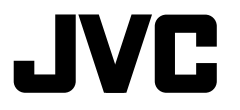

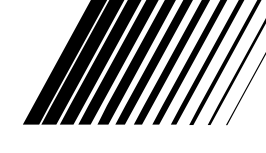

PYCCKWÑ ENGLISH

УКРАЇНА ПРУССКИЙ

KPAÏHA

## **DVD/CD RECEIVER ПРИЕМНИК ДЛЯ ВОСПРОИЗВЕДЕНИЯ ДИСКОВ DVD И КОМПАКТ-ДИСКОВ ПРИЙМАЧ З ПРОГРАВАЧЕМ DVD/CD-ДИСКІВ**

## **KD-AVX40/KD-AVX20**

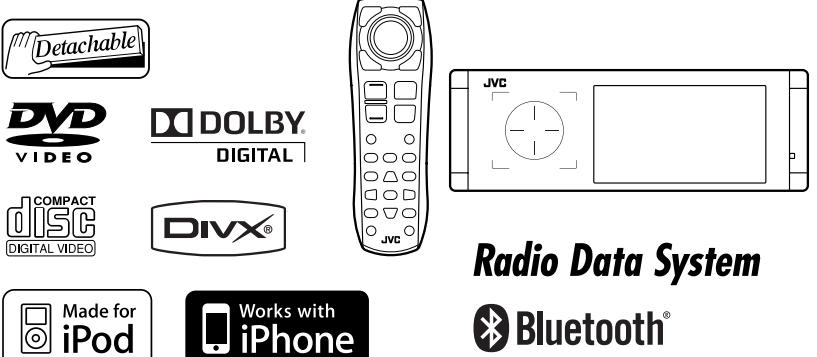

Only for KD-AVX40

For canceling the display demonstration, see page 7.

Информацию об отмене демонстрации функций дисплея см. на стр. 7.

Інформацію щодо відміни демонстрації функцій дисплею див. на стор. 7.

For installation and connections, refer to the separate manual.

Указания по установке и выполнению соединений приводятся в отдельной инструкции.

Вказівки по встановленню та виконанню підключень наведені у окремій інструкції.

*INSTRUCTIONS ИНСТРУКЦИИ ПО ЭКСПЛУАТАЦИИ ІНСТРУКЦІЇ*

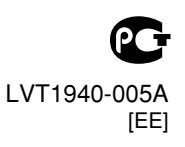

Thank you for purchasing a JVC product.

Please read all instructions carefully before operation, to ensure your complete understanding and to obtain the best possible performance from the unit.

## **IMPORTANT FOR LASER PRODUCTS**

- 1. CLASS 1 LASER PRODUCT
- 2. **CAUTION:** Do not open the top cover. There are no user serviceable parts inside the unit; leave all servicing to qualified service personnel.
- 3. **CAUTION:** Visible and/or invisible class 1M laser radiation when open. Do not view directly with optical **instruments**
- 4. REPRODUCTION OF LABEL: CAUTION LABEL, PLACED OUTSIDE THE UNIT.

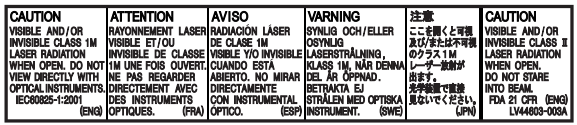

- **To prevent accidents and damage**
- DO NOT install any unit or wire any cable in a location where;
	- it may obstruct the steering wheel and gearshift lever operations.
	- it may obstruct the operation of safety devices such as air bags.
	- it may obstruct visibility.
- DO NOT operate the unit while driving. If you need to operate the unit while driving, be sure to look around carefully.
- The driver must not watch the monitor while driving.

[European Union only]

## **WARNINGS: Cautions on the monitor:**

- The monitor built in this unit has been produced with high precision, but it may have some ineffective dots. This is inevitable and is not malfunction.
- Do not expose the monitor to direct sunlight.
- When the temperature is very cold or very hot...
	- Chemical changes occur inside, causing malfunction.
	- Pictures may not appear clearly or may move slowly. Pictures may not be synchronized with the sound or picture quality may decline in such environments.

# ENGLISH

## **Example 1** How to reset your unit

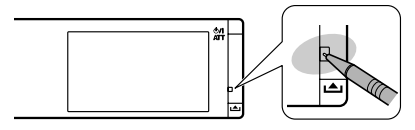

• Your preset adjustments (except for the registered Bluetooth devices for KD-AVX40) will also be erased.

### **Example 1** How to forcibly eject a disc

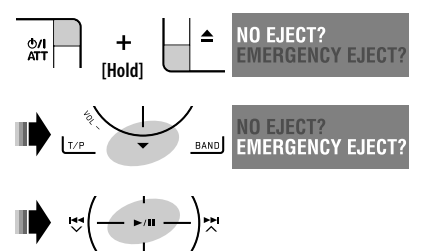

- Be careful not to drop the disc when it ejects.
- If this does not work, reset the unit.

#### **For safety...**

- Do not raise the volume level too much, as this will block outside sounds, making driving dangerous.
- Stop the car before performing any complicated operations.

#### **Temperature inside the car...**

If you have parked the car for a long time in hot or cold weather, wait until the temperature in the car becomes normal before operating the unit.

This product incorporates copyright protection technology that is protected by U.S. patents and other intellectual property rights. Use of this copyright protection technology must be authorized by Macrovision, and is intended for home and other limited viewing uses only unless otherwise authorized by Macrovision. Reverse engineering or disassembly is prohibited.

## *Contents*

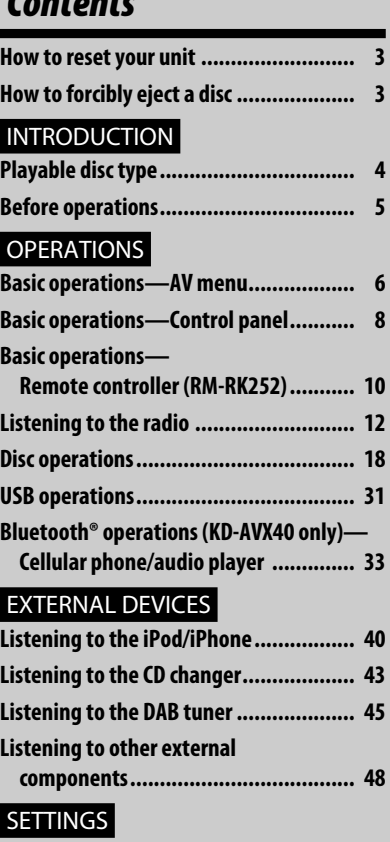

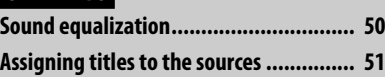

**Menu items .......................................... 52**

## **REFERENCES**

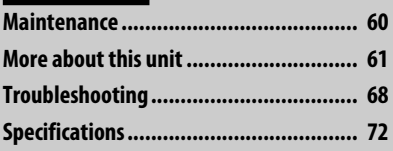

## *Playable disc type*

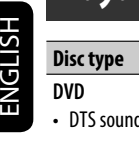

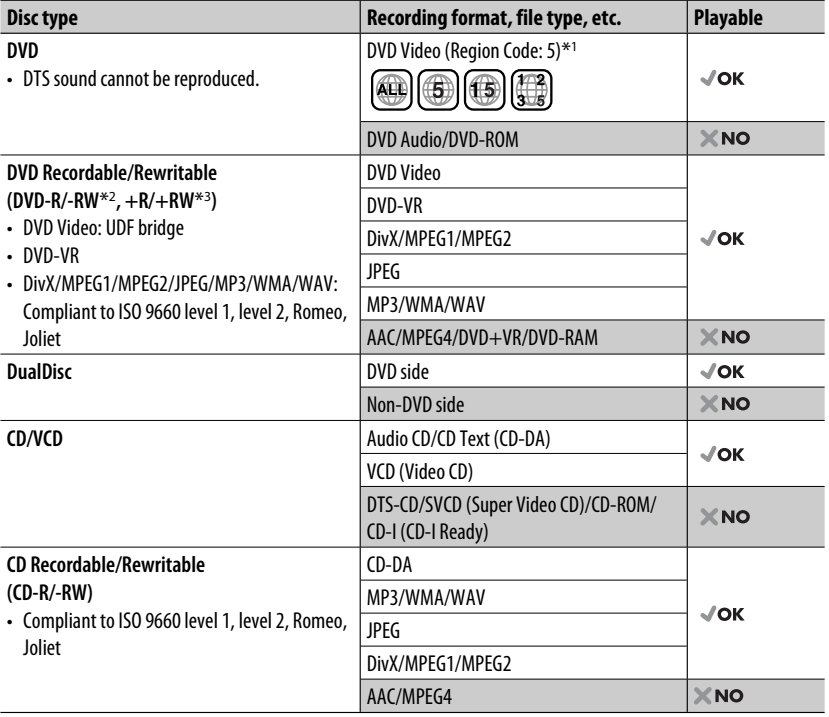

\*1 If you insert a DVD Video disc of an incorrect Region Code, "Region code error" appears on the monitor.

- \*2 DVD-R recorded in multi-border format is also playable (except for dual layer discs). DVD-RW dual layer discs are not playable.
- $*$ <sup>3</sup> It is possible to play back finalized  $+R/+RW$  (Video format only) discs. "DVD" is selected as its disc type when a +R/+RW disc is loaded. +RW double layer discs are not playable.

#### **Caution for DualDisc playback**

The Non-DVD side of a "DualDisc" does not comply with the "Compact Disc Digital Audio" standard. Therefore, the use of Non-DVD side of a DualDisc on this product may not be recommended.

## *Before operations*

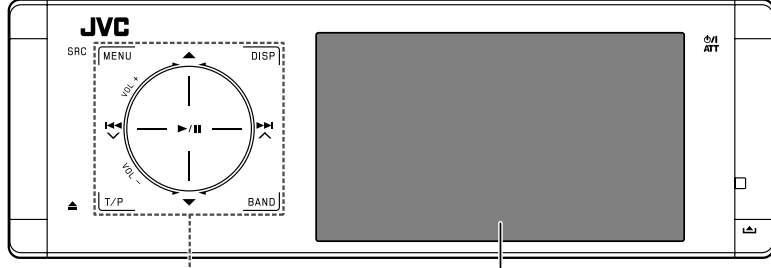

#### **Touch pad controls Monitor**

The lights of the touch pad controls and monitor are turned off when no operation is done for about 10 seconds.

The lights are turned on in the following cases:

- When you move your hand close to the touch pad controls.\*
- When your finger touches the touch pad controls.\*

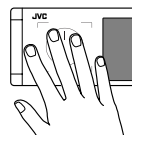

- When you use the remote controller.
- When a call/SMS comes in.
- When the source is automatically changed by receiving the Traffic Announcement or a programme searched by PTY search.
- When the signal from the rear view camera comes in.
- \* Depending on the setting. To change the setting, ☞ page 56.

The lights are always turned on in the following cases:

- While <AV Menu> is displayed.
- While <Source Menu> is displayed.
- While the control panel is open.
- When <Illumination> is set to <Normal>.

(☞ page 56)

#### **How to operate the unit by the touch pad controls**

You can operate the unit by touching the appropriate part of the touch pad controls.

- To adjust the volume, move your finger on the touch pad knob as illustrated below to display the animation on the monitor, then touch  $\blacktriangle$  or  $\blacktriangledown$ repeatedly.
	- You can also adjust the volume by just continuing to move your finger on the touch pad knobs as illustrated below.

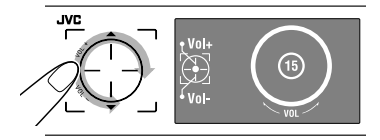

• When you slide your finger on the touch pad knob as illustrated below, it functions in the same way as touching  $\blacktriangle$  /  $\nabla$  /  $\blacktriangleleft$  /  $\blacktriangleright$   $\blacktriangleright$  /.

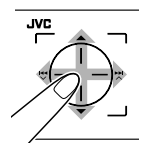

- Operations are explained mainly using the touch pad controls and buttons of the unit; however, the buttons on the remote controller can work in the same way if they have the same names or marks.
- In the explanation, the screen names are highlighted. For example,  $\leq$  AV Menu $>$ .

## **INTRODUCTION**

## *Basic operations— AV menu*

ENGLISH

You can use the menus to set up various settings from <AV Menu>. For details of each menu and setting, see "Menu items." (<sub>■</sub> pages 52 to 59)

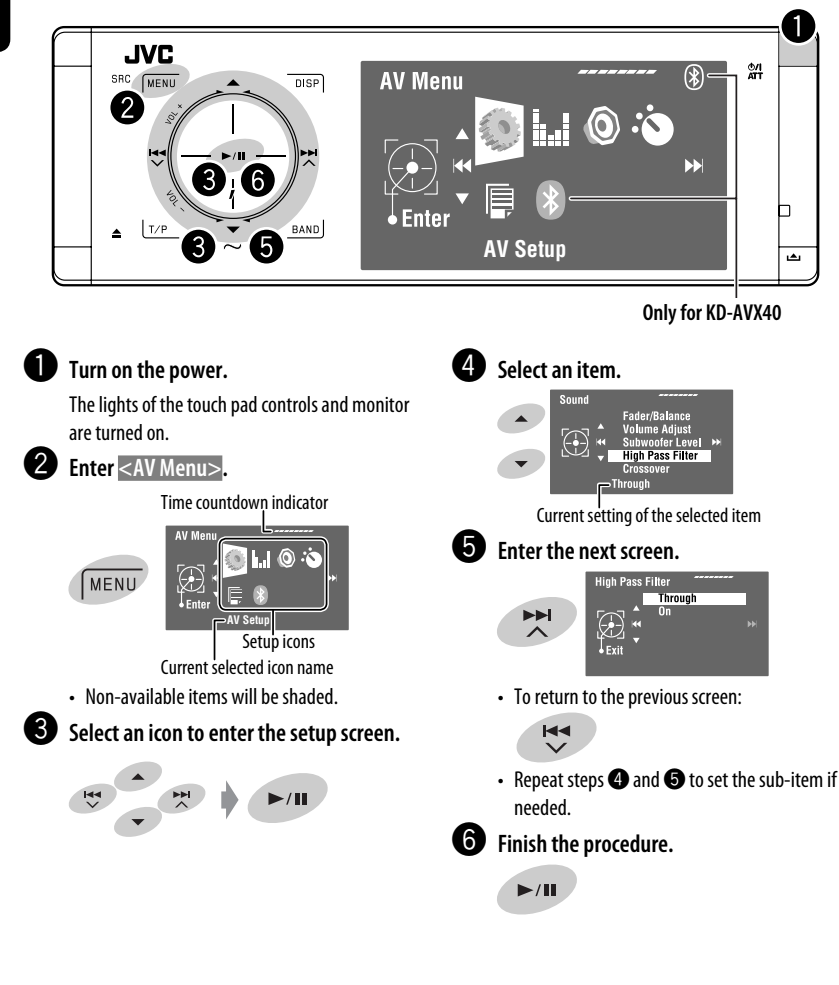

#### **Important**

- Illustrations of KD-AVX40 are mainly used for explanation through this manual.
- **Indication language**: English indications are used for the purpose of explanation. You can select the indication language from the <AV Menu>. (☞ page 53)

## **Canceling the display demonstration and setting the clock**

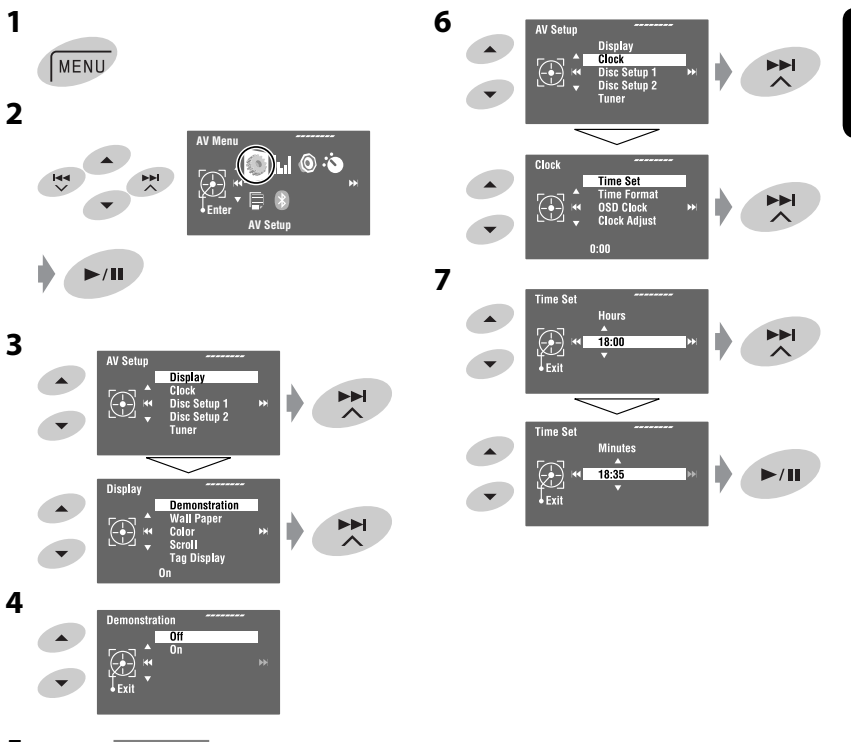

**5** Return to <AV Setup> by touching  $\leftarrow$ **repeatedly.**

ENGLISH

## *Basic operations — Control panel*

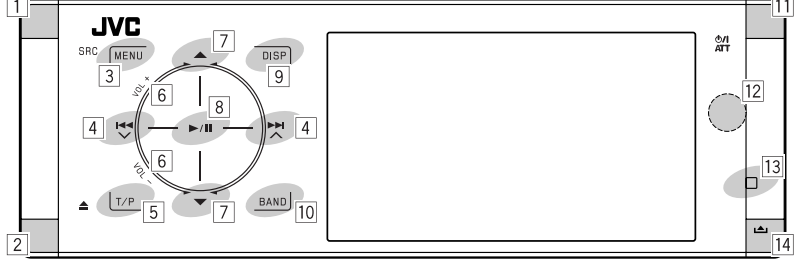

- $\boxed{1}$  Selects sources.  $*1$ 
	- "Tuner"  $\rightarrow$  "DAB"  $\rightarrow$  "Disc"  $\rightarrow$  "USB" or "USB iPod" → "Changer," "iPod," or "External Input"  $\rightarrow$  "Bluetooth"\*2  $\rightarrow$  "AV Input" • You can also select sources by touching
		- $\triangle$  /  $\nabla$  /  $\blacktriangleleft$  /  $\blacktriangleright$   $\blacktriangleright$  after holding SRC for entering <Source Menu>.
- 2 Ejects the disc.
	- Tilts the control panel (☞ page 9).
- 3 Enters or exits <AV Menu>.
	- Activates Voice Dialling **[Hold]**.\*2
	- While talking: Adjusts the volume of the microphone connected to the unit.\*2
- 4 "Tuner" and "DAB": Searches for stations/ ensembles.
	- "Disc," "USB," "USB iPod," "Changer," "iPod," and "Bluetooth"\*2: Reverse skip/forward skip
	- On menus:
		- Enters the previous/next screen.
		- Selects items.
- 5 Activates TA Standby Reception.
	- Displays PTY preset list **[Hold]**.
- 6 Adjusts the volume level. (☞ page 5)
- 7\*3 "Tuner": Selects preset stations.
	- "DAB": Selects services.
	- "Disc," "USB," and "Changer": Selects titles/ folders.
	- "USB iPod": Selects the next/previous items.
	- "iPod": Enters the player's menu and pauses playback.
	- "Bluetooth": Selects group/folder.\*2
	- On menus: Selects items.
- 8 "Disc," "USB," "USB iPod," and "Changer": Starts and pauses playback.
	- "Bluetooth": Starts playback.\*2
	- On menus: Enters the next screen or exits the displayed screen.
- 9 Changes the display information. (☞ page 9)
- 10 "Tuner" and "DAB": Selects the bands.
	- "Disc" and "USB": Stops playback.
	- "Bluetooth": Pauses playback.\*2
- $\overline{11}$  Turns on the power.
	- Turns off the power **[Hold]**.
	- Attenuates the sound (when the power is on).
- 12 Remote sensor
- 13 Resets the unit.
	- Use only when the internal system malfunctions.
- 14 Detaches the control panel (To attach,  $\sqrt{R}$  page 9).
- \*1 You cannot select these sources if they are not ready.
- \*2 KD-AVX40 only
- $*$ <sup>3</sup> By holding ▲ / ▼, you can display the list accessible for the selected source.

## **To tilt the control panel** Hold  $\triangle$  until "Tilt" appears on the monitor then press the button repeatedly. **To attach the control panel**

## **Changing the display information**

Available display information varies among the playback sources.

Each time you touch **DISP**, the display changes to show the various information.

**DISP** 

Ex.: When the playback source is a DVD video disc.

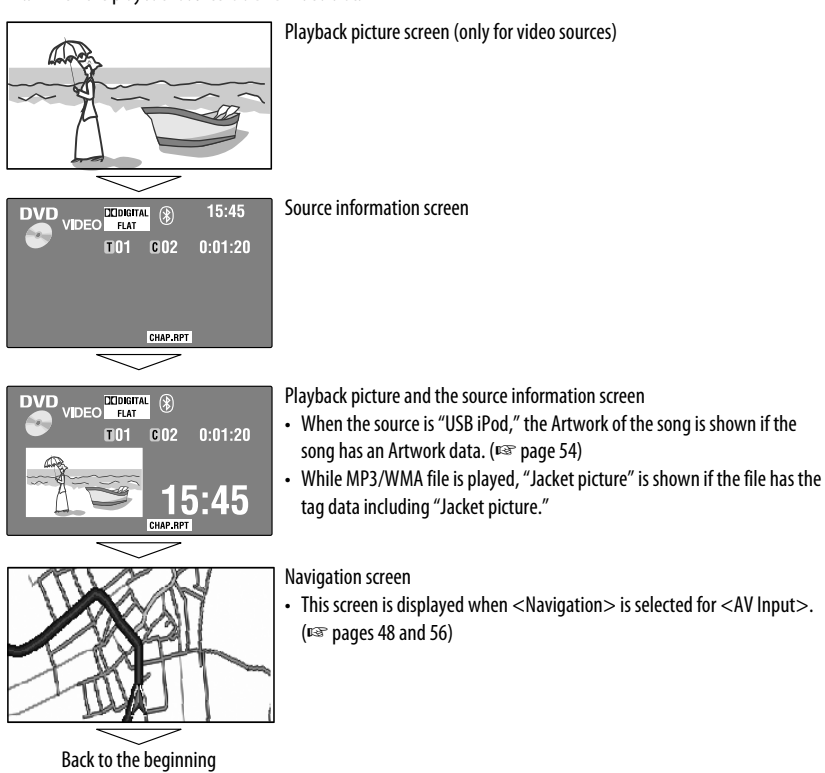

## **OPERATIONS**

## *Basic operations — Remote controller (RM-RK252)*

#### **Installing the battery**

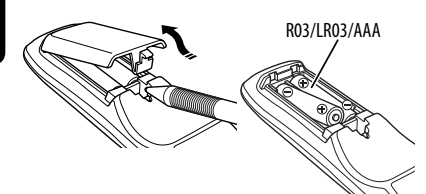

Insert the batteries into the remote controller by matching the polarity  $(+)$  and  $-)$  correctly.

#### **Caution:**

- Danger of explosion if battery is incorrectly replaced. Replace only with the same or equivalent type.
- Battery shall not be exposed to excessive heat such as sunshine, fire or the like.

**If the range or effectiveness of the remote controller decreases, replace both batteries.**

#### **Before using the remote controller:**

- Aim the remote controller directly at the remote sensor on the unit.
- DO NOT expose the remote sensor to bright light (direct sunlight or artificial lighting).

The unit is equipped with the steering wheel remote control function.

- See the Installation/Connection Manual (separate volume) for connection.
- Operations may differ depending on the types of the steering wheel remote control.

## **Main elements and features**

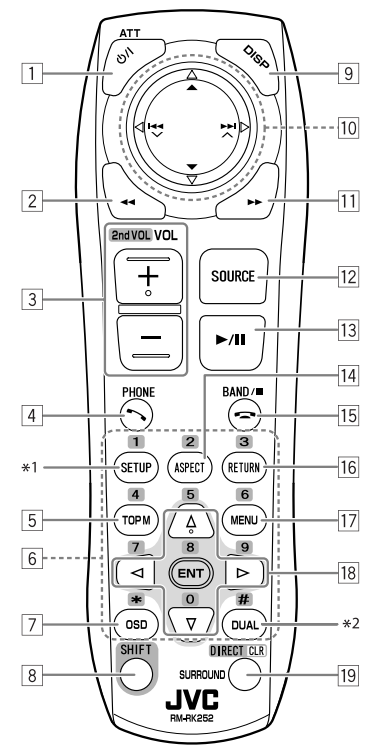

- $\boxed{1}$  Turns on the power.
	- Turns off the power **[Hold]**.
	- Attenuates the sound (when the power is on).
- 2 "Disc," "USB," and "USB iPod": Reverse search
- 3 Adjusts the volume level.
	- Does not function as "2nd VOL."
- $\sqrt{4^{*3}}$  Answers incoming calls.
	- Enters <Redial> [Hold].
	- You can enter < Dial Menu> by pressing the button then touching  $\blacktriangleright$  / **II** on the unit.
- 5 DVD: Displays the disc menu.
	- VCD: Resumes PBC playback (☞ page 26).
	- DVD-VR: Displays the Original Program screen.
- 6 Enters numbers (while holding SHIFT). (☞ pages 14, 23 to 27, 38, and 46)
	- Selects the preset phone number (while holding SHIFT).
	- "Tuner" and "DAB": Selects the preset stations (while holding SHIFT).
- 7 Displays the on-screen bar.
- 8 Functions with other buttons (see  $\boxed{6}$  and  $\boxed{19}$ ).
- 9 Displays the display information.
- p **"Tuner":**
	- ▲ / ▼: Selects preset stations.
	- $\leftarrow$  /  $\leftarrow$  : Searches for stations.
		- Auto Search
		- Manual Search **[Hold]**
	- **"DAB":**
	- ▲ / ▼: Selects services.
	- Hall : Searches for ensembles.
		- Auto Search
		- Manual Search **[Hold]**
	- **"Disc" and "Changer":**
	- $\cdot$   $\blacktriangle$  /  $\blacktriangledown$ :
		- DVD: Selects the title.
		- DVD-VR: Selects the program/play list.
		- Other discs (except VCD/CD): Selects the folders.
	- $\cdot$   $\blacktriangleleft$   $\blacktriangleleft$  /  $\blacktriangleright$   $\blacktriangleright$  :
		- Reverse skip/forward skip
	- Reverse search/forward search **[Hold] "USB":**
	- $\triangle$  /  $\nabla$ : Selects the folders.
	- $\cdot$  | 4  $\cdot$  |  $\blacktriangleright$  |  $\cdot$  |
		- Reverse skip/forward skip
	- Reverse search/forward search **[Hold] "USB iPod":**
	- ▲ / ▼: Selects previous/next item.
	- $\cdot$  | 4  $\cdot$  |  $\blacktriangleright$  |  $\cdot$  |
		- Reverse skip/forward skip
	- Reverse search/forward search **[Hold] "iPod":**
	- ∞: Pauses or resumes playback.
	- $\triangle$ : Enters the main menu (then  $\triangle$  /  $\nabla$  /  $\blacktriangleleft$  /  $\blacktriangleright\blacktriangleright$  work as the menu selecting buttons).<sup>\*4</sup>
- $\cdot$  | 4  $\cdot$  |  $\blacktriangleright$  |  $\cdot$  |
	- Reverse skip/forward skip
	- Reverse search/forward search **[Hold]**
	- In menu selecting mode:
	- $-$  Selects an item. (Then, press  $\blacktriangledown$  to confirm the selection.)
	- Skips 10 items at a time **[Hold]**.
- **"Bluetooth"**\*3:
- ▲ / ▼: Selects group/folder.
- $\cdot$   $\blacktriangleleft \blacktriangleleft$  /  $\blacktriangleright \blacktriangleright$  :
	- Reverse skip/forward skip
	- Reverse search/forward search **[Hold]**
- <sup>[11]</sup> "Disc," "USB," and "USB iPod": Forward search
- 12 Selects the source.
- 13 "Disc," "USB," and "USB iPod": Starts and pauses playback.
	- "Bluetooth": Starts and pauses playback.\*3
	- Answers incoming calls.\*<sup>3</sup>
- 14 Changes the aspect ratio of the playback pictures.
- 15 "Tuner" and "DAB": Selects the bands.
	- "Disc" and "USB": Stops playback.
	- "Bluetooth": Pauses playback.\*3
	- Fnds the call. $*3$
- 16 VCD: Returns to the PBC menu.
- $17\cdot$  DVD Video: Displays the disc menu.
	- VCD: Resumes PBC playback. (□ page 26)
	- DVD-VR: Displays the Play List screen.
- 18 Makes selection/settings.
	- $\cdot$  <  $\triangle$  /  $\triangleright$ : Skips back or forward by 5 minutes for DivX/MPEG1/MPEG2.
	- $\triangle$  /  $\triangledown$ : Changes discs for "Changer."
- 19 "Disc" and "USB": Switches the number entry mode (while holding SHIFT).
	- Erases the misentry after entering a wrong number (while holding SHIFT).
	- Does not function as "SURROUND."
- \*1 Does not function as "SETUP."
- \*2 Does not function as "DUAL."
- \*3 KD-AVX40 only
- $*4 \triangle$ : Returns to the previous menu.
	- ∞ : Confirms the selection.

## *Listening to the radio*

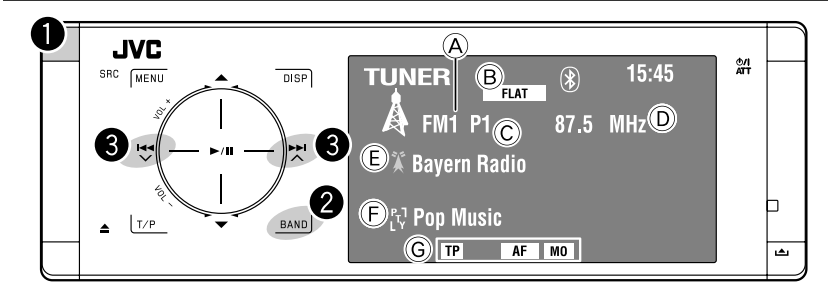

- A Band
- B Sound mode (☞ page 50)
- C Preset no.
- D Frequency
- E PS (station name) for FM Radio Data System. If no signal is coming in, "No Name" appears.
- F PTY code for FM Radio Data System
- G Tuner-related function indicators

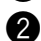

## ~ **Select "Tuner."**

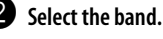

**->FM1>FM2>FM3>AM** 

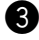

## **8** Search for a station—Auto Search.

- Manual Search: Hold either <a>I</a>dor</a>Nuntil "Manual Search" appears on the monitor, then touch it repeatedly.
- The ST indicator lights up when receiving an FM stereo broadcast with sufficient signal strength.

## **Selectable frequency of FM:**

- FM1, FM2: 87.5 MHz to 108.0 MHz
- FM3: 65.00 MHz to 74.00 MHz

## **When an FM stereo broadcast is hard to receive**

This function works only for FM1 and FM2.

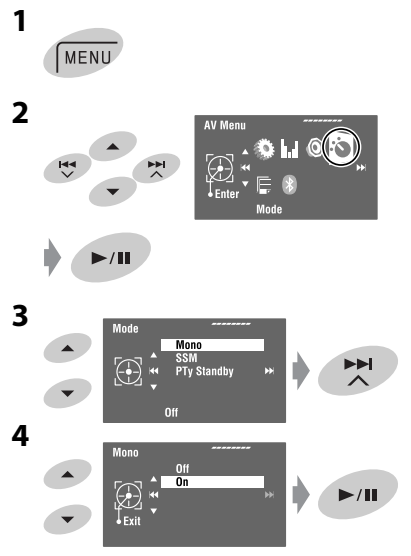

Reception improves, but the stereo effect will be lost.

• The MO indicator lights up.

**To restore the stereo effect,** select <Off> in step **4**.

## **FM station automatic presetting —SSM (Strong-station Sequential Memory)**

This function works only for FM bands. You can preset six stations for each band.

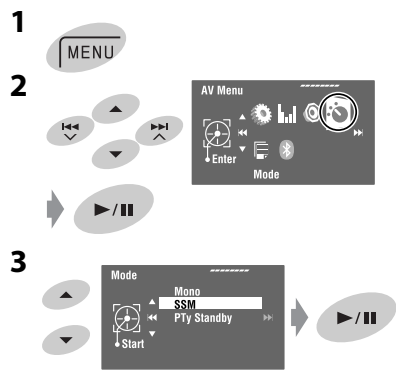

Local FM stations with the strongest signals are searched and stored automatically in the FM band.

## **Manual presetting**

**1**

Ex.: Storing the FM station of 92.5 MHz into preset number 4 of the FM1 band.

 $FM1 \rightarrow FM2 \rightarrow FM3$ **BAND** AM

#### **2 Tune in to a station you want to preset.**

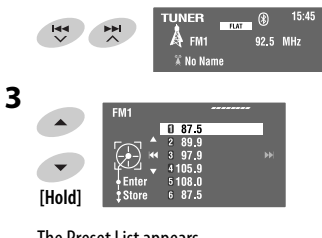

The Preset List appears.

• For FM: Each time you hold  $\triangle$  /  $\nabla$  , you can change the bands.

## **4 Select a preset number.**

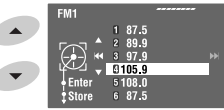

**5 Store the station.**

 $\blacktriangleright$ /II **[Hold]**

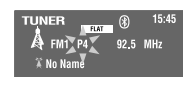

The station selected in step **2** is now stored in preset number 4.

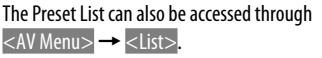

## **Selecting preset stations**

## **On the remote:**

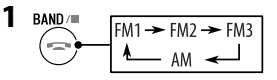

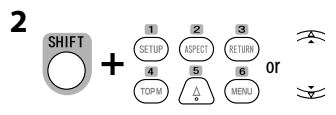

## **On the unit:**

**To select directly**

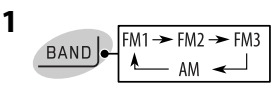

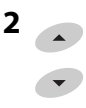

**2**

**To select from the Preset List**

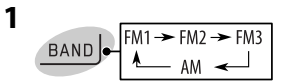

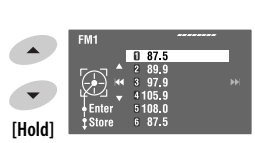

• For FM: Each time you hold ▲ / ▼, you can change the bands.

## **3 Select the preset number.**

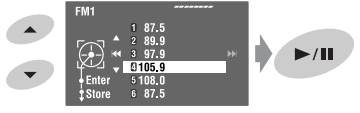

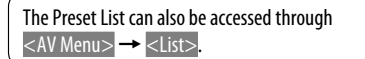

The following features are available only for FM Radio Data System stations.

## **Searching for FM Radio Data System programme—PTY Search**

You can search for your favorite programmes being broadcast by selecting the PTY code for your favorite programmes.

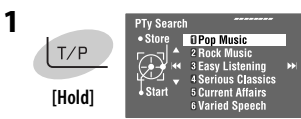

The available PTY codes appear (including six preset PTY codes).

## **2 Select a PTY code.**

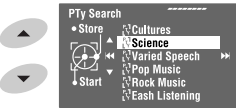

• Hold the button to display the next/previous PTY codes.

**3**

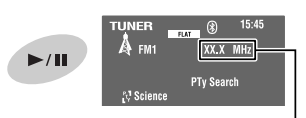

The frequency changes as search goes on.

If there is a station broadcasting a programme of the same PTY code as you have selected, that station is tuned in.

#### **Available PTY codes:**

News, Current Affairs, Information, Sport, Education, Drama, Cultures, Science, Varied Speech, Pop Music, Rock Music, Easy Listening, Light Classics M, Serious Classics, Other Music, Weather & Metr, Finance, Children's Progs, Social Affairs, Religion, Phone In, Travel & Touring, Leisure & Hobby, Jazz Music, Country Music, National Music, Oldies Music, Folk Music, **Documentary** 

## **Storing your favorite programme types**

You can store your favorite PTY codes into the PTY Preset List.

**1 Follow steps 1 and 2 in the left column to select a PTY code you want to store.**

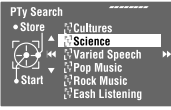

## **2 Enter <PTy Memory>.**

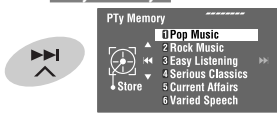

The current PTY Preset List appears.

**3 Select a listed code to be replaced with the one newly selected.**

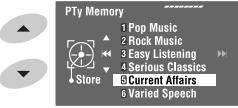

## **4** Store the code.

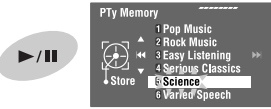

Now the selected PTY code is replaced with the new one.

## **Activating/deactivating TA/PTY Standby Reception**

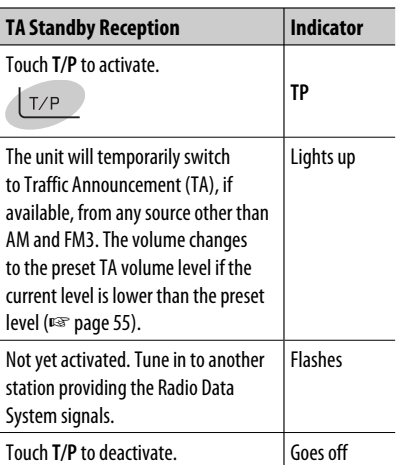

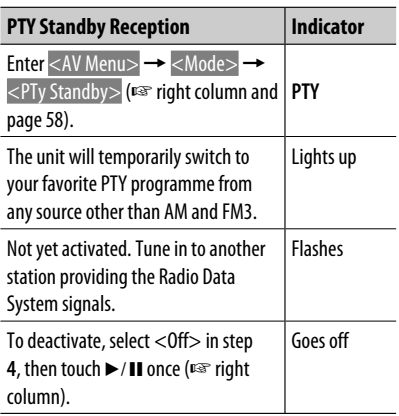

• When a DAB tuner is connected, TA Standby/PTY Standby Reception also works for the DAB tuner. **Activating PTY Standby Reception** 

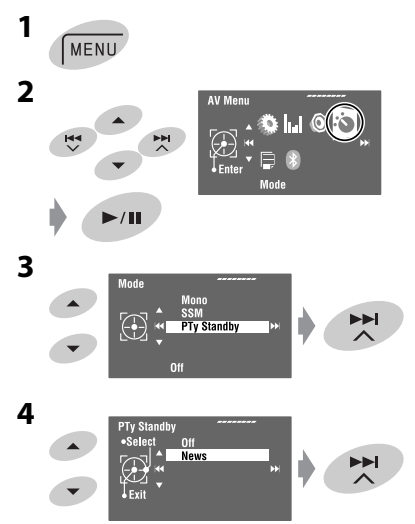

**5 Select a PTY code for PTY Standby Reception.**

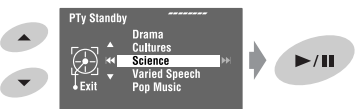

## **Tracing the same programme— Network-Tracking Reception**

When driving in an area where FM reception is not sufficient enough, this unit automatically tunes in to another FM Radio Data System station of the same network, possibly broadcasting the same programme with stronger signals.

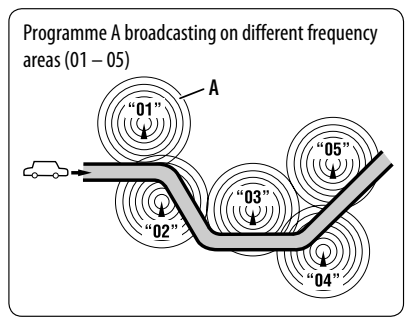

When shipped from the factory, Network-Tracking Reception is activated.

You can change the Network-Tracking Reception setting. <sub>■</sub> <AF Regional> on page 55.

• When the DAB tuner is connected, refer also to "Tracing the same programme—Alternative Frequency Reception (DAB AF)." (☞ page 47)

## **Automatic station selection— Programme Search**

Usually when you select preset stations, the preset station is tuned in.

If the signals from the FM Radio Data System preset station are not sufficient for good reception, this unit, using the AF data, tunes in to another frequency broadcasting the same programme as the original preset station is broadcasting. (□ page 55)

• The unit takes some time to tune in to another station using Programme Search.

## *Disc operations*

The disc type is automatically detected, and playback starts automatically (for some discs: automatic start depends on its internal program).

If a disc does not have any disc menu, all tracks in it will be played repeatedly until you change the source or eject the disc.

- If " $\mathbb{O}$ " appears on the monitor, the unit cannot accept the operation you have tried to do.
- In some cases, without showing " $\bigcirc$ ," operations will not be accepted.

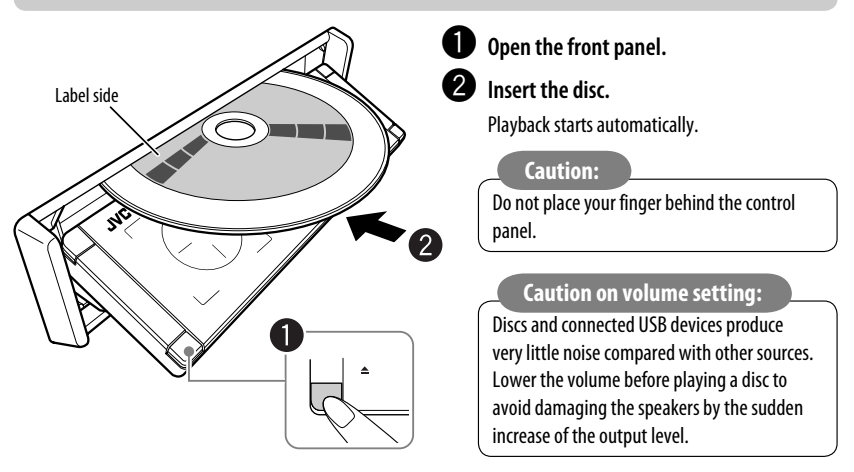

**When playing back a multi-channel encoded disc, the multi-channel signals are downmixed.**

**• You can fully enjoy multi-channel sound by connecting an amplifier or a decoder compatible with these multi-channel sources. (**☞ **also page 66)**

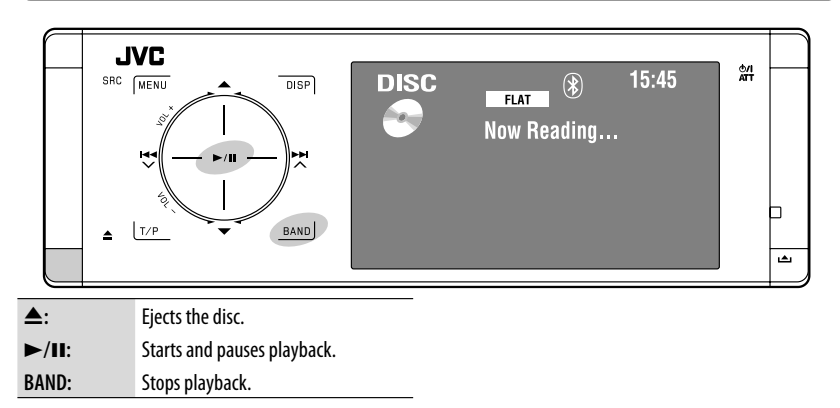

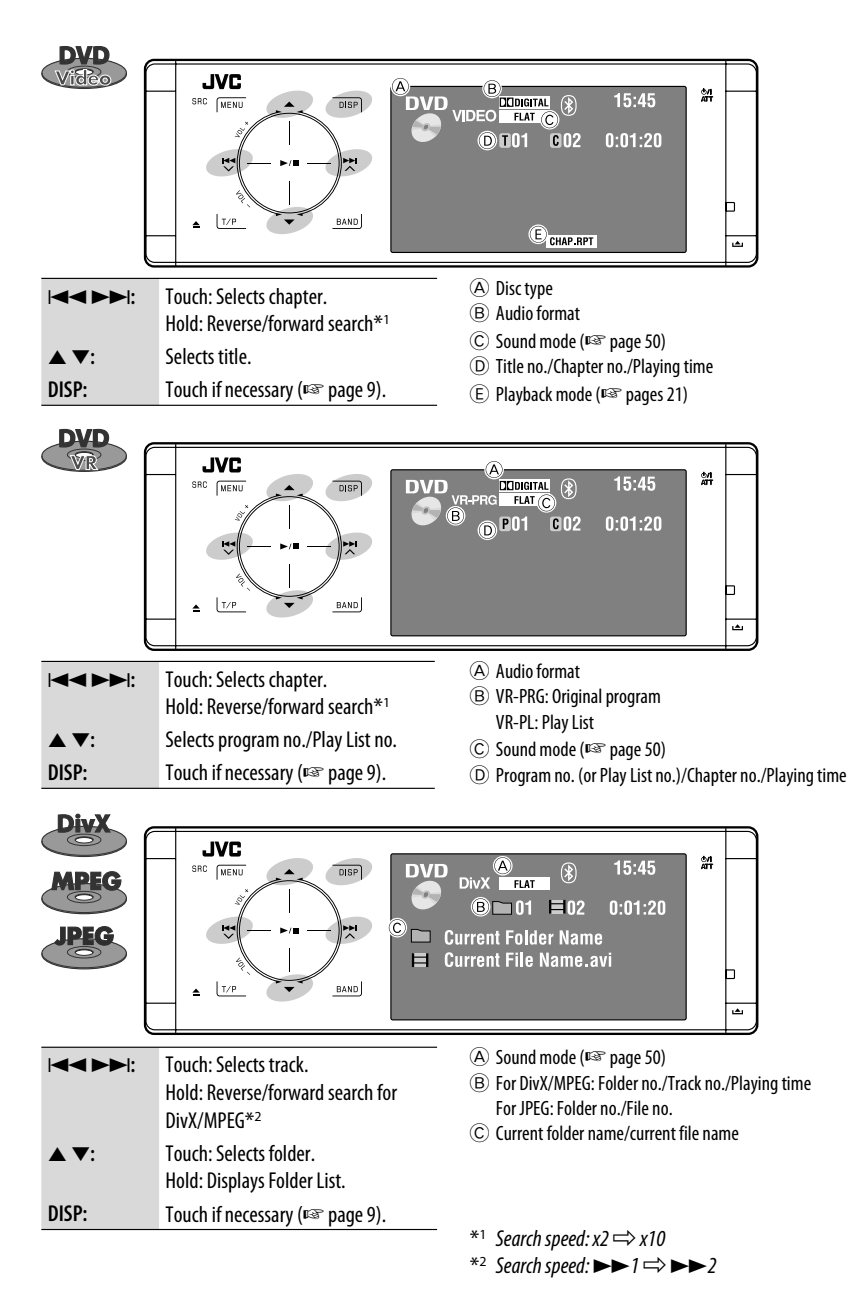

```
ENGLISH
```
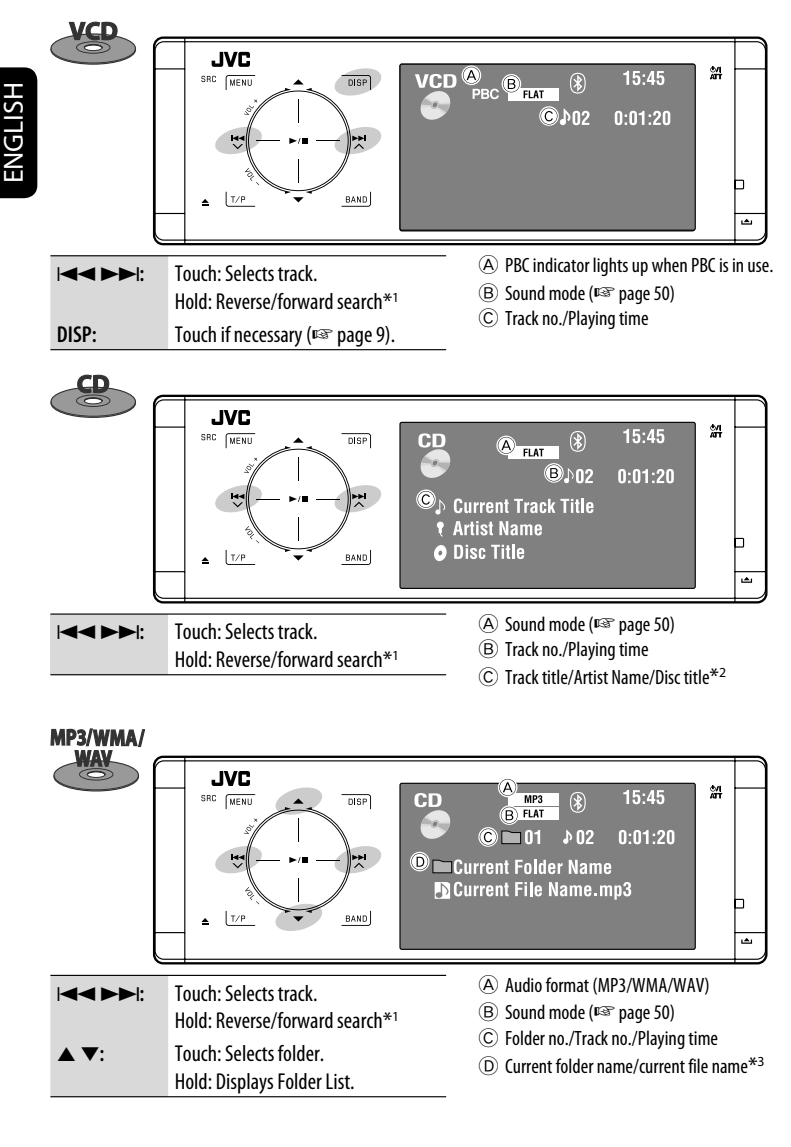

- $*1$  Search speed:  $x2 \implies x10$
- \*2 "No Name" appears for conventional CDs.
- \*3 Tag data will be shown instead of folder/file names when they are recorded and <Taq Display> is set to <On>. (☞ page 52)

## **Selecting playback modes**

You can use Repeat or Random playback mode.

Ex.: To select Track Repeat

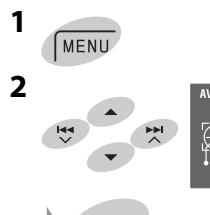

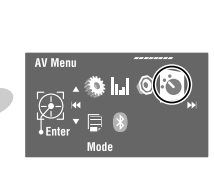

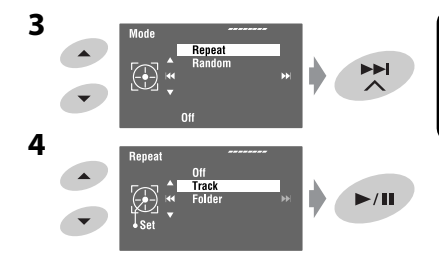

When one of the playback modes is selected, the corresponding indicator lights up on the source information screen.

**To cancel,** select <Off> in step **4**.

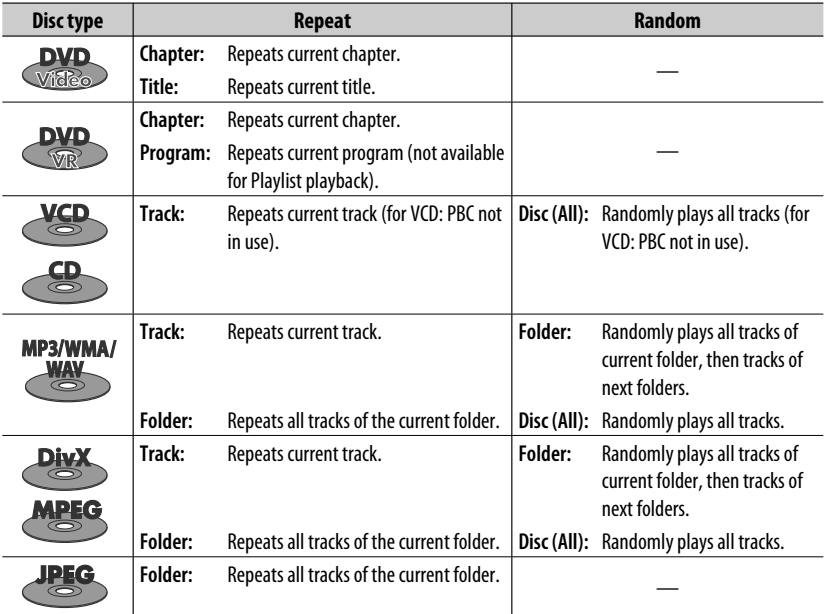

## **Selecting tracks on the list**

ENGLISH

If a disc includes folders, you can display the Folder/ Track (File) Lists, then start playback.

**1 Enter <Folder List>.**

**Folder List** ▴ My Best  $Cine$  $\bigoplus$ Ē ╒ est2 **Excinemal [Hold]**

- Hold the button to display the next/previous folders.
- **2 Select a folder.**

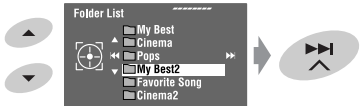

**3 Select a file.**

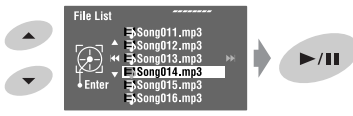

The Folder List can also be accessed through <AV Menu> → <List>.

## **Prohibiting disc ejection**

You can lock a disc in the loading slot.

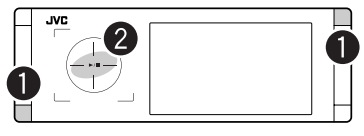

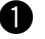

~ **Hold the buttons at the same time.**

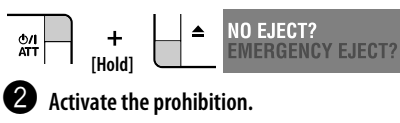

"No Eject" appears.

**To cancel the prohibition,** repeat the same procedure to select <EJECT OK?>.

## **Operations using the remote controller—RM-RK252**

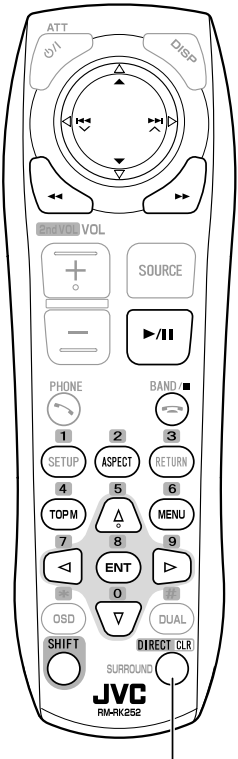

Also functions as CLR (clear): Erases a misentry if pressed while holding SHIFT.

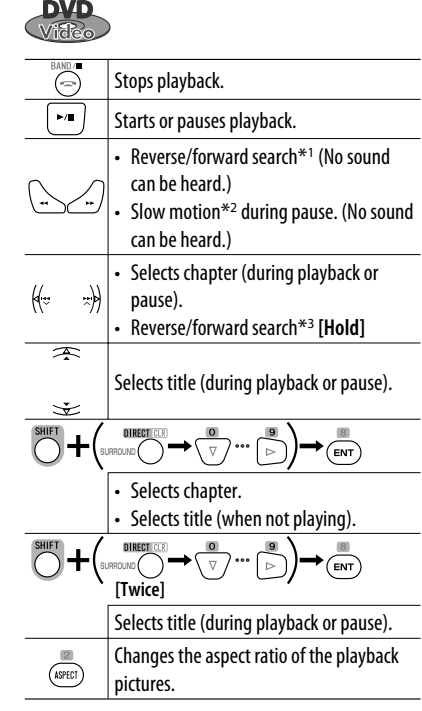

#### **Using menu driven features**

- 1.  $\frac{4}{(\text{topM})}$   $\frac{6}{(\text{min})}$
- **2.** Select an item you want to start playback.

$$
\begin{array}{c}\n\bullet \\
\bullet \\
\hline\n\end{array}
$$

$$
3. \frac{m}{\left(\text{ent}\right)}
$$

- \*1 Search speed:  $x2 \implies x5 \implies x10 \implies x20 \implies x60$
- \*2 Slow motion speed:  $1/32 \implies 1/16 \implies 1/8 \implies 1/4$  $\Rightarrow$  1/2
- $*$ <sup>3</sup> Search speed:  $x2 \implies x10$

# ENGLISH

## OPERATIONS <sup>23</sup>

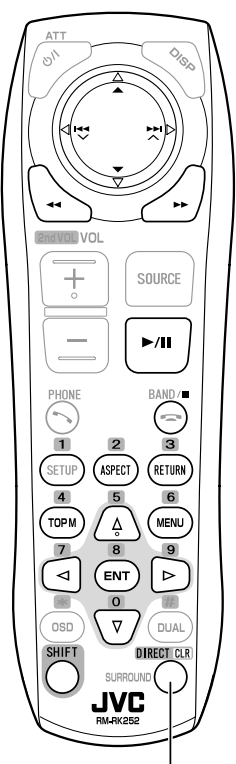

Also functions as CLR (clear): Erases a misentry if pressed while holding SHIFT.

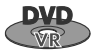

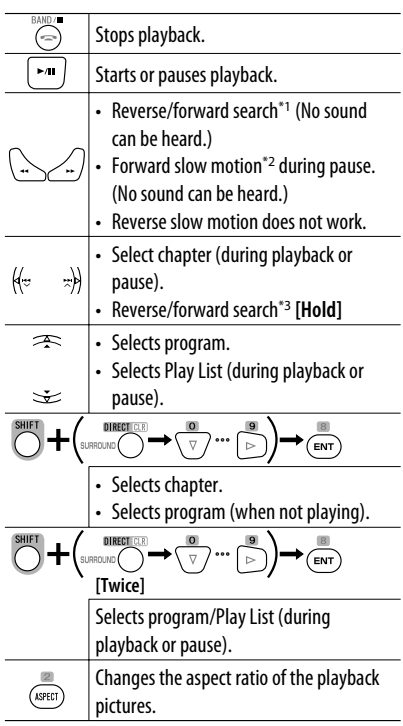

#### **Using Original Program/Play List screens**

**(**☞ **page 27)**

**1.** For Original Programs:

$$
\overset{\text{even}}{\underbrace{\hspace{2.3cm}}}
$$

For Play List:

$$
\overset{\scriptscriptstyle{\text{ID}}}{\underset{\scriptscriptstyle{\text{MENU}}}{\phantom{\text{NENU}}}}
$$

**2.** Select the item you want to start playback.

$$
\overline{\mathbb{A}}\setminus \overline{\mathbb{V}}
$$

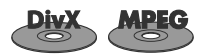

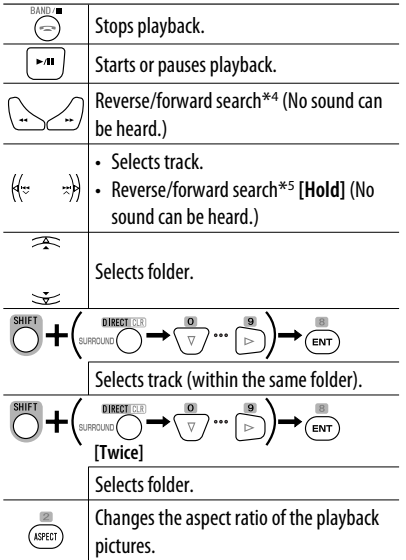

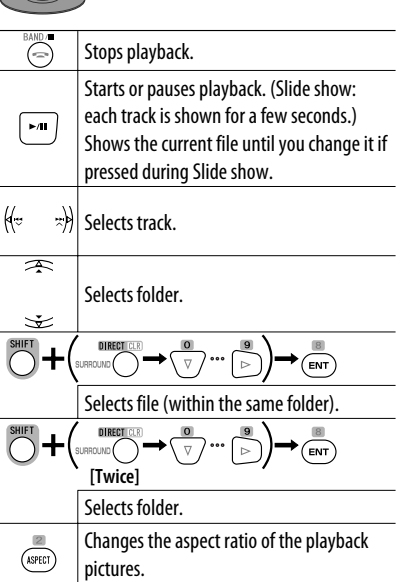

IP te

#### **While playing...**

Back/advance the scenes by 5 minutes.

Current playback position

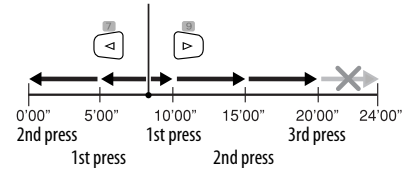

- \*<sup>1</sup> Search speed:  $x2 \implies x5 \implies x10 \implies x20 \implies x60$
- \*2 Slow motion speed:  $1/32 \implies 1/16 \implies 1/8 \implies 1/4$  $\Rightarrow$  1/2
- $*$ <sup>3</sup> Search speed:  $x2 \implies x10$
- \*4 Search speed:  $\blacktriangleright \blacktriangleright 1 \Rightarrow \blacktriangleright \blacktriangleright 2 \Rightarrow \blacktriangleright \blacktriangleright 3$
- \*5 Search speed:  $\blacktriangleright \blacktriangleright$  1  $\Rightarrow \blacktriangleright \blacktriangleright$  2

ENGLISH

OPERATIONS <sup>25</sup>

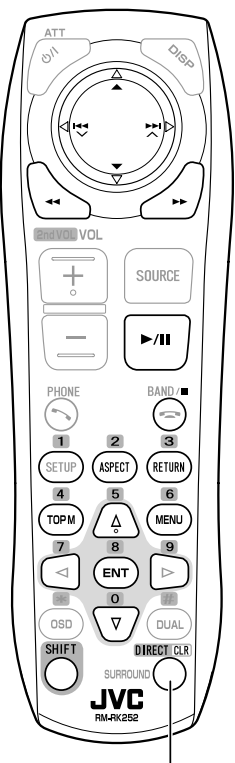

Also functions as CLR (clear): Erases a misentry if pressed while holding SHIFT.

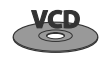

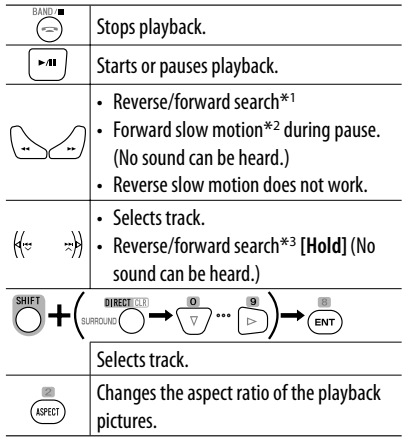

#### **During PBC playback...**

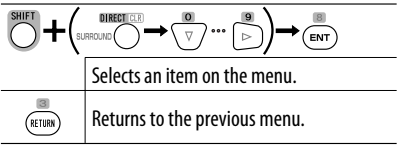

#### **To cancel PBC playback**

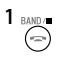

**2** Start the desired track.

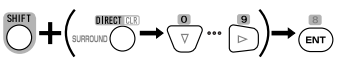

**• To resume PBC:**

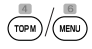

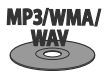

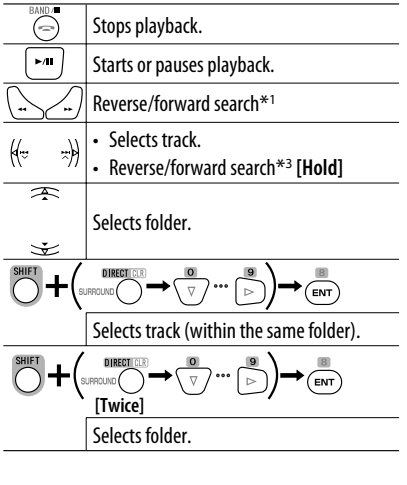

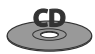

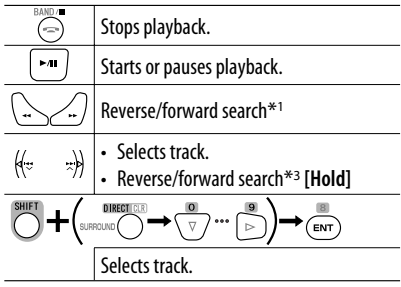

- \*<sup>1</sup> Search speed:  $x2 \implies x5 \implies x10 \implies x20 \implies x60$
- \*2 Slow motion speed:  $1/32 \implies 1/16 \implies 1/8 \implies 1/4$  $\Rightarrow$  1/2
- $*3$  Search speed:  $x2 \Longrightarrow x10$

## **List screen for DVD-VR**

You can use the Original Program and Play List screen anytime while playing DVD-VR with its data recorded.

- These screens can be displayed on the built-in monitor and the external monitor.
- **1 Display the Original Program/Play List screen.**

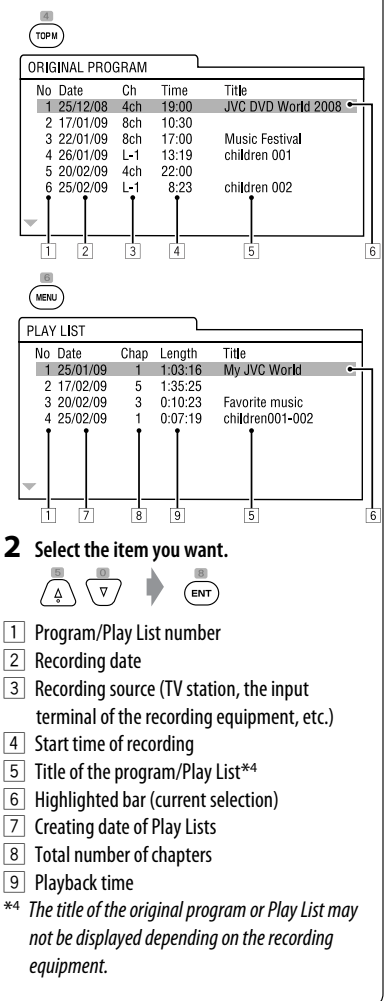

### **Disc information shown on the external monitor**

The following screens appear only on the external monitor when you insert a disc. (For DivX/MPEG1/MPEG2/ JPEG; while not playing.)

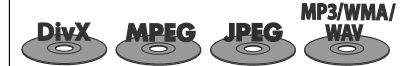

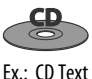

CD

**Track Information** 

Four seasons

Robert M. Smith

Album

Artist

Title

Rain

5

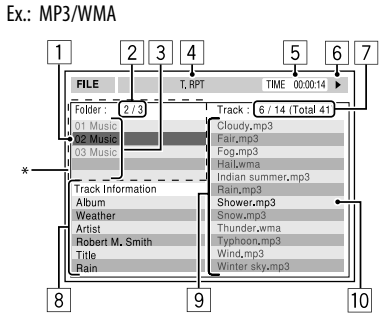

- 1 Current folder (highlighted bar)
- 2 Current folder no./total folder no.
- 3 Folder list
- \* If tag data includes "Jacket Picture" (baseline JPEG), it will be displayed.
- 4 Selected playback mode (☞ page 21)
- 5 Elapsed playing time of the current track (not displayed for JPEG)
- 6 Operation status
- 7 Current track no./total number of tracks in the current folder (total number of tracks on the disc)
- 8 Track information (only for MP3/WMA/WAV)
- 9 Track list
- 10 Current track (highlighted)
- 1 Selected playback mode ( $\mathbb{F}$  page 21)
- $\boxed{2}$  Elapsed playing time of the current track

 $\overline{1}$ 

T RPT

 $\overline{2}$ 3  $\overline{4}$ 

7

TIME 00:14

Track:  $6/14$ 

Indian cummo

Cloudy

Fog Hail

Rain

Snoy

Wind

6

Showe

Thunder

Typhonn

Winter sky

- 3 Operation status
- 4 Current track number/total number of tracks on the disc
- 5 Track information
- 6 Track list
- 7 Current track (highlighted bar)

## **Operations using the on-screen bar (DVD/VCD/DivX/MPEG1/MPEG2/ JPEG)**

These operations are possible on the monitor using the remote controller.

1

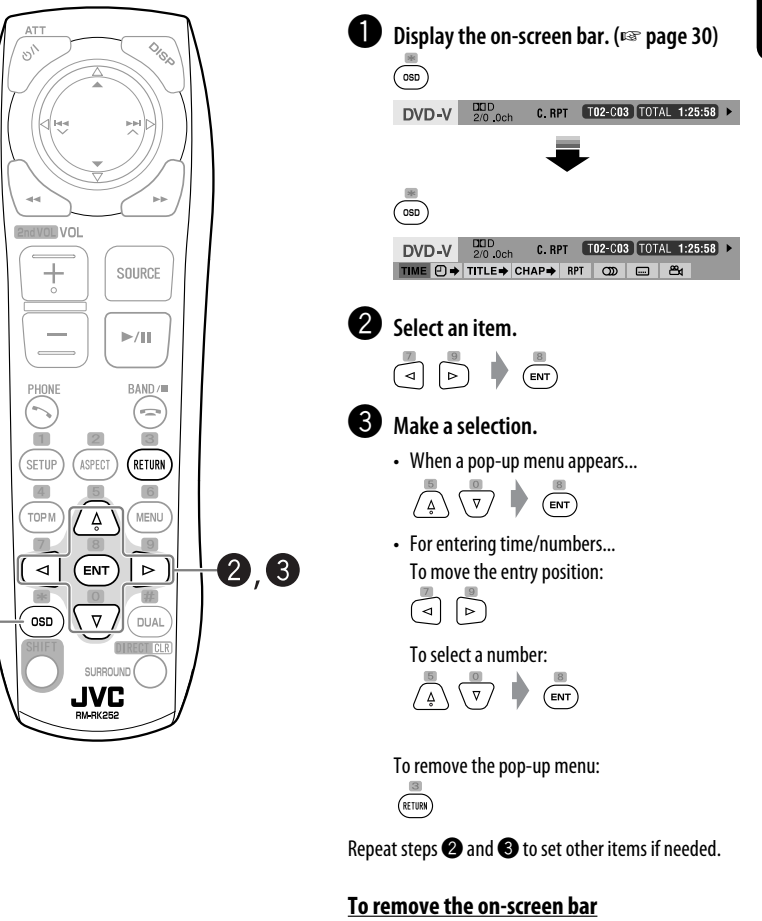

 $\left(\overline{\circ}\right)$ 

ENGLISH

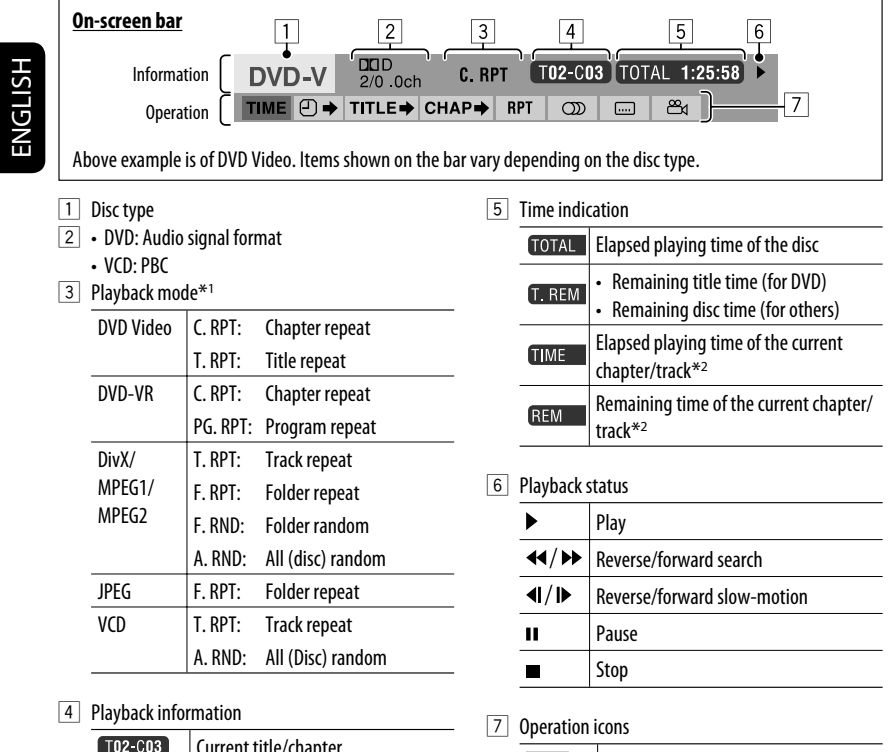

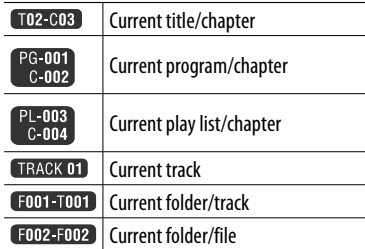

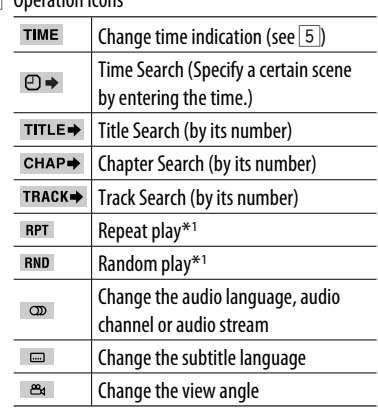

 $*$ <sup>1</sup>  $\approx$  page 21

\*2 Not applicable for DVD-VR.

## *USB operations*

You can connect a USB mass storage class device such as a USB memory, Digital Audio Player, portable HDD, etc. to the unit.

• You can also connect the iPod/iPhone to the USB terminal of the unit. For details of the operations, ☞ pages 40 and 41.

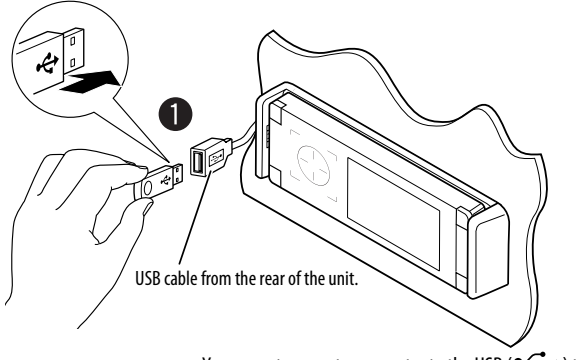

• You cannot connect a computer to the USB ( $\leftarrow \rightarrow$ ) terminal of the unit.

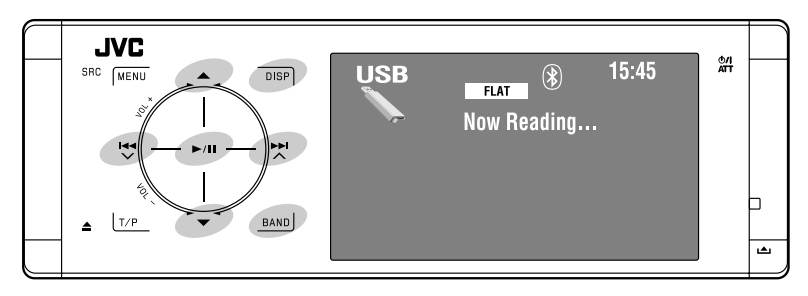

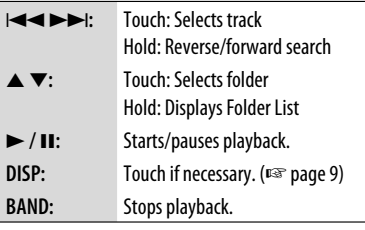

This unit can play JPEG/MPEG1/MPEG2\*/MP3/WMA/ WAV files stored on a USB mass storage class device.

- You can operate the USB device in the same way you operate the files on discs. (☞ pages 21 to 30)
- All tracks on the USB device will be played repeatedly until you change the source.
- \* Except for MPEG2 files recorded by JVC Everio camcorder (extension code <.mod>).

## $\blacksquare$  Connect a USB device.

"USB" is selected as the source and playback starts automatically.

### **Caution:**

- ENGLISH
- Avoid using the USB device if it might hinder your safety driving.
- Do not pull out and attach the USB device repeatedly while "Now Reading..." is flashing on the monitor.
- Do not start the car engine if a USB device is connected.
- Stop playback before disconnecting a USB device.
- Make sure all important data has been backed up to avoid losing the data.
- Electrostatic shock at connecting a USB device may cause abnormal playback of the device. In this case, disconnect the USB device then reset this unit and the USB device.
- Do not leave a USB device in the car, expose to direct sunlight, or high temperature to avoid deformation or cause damages to the device.
- For more details about USB operations, <sup>a</sup> page 63.

## **Selecting playback modes**

You can use Repeat or Random playback mode. Ex.: To select Track Repeat

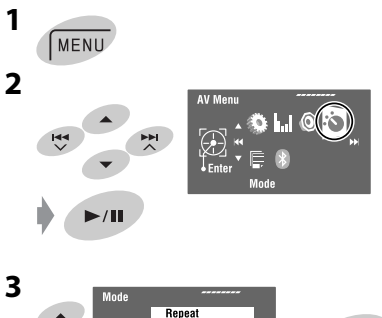

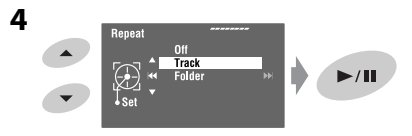

When one of the playback modes is selected, the corresponding indicator lights up on the source information screen.

**To cancel,** select <Off> in step **4**.

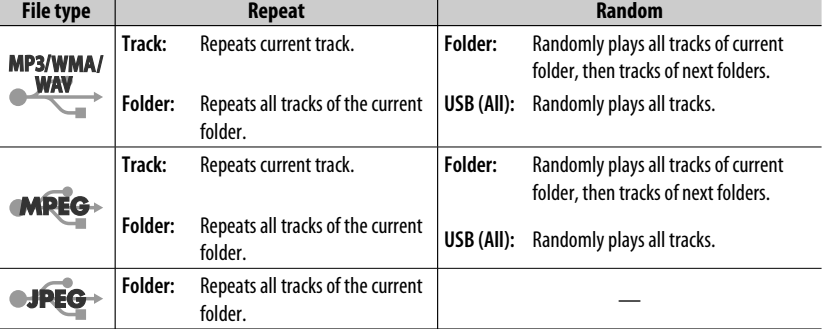

# ENGLISH

## *Bluetooth® operations (KD-AVX40 only) — Cellular phone/audio*

### *player*

## **Bluetooth**®

Bluetooth is a short-range wireless radio communication technology for the mobile device such as mobile phones, portable PCs, and other devices. The Bluetooth devices can be connected without cables and communicate with each other.

• Refer to the list (included in the box) to see the countries where you may use the Bluetooth® function.

### **Bluetooth profile**

This unit supports the following Bluetooth profiles; HFP (Hands-Free Profile) 1.5 OPP (Object Push Profile) 1.1 A2DP (Advanced Audio Distribution Profile) 1.2 AVRCP (Audio/Video Remote Control Profile) 1.3

## **Features**

You can operate Bluetooth devices through the unit as follows:

- Receiving a call
- Making a call—from phone book, from call history (Redial and Received Call), by dialing number, by preset numbers, by voice command
- Receiving the SMS (Short Message Service)
- Playing back a Bluetooth audio player

#### **Refer also to the instructions supplied with the Bluetooth device.**

• The Bluetooth word mark and logos are owned by the Bluetooth SIG, Inc. and any use of such marks by Victor Company of Japan, Limited (JVC) is under license. Other trademarks and trade names are those of their respective owners.

## **Connecting a Bluetooth device for the first time**

## **Pairing and PIN Code**

When you connect a Bluetooth device to the unit for the first time, make pairing between the unit and the device. Pairing allows Bluetooth devices to communicate each other.

To make pairing, you may need to enter the PIN (Personal Identification Number) code of your Bluetooth device you want to connect.

- Once the connection is established, it is registered in the unit even if you reset the unit. Up to five devices can be registered in total.
- Only one device for Bluetooth phone and one for Bluetooth audio can be connected at a time.
- To use the Bluetooth function, you need to turn on Bluetooth function of the device.

**Preparation:** Operate the device to turn on its Bluetooth function.

## **Registration (Pairing) method**

Register and establish the connection with a device.

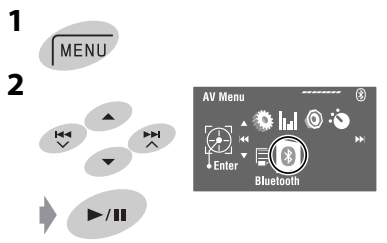

Continued on the next page

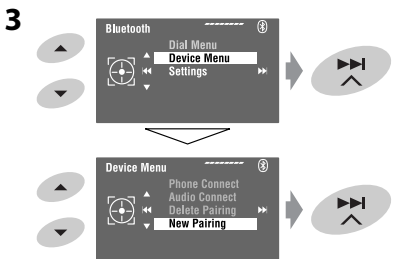

#### **4 Enter a PIN (Personal Identification Number)\* code to the unit.**

- You can enter any number you like (1-digit to 16-digit number).
- \* Some devices have their own PIN code. Enter the specified PIN code to the unit.

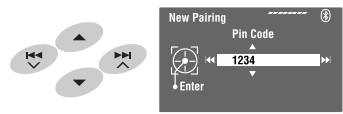

- To delete an unwanted digit, select a blank.
- **5**
- Open...  $\blacktriangleright$ /II

starts flashing.

**6 Operate the target Bluetooth device. (While "Open..." is displayed on the monitor.)** Enter the same PIN code (as entered in the above step) on the device to be connected.

#### Connected

Now connection is established and you can use the device through the unit.

**turns blue and the following icon appears when the** connection is established.

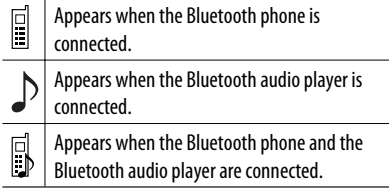

The device remains registered even after you disconnect the device. Use <Phone Connect> (or activate <Auto Connect>) to connect the same device from next time on. (☞ pages 58 and 59)

#### **Connecting/disconnecting a registered device**

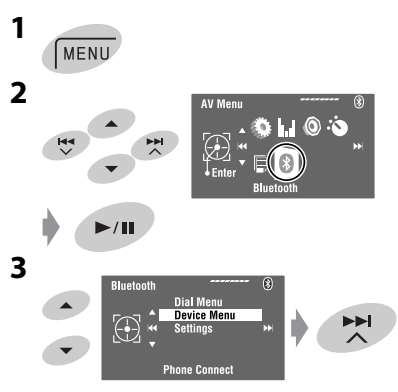

#### **4 Select the desired setting.**

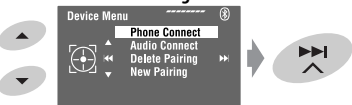

- For connecting: Select<Phone Connect>/ <Audio Connect> then go to the next step.\*
- For disconnecting: Select <Phone Disconnect>/ <Audio Disconnect>.

#### **5 Select the registered device you want to connect.**

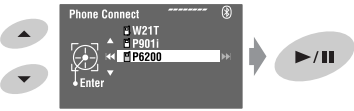

You can set the unit to connect a Bluetooth device automatically when the unit is turned on. (☞ page 59)

\* When a device has already connected to the unit, <Phone Connect> and <Audio Connect> do not appear.

벗

**MENU** 

H4

**1**

**2**

## **Making a call**

You can make hands-free calls.

**Preparation:** Connect the provided microphone to the unit. (☞ "Installation/Connection Manual")

The sound comes out of the speakers.

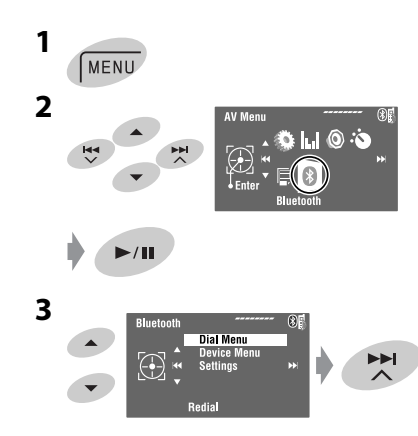

Continued on the next page

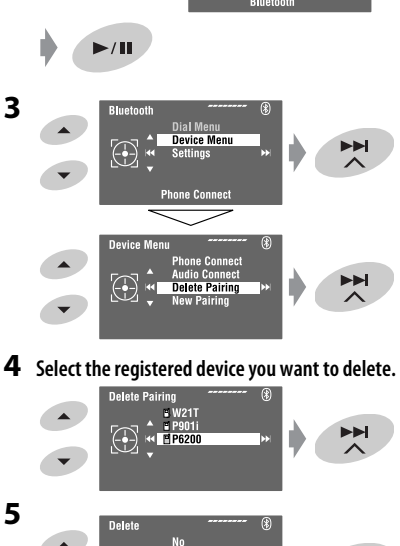

 $Yes$ 

 $\mathbb{G}$ 

 $\mathbb{I}_{\mathsf{Ent}}$ 

**AV Menu** 

 $\bigcirc$ 

ن∴⊚ ا ان#

 $\blacktriangleright$ / $\blacksquare$ 

## **4** Select the method to make a call.

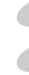

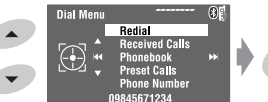

#### **Redial**\*1

Shows the list of phone numbers you have dialed.

EE

 $\rightarrow$  Go to the following step.

#### **Received Calls**\*1

Shows the list of the received calls.  $\rightarrow$  Go to the following step.

#### **Phonebook**\*2

Shows the phone book copied from a cellular phone.  $\rightarrow$  Go to the following step.

#### **Preset Calls**\*3

Shows the list of preset numbers.  $\rightarrow$  Go to the following step.

#### **Phone Number**

Shows the phone number entry screen.  $\rightarrow$  "How to enter a phone number" <sub>■</sub> page 37

#### **Voice Dialing**

(Only when the connected cellular phone has the voice recognition system)  $\rightarrow$  Speak the name you want to call. (Refer to the instruction manual supplied with your cellular phone.)

• To cancel, hold **SRC** or any control.

#### **5 Select the name/phone number/preset number you want to call.**

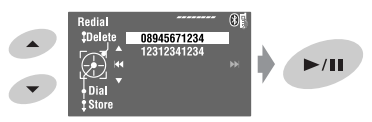

- When the sound is stopped or interrupted during the use of a Bluetooth device, turn off, then turn on the unit.
	- If the sound is not yet restored, connect the device again. (☞ "Connecting/disconnecting a registered device" on page 34)
- While talking, you can enter <MIC Setting> to adjust the microphone volume level by touching **MENU**. (☞ page 59)
- \*1 Displays only when the dialed or received number has been made through the unit.
- \*2 For copying, ☞ page 37.
- \*3 For presetting, ☞ page 38.

You can also enter <Dial Menu> by pressing  $\bigcirc$ on the remote controller then touching  $\blacktriangleright$  / **II** on the unit.

#### **When a call comes in...**

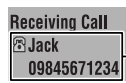

Name and phone number (if acquired)

The source is automatically changed to "Bluetooth."

#### **When <Auto Answer> is activated...**

The unit answers the incoming calls automatically. (☞ page 59)

• When <Auto Answer> is deactivated, press **SRC** or touch any control to answer the incoming call.

**To end the call or reject an incoming call** Hold **SRC** or any control.

#### **Answering a waiting call**

If your cellular phone is equipped with the call waiting function, you can put the current call on hold and answer the waiting call.

Press **SRC** or touch any control.

- To restore the on-hold call, press **SRC** or touch any control again.
- When you end one call, you can connect to the other.

#### **When an SMS comes in...**

If the cellular phone is compatible with SMS (Short Message Service) and <SMS Notify> is set to <0n> (<sub>ε</sub> page 59), the unit rings and "Receiving Message" appears on the monitor to inform you of the arrival of the message.
### **How to enter a phone number**

**1** Select a number. Move the entry position.

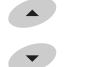

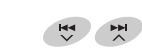

- To delete the last digit, select a blank.
- To erase all digits, hold **DISP**.

**2**

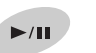

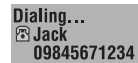

### **How to delete the phone numbers/names**

- Make sure that the Bluetooth phone is connected.
- **1 Display the list of phone numbers/names using <Redial>, <Received Calls>, or <Phonebook> in <Dial Menu>.**
	- Follow steps **1** to **4** of "Making a call" on pages 35 and 36.
- **2 Select the phone number/name you want to delete.**

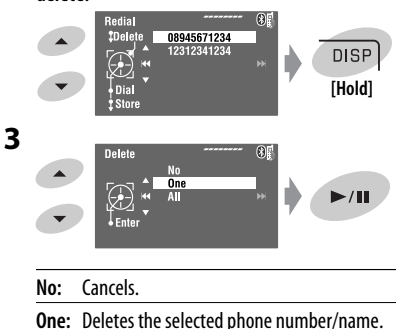

**All:** Deletes the phone numbers/names listed in step **1**.

# **To copy the phone book**

You can copy the phone book memory of a cellular phone into the unit.

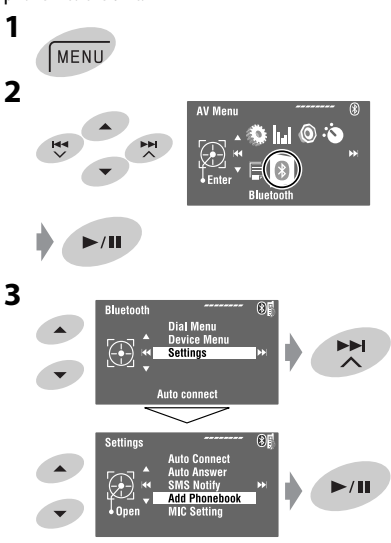

### **4 Enter a PIN\* code to the unit.**

- You can enter any number you like (1-digit to 16-digit number).
- \* Some cellular phones have their own PIN code. Enter the specified PIN code to the unit.

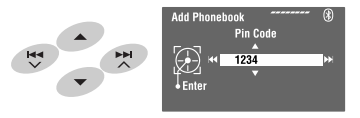

• To delete an unwanted digit, select a blank.

Continued on the next page

#### $\blacktriangleright$ /II Receiving

### **6 Operate the target cellular phone.**

Enter the same PIN code (as entered in the above step) on the cellular phone then transfer the phone book memory to the unit. (Refer to the instruction manual supplied with your cellular phone.)

### **7 Finish the procedure.**

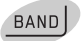

• If you try to copy a 101st phone book entry, "Phonebook Full" appears on the monitor. Delete unwanted names before copying (☞ page 37).

# **Presetting the phone numbers**

You can preset up to six phone numbers.

**1 Display the phone number you want to preset by using <Redial>, <Received Calls>, <Phonebook>, or <Phone Number>.**

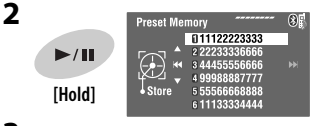

**3 Select a preset number.**

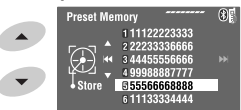

**4 Store the phone number.**

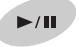

The phone number selected in step **1** is now stored in preset number 5.

### **To call a preset number**

### **On the remote:**

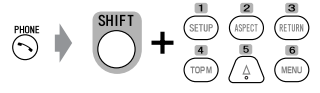

### **On the unit:**

See "Making a call." (<sub>■</sub> pages 35 and 36) In step **4**...

- **1 Select <Preset Calls>.** The Preset Calls List appears.
- **2 Select the preset number.**

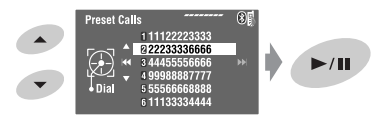

# **Switching conversation media (the unit/cellular phone)**

During a phone call conversation...

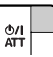

Then, continue your conversation using the other media.

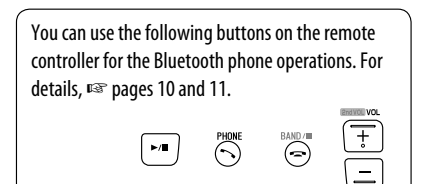

# **Using the Bluetooth audio player**

• Operations and display indications differ depending on their availability on the connected audio player.

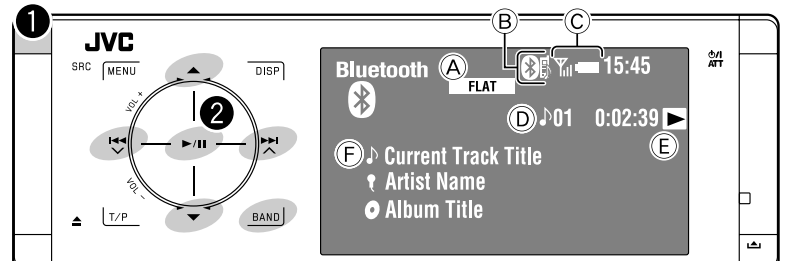

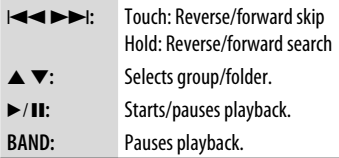

- A Sound mode (☞ page 50)
- $(B)$   $\mathbb{R}$  page 34
- C Status of the device\* Signal strength/Battery remainder
- D Track no./Playing time
- E Indicates the button pressed. (Only for devices that support the function)
	- It may be different from the operation status.
- F Track title/Artist Name/Album title
- \* Appears only when the information comes from the device.

~ **Select "Bluetooth."**

**Start playback.** 

- See pages 33 and 34 for connecting a new device.
- See page 34 for connecting/disconnecting a registered device.
- See page 35 for deleting a registered device.
- When the sound is stopped or interrupted during the use of a Bluetooth device, turn off, then turn on the unit.
	- If the sound is not yet restored, connect the device again. (☞ "Connecting/disconnecting a registered device" on page 34)

# **Selecting playback modes**

You can use Repeat or Random playback mode.

- **1 Enter <AV Menu>**=**<Mode>.**
- **2 Select <Repeat> or <Random>.**
- **3 Select a playback mode.**

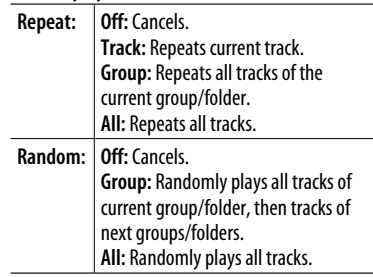

When one of the playback modes is selected, the corresponding indicator lights up on the source information screen.

**To cancel,** select <Off> in step **3**.

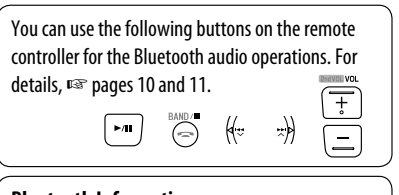

### **Bluetooth Information:**

If you wish to receive more information about Bluetooth, visit the following JVC web site: <http://www.jvc.co.jp/english/car/> (English website only)

# *Listening to the iPod/iPhone*

ENGLISH

You can connect the iPod/iPhone using the following cable or adapter:

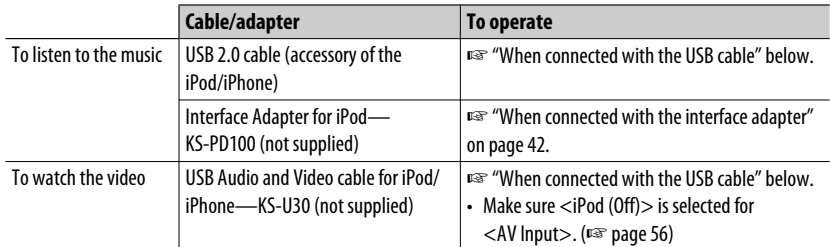

# **When connected with the USB cable**

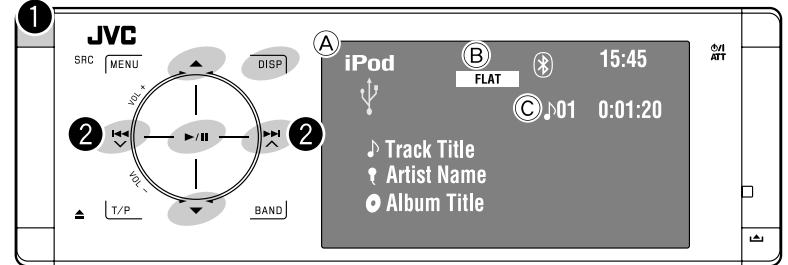

- A Source name
- B Sound mode (☞ page 50)
- C Track or video no./Playing time

6**:** Starts/pauses playback.

5 ∞**:** Moves to the previous/next item of a category (ex.: another album, artist, playlist,  $etc.).$ \*<sup>1</sup>

**DISP:** Touch if necessary. (☞ page 9)

 $*$ <sup>1</sup> ▲ / ▼ may not function depending on how you select the current track/video.

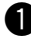

### ~ **Select "USB iPod."**

Playback starts automatically.

• When you connect the iPod/iPhone to the USB terminal, "USB iPod" is selected as the source and playback starts automatically.

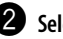

### **2** Select a track/video<sup>\*2</sup>.

Touch: Selects track/video. Hold: Reverse/forward search

\*2 You cannot resume playback for video sources.

You can display artwork on the monitor. (☞ pages 54 and 64)

### **Selecting a track/video from <Search Mode>**

**1 Enter <Search Mode>.**

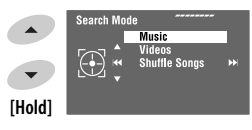

ENGLISH

### **2 Select <Music> or <Videos>.**

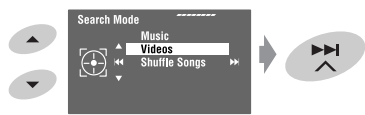

**3 Select an item.**

EX.: When <Music> is selected in step **2**.

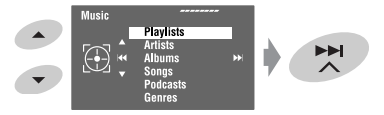

- Repeat the procedure to select the desired track/video.
- **4 Confirm the selection.**

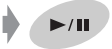

<Search Mode> can also be accessed through  $\lt$ AV Menu $>$  $\rightarrow$  $<$ List $>$ .

# **Selecting playback modes**

You can use Repeat or Random playback mode.

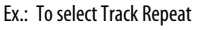

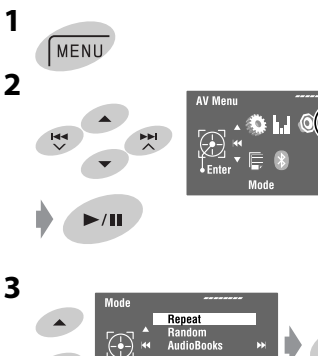

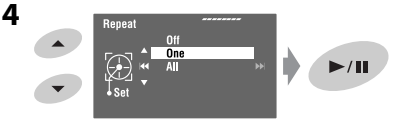

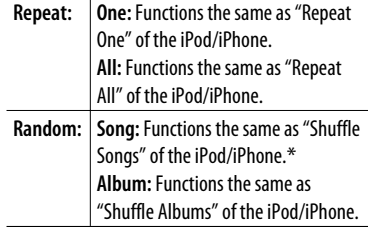

When playback modes are selected, the corresponding indicators light up on the source information screen.

**To cancel,** select <Off> in step **4**.

\* You can also activate the playback mode through <Search Mode>.

To activate, select  $\langle$  Shuffle Songs $>$  then touch  $\blacktriangleright$  /  $\blacksquare$  in step *2* in the left column.

# **Changing the play speed of the audiobooks**

You can change the play speed of the audiobooks.

Follow steps **1** to **3** in the left column. In step **3**...

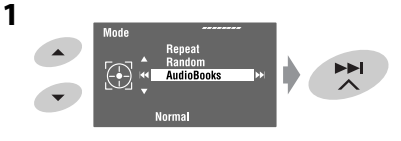

### **2 Select the desired speed.**

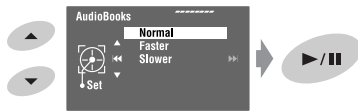

EE

# **When connected with the interface adapter**

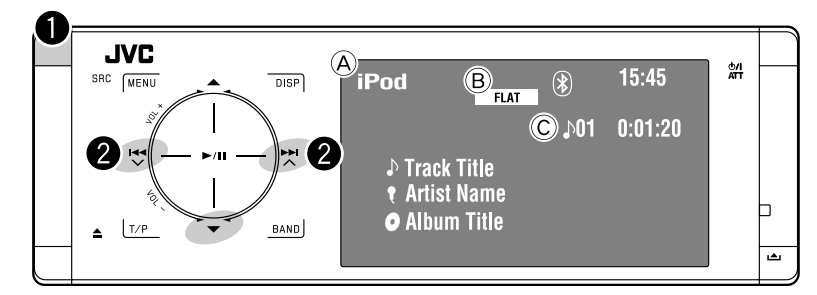

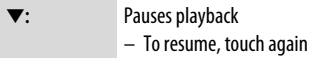

- A Source name
- B Sound mode (☞ page 50)
- C Track no./Playing time

### **Preparation:**

When operating through the CD changer jack, make sure <iPod> is selected for the external input setting. (☞ page 56)

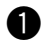

### ~ **Select "iPod."**

Playback starts automatically.

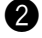

### **2** Select a track.

Touch: Selects track. Hold: Reverse/forward search

### **Selecting a track from the player's menu**

### **1 Enter the player's menu.**

• This mode will be canceled if no operations are done for about 5 seconds.

The SEARCH indicator lights up.

### **2 Select the desired item.**

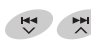

Touch: Select an item Hold: Skip 10 items at a time

 $\langle$ Playlists $>\leftrightarrow$   $\langle$ Artists $>\leftrightarrow$   $\langle$ Albums $>$  $\leftrightarrow$  <Songs>  $\leftrightarrow$  <Genres>  $\leftrightarrow$  $<$ Composers $>$   $\leftrightarrow$  (back to the beginning)

**3 Confirm the selection.**

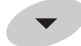

- **4 Repeat steps 2 and 3 to select a track.**
	- When a track is selected finally, playback starts.
	- $\bullet$  To return to the previous menu, touch  $\blacktriangle$ .

# **Selecting playback modes**

Operations are exactly the same as explained on page 41.\*

\* "AudioBooks" is not displayed in step *3*.

# *Listening to the CD changer*

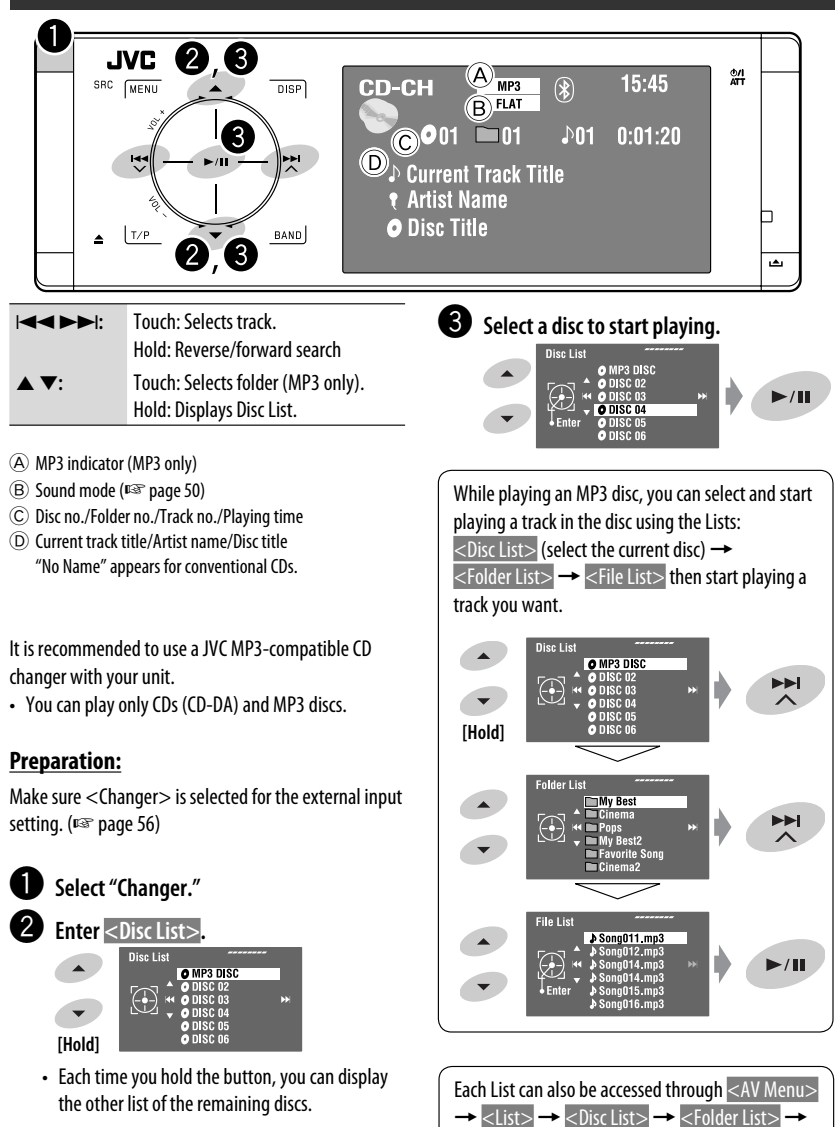

# ENGLISH

### EXTERNAL DEVICES

<File List>.

# **Selecting playback modes**

ENGLISH

**1**

**2**

You can use Repeat or Random playback mode. Ex.: To select Track Repeat

MENU

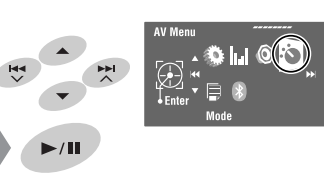

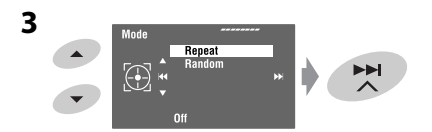

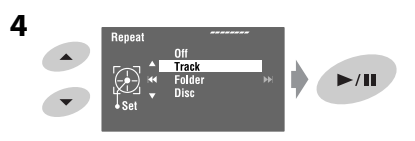

When one of the playback modes is selected, the corresponding indicator lights up on the source information screen.

**To cancel,** select <Off> in step **4**.

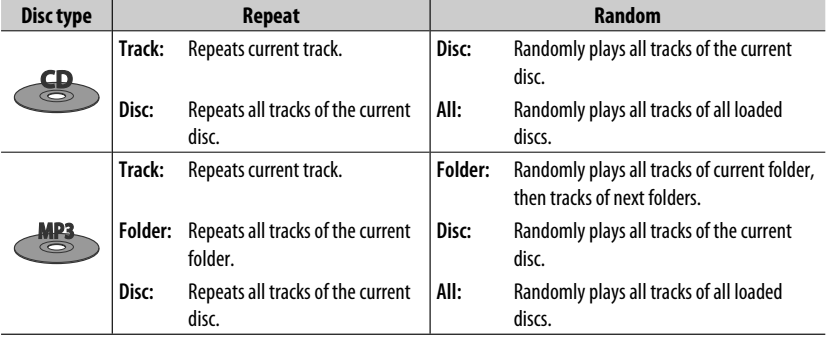

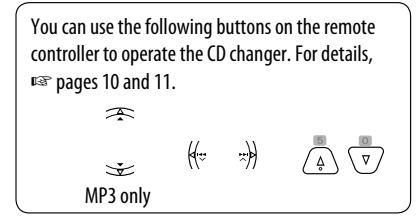

# *Listening to the DAB tuner*

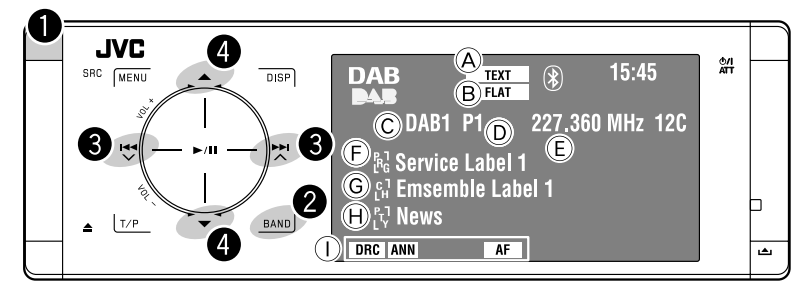

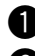

### ~ **Select "DAB."**

- **Select the band.**<br> $\rightarrow$  DAB1  $\rightarrow$  DAB2  $\rightarrow$  DAB3
- **8** Searching for an ensemble-**Auto Search.**
	- Manual Search: Hold either  $\mathbb{R}^d$  or  $\mathbb{R}^d$  until "Manual Search" appears on the display, then touch it repeatedly.

⁄ **Select a service (either primary or secondary) to listen to.**

# **When surrounding sounds are**

### **noisy**

Some services provide Dynamic Range Control (DRC) signals together with their regular programme signals. DRC will reinforce the low level sounds to improve your listening.

- The DRC indicator will light up while tuning in a service with the DRC signals.
- **1** MENU **2**
- A TEXT indicator
- B Sound mode (☞ page 50)
- C Band
- D Preset No.
- E Frequency
- F Service label
- $\textcircled{G}$  Ensemble label\*
- H PTY code
- I DAB indicators/Standby Reception indicators
- \* The TEXT indicator lights up while tuning in to an ensemble that supports Dynamic Label Segment (DLS). To display DLS, touch *DISP*.

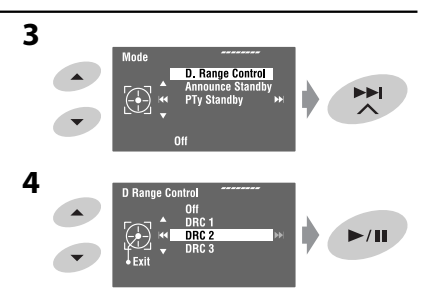

• As the number increases, the effect becomes stronger.

# ENGLISH

# **Manual presetting**

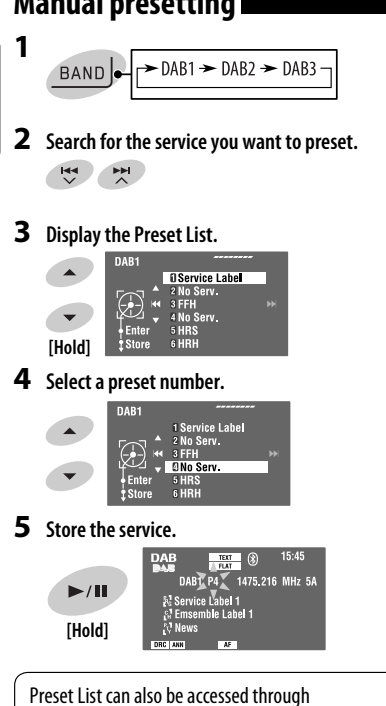

<AV Menu> → <List>.

# **Selecting preset services**

### **On the remote:**

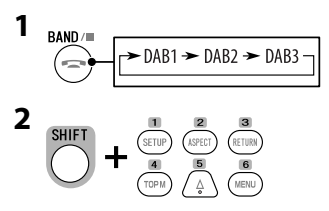

### **On the unit:**

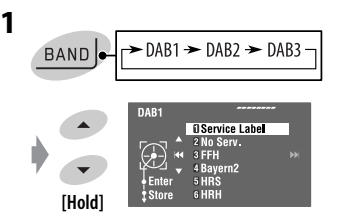

• Each time you hold  $\triangle$  /  $\blacktriangledown$  , you can change the bands.

### **2 Select a preset service.**

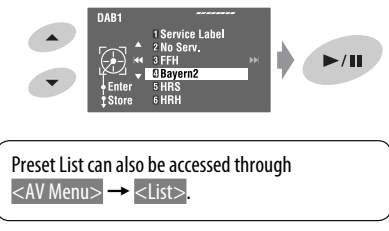

# **Activating/deactivating TA/PTY Standby Reception**

- Operations are exactly the same as explained on page 16 for FM Radio Data System stations.
- You cannot store PTY codes separately for the DAB tuner and the FM tuner.

# **Activating/deactivating Announcement Standby Reception**

Announcement Standby Reception allows the unit to switch temporarily to your favorite service (announcement type).

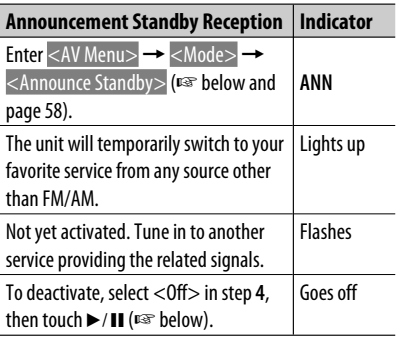

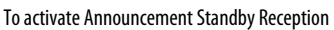

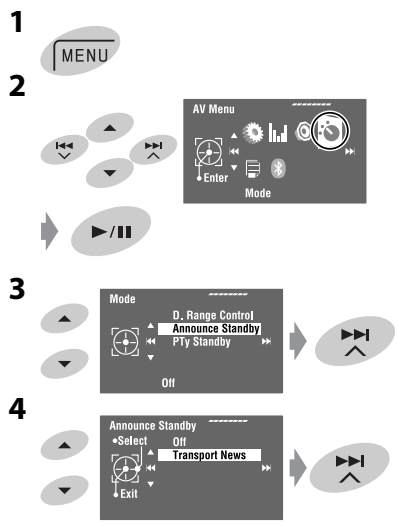

**5 Select an announcement type for Announcement Standby Reception.**

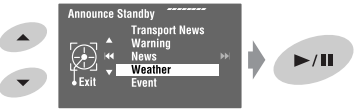

### **Available announcement types:**

Transport News, Warning, News, Weather, Event, Special Event, Radio Info, Sports News, Financial News

### **Tracing the same programme— Alternative Frequency Reception (DAB AF)**

**• While receiving a DAB service:**

 When driving in an area where a service cannot be received, this unit automatically tunes in to another ensemble or FM Radio Data System station broadcasting the same programme.

**• While receiving an FM Radio Data System station:** When driving in an area where a DAB service is broadcasting the same programme as the FM Radio Data System station, this unit automatically tunes in to the DAB service.

When shipped from the factory, Alternative Frequency Reception is activated.

You can deactivate the Alternative Frequency Reception. <sup>®</sup> page 55.

### **AV-INPUT**

ENGLISH

You can connect an external component to the LINE IN/VIDEO IN plugs.

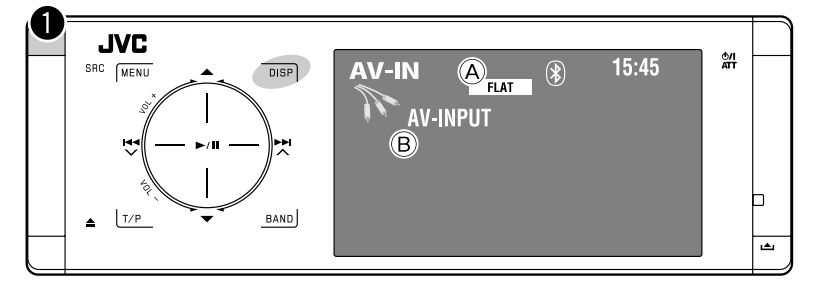

**DISP:** Touch if necessary. (☞ page 9)

- A Sound mode (☞ page 50)
- B Assigned title (☞ page 51)

### **Preparation:**

Make sure the appropriate <AV Input> setting is selected for the connected component. (□ page 56)

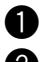

~ **Select "AV Input."**

**2** Turn on the connected component and **start playing the source.**

### **Navigation screen**

When you connect a Navigation System to the unit, you can view the navigation screen regardless of the source.

### **Preparation:**

Make sure <Navigation> is selected for <AV Input>. (☞ page 56)

To watch the navigation screen, touch **DISP** repeatedly. (<sub>■</sub> page 9)

- The aspect ratio of the navigation screen is fixed to <Full> regardless of the <Aspect> setting. (☞ page 53)
- When you do not connect the Navigation System but connect an audio component to LINE IN plugs, you can use "AV Input" for listening to the audio source.

# **EXT-INPUT**

You can connect an external component to the CD changer jack on the rear using the Line Input Adapter—KS-U57 (not supplied) or AUX Input Adapter—KS-U58 (not supplied).

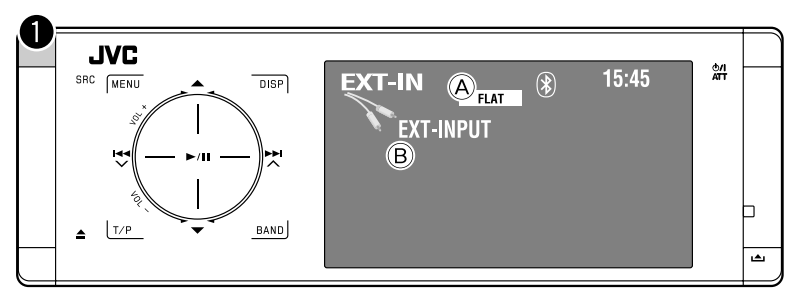

- A Sound mode (☞ page 50)
- B Assigned title (☞ page 51)

### **Preparation:**

Make sure <External Input> is selected for <External Input>. (■ page 56)

~ **Select "External Input."**

**2** Turn on the connected component and start playing the source.

# *Sound equalization*

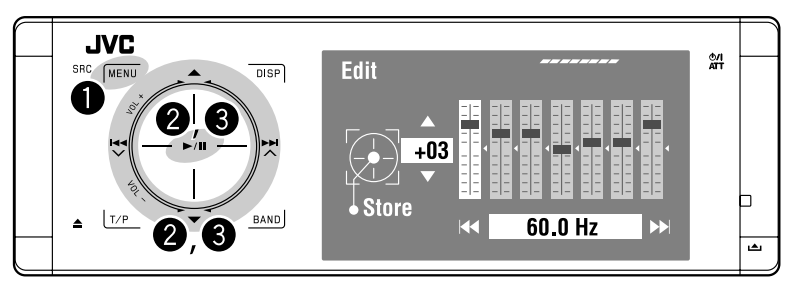

### **Selecting a sound mode**

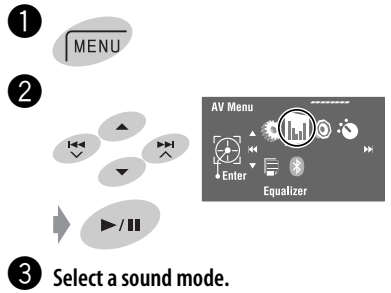

### Equalize Flat  $\blacktriangleright$ /II  $R\&$

You can select one of the following sound modes:

```
<Flat>, <Hard Rock>, <R&B>, 
<Pop>, <Jazz>, <Dance>, <Country>, 
<Reggae>, <Classic>, <User1>, 
<User2>, or <User3>
```
• For preset equalizing values of each sound mode, ☞ page 67.

### **Storing your own adjustments**

You can store your adjustments into <User1>, <User2>, and <User3>.

- **1** Follow steps  $\bullet$  and  $\bullet$  on the left.
- **2 Select the item you want to adjust.**

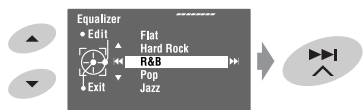

**3 Adjust each setting.**

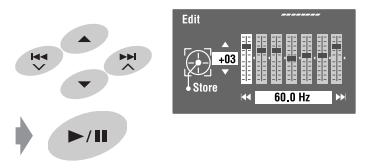

**4 Select <User1>, <User2>, or <User3> then store the setting.**

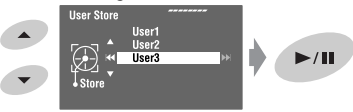

# *Assigning titles to the sources*

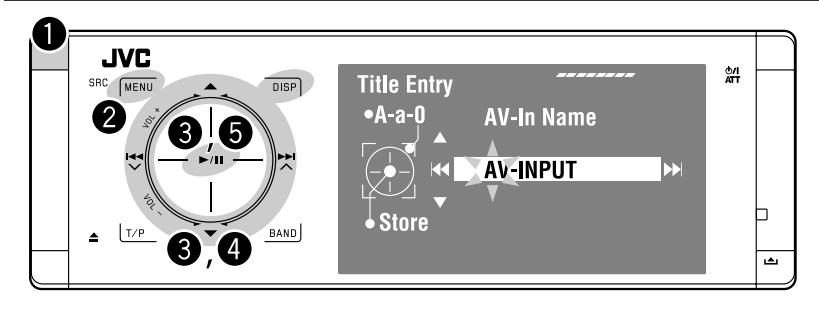

⁄ **Assign a title.**

You can assign titles to "AV Input" and "External Input." You can enter up to 16 characters.

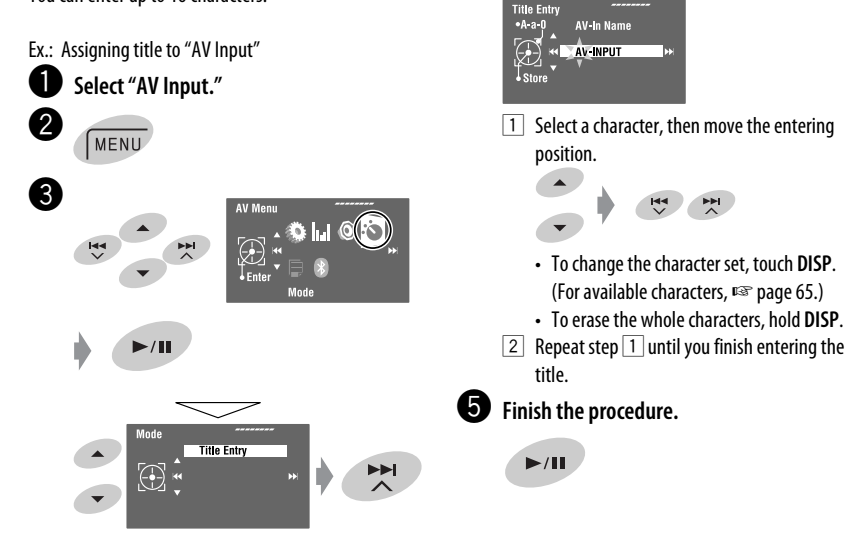

# *Menu items*

### **Menu operations**

For details of the menu operations, ☞ page 6.

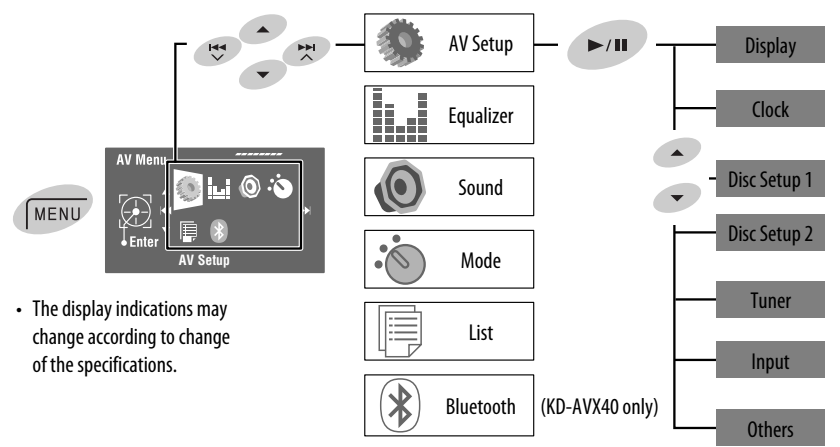

Initial: **Underlined**

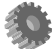

# **AV Setup**

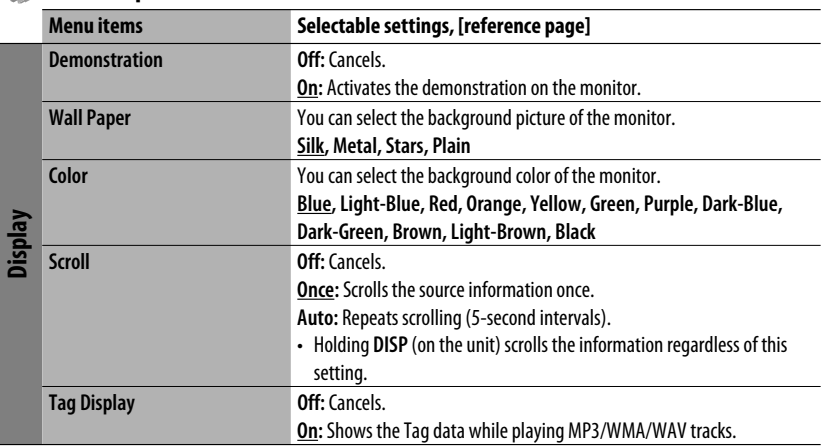

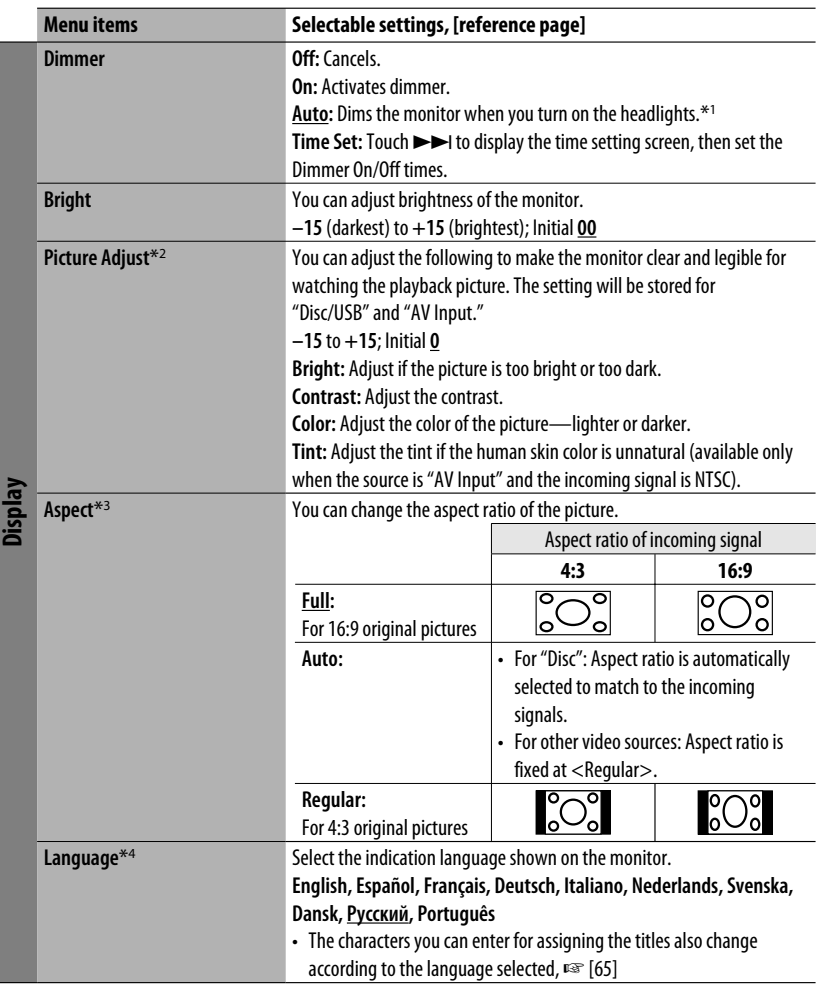

\*1 The ILLUMINATION CONTROL lead connection is required. (☞ "Installation/Connection Manual")

\*2 Adjustable only when the source is a disc or USB containing pictures or movies, or "AV Input."

\*<sup>3</sup> Not adjustable for audio sources.

\*4 After you change the indication language setting, turn off then on the power so that your setting takes effect.

ENGLISH

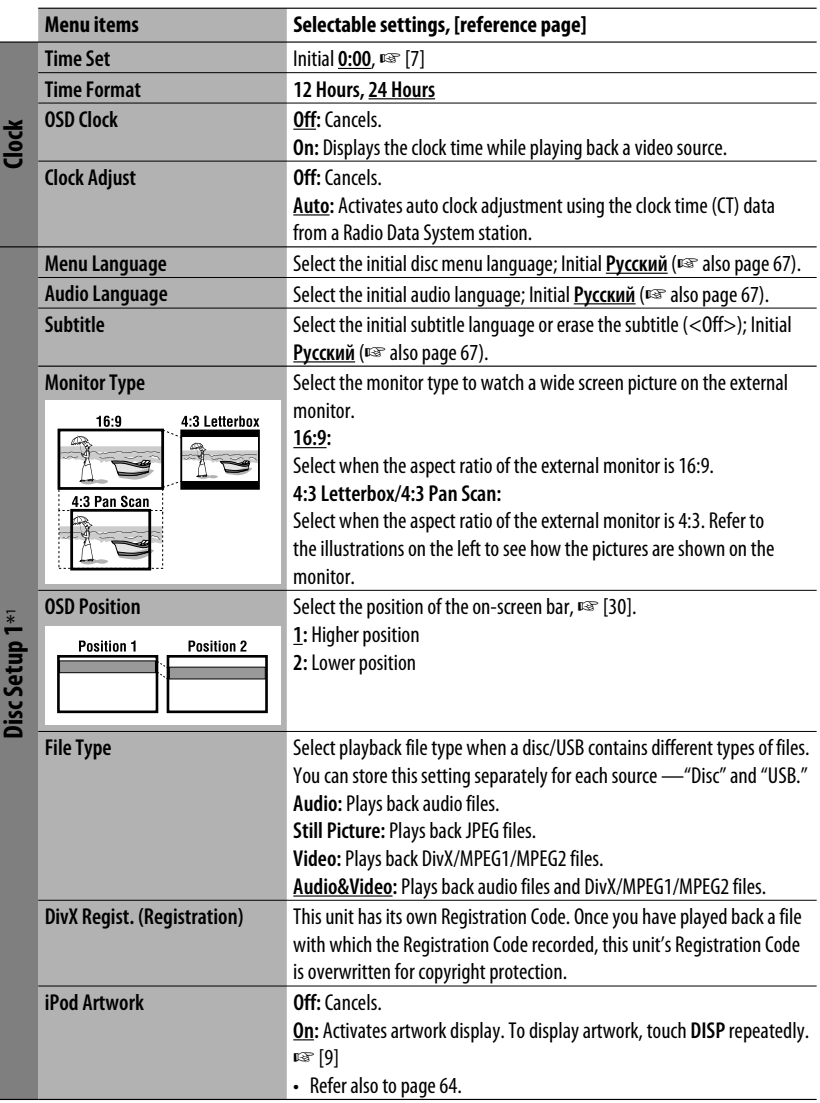

ENGLISH

Ī

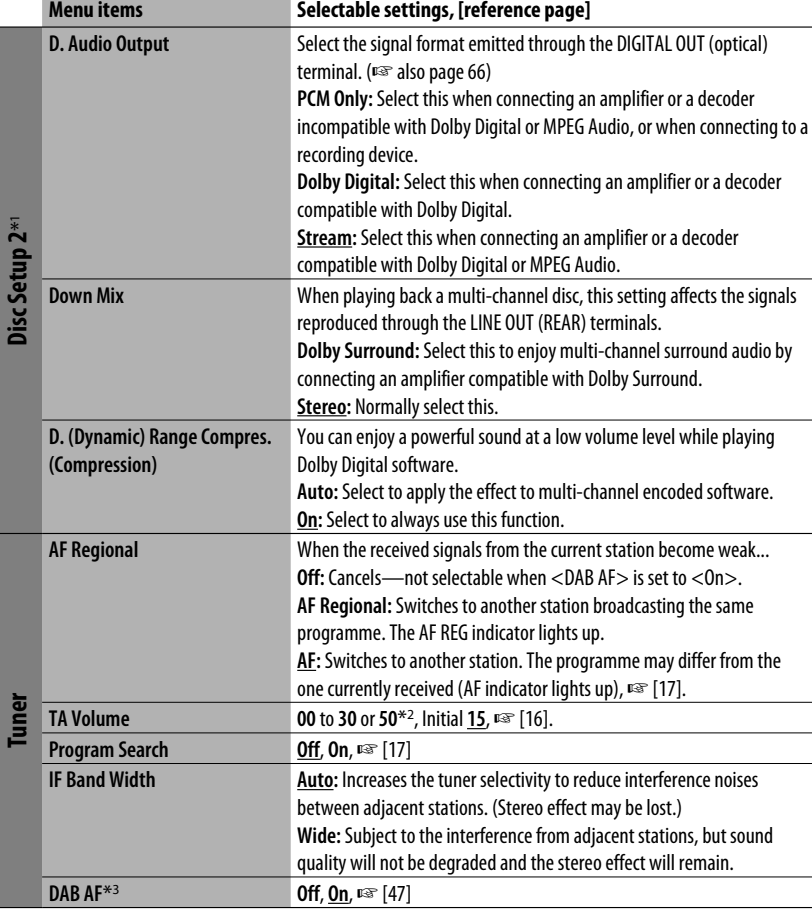

\*1 Selectable only for "Disc" and "USB." (Playback stops when you select one of the items.)

\*2 Depends on the amplifier gain control. (☞ page 57)

\*3 Selectable only when a DAB tuner is connected.

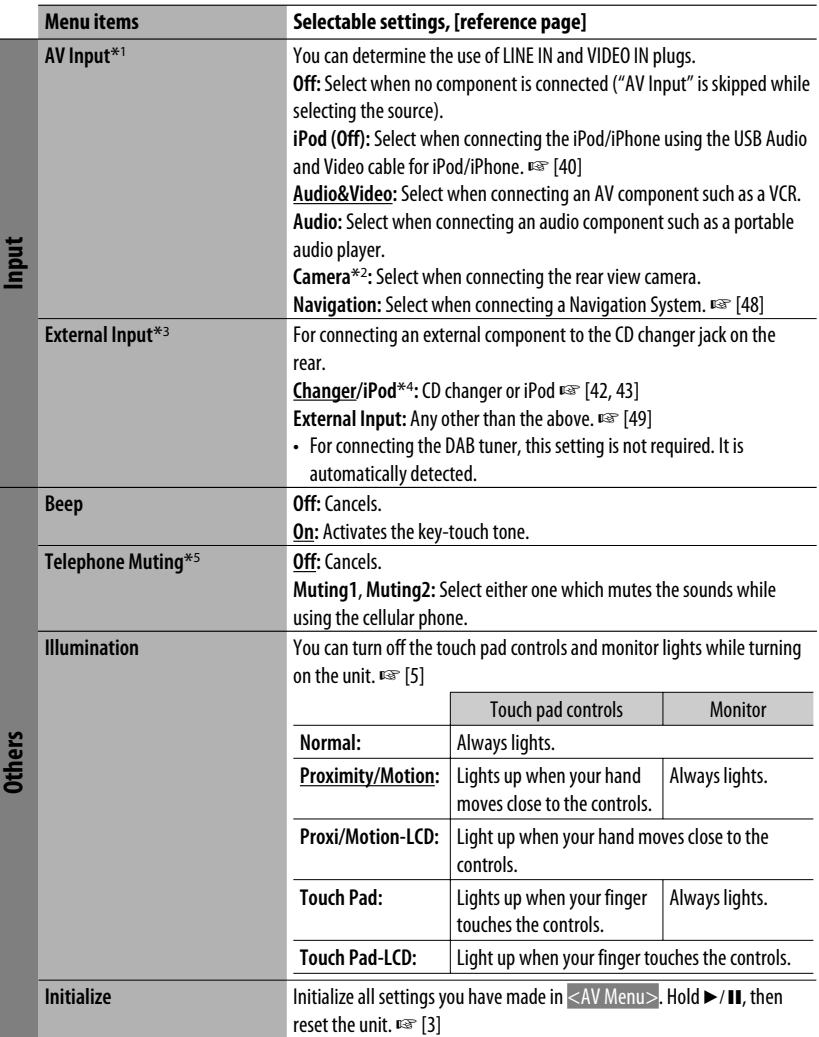

ī

# **Equalizer**<br>Electric Equalizer

 $\Omega$ 

**Flat/Hard Rock/R&B/Pop/Jazz/Dance/Country/Reggae/Classic/User1/User2/User3**, ☞ [50]

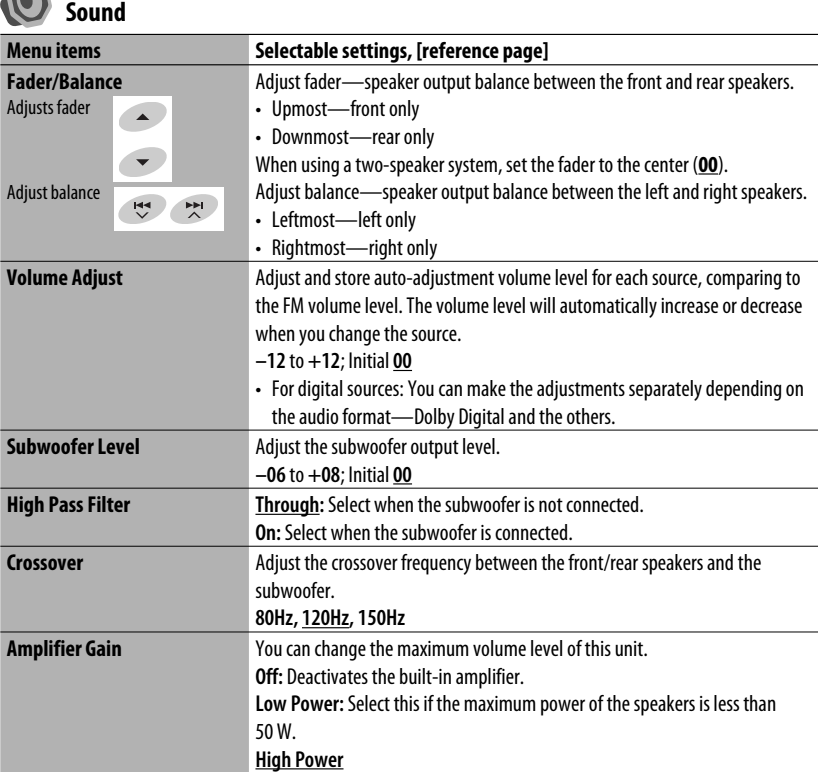

\*1 Not selectable when "AV Input" is selected as the source.

- \*2 The REVERSE GEAR SIGNAL lead connection is required ☞ "Installation/Connection Manual." The rear view through the camera appears on the monitor in "Full" aspect ratio (regardless of the aspect ratio setting) when you shift the gear to the reverse (R) position.
- \*3 Not selectable when the component connected to the CD changer jack is selected as the source.
- \*4 The name of the component detected through the CD changer jack is shown.
- \*5 The TEL MUTING lead connection is required. ☞ "Installation/Connection Manual."

ENGLISH

# *Mode***<sup>\*1</sup>**

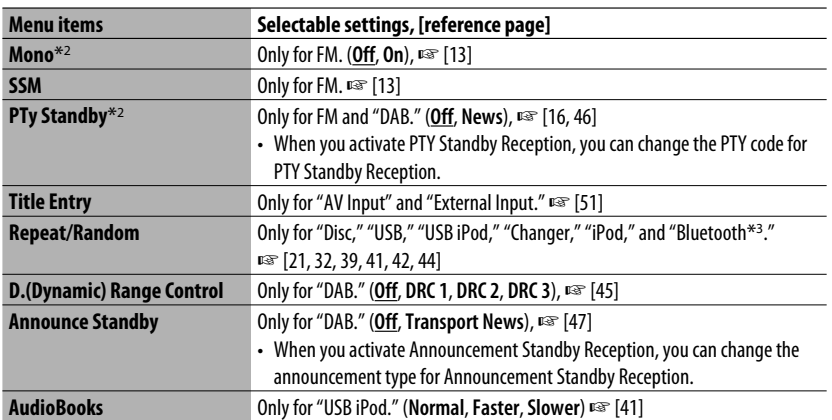

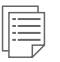

### **List**

The accessible lists differ depending on the source. <sup>■</sup> [14, 22, 40, 46]

# $\mathcal{F}$

# **Bluetooth (KD-AVX40 only)**

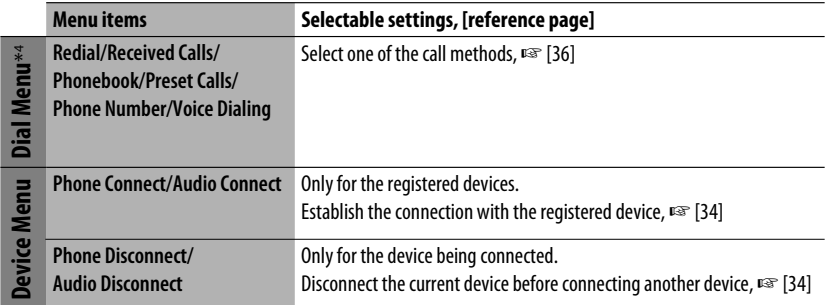

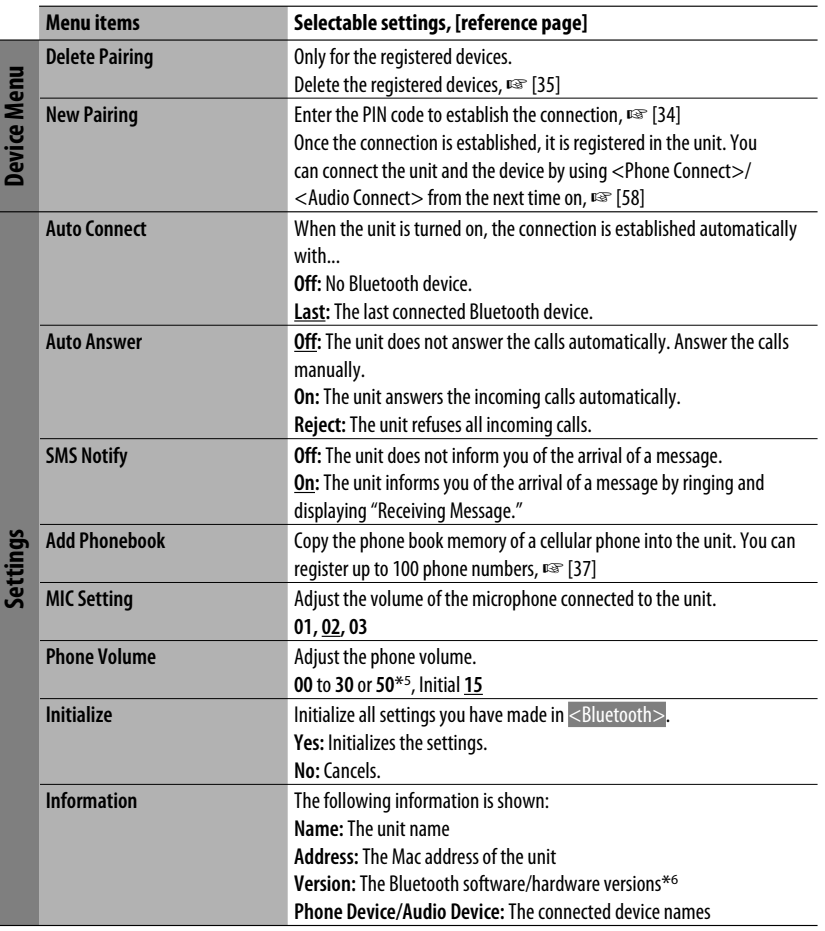

\*1 Items listed under <Mode> vary among the playback sources.

- \*2 Not available when <FM3> is selected as the band.
- \*3 KD-AVX40 only
- \*4 Only for the device connected for Bluetooth phone.
- \*5 Depends on the amplifier gain control. (☞ page 57)
- \*6 If you wish to receive more information about Bluetooth, visit the following JVC web site: <http://www.jvc.co.jp/english/car/> (English website only)

When operating the Bluetooth device, refer also to the instructions supplied with the device.

ENGLISH

# *Maintenance*

### **How to clean the connector**

Frequent detachment will deteriorate the connectors. To minimize this possibility, periodically wipe the connectors with a cotton swab or cloth moistened with alcohol, being careful not to damage the connectors.

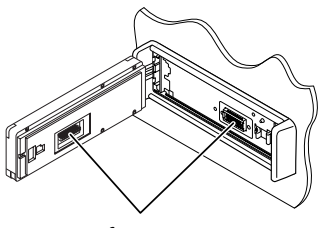

**Connectors** 

### **Moisture condensation**

Moisture may condense on the lens inside the unit in the following cases:

- After starting the heater in the car.
- If it becomes very humid inside the car.

Should this occur, the unit may malfunction. In this case, eject the disc and leave the unit turned on for a few hours until the moisture evaporates.

### **How to handle discs**

**When removing a disc from its case,**

press down the center holder of the case and lift the disc out, holding it by the edges.

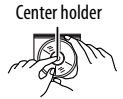

• Always hold the disc by the edges. Do not touch its recording surface.

**When storing a disc into its case,** gently insert the disc around the center holder (with the printed surface facing up).

• Make sure to store discs into the cases after use.

### **To keep discs clean**

A dirty disc may not play correctly. If a disc does become dirty, wipe it with a soft cloth in a straight line from center to edge.

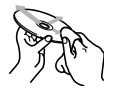

• Do not use any solvent (for example, conventional record cleaner, spray, thinner, benzine, etc.) to clean discs.

### **To play new discs**

New discs may have some rough spots around the inner and outer edges. If such a disc is used, this unit may reject the disc.

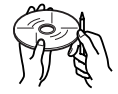

To remove these rough spots, rub the edges with a pencil or ball-point pen, etc.

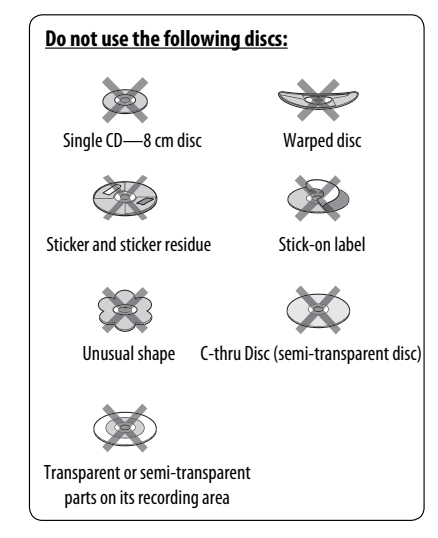

# *More about this unit*

### **<u></u>** General

### **Turning on the power**

• By pressing **SRC** (source) on the unit, you can also turn on the power. If the source is ready, playback starts.

### **Tuner (FM only)**

### **Storing stations in memory**

• When SSM is over, received stations are preset in No. 1 (lowest frequency) to No. 6 (highest frequency).

# *Disc*

### **General**

- In this manual, words "track" and "file" are interchangeably used.
- This unit can only play back audio CD (CD-DA) files if different type of audio files (MP3/WMA/WAV) are recorded in the same disc.
- This unit can display only one-byte characters. No other characters can be correctly displayed.

### **Inserting a disc**

• When a disc is inserted upside down or has no playable files, "Cannot play this disc Check the disc" appears on the monitor. Eject the disc.

### **Ejecting a disc**

• If the ejected disc is not removed within 15 seconds, the disc is automatically inserted again into the loading slot to protect it from dust.

### **Changing the source**

• If you change the source, playback also stops without ejecting the disc.

 Next time you select "Disc" for the playback source, disc play starts from where it stopped previously.

### **Playing Recordable/Rewritable discs**

- This unit can recognize a total of 5 000 files and 250 folders (a maximum of 999 files per folder).
- Use only "finalized" discs.
- This unit can play back multi-session discs; however, unclosed sessions will be skipped while playing.
- This unit can recognize a total 25 characters for file/ folder names.
- Some discs or files may not be played back due to their characteristics or recording conditions.

### **Playing DVD-VR**

• For details about DVD-VR format and play list, refer to the instructions supplied with the recording equipment.

# **File playback**

### **Playing DivX files**

- This unit can play back DivX files with the extension code <.divx>, <.div>, <.avi> (regardless of the letter case—upper/lower).
- Audio stream should conform to MP3 or Dolby Digital.
- The file encoded in the interlaced scanning mode may not be played back correctly.
- The maximum bit rate for video signals (average) is 4 Mbps .

### **Playing MPEG1/MPEG2 files**

- This unit can play back MPEG1/MPEG2 files with the extension code <.mpg>, <.mpeg>, or <.mod>\*.
	- $* <sub>1</sub> mod > is an extension code used for the MPEG2$ files recorded by JVC Everio camcorders. The MPEG2 files with the <.mod> extension code cannot be played back when stored on a USB mass storage class device.
- The stream format should conform to MPEG system/ program stream.
- The file format should be MP@ML (Main Profile at Main Level)/SP@ML (Simple Profile at Main Level)/ MP@LL (Main Profile at Low Level).
- Audio streams should conform to MPEG1 Audio Layer-2 or Dolby Digital.
- The maximum bit rate for video signals (average) is 4 Mbps.

### **Playing JPEG files**

- This unit can play back JPEG files with the extension code <.jpg>, or <.jpeg>.
- This unit can play back JPEG files that are at 32 x 32 to 8 192 x 7 680 resolution. It may take time to display the file depending on its resolution.
- This unit can play back baseline JPEG files. Progressive JPEG files or lossless JPEG files cannot be played.

### **Playing MP3/WMA/WAV files**

- This unit can play back files with the extension code <.mp3>, <.wma>, or <.wav> (regardless of the letter case—upper/lower).
- This unit can play back the files meeting the conditions below:
	- Bit rate: MP3/WMA: 32 kbps — 320 kbps
	- Sampling frequency: 48 kHz, 44.1 kHz, 32 kHz (for MPEG1) 24 kHz, 22.05 kHz, 16 kHz (for MPEG2) 48 kHz, 44.1 kHz, 32 kHz, 22.05 kHz (for WMA) 44.1 kHz (for WAV)
- This unit can show ID3 Tag Version 1.0/1.1/2.2/2.3/2.4 (for MP3). This unit can also show WAV/WMA Tag.
- This unit can play back files recorded in VBR (variable bit rate).

 Files recorded in VBR have a discrepancy in elapsed time indication.

- This unit cannot play back the following files:
	- MP3 files encoded with MP3i and MP3 PRO format.
	- MP3 files encoded with Layer 1/2.
	- WMA files encoded with lossless, professional, and voice format.
	- WMA files which are not based upon Windows Media® Audio.
	- WMA files copy-protected with DRM.
	- Files which have the data such as AIFF, ATRAC3, etc.

### **USB**

- If "No USB device" appears after removing a device, reattach a device or select another playback source.
- When the USB device has no playable files, or has not been formatted correctly, "Cannot play this device Check the device" appears on the monitor.
- The unit cannot recognize a USB device whose rating is other than 5 V and exceeds 500 mA.
- While playing from a USB device, the playback order may differ from other players.
- This unit may be unable to play back some USB devices or some files due to their characteristics or recording conditions.
- USB devices equipped with special functions such as data security functions cannot be used with the unit.
- Do not use a USB device with 2 or more partitions.
- Depending on the shape of the USB devices and connection ports, some USB devices may not be attached properly or the connection might be loose.
- When connecting a USB device, refer also to its **instructions**
- Connect only one USB device to the unit at a time. Do not use a USB hub.
- This unit may not recognize a memory card inserted into the USB card reader.
- When connecting with a USB cable, use the USB 2.0 cable.
- This unit may not play back files in a USB device properly when using a USB extension cord.
- This unit cannot assure proper functions or supply power to all types of the devices.
- This unit can recognize a total of 5 000 files and 250 folders (a maximum of 999 files per folder).
- This unit can recognize a total of 25 characters for file/folder names.
- For MPEG1/2 files: The maximum bit rate for video signals (average) is 2 Mbps.

# **ED** Bluetooth operations (KD-AVX40 only)

### **General**

- While driving, do not perform complicated operation such as dialing the numbers, using phone book, etc. When you perform these operations, stop your car in a safe place.
- Some Bluetooth devices may not be connected to this unit depending on the Bluetooth version of the device.
- This unit may not work for some Bluetooth devices.
- Connecting condition may vary depending on circumstances around you.
- When the unit is turned off, the device is disconnected.

### **Warning messages for Bluetooth operations**

### **Connection Error:**

The device is registered but the connection has failed. Use <Phone Connect>/<Audio Connect> to connect the device again. (☞ page 34)

### **Error:**

Try the operation again. If "Error" appears again, check if the device supports the function you have tried.

### **Please Wait...:**

The unit is preparing to use the Bluetooth function. If the message does not disappear, turn off and turn on the unit, then connect the device again (or reset the unit).

### **Icons for phone types**

• These icons indicate the phone type set on the device.

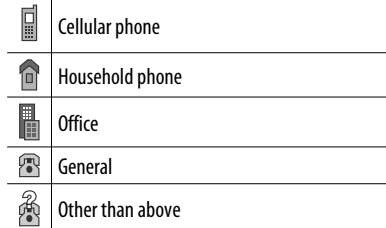

### **iPod/iPhone operations**

• You can control the following types of iPods/iPhones:

### **(A) Connected with the USB cable:**

- $-$  iPod with video (5th Generation)\*<sup>1</sup>
- $-$  iPod classic\*<sup>1</sup>
- iPod nano
- iPod nano (2nd Generation)
- iPod nano (3rd Generation)\*1
- $-$  iPod nano (4th Generation)\*<sup>1</sup>
- $-$  iPod Touch\*<sup>1</sup>
- iPod Touch (2nd Generation)\*1
- $-$  iPhone/iPhone 3G\*1

### **(B) Connected with the interface adapter:**

- iPod with Click Wheel (4th Generation)
- iPod with video (5th Generation)
- iPod classic
- iPod mini
- iPod photo
- iPod nano
- iPod nano (2nd Generation)
- iPod nano (3rd Generation)
- iPod nano (4th Generation)\*2
- \*1 To watch the video with its audio, connect the iPod/iPhone using USB Audio and Video cable (not supplied).
- \*2 It is not possible to charge the battery through this unit.
- If the iPod/iPhone does not play correctly, update your iPod/iPhone software to the latest version. For details about updating your iPod/iPhone, visit <http://www.apple.com>.
- When you turn on this unit, the iPod/iPhone is charged through the unit.
- While the iPod/iPhone is connected, all operations from the iPod/iPhone are disable. Perform all operations from this unit.
- The text information may not be displayed correctly.
- The text information scrolls on the monitor. This unit can display up to 40 characters when using the interface adapter and up to 128 characters when using the USB 2.0 cable or USB Audio and Video cable.

### **Notice:**

When operating an iPod/iPhone, some operations may not be performed correctly or as intended. In this case, visit the following JVC web site: <http:// www.jvc.co.jp/english/car/> (English website only)

### **For the USB connection:**

When  $\lt$ iPod Artwork $>$  is set to  $\lt$ 0n $>$ : Do not press any keys during the first 5 seconds or more of playing back any track containing artwork\*. It takes 5 seconds or more to display artwork and no operations are available while loading it.

\* The picture displayed on the iPod's/iPhone's screen while playing back a track.

### **DAB tuner**

• Only the primary DAB service can be preset even when you store a secondary service.

### **Menu items**

- If you change the <Amplifier Gain> setting from <High Power> to <Low Power> while the volume level is set higher than "30," the unit automatically changes the volume level to "30."
- After you change any of <Menu Language/Audio Language/Subtitle> settings, turn off then on the power, and re-insert the disc (or insert another disc) so that your setting takes effect.
- When you select <16:9> for a picture whose aspect ratio is 4:3, the picture slightly changes due to the process for converting the picture width.
- Even if <4:3 Pan Scan> is selected, the screen size may become <4:3 Letterbox> for some discs.

**JVC bears no responsibility for any loss of data in an iPod/iPhone and USB mass storage class device while using this unit.**

### **Characters you can enter for titles**

In addition to the roman alphabet  $(A - Z, a - z)$ , you can use the following characters to assign titles. (☞ page 51)

• When <Русский> is selected for <Language>. ( page 53)

### Upper and lower cases

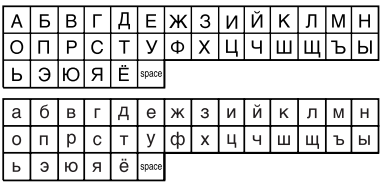

Numbers and symbols

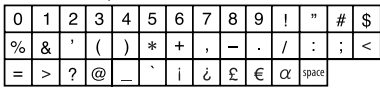

• When any language other than <Русский> is selected for <Language>. (□ page 53)

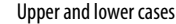

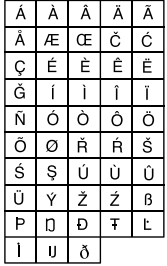

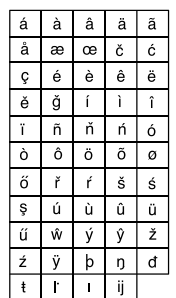

### Numbers and symbols

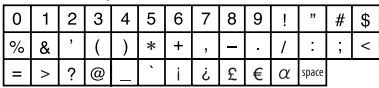

- "DVD Logo" is a trademark of DVD Format/Logo Licensing Corporation registered in the US, Japan and other countries.
- Manufactured under license from Dolby Laboratories. "Dolby" and the double-D symbol are trademarks of Dolby Laboratories.
- DivX® is a registered trademark of DivX, Inc., and is used under license.
- Plays DivX® video
- ABOUT DIVX VIDEO: DivX® is a digital video format created by DivX, Inc. This is an official DivX Certified or DivX Ultra Certified device that plays DivX video.
- ABOUT DIVX VIDEO-ON-DEMAND: This DivX®Certified device must be registered in order to play DivX Videoon-Demand (VOD) content. First generate the DivX VOD registration code for your device and submit it during the registration process. [Important: DivX VOD content is protected by a DivX DRM (Digital Rights Management) system that restricts playback to registered DivX Certified devices. If you try to play DivX VOD content not authorized for your device, the message "Authorization Error" will be displayed and your content will not play.] Learn more at www.divx. com/vod.
- Microsoft and Windows Media are either registered trademarks or trademarks of Microsoft Corporation in the United States and/or other countries.
- iPod is a trademark of Apple Inc., registered in the U.S. and other countries.
- iPhone is a trademark of Apple Inc.
- "Made for iPod" means that an electronic accessory has been designed to connect specifically to iPod and has been certified by the developer to meet Apple performance standards.
- "Works with iPhone" means that an electronic accessory has been designed to connect specifically to iPhone and has been certified by the developer to meet Apple performance standards.
- Apple is not responsible for the operation of this device or its compliance with safety and regulatory standards.

### $\blacksquare$  Sound signals emitted through the rear terminals

### **Through the analog terminals (Speaker out/LINE OUT)**

2-channel signal is emitted. When playing multi-channel encoded disc, multi-channel signals are downmixed.

• DTS sound cannot be reproduced.

### **Through the DIGITAL OUT (optical) terminal**

Digital signals (Linear PCM, Dolby Digital and MPEG Audio) are emitted.

- To reproduce the multi-channel sounds such as Dolby Digital and MPEG Audio, connect an amplifier or a decoder compatible with these multi-channel sources to this terminal, and set <D. Audio Output> correctly. (☞ page 55)
- DTS sound cannot be emitted.

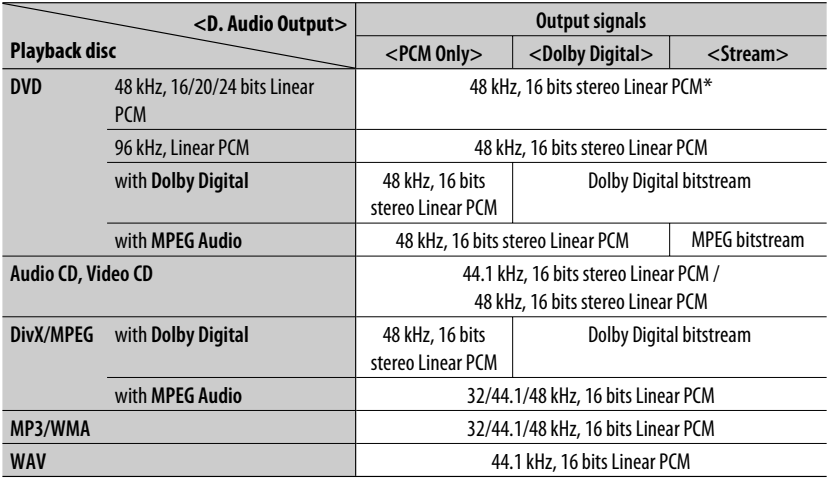

\* Digital signals may be emitted at 20 or 24 bits (at their original bit rate) through the DIGITAL OUT terminal if the discs are not copy-protected.

### **Preset equalizing values**

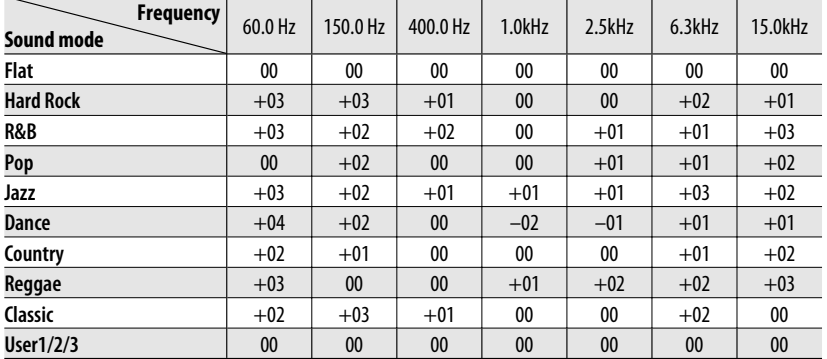

### **Language codes (for DVD/DivX language selection)**

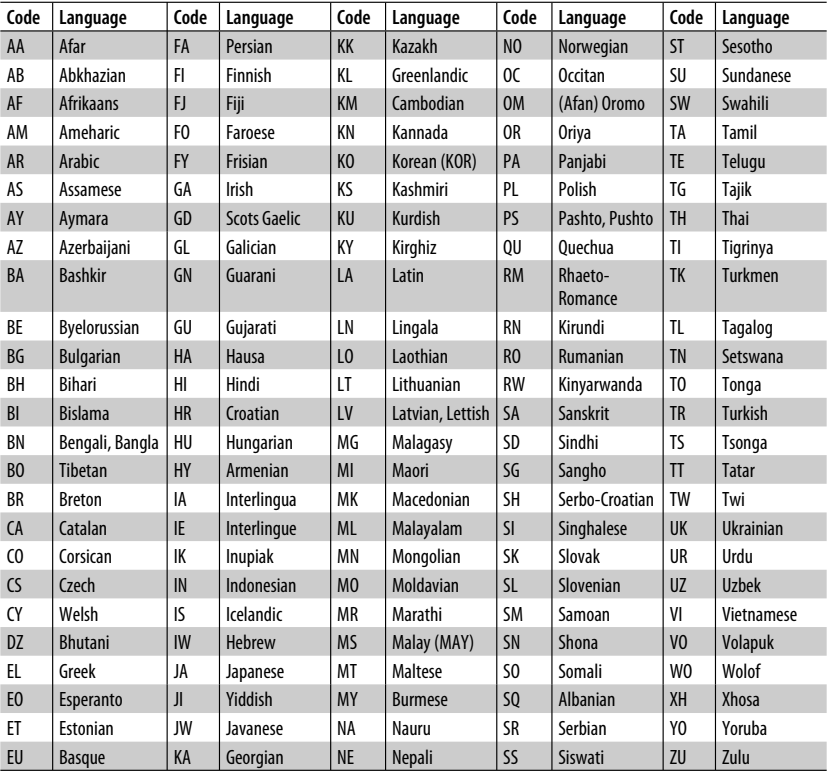

# ENGLISH

# <sup>67</sup> REFERENCES

# *Troubleshooting*

What appears to be trouble is not always serious. Check the following points before calling a service center.

- For operations with the external components, refer also to the instructions supplied with the adapters used for the connections (as well as the instructions supplied with the external components).
- Messages (enclosed in "") in the tables below are shown in the language selected on <Language>. (□ page 53) Messages described here are in the language of this manual.

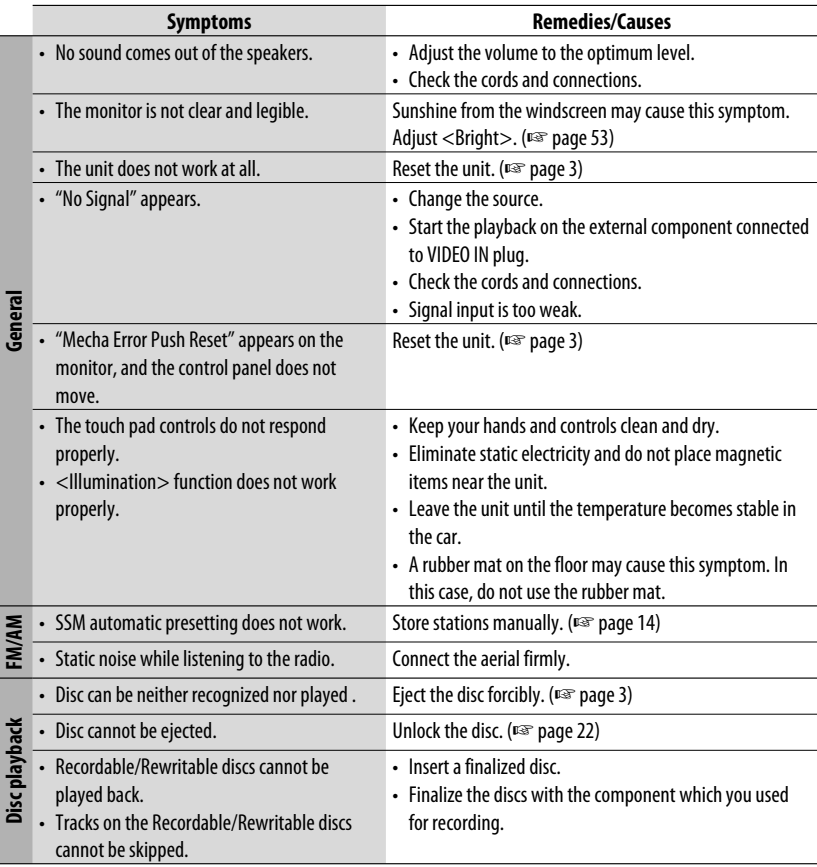

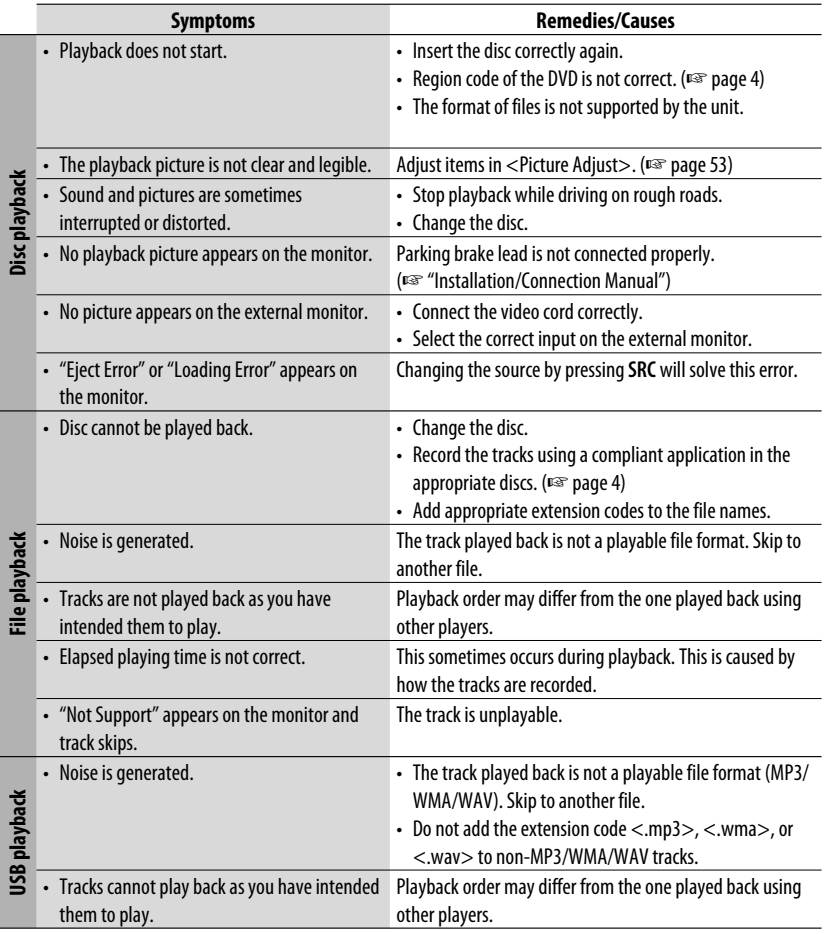

Continued on the next page

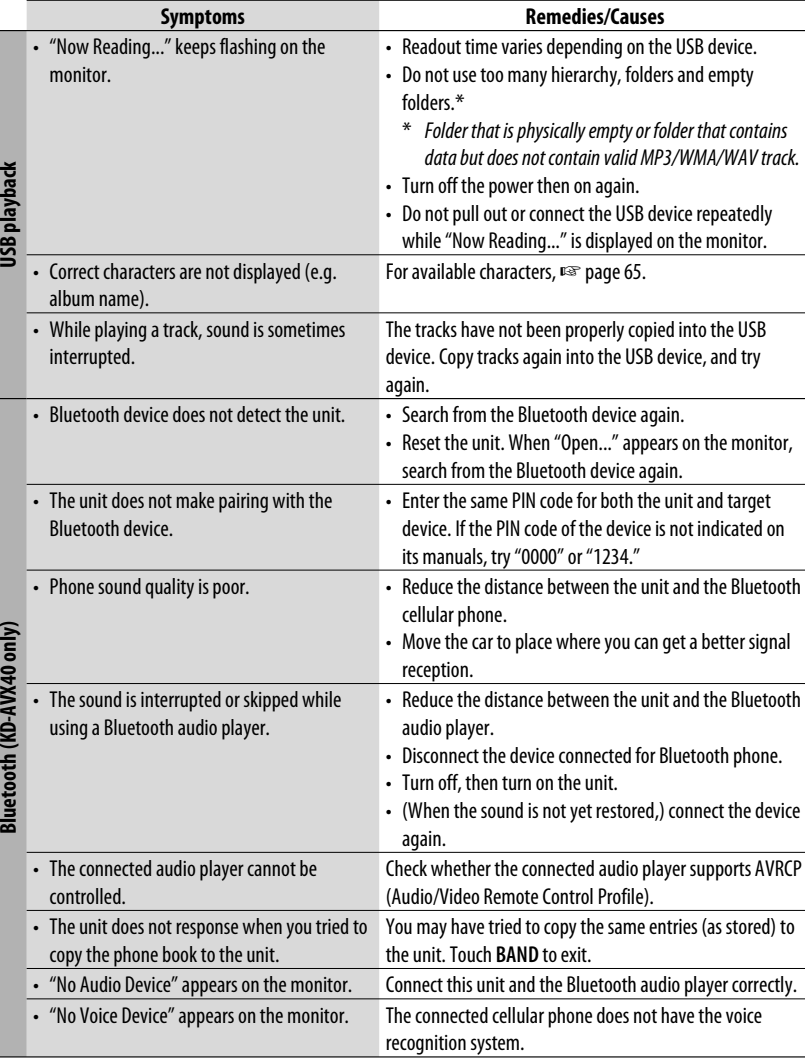

ENGLISH

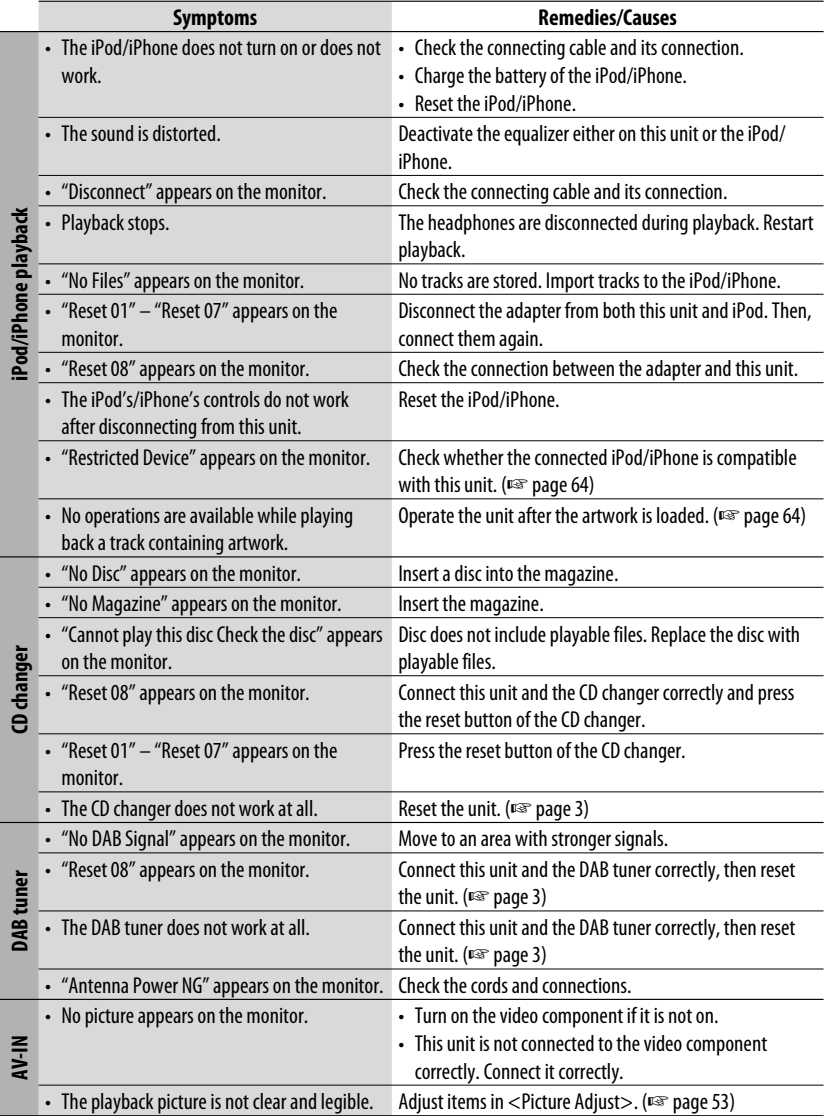

# *Specifications*

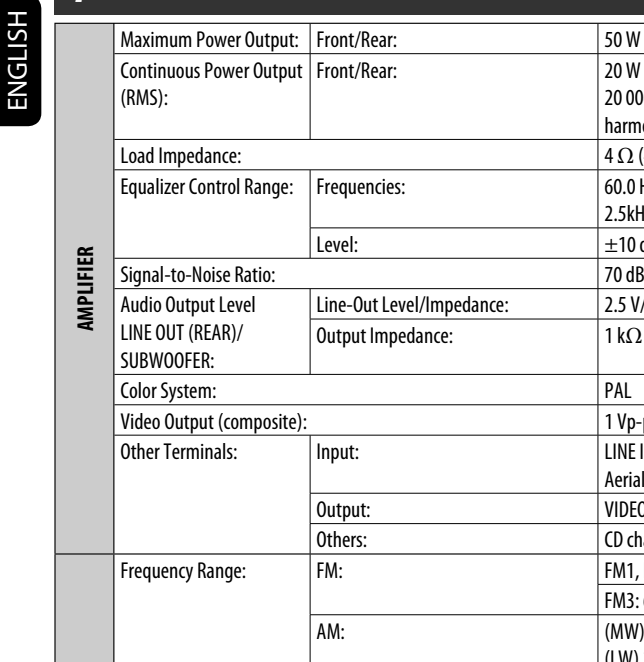

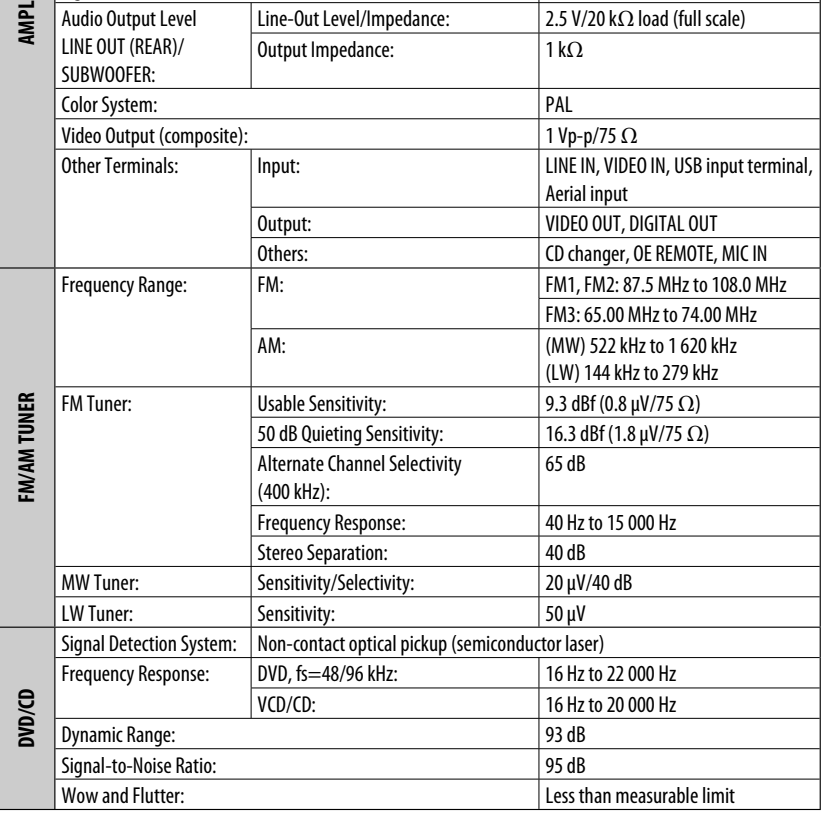

50 W per channel

harmonic distortion 4  $\Omega$  (4  $\Omega$  to 8  $\Omega$  allowance) 60.0 Hz, 150.0 Hz, 400.0 Hz, 1.0 kHz, 2.5kHz, 6.3kHz, 15.0kHz

 $±10$  dB

20 W per channel into 4  $\Omega$ , 40 Hz to 20 000 Hz at no more than 0.8% total
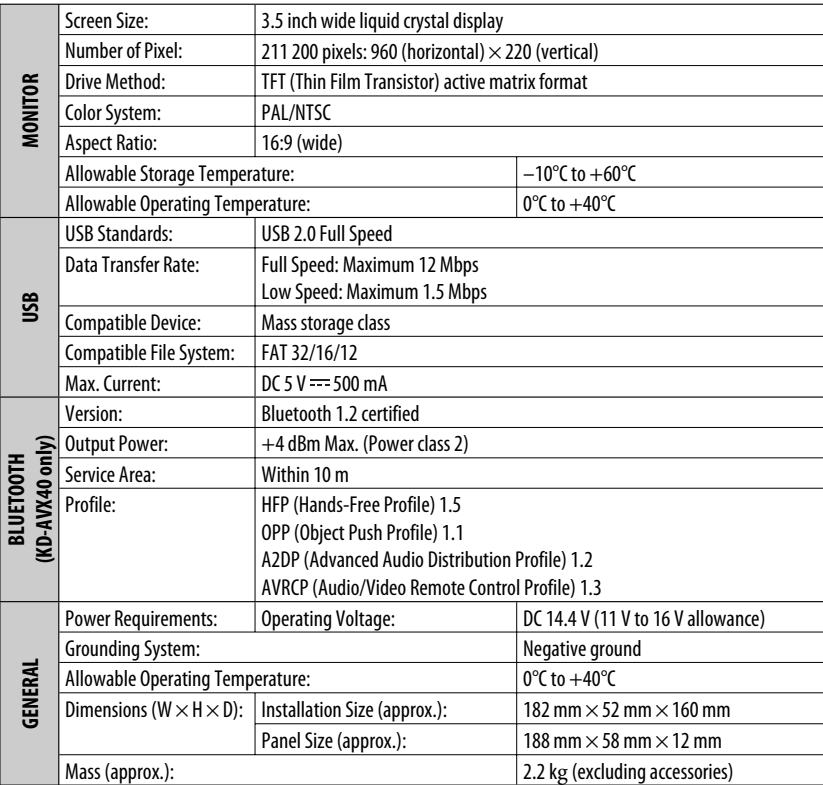

Design and specifications are subject to change without notice.

<sup>73</sup> REFERENCES

#### Благодарим Вас за приобретение изделия JVC.

Перед тем, как приступать к эксплуатации, пожалуйста, внимательно прочитайте все инструкции с тем, чтобы полностью изучить и обеспечить оптимальную работу этого устройства.

## **ВАЖНО ДЛЯ ЛАЗЕРНОЙ АППАРАТУРЫ**

- 1. ЛАЗЕРНАЯ АППАРАТУРА КЛАССА 1
- 2. **ПРЕДУПРЕЖДЕНИЕ:** Не открывайте верхнюю крышку. Внутри устройства нет частей, которые пользователь может отремонтировать. Ремонт должен осуществляться квалифицированным обслуживающим персоналом.
- 3. **ПРЕДУПРЕЖДЕНИЕ:** В открытом состоянии происходит видимое и/или невидимое излучение лазера класса 1M. Не смотрите непосредственно в оптические инструменты.
- 4. ЭТИКЕТКА: ПРЕДУПРЕЖДАЮЩАЯ ЭТИКЕТКА, РАЗМЕЩЕННАЯ НА НАРУЖНОЙ СТОРОНЕ УСТРОЙСТВА.

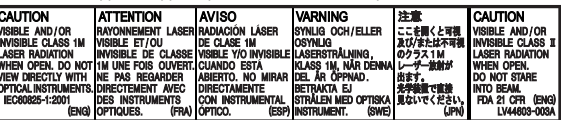

## **Предотвращение несчастных**

**случаев и повреждений**

- НЕ устанавливайте устройства и не прокладывайте провода в местах, где;
	- оно может помешать рулевому управлению и переключению передач.
	- оно может помешать функционированию средств безопасности, например, пневмоподушкам;
	- может ухудшиться обзор.
- НЕ управляйте устройством во время вождения автомобиля. При необходимости управления устройством во время вождения автомобиля внимательно следите за дорогой.
- Водителю не следует смотреть на монитор во время вождения.

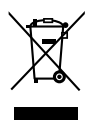

[только Европейсий Союз]

## **ПРЕДУПРЕЖДЕНИЯ: Предостережения (монитор):**

- Встроенный в устройство монитор изготовлен с высокой точностью, однако он может иметь нерабочие точки. Это явление неизбежно и не является результатом неисправной работы оборудования.
- Не подвергайте монитор воздействию прямых солнечных лучей.
- При слишком низкой или слишком высокой температуре может произойти следующее...
	- Внутри происходит химическая реакция, приводящая к неисправности устройства.
	- Изображения могут отображаться нечетко или воспроизводиться замедленно. Может нарушаться синхронность изображения и звука или ухудшаться качество изображения.

В соответствии с Законом Российской Федерации "О защите прав потребителей" срок службы (годности) данного товара "по истечении которого он может представлять опасность для жизни, здоровья потребителя, причинять вред его имуществу или окружающей среде" составляет семь (7) лет со дня производства. Этот срок является временем, в течение которого потребитель данного товара может безопасно им пользоваться при условии соблюдения инструкции по эксплуатации данного товара, проводя необходимое обслуживание, включающее замену расходных материалов и/или соответствующее ремонтное обеспечение в специализированном сервисном центре. Дополнительные косметические материалы к данному товару, поставляемые вместе с ним, могут храниться в течение двух (2) лет со дня его производства.

Срок службы (годности), кроме срока хранения дополнительных косметических материалов, упомянутых в предыдущих двух пунктах, не затрагивает никаких других прав потребителя, в частности, гарантийного свидетельства JVC, которое он может получить в соответствии с законом о правах потребителя или других законов, связанных с ним.

## **Полития** Как перенастроить Ваше устройство

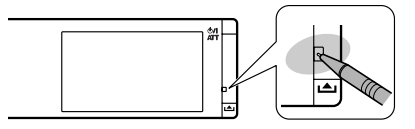

• Запрограммированные настройки (за исключением зарегистрированных устройств Bluetooth для KD-AVX40) будут также удалены.

## Принудительное извлечение диска

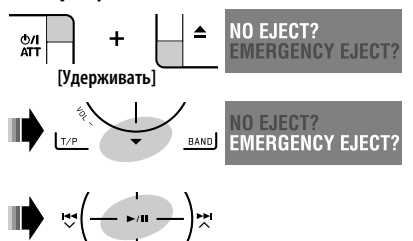

- Будьте осторожны, не уроните диск при
- извлечении.
- Если это не помогает, перезапустите устройство.

#### Для Вашей безопасности...

- Не повышайте слишком сильно громкость, поскольку в результате этого заглушаются внешние звуки, что делает опасным управление автомобилем.
- Остановите автомобиль перед тем, как выполнять любые сложные операции.

#### Температура внутри автомобиля...

Если Вы припарковали Ваш автомобиль на длительное время в жаркую или холодную погоду, перед тем, как включать это устройство, подождите до тех пор, пока температура в автомобиле не придет в норму.

Это устройство оборудовано системой защиты авторских прав, методы которой зашишены патентами США, права на которые принадлежат Macrovision и другим владельцам авторских прав. Использование атой технологии зашиты авторских прав должно быть санкционировано Macrovision и предназначается для домашнего и другого ограниченного использования, кроме случаев, когда Macrovision санкционирует обратное. Разборка системы запрещена.

## **Содопжание**

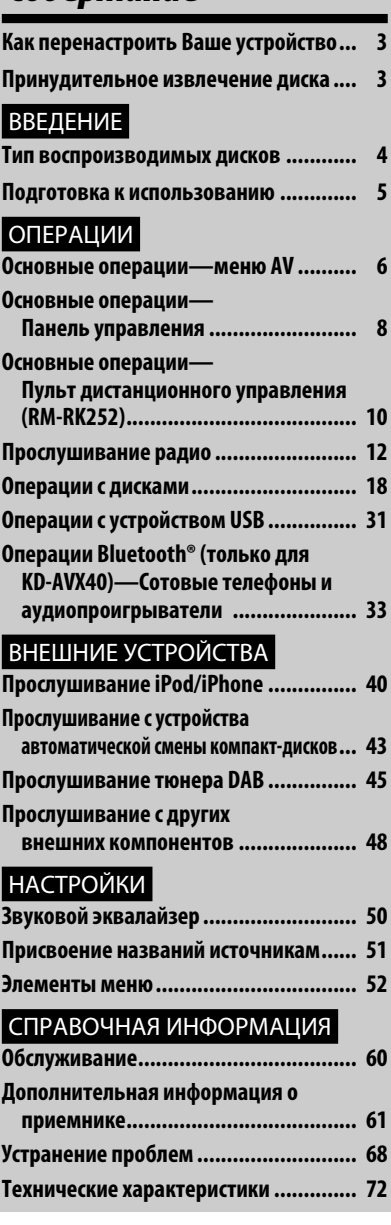

## *Тип воспроизводимых дисков*

РУCCKИЙ

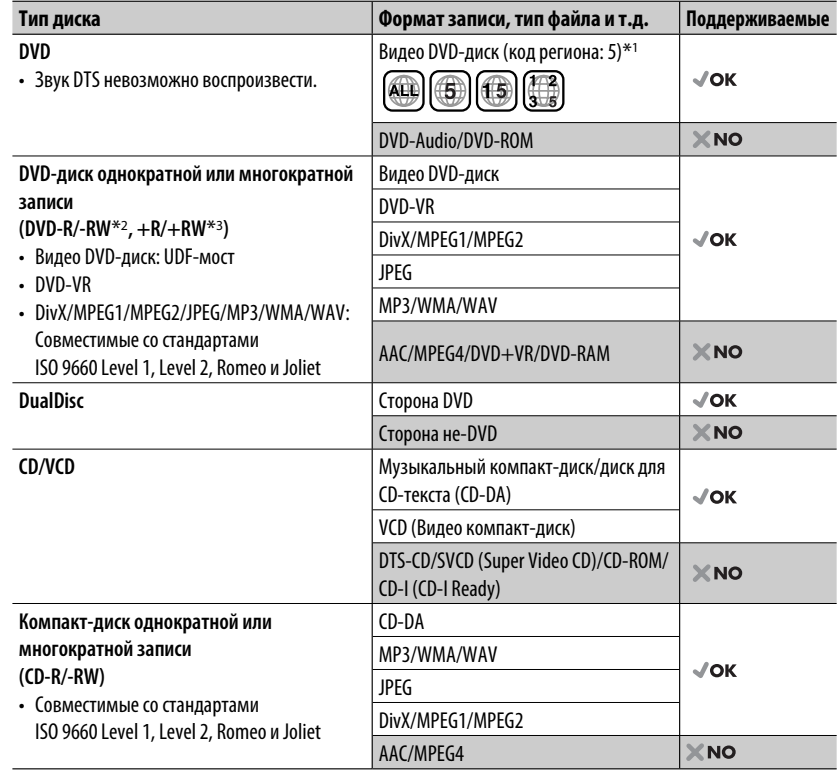

 $*$ 1 Если вставить видео DVD-диск с неправильным кодом региона, на мониторе отображается сообщение "Region code error".

\*2 Диски DVD-R, записанные в формате "multi-border", тоже воспроизводятся (кроме двухслойных дисков). Двухслойные диски DVD-RW не воспроизводятся.

 $*$ 3 Возможно воспроизведение завершенных дисков  $+R/+RW$  (только в видеоформате). "DVD" выбирается в качестве типа диска когда загружается диск +R/+RW. Двухслойные диски +RW не воспроизводятся.

#### **Предостережение для воспроизведения дисков DualDisc**

Сторона диска DualDisc, отличная от DVD, не совместима со стандартом "Compact Disc Digital Audio". Поэтому не рекомендуется использовать сторону диска DualDisc, отличную от DVD, на данном устройстве.

## *Подготовка к использованию*

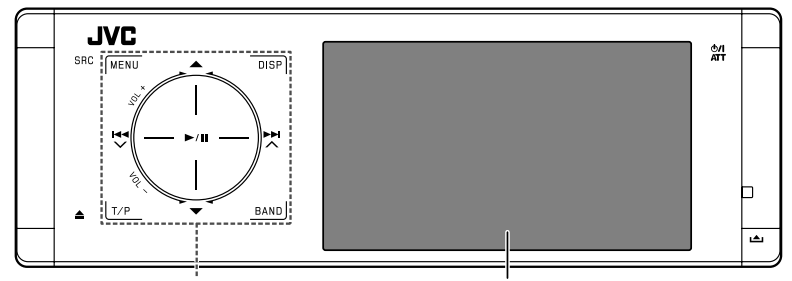

#### **Элементы управления сенсорной панели Монитор**

Индикаторы элементов управления сенсорной панели и монитора выключаются, если в течение 10 секунд не выполняется никаких операций. Индикаторы включаются в следующих случаях:

– При движении руки вблизи элементов управления сенсорной панели.\*

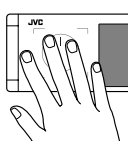

- При касании пальцем элементов управления сенсорной панели.\*
- При использовании пульта дистанционного управления.
- При входящем вызове или SMS.
- При автоматической смене источника путем получения сообщения о движении на дорогах или нахождения программы с помощью поиска PTY.
- При поступлении сигнала с камеры заднего вида.
- \* В зависимости от настройки. Информация об изменении настройки: ☞ стр. 56.

Индикаторы всегда включены в следующих случаях:

- При отображении экрана <AV Menu>.
- При отображении экрана <Source Menu>.
- При открытой панели управления.
- Если для настройки <Illumination> установлено значение <Normal>. (☞ cтр. 56)

### **Порядок управления приемником с помощью элементов управления сенсорной панели**

Приемником можно управлять путем касания соответствующей части элементов управления сенсорной панели.

- Для настройки громкости перемещайте палец по ручке на сенсорной панели для отображения анимации на мониторе, как показано на рисунке ниже, затем коснитесь ▲ или ▼ несколько раз подряд.
	- Громкость также можно настроить, продолжая перемещать палец по ручкам управления на сенсорной панели, как показано на рисунке ниже.

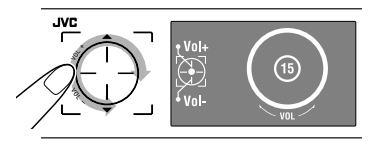

• Движение пальца по ручке на сенсорной панели, как показано на рисунке ниже, действует так же, как касание  $\blacktriangle$  /  $\nabla$  /  $\blacktriangleleft$  /  $\blacktriangleright$   $\blacktriangleright$   $\blacktriangleright$   $\blacktriangleright$  /.

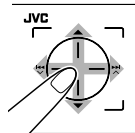

- Операции выполняются, в основном, с помощью элементов управления сенсорной панели и кнопок приемника, однако те же действия можно выполнить с помощью пульта дистанционного управления, если они имеют аналогичные названия или маркировку.
- В инструкции названия, отображаемые на экране, выделены. Например <AV Menu>.

Меню служат для настройки различных параметров <AV Menu>. Подробные сведения обо всех меню и настройках см. в разделе "Элементы меню". (☞ стр. 52 – 59)

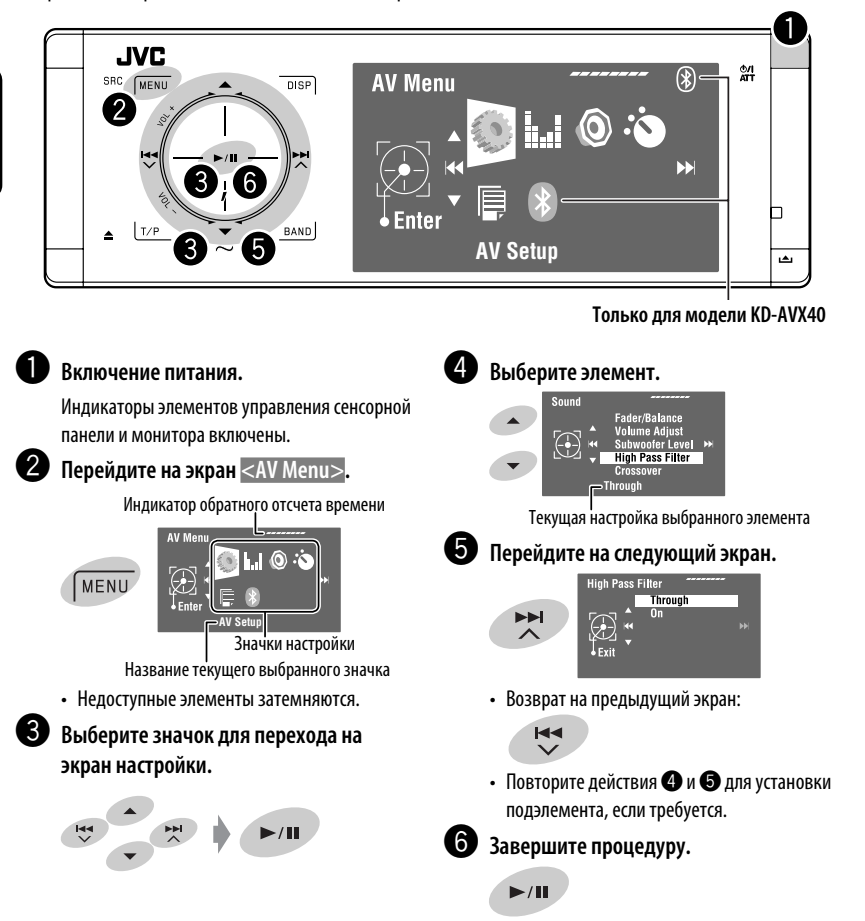

#### **Важно**

- В данном руководстве для объяснения используются главным образом иллюстрации KD-AVX40.
- **Язык отображения**: Элементы индикации на английском языке используются в качестве примера с целью объяснения. Язык отображаемой индикации можно выбрать из меню <AV Menu>. (□ стр. 53)

## **Отмена демонстрации функций дисплея и установка часов**

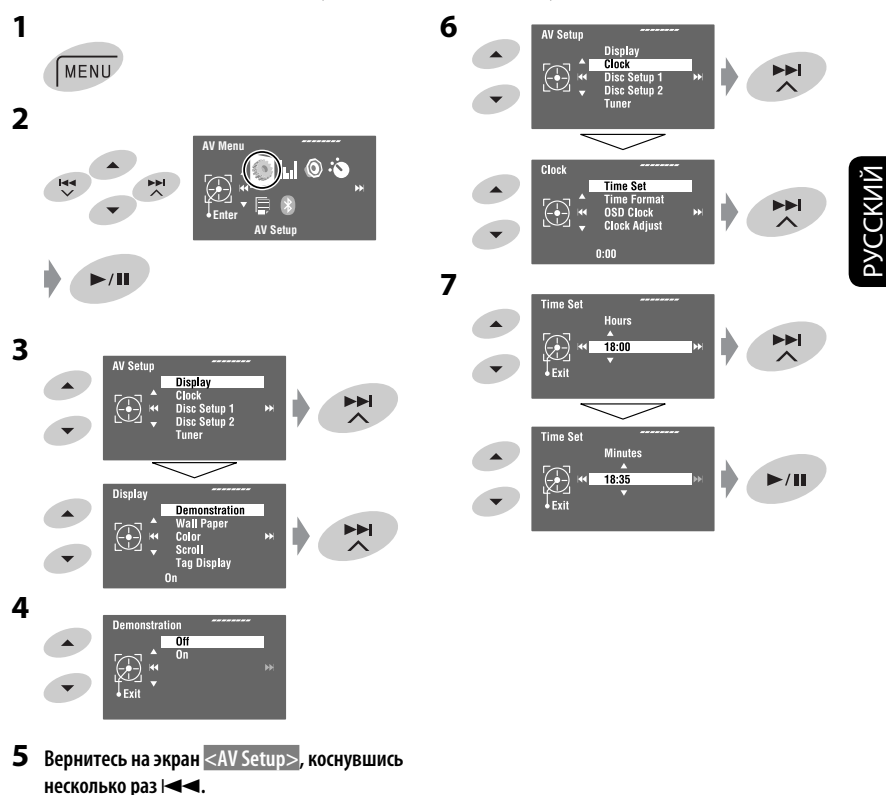

ОПЕРАЦИИ <sup>7</sup>

## *Основные операции—Панель управления*

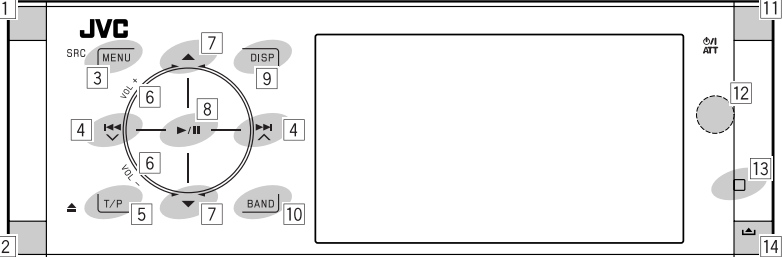

- $\boxed{1}$  Выбор источников.\*<sup>1</sup> "Tuner"  $\rightarrow$  "DAB"  $\rightarrow$  "Disc"  $\rightarrow$  "USB" или "USB iPod" → "Changer", "iPod" или "External Input"  $\rightarrow$  "Bluetooth"\*2  $\rightarrow$  "AV Input"
	- Источники можно также выбирать путем касания ▲ / ▼ /  $\blacktriangleleft$  /  $\blacktriangleright$  / после удерживания SRC для перехода в <Source Menu>.
- $\boxed{2}$  Извлечение диска.
	- Наклон панели управления (□ стр. 9).
- 3 Переход на экран <AV Menu> или выход с него.
	- Включение функции голосового набора **[Удерживать]**.\*2
	- Во время разговора: Настройка уровня громкости микрофона, подключенного к устройству.\*2
- 4 "Tuner" и "DAB": Поиск радиостанций или блоков трансляции.
	- "Disc", "USB", "USB iPod", "Changer", "iPod" и "Bluetooth"\*2: Прокрутка назад/прокрутка вперед
	- В меню:
		- Переход на предыдущий или следующий экран.
		- Выбор элементов.
- 5 Включение функции резервного приема TA.
	- Отображение списка запрограммированных кодов PTY **[Удерживать]**.
- $\vert 6 \vert$  Настройка уровня звука. (
- 7\*3 "Tuner": Выбор запрограммированных радиостанций.
	- "DAB": Выбор служб.
	- "Disc", "USB" и "Changer": Выбор названий или папок.
	- "USB iPod": Выбор следующих или предыдущих элементов.
	- "iPod": Переход в меню проигрывателя и приостановка воспроизведения.
	- "Bluetooth": Выбор группы или папки.\*2 • В меню: Выбор элементов.
- 8 "Disc", "USB", "USB iPod" и "Changer": Начало воспроизведения/пауза.
	- "Bluetooth": Начало воспроизведения.\*2
	- В меню: Переход на следующий экран или выход с отображаемого экрана.
- 9 Изменение отображаемой информации. (☞ cтр. 9)
- p "Tuner" и "DAB": Выбор диапазонов частот.
	- "Disc" и "USB": Останов воспроизведения.
	- "Bluetooth": Пауза воспроизведения.\*2
- $\overline{11}$  Включение питания.
	- Выключение питания **[Удерживать]**.
	- Ослабление звука (при включенном питании).
- 12 Телеметрический датчик
- 13 Сброс настроек устройства.
	- Используйте только при появлении внутренних ошибок системы.
- 14 Отсоединение панели управления (чтобы подсоединить, ☞ стр. 9).
- \*1 Если эти источники не готовы, их невозможно выбрать.
- \*2 Только для KD-AVX40
- $*$ <sup>3</sup> Удерживая кнопку  $\blacktriangle$  или  $\nabla$ , можно вывести на экран список, доступный для выбранного источника.

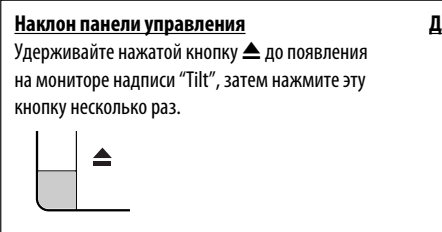

#### **Для подключения панели управления**

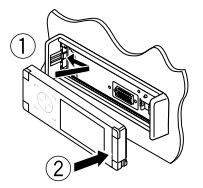

## **Изменение информации на дисплее**

Информация, отображаемая на дисплее, зависит от источников воспроизведения.

При каждом касании **DISP** вид дисплея меняется для отображения различной информации.

**DISP** 

Пример: Если источником воспроизведения является видеодиск DVD.

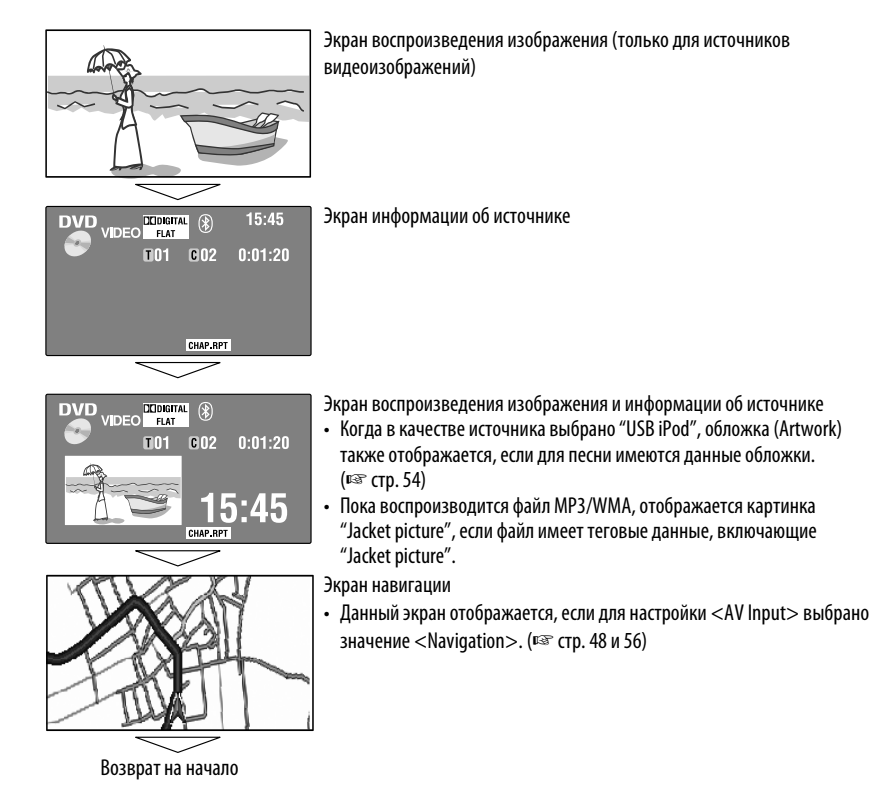

**УССКИЙ** 

## ОПЕРАЦИИ <sup>9</sup>

## *Основные операции—Пульт дистанционного управления (RM-RK252)*

#### **Установка аккумуляторной батареи**

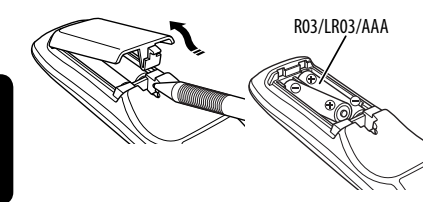

Вставьте аккумуляторные батареи в пульт дистанционного управления, соблюдая полярность  $(+ n -).$ 

#### **Предостережение:**

- При неправильной замене аккумуляторных батарей существует опасность взрыва. При замене следует использоватьбатареи того же типа или их эквиваленты.
- Батарейки необходимо предохранять от чрезмерного нагревания, например, воздействия лрямого солнечного света, открытого огня и проч.

#### **При уменьшении радиуса действия или эффективности пульта дистанционного управления замените обе батареи.**

#### **Перед использованием пульта дистанционного управления выполните следующие действия:**

- Направьте пульт дистанционного управления непосредственно на телеметрический датчик приемника.
- НЕ подвергайте телеметрический датчик воздействию яркого света (прямых солнечных лучей или искусственного освещения).

Приемник поставляется с функцией рулевого пульта дистанционного управления.

- Для получения информации о подключении монитора см. Руководство по установке/ подключению (в отдельном издании).
- Операции могут отличаться в зависимости от типа рулевого пульта дистанционного управления.

## **Основные элементы и функции**

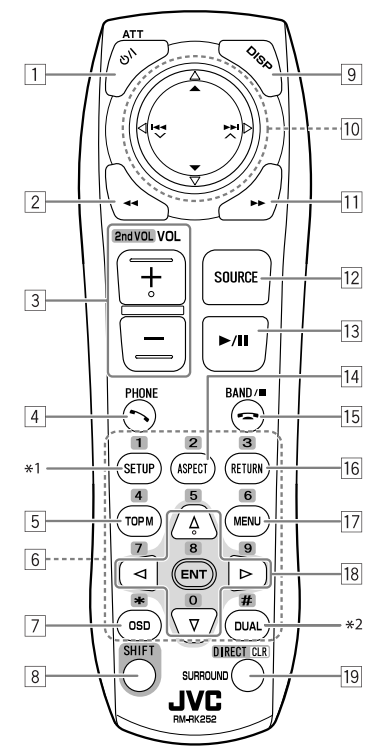

1 • Включение питания.

- Выключение питания **[Удерживать]**.
- Ослабление звука (при включенном питании).
- 2 "Disc", "USB" и "USB iPod": Поиск назад
- 3 Настройка уровня звука.
	- Не выполняет функцию "2nd VOL".
- $\sqrt{4^{*3}}$  Ответ на входящие вызовы.
	- Ввод <Redial> **[Удерживать]**.
	- Можно перейти в меню <Dial Menu> нажав кнопку и затем коснувшись  $\blacktriangleright$  / II на устройстве.
- 5 DVD: Отображение меню диска.
	- VCD: Возобновление воспроизведения PBC (☞ стр. 26).
	- DVD-VR: Отображение экрана "Original Program".
- 6 Ввод номеров (при удерживании нажатой кнопки SHIFT). (□ стр. 14, с 23 по 27, 38 и 46)
	- Выбор запрограммированного номера телефона (при удерживании нажатой кнопки SHIFT).
	- "Tuner" и "DAB": Выбор запрограммированных радиостанций (при удерживании нажатой кнопки SHIFT).
- 7 Отображение строки состояния.
- 8 Функции с другими кнопками (см. 6 и <sup>19</sup>).
- 9 Отображение информации.
- p **"Tuner":**
	- $\cdot \triangle$  /  $\nabla$ : Выбор запрограммированных радиостанций.
	- 144/21: Поиск радиостанций.
		- автоматический поиск
		- Поиск вручную **[Удерживать]**
	- **"DAB":**
	- $\blacktriangle$  /  $\nabla$ : Выбор служб.
	- Не /  $\blacktriangleright$  : Поиск блоков трансляции.
		- автоматический поиск
		- Поиск вручную **[Удерживать]**
	- **"Disc" и "Changer":**
	- $\cdot \triangle / \blacktriangledown$ :
		- DVD: Выбор названия.
		- DVD-VR: Выбор программы или списка воспроизведения.
		- Другие диски (кроме VCD/CD): Выбор папок.
	- $\cdot$   $\blacktriangleleft$   $\blacktriangleleft$  /  $\blacktriangleright$   $\blacktriangleright$   $\triangleright$  :
		- Прокрутка назад/прокрутка вперед
	- Поиск назад/поиск вперед **[Удерживать] "USB":**
	- $\blacktriangle$  /  $\nabla$ : Выбор папок.
	- $\cdot$   $\blacktriangleleft$   $\blacktriangleleft$  /  $\blacktriangleright$   $\blacktriangleright$  :
		- Прокрутка назад/прокрутка вперед
	- Поиск назад/поиск вперед **[Удерживать] "USB iPod":**
	- ▲ / ▼: Выбор предыдущего или следующего элемента
	- $\cdot$   $\blacktriangleleft$   $\blacktriangleleft$  /  $\blacktriangleright$   $\blacktriangleright$  :
		- Прокрутка назад/прокрутка вперед
	- Поиск назад/поиск вперед **[Удерживать] "iPod":**
	- ▼: Пауза или возобновление воспроизведения.
	- $\blacktriangle$ : Вход в главное меню (затем кнопки  $\blacktriangle / \blacktriangledown /$  $\left| \blacktriangleleft \blacktriangleleft / \blacktriangleright \blacktriangleright \right|$  служат для перемещения по меню). $^{*4}$
- $\cdot$  | 4  $\cdot$  |  $\blacktriangleright$  |  $\cdot$  |
	- Прокрутка назад/прокрутка вперед
	- Поиск назад/поиск вперед **[Удерживать]**
	- В режиме выбора меню:
	- $-$  Выбор элемента. (Затем нажмите ▼ для подтверждения выбора.)
	- Прокрутка 10 элементов за один раз **[Удерживать]**.
- **"Bluetooth"**\*3:
- $\bullet \blacktriangle / \blacktriangledown$ : Выбор группы или папки.
- $\cdot$  | 44 /  $\blacktriangleright\blacktriangleright$  |:
	- Прокрутка назад/прокрутка вперед
	- Поиск назад/поиск вперед **[Удерживать]**
- $\overline{11}$  "Disc", "USB" и "USB iPod": Поиск вперед
- 12 Осуществляет выбор источника звука.
- e "Disc", "USB" и "USB iPod": Начало воспроизведения/пауза.
	- "Bluetooth": Начало воспроизведения/пауза.\*3
	- Ответ на входящие вызовы.\*3
- 14 Изменение формата воспроизводимых изображений.
- $\overline{15}$  "Tuner" и "DAB": Выбор диапазонов частот.
	- "Disc" и "USB": Останов воспроизведения.
	- "Bluetooth": Пауза воспроизведения.\*3
	- Завершение вызова.\*3
- 16 VCD: Возврат к меню РВС.
- $|17|$  Видео DVD-диск: Отображение меню диска.
	- VCD: Возобновление воспроизведения PBC. (☞ cтр. 26)
	- DVD-VR: Отображение экрана "Play List".
- 18 Выбор или выполнение настроек.
	- $\cdot \lhd$  /  $\triangleright$ : Переход назад или вперед на 5 минут при воспроизведении DivX/MPEG1/MPEG2.
	- $\triangle$  /  $\nabla$ : Смена дисков для "Changer".
- 19 "Disc" и "USB": Переключение режима ввода номеров (при удерживании нажатой кнопки SHIFT).
	- Удаление записи после ввода неправильного номера (при удерживании нажатой кнопки SHIFT).
	- Не выполняет функцию "SURROUND".
- Не выполняет функцию "SETUP".
- \*2 Не выполняет функцию "DUAL".
- \*3 Только для KD-AVX40
- $*4 \triangle$ : Возврат к предыдущему меню.
	- ∞ : Подтверждение выбора.

## *Прослушивание радио*

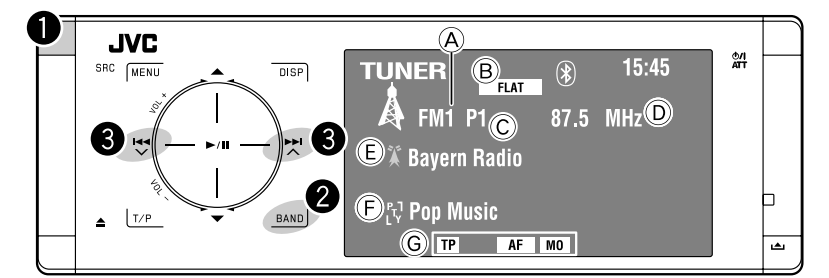

- A Диапазон частот
- B Режим звучания (☞ стр. 50)
- c Запрограммированный номер программы.
- D Частота
- E PS (название радиостанции) для радиостанций FM Radio Data System. При отсутствии входящего сигнала появляется надпись "No Name".
- $\circled{F}$  Код РТҮ для информационной системы FM Radio Data System
- G Индикаторы функций, относящихся к тюнеру

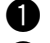

## ~ **Выберите "Tuner".**

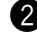

## Выбор диапазона частот.

→FM1→FM2→FM3→AM-

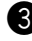

## **8** Поиск радиостанции **автоматический поиск.**

- Поиск вручную: Удерживайте нажатой кнопку НА или До появления на мониторе надписи "Manual Search", затем коснитесь этой кнопки несколько раз.
- Индикатор ST загорается при приеме стереовещания FM при достаточном уровне сигнала.

## **Доступные для выбора частоты в диапазоне FM:**

- FM1, FM2: от 87,5 МГц до 108,0 МГц
- FM3: 65,00 МГц 74,00 МГц

## При слабом стереофоническом радиовещании на частоте FM ■

Эта функция работает только для FM1 и FM2.

1

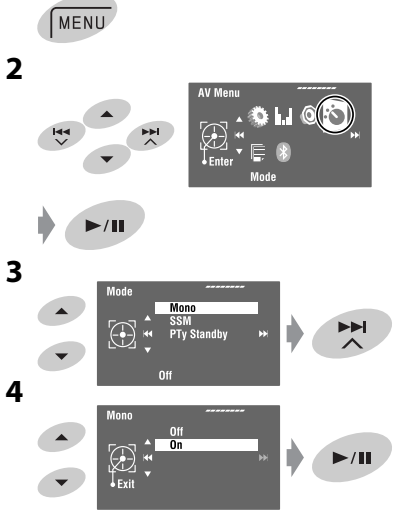

Прием улучшается, но стереоэффект будет потерян.

• Загорается индикатор МО.

Для восстановления стереоэффекта выберите <0ff> в действии 4.

## **Автоматическое** программирование **FM-радиостанций-SSM (Strong-station Sequential Метогу-последовательная** память для радиостанций с устойчивым сигналом)

Эта функция действует только для FM-диапазонов. Для каждого диапазона частот можно запрограммировать 6 радиостанций.

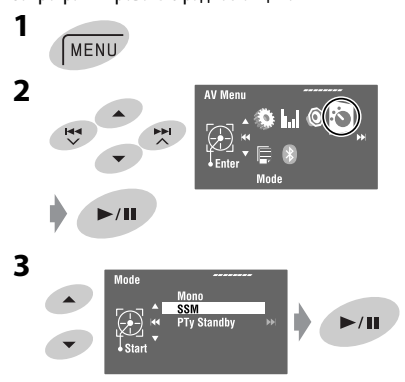

Осуществляется поиск местных FM-радиостанций с наиболее сильными сигналами и их автоматическое сохранение в диапазоне FM.

## **Программирование вручную**

- Пример: Сохранение FM-радиостанции с частотой 92,5 МГц для запрограммированного канала с номером 4 диапазона FM1.
- **1**

РУCCKИЙ

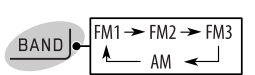

**2 Настройтесь на радиостанцию, которую необходимо запрограммировать.**

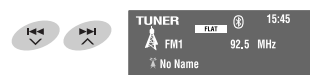

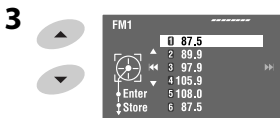

#### **[Удерживать]**

Появляется список запрограммированных номеров.

- Для FM: Каждый раз при удерживании кнопки
	- ▲ / ▼ можно изменять диапазоны частот.

(4)

92.5 MHz

**4 Выберите запрограммированный номер.**

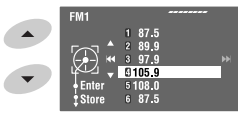

**5 Сохраните радиостанцию.**

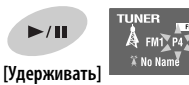

Радиостанция, выбранная в действии **2**, сохранена под номером 4.

Для доступа к списку запрограммированных кодов выберите <AV Menu> $\rightarrow$  <List>.

## **Выбор запрограммированных радиостанций**

## **На пульте дистанционного управления:**

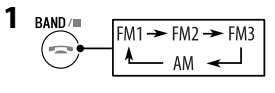

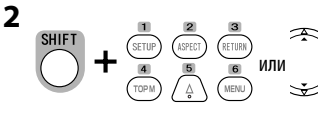

## **На устройстве:**

#### **Порядок непосредственного выбора**

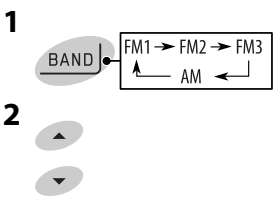

## **Для выбора из списка запрограммированных станций**

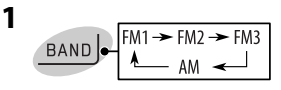

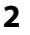

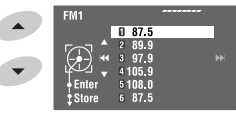

#### **[Удерживать]**

- Для FM: Каждый раз при удерживании кнопки ▲ / ▼ можно изменять диапазоны частот.
- **3 Выберите запрограммированный номер.**

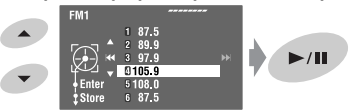

Для доступа к списку запрограммированных кодов выберите <AV Menu> $\rightarrow$  <List>.

Следующие функции доступны только при прослушивании радиостанций FM Radio Data System.

## **Поиск программы FM Radio Data System—поиск PTY**

Можно осуществлять поиск предпочитаемых программ, которые передаются, выбирая код PTY предпочитаемых программ.

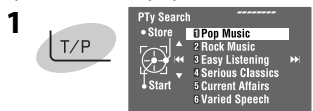

#### **[Удерживать]**

Отображаются доступные коды PTY (включая шесть запрограммированных кодов PTY).

## **2 Выберите код PTY.**

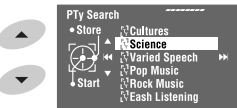

- Удерживайте кнопку нажатой для отображения следующих или предыдущих кодов PTY.
- **3**

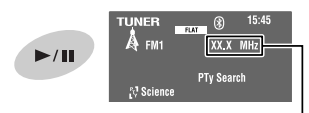

В процессе поиска частота меняется.

Если есть радиостанция, передающая в эфир программу того же кода PTY, что был Вами выбран, осуществляется настройка на эту радиостанцию.

## **Доступные коды PTY:**

News, Current Affairs, Information, Sport, Education, Drama, Cultures, Science, Varied Speech, Pop Music, Rock Music, Easy Listening, Light Classics M, Serious Classics, Other Music, Weather & Metr, Finance, Children's Progs, Social Affairs, Religion, Phone In, Travel & Touring, Leisure & Hobby, Jazz Music, Country Music, National Music, Oldies Music, Folk Music, Documentary

## **Сохранение любимых программ**

Можно хранить предпочитаемые коды PTY в списке запрограммированных кодов PTY.

**1 Для выбора кода PTY, который необходимо сохранить, выполните действия 1 и 2 в левой колонке.**

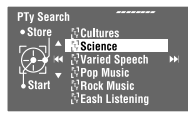

**2 Перейдите на экран <PTy Memory>.**

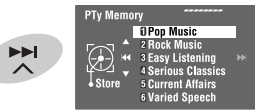

Отображается текущий список запрограммированных кодов PTY.

**3 Выберите в списке код, который необходимо заменить на новый.**

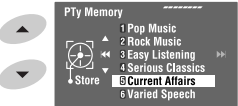

## **4 Сохраните код.**

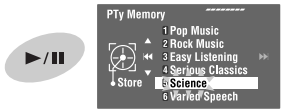

Выбранный код PTY заменяется новым.

## **Включение или выключение функции резервного приема сообщений о движении на дорогах (TA) или PTY**

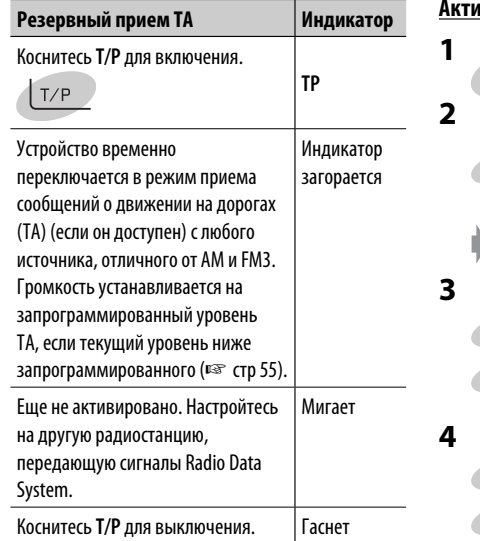

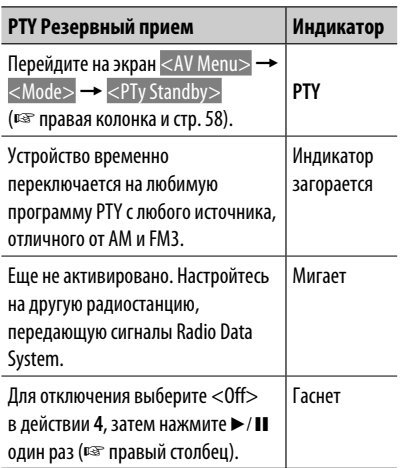

• При подключении тюнера DAB резервный прием TA/PTY работает также для тюнера DAB.

## **Активация резервного приема PTY**  MENU **AV Menu**

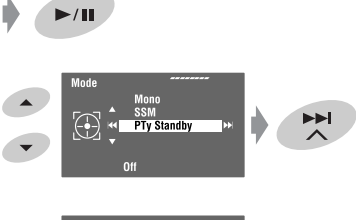

 $\overline{\mathsf{I}}_{\mathsf{Entor}}$ 

## andby PT<sub>v</sub> S **News**  $\blacktriangleright\blacktriangleright$

**5 Выбор кода PTY для функции резервного приема PTY.**

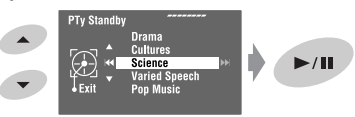

# РУCCKИЙ

## **Отслеживание той же программы (сеть-отслеживающий прием)**

При поездке по региону, где невозможен качественный прием в диапазоне FM, данный приемник автоматически настраивается на другую радиостанцию FM Radio Data System в той же сети, которая может передавать в эфир ту же программу с помощью более сильных сигналов.

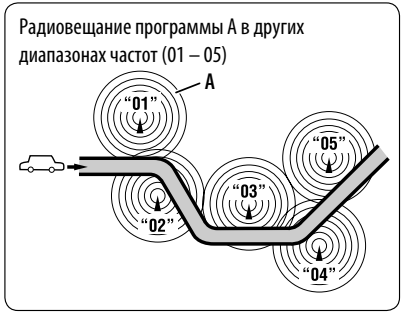

В настройках, установленных на заводеизготовителе, сеть-отслеживающий прием включен. Настройку сеть-отслеживающего- приема можно изменить. <sup>"</sup> < AF Regional> на стр. 55.

• Если подключен тюнер DAB, см. также раздел "Отслеживание той же программы—Поиск альтернативной частоты (DAB AF)". (☞ cтр. 47)

## **Автоматический выбор радиостанции—поиск программы**

При выборе запрограммированных радиостанций обычно выполняется настройка на запрограммированную станцию.

Если уровень сигналов от запрограммированной радиостанции FM Radio Data System является недостаточным для качественного приема, данное устройство с помощью данных AF настраивается на другую частоту, по которой может передаваться та же программа, что передает первоначальная запрограммированная радиостанция. (□ стр. 55)

• Настройка устройства на другую радиостанцию с помощью поиска программы занимает некоторое время.

## *Операции с дисками*

Устройство автоматически распознает диск и начинает его воспроизведение (для некоторых дисков: автоматическое воспроизведение зависит от внутренней программы).

Если на диске нет дискового меню, все дорожки будут воспроизводиться последовательно до тех пор, пока не произойдет смена источника или диск не будет извлечен.

Если на мониторе появляется знак " $\mathbb{O}$ ", устройство не поддерживает операцию, которую Вы пытаетесь выполнить.

• Иногда операция не выполняется и при отсутствии значка " $\mathbb{Q}$ ".

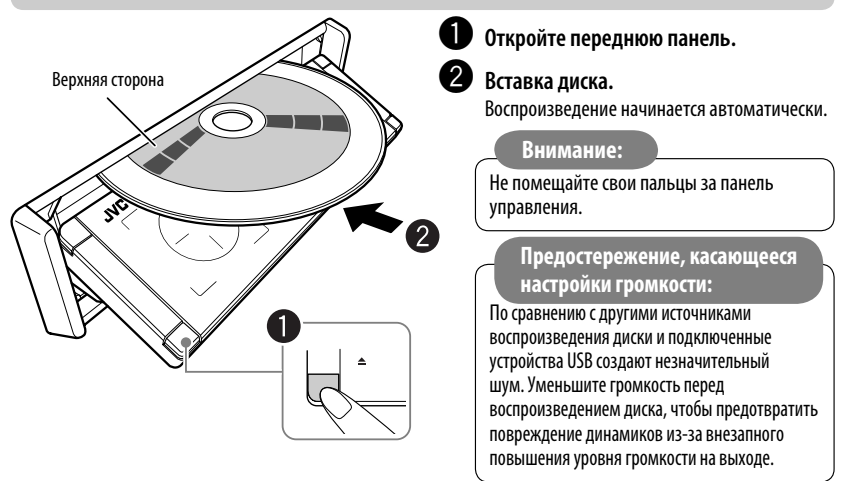

**При воспроизведении диска с многоканальным кодированием выполняется преобразование многоканальных сигналов.**

**• Для полноценного воспроизведения многоканального звука можно подключить усилитель или декодер, совместимый с этими многоканальными источниками. (**☞ **также стр. 66)**

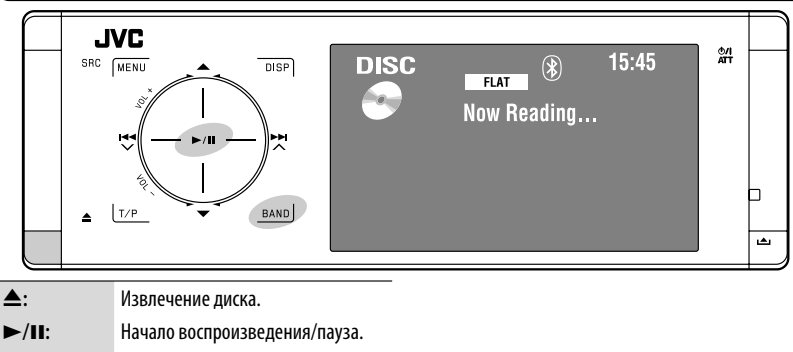

**BAND:** Останов воспроизведения.

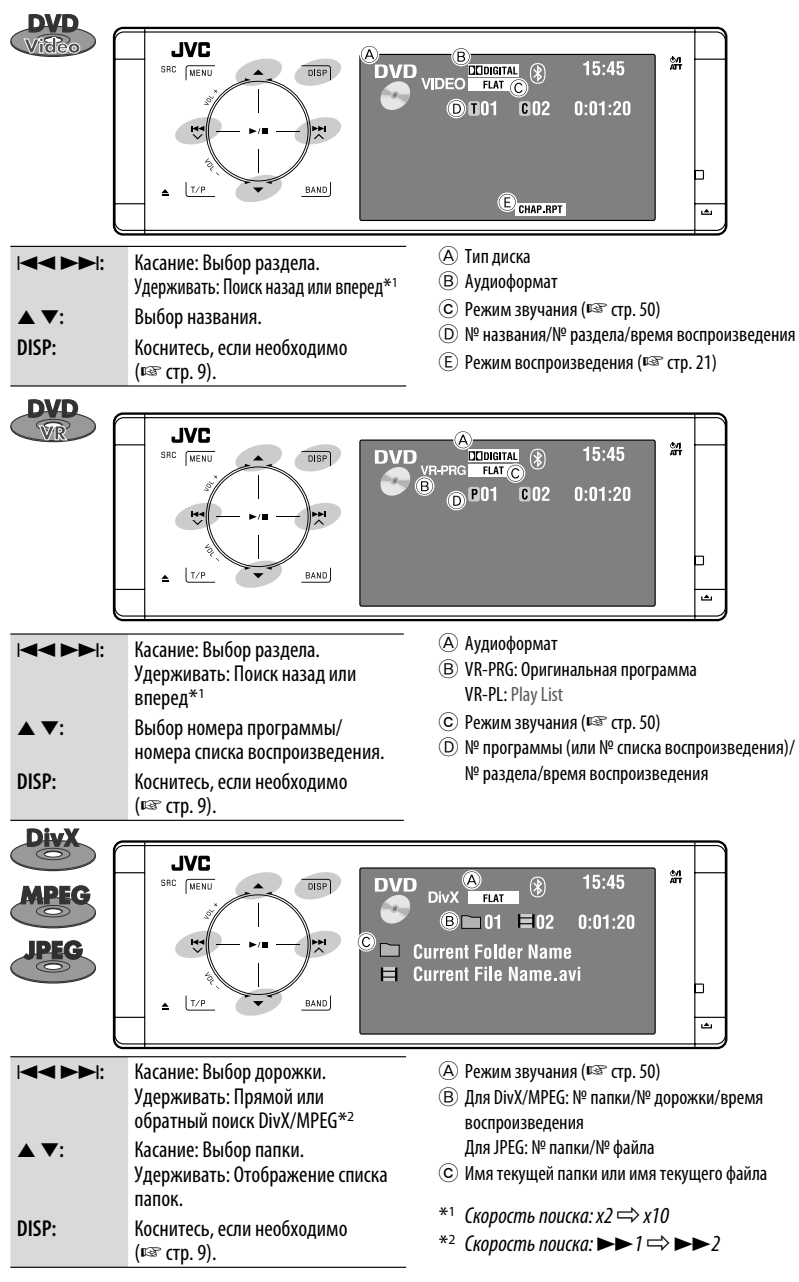

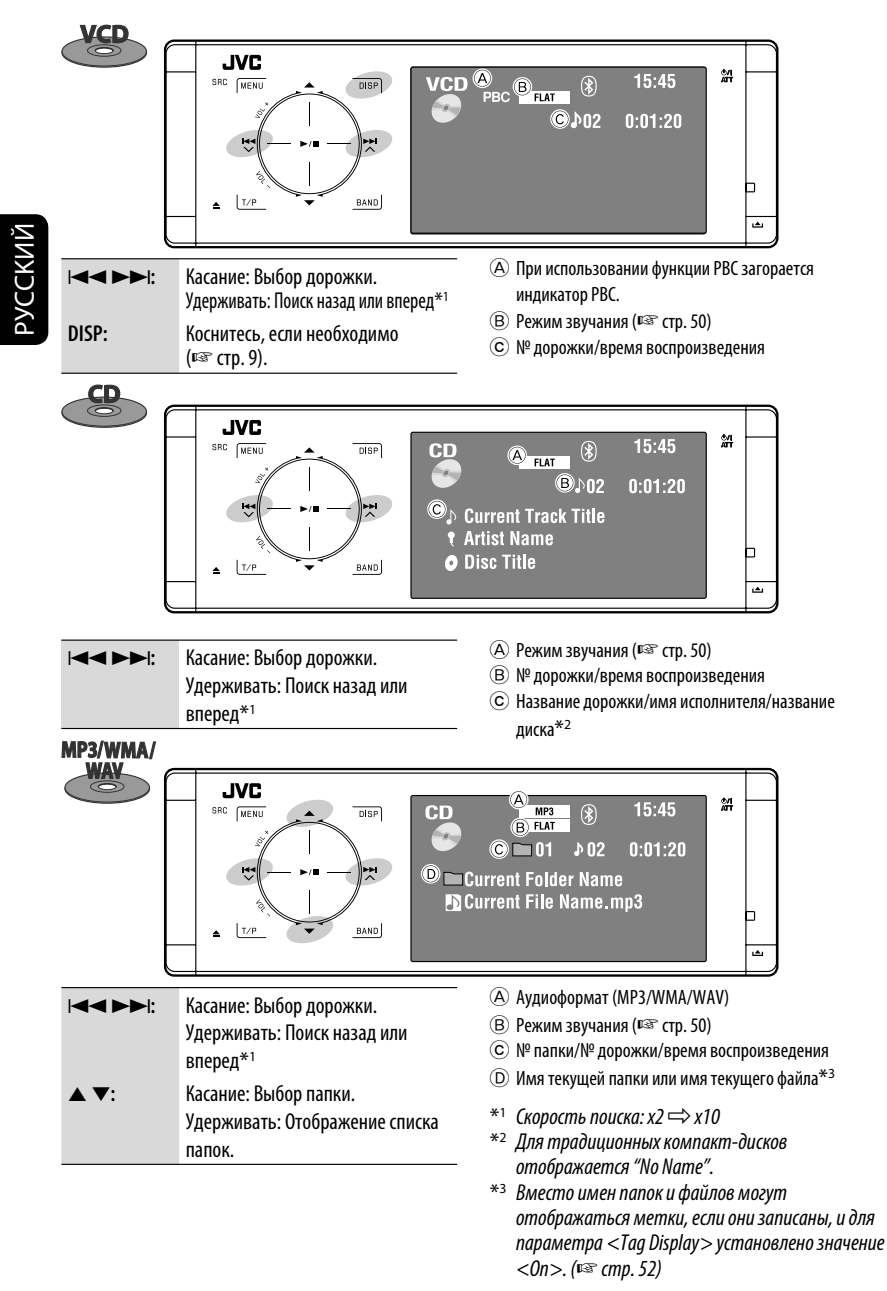

## **Выбор режимов воспроизведения**

Можно использовать режим воспроизведения "Repeat" или "Random".

## Пример: Выбор повтора дорожек

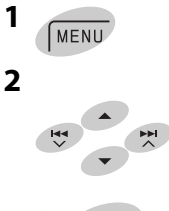

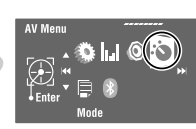

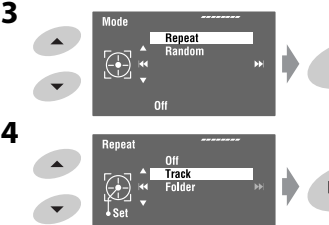

ъH

При выборе одного из режимов воспроизведения на экране информации о воспроизведении загорается соответствующий индикатор.

## **Для отмены** выберите <Off> в действии **4**.

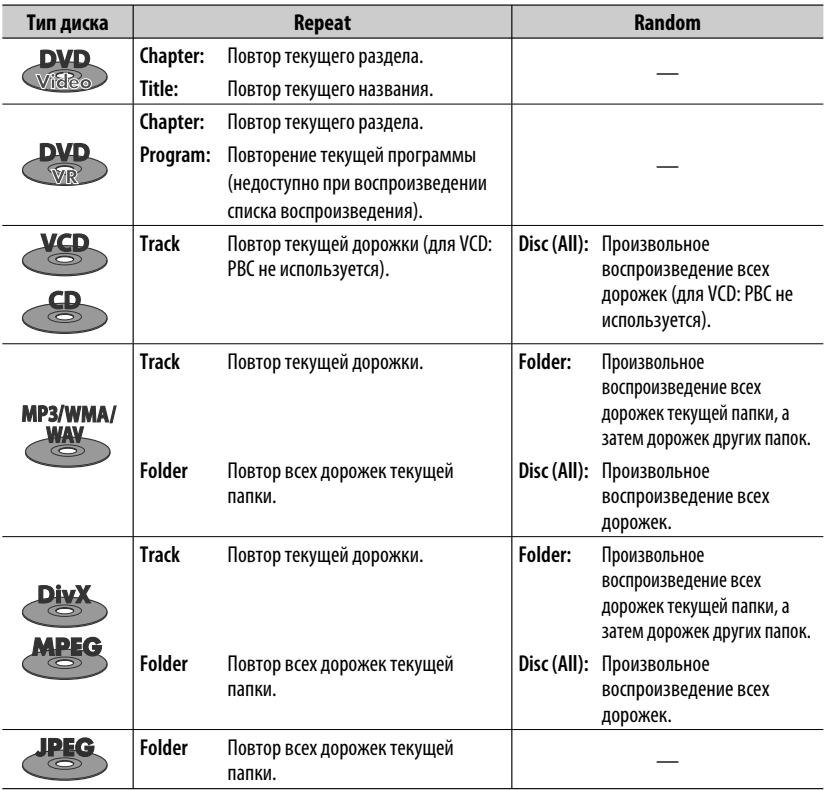

## ОПЕРАЦИИ <sup>21</sup>

## **Выбор дорожек в списке**

Если на диске имеются папки, можно вывести на экран списки папок или дорожек (файлов), а затем начать воспроизведение.

**1 Перейдите на экран <Folder List>.**

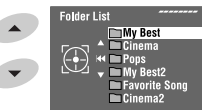

#### **[Удерживать]**

РУCCKИЙ

- Удерживайте кнопку нажатой для отображения следующих или предыдущих папок.
- **2 Выберите папку.**

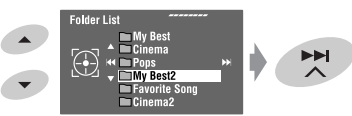

**3 Выберите файл.**

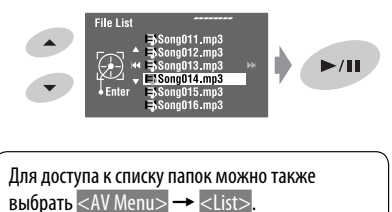

## **Запрещение извлечения диска**

Можно заблокировать диск в загрузочном отсеке.

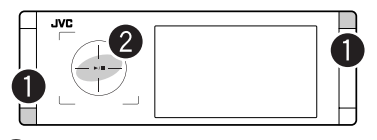

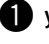

~ **Удерживайте кнопки нажатыми одновременно.**

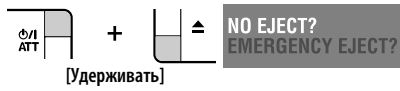

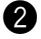

## **2** Включение запрета.

Появляется надпись "No Eject".

**Для отмены запрещения** повторите ту же процедуру, чтобы выбрать <EJECT OK?>.

## **Операции с помощью пульта дистанционного управления— RM-RK252**

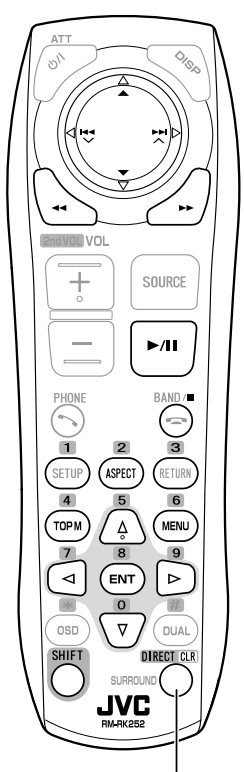

Также такие функции, как CLR (очистка):

Удаление записи при нажатии, удерживая SHIFT.

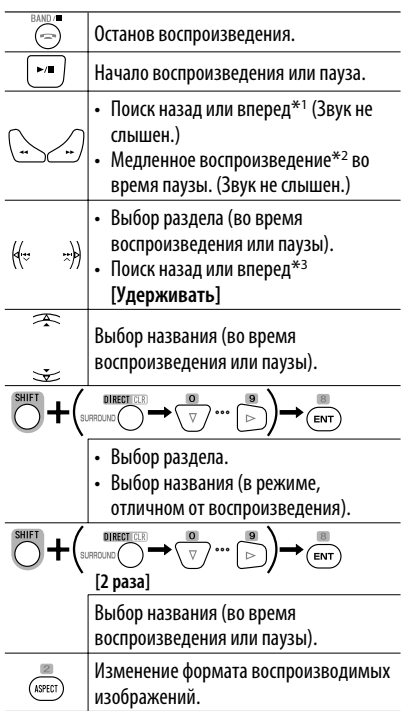

**Использование функций, управляемых с помощью меню**

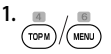

**2.** Выбор элемента, с которого необходимо начать отображение.

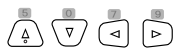

**3.**  $\sqrt{ENT}$ 

- \*<sup>1</sup> Скорость поиска:  $x2 \implies x5 \implies x10 \implies x20 \implies x60$
- $*$ <sup>2</sup> Замедленное воспроизведение: 1/32  $\Rightarrow$  1/16  $\Rightarrow$  $1/8 \implies 1/4 \implies 1/2$
- $*$ <sup>3</sup> Скорость поиска: x2  $\Longrightarrow$  x10

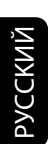

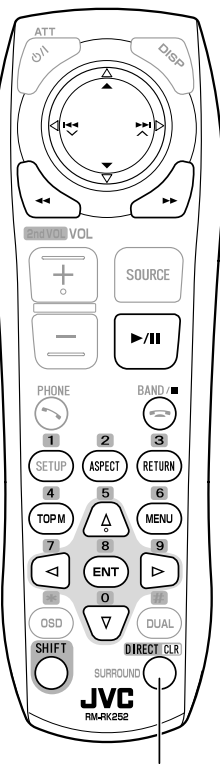

Также такие функции, как CLR (очистка): Удаление записи при нажатии,

удерживая SHIFT.

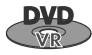

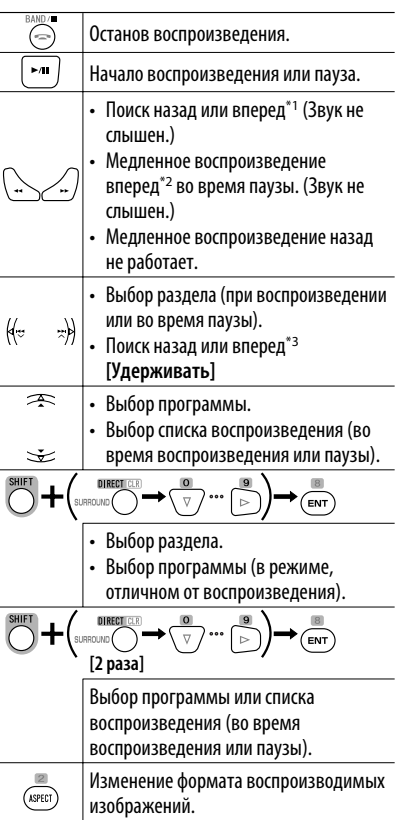

**Использование экранов "Original Program" или "Play List" (**☞ **стр. 27)**

**1.** Для экрана "Original Programs":

$$
\overset{\text{M}}{\underbrace{\text{TOPM}}}
$$

Для экрана "Play List":

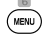

**2.** Выбор элемента, с которого необходимо начать отображение.

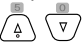

**3.**

24

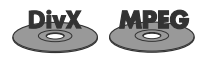

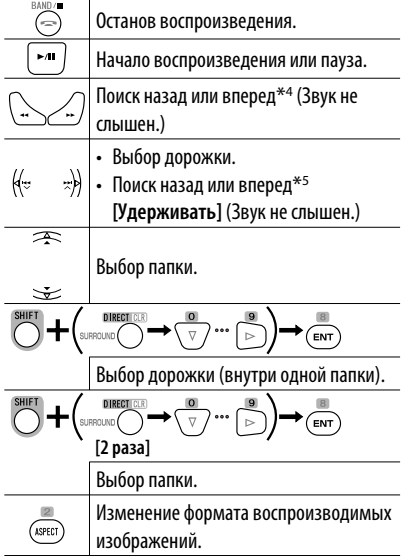

#### **Во время воспроизведения...**

Перемотка вперед и назад на 5 минут.

Текущее положение воспроизведения

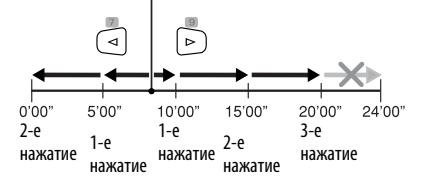

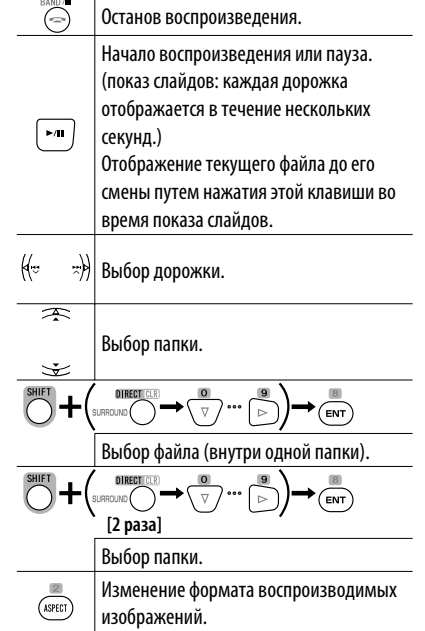

- \*<sup>1</sup> Скорость поиска:  $x2 \implies x5 \implies x10 \implies x20 \implies x60$
- $*$ <sup>2</sup> Замедленное воспроизведение: 1/32  $\Rightarrow$  1/16  $\Rightarrow$  $1/8 \implies 1/4 \implies 1/2$
- $*$ <sup>3</sup> Скорость поиска: x2  $\Rightarrow$  x10
- \*4 Скорость поиска:  $\blacktriangleright\blacktriangleright 1 \Rightarrow \blacktriangleright\blacktriangleright 2 \Rightarrow \blacktriangleright\blacktriangleright 3$
- \*5 Скорость поиска:  $\blacktriangleright$   $\blacktriangleright$   $1 \Rightarrow$   $\blacktriangleright$   $\blacktriangleright$  2

25 ОПЕРАЦИИ

РУCCKИЙ

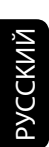

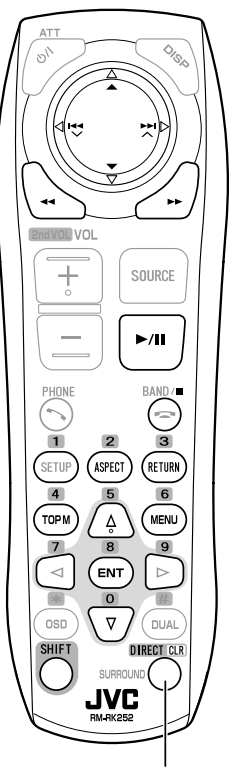

Также такие функции, как CLR (очистка):

Удаление записи при нажатии, удерживая SHIFT.

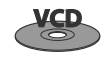

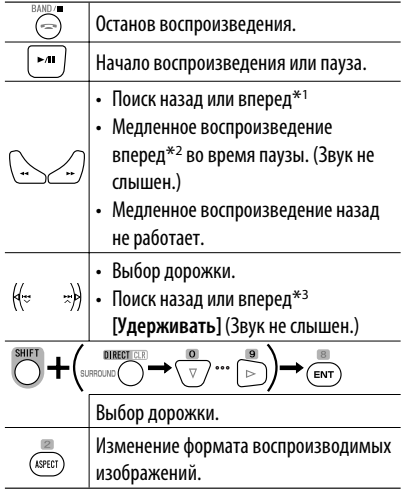

## **Во время воспроизведения PBC...**

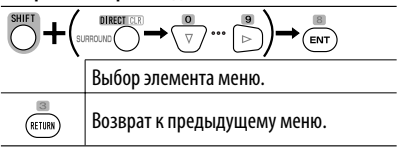

## **Отмена воспроизведения PBC**

- $\overline{\mathbf{1}}$  band/
- **2** Начните воспроизведение нужной дорожки.

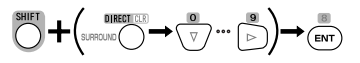

**• Порядок возобновления PBC:**

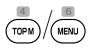

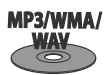

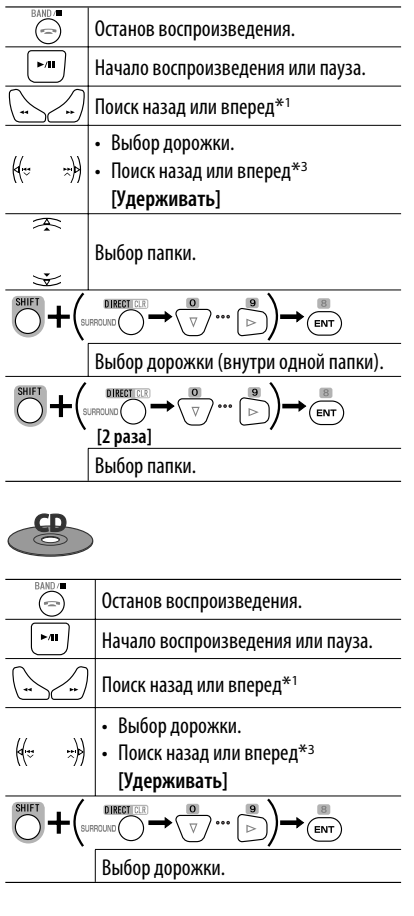

- \*<sup>1</sup> Скорость поиска: x2  $\Rightarrow$  x5  $\Rightarrow$  x10  $\Rightarrow$  x20  $\Rightarrow$  x60
- $*$ <sup>2</sup> Замедленное воспроизведение: 1/32  $\Rightarrow$  1/16  $\Rightarrow$  $1/8 \implies 1/4 \implies 1/2$
- $*$ <sup>3</sup> Скорость поиска: x2  $\Rightarrow$  x10

## **Экран списка для DVD-VR**

 $\sqrt{\frac{1}{2}}$ 

При воспроизведении данных с диска DVD-VR можно в любой момент использовать экраны "Original Program" и "Play List".

- Эти экраны могут отображаться на встроенном мониторе и внешнем мониторе.
- **1 Откройте экран "Original Program" или "Play List".**

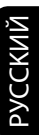

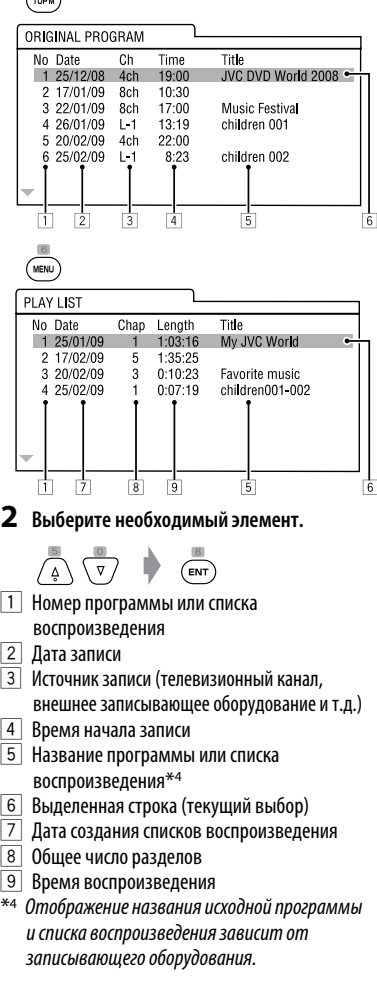

## **Информация о диске показана на внешнем мониторе**

При загрузке диска следующие экраны отображаются только на внешнем мониторе. (Для дисков DivX/ MPEG1/MPEG2/JPEG, пока воспроизведение не включено.)

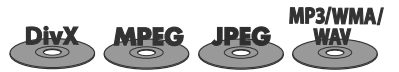

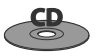

#### Пример: MP3/WMA

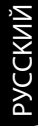

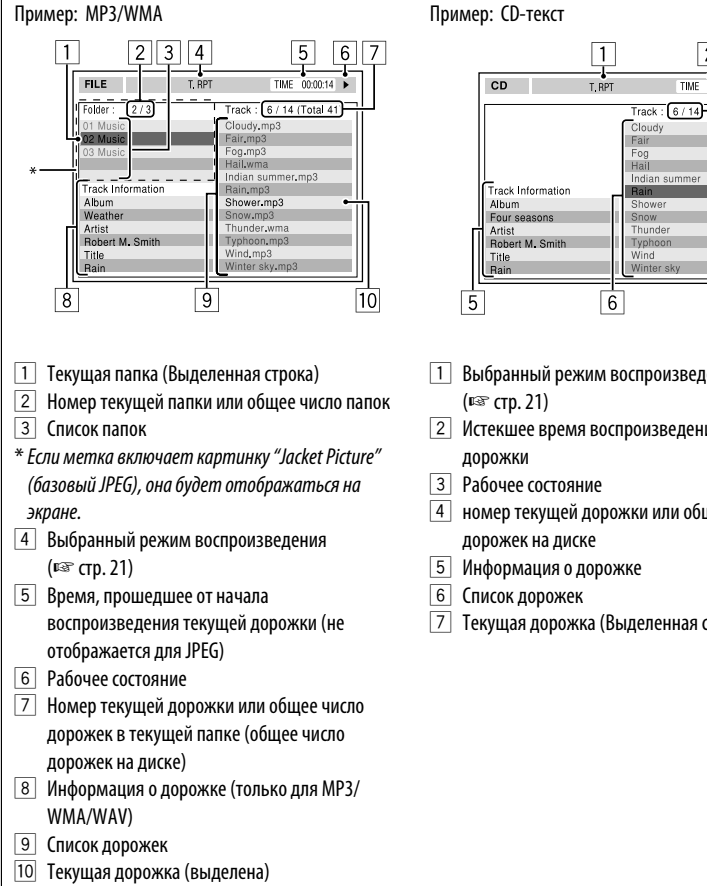

- спроизведения
- оизведения текущей

 $\overline{2}$  $\overline{3}$  $\overline{4}$ 

7

TIME  $00:14$ 

air

<u>ain</u> Shower

hunder

- ки или общее число
- 
- деленная строка)

## **Операции с помощью строки состояния (DVD/VCD/DivX/MPEG1/ MPEG2/JPEG)**

Эти операции можно выполнять на мониторе с помощью пульта дистанционного управления.

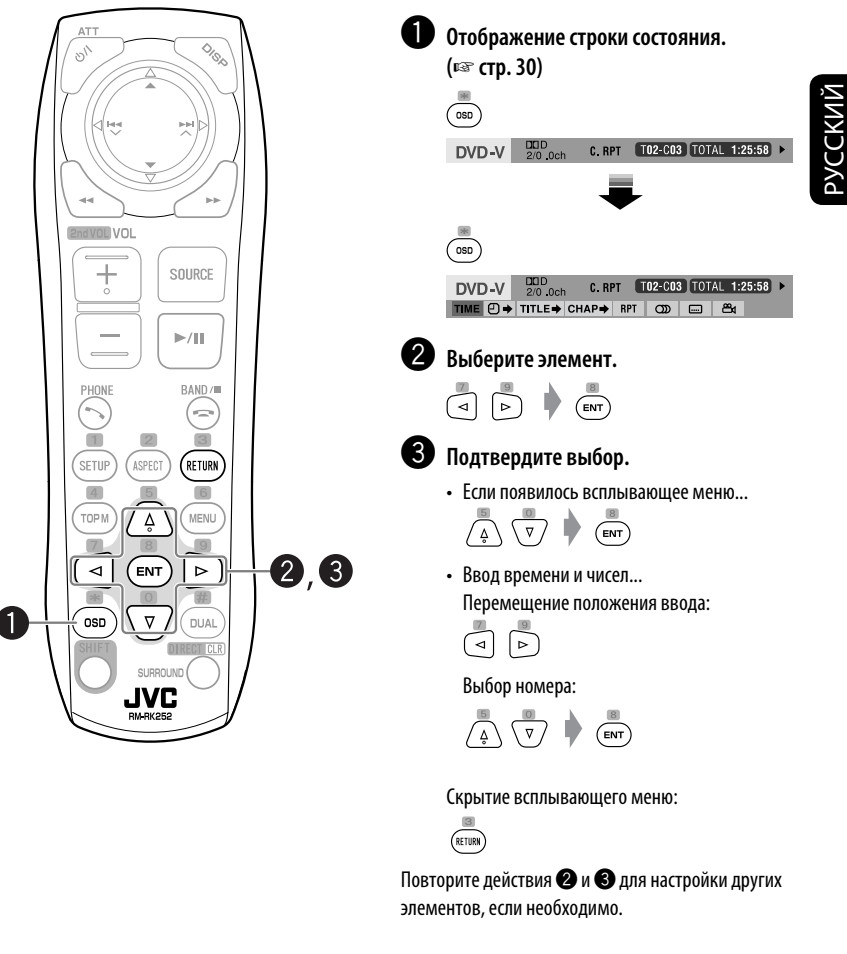

## **Скрытие строки состояния**

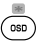

ОПЕРАЦИИ <sup>29</sup>

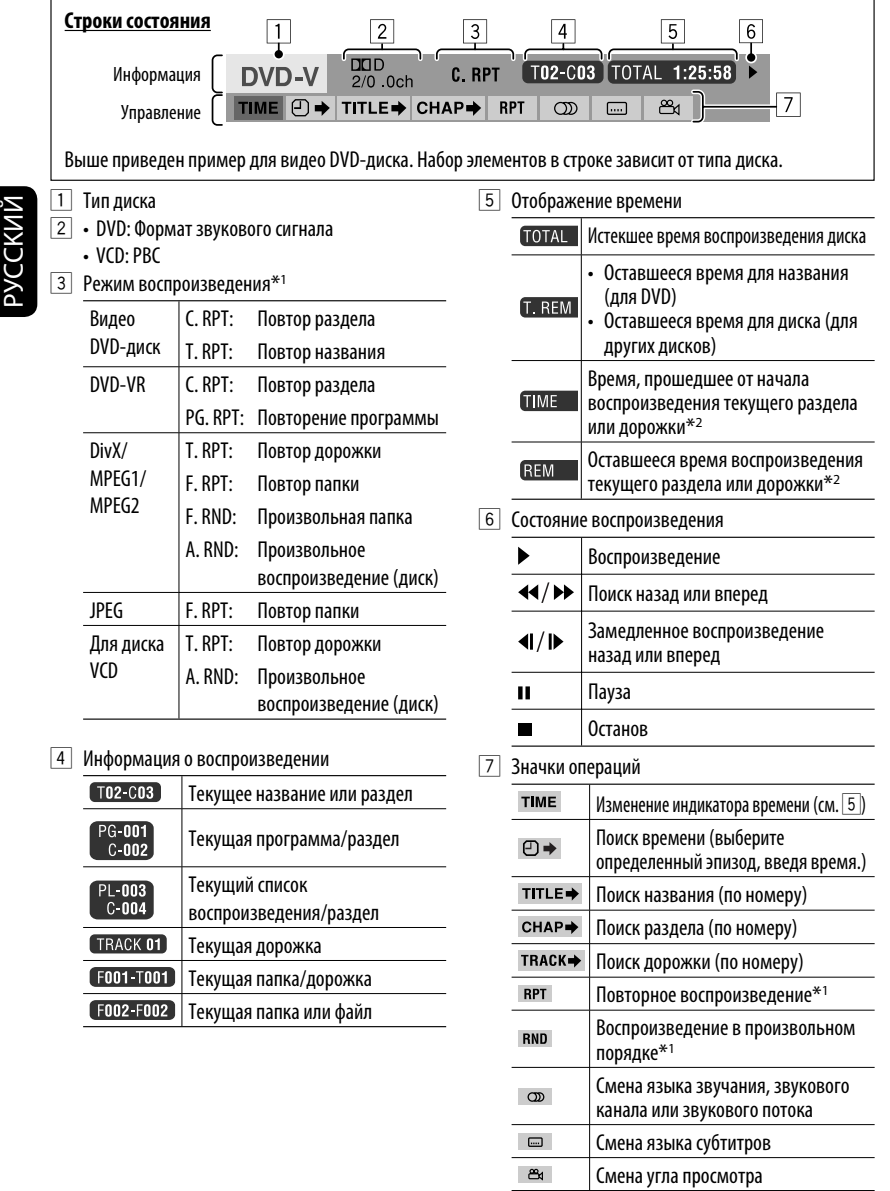

 $*1$   $\sqrt{m}$  cmp. 21

\*2 Неприменимо для DVD-VR.

## Операции с устройством USB

К приемнику можно подключить запоминающее устройство USB большой емкости, например USB-память, цифровой аудиопроигрыватель, съемный жесткий диск и т.д.

• Можно также подключать iPod/iPhone к разъему USB устройства. Подробные сведения об операциях: ■ стр. 40 и 41.

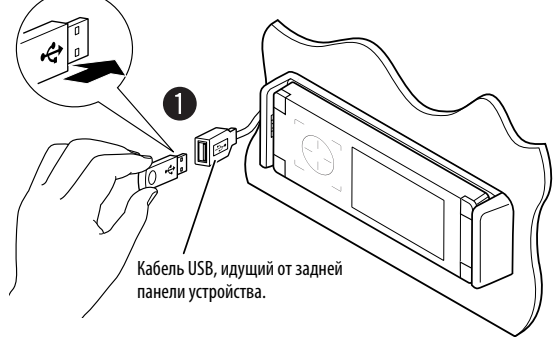

• Вы не можете подключить компьютер к терминалу USB ( $\overrightarrow{\mathbf{C}_{\bullet}}$ ) устройства.

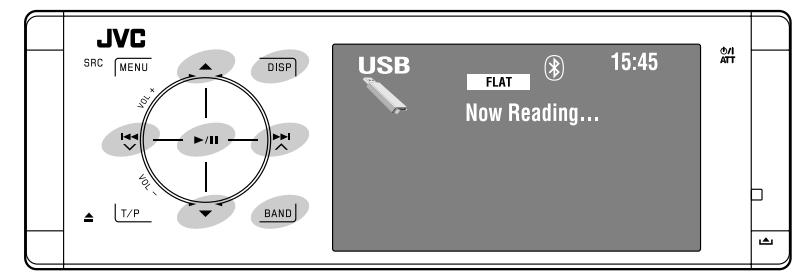

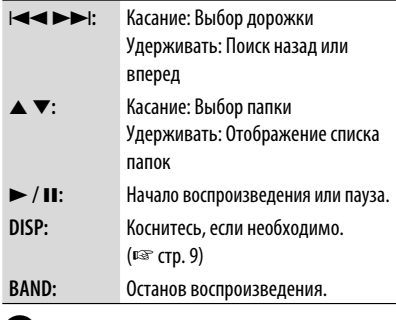

## • Подключите устройство USB.

В качестве источника выбирается "USB", и автоматически начинается воспроизведение. Данное устройство может воспроизводить файлы JPEG/MPEG1/MPEG2\*/MP3/WMA/WAV сохраненные на запоминающем устройстве USB большой **РМКОСТИ** 

- Работать с устройством USB можно таким же образом, как и с файлами на дисках. (¤ стр.  $21 - 30$
- Многократное воспроизведение всех дорожек на устройстве USB осуществляется вплоть до смены источника.
- \* За исключением файлов в формате MPEG2. записанных с помошью портативной видеокамеры JVC Everio (код расширения <.mod>).

## **ОПЕРАЦИИ**

- Не используйте устройство USB, если это может помешать безопасному вождению.
- Не отключайте и не подключайте устройство USB, когда на мониторе мигает надпись "Now Reading...".
- Не запускайте двигатель автомобиля, если подключено устройство USB.
- Перед отключением устройства USB необходимо остановить воспроизведение.
- Во избежание потери данных убедитесь в том, что создана резервная копия всех важных данных.
- Электростатический разряд при подсоединении устройства USB может вызвать отклонения в воспроизведении устройства. В этом случае отсоедините устройство USB, затем выполните сброс настроек данного устройства и устройства USB.
- Во избежание повреждения не оставляйте устройство USB в автомобиле, не подвергайте его воздействию прямых солнечных лучей или высокой температуры.
- Подробные сведения об операциях с USB,  $E\$  стр. 63.

## Выбор режимов воспроизведения

Можно использовать режим воспроизведения "Repeat" или "Random".

Пример: Выбор повтора дорожек

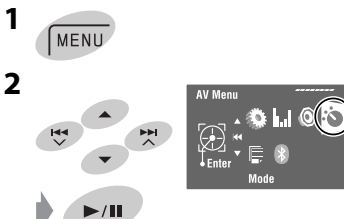

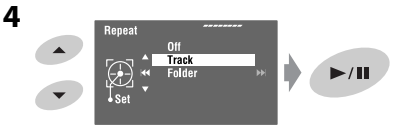

При выборе одного из режимов воспроизведения на экране информации о воспроизведении загорается соответствующий индикатор.

Для отмены выберите <Off> в действии 4.

 $\overline{\mathbf{3}}$ 

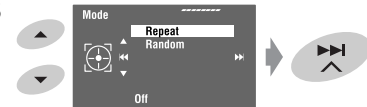

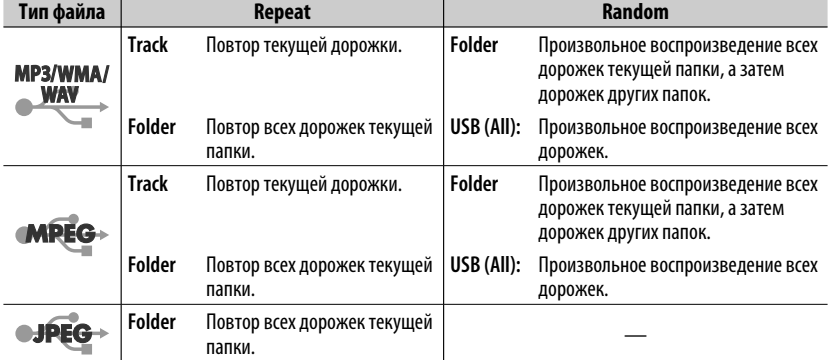

## Операции Bluetooth® (только для KD-AVX40)—

Сотовые телефоны и аудиопроигрыватели

# **Bluetooth®**

Bluetooth-это технология мобильной радиосвязи с малым радиусом действия между мобильными устройствами (например сотовыми телефонами). портативными компьютерами и другими устройствами. Соединение и обмен данными между устройствами Bluetooth осуществляется без использования кабелей.

• Список стран, в которых возможно использование функции Bluetooth®, можно найти в упаковке изделия.

## Профили Bluetooth

Данное устройство поддерживает следующие профили Bluetooth:

HFP (Hands-Free Profile, профиль громкой связи) 1.5 OPP (Object Push Profile, профиль пересылки объектов) 1.1

A2DP (Advanced Audio Distribution Profile, профиль расширенного распространения звука) 1.2 AVRCP (Audio/Video Remote Control Profile, профиль удаленного управления звуком и

видеоизображением) 1.3

## **Функции**

С данного устройства можно выполнять следующие лействия с устройствами, поддерживающими Texhonorum Bluetooth:

- Прием вызова
- Выполнение вызова с использованием телефонной книги или журнала вызовов (повторный набор (Redial) и принятые вызовы (Received Call)). путем набора номера, с использованием запрограммированных номеров и голосовых команд
- Прием сообщений SMS (служба коротких сообшений)
- Воспроизведение с помощью аудиопроигрывателя Bluetooth

#### См. также инструкции по эксплуатации, поставляемые с устройством Bluetooth.

• Текстовый товарный знак Bluetooth и соответствующие логотипы являются собственностью компании Bluetooth SIG, Inc. и используются компанией Victor Company of Japan, Limited (JVC) по соответствующей лицензии. Прочие товарные знаки и торговые марки являются собственностью соответствующих владельцев.

## Первое подключение устройства Bluetooth

## Сопряжение и PIN-код

При первом подключении устройства Bluetooth к приемнику выполните сопряжение между приемником и устройством. Сопряжение необходимо для обмена данными между устройствами Bluetooth.

Чтобы выполнить сопряжение, возможно, потребуется ввести PIN-код (Личный идентификационный номер) подключаемого устройства Bluetooth.

- После установления соединения оно регистрируется в устройстве, даже если выполняется перезапуск устройства. Всего можно зарегистрировать до пяти устройств.
- Одновременно могут быть подключены только одно устройство для телефона Bluetooth и одно устройство для проигрывателя Bluetooth.
- Для использования функции Bluetooth ee необходимо включить в устройстве.

Подготовка: Включите функцию Bluetooth на устройстве.

## Метод регистрации (сопряжения)

Зарегистрируйтесь и установите соединение с устройством.

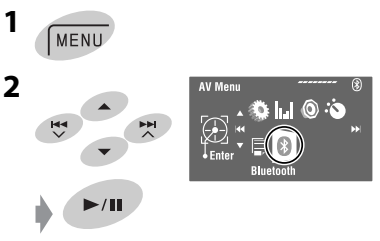

Продолжение не следующей странице

**ОПЕРАЦИИ** 

РУCCKИЙ

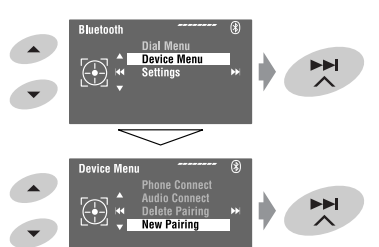

**4 Введите PIN-код (Personal Identification Number–личный идентификационный номер)\* на приемнике.**

- Можно ввести любой номер (от 1 до 16 цифр).
- \* Некоторые устройства имеют собственный PIN-код. Введите указанный PIN-код в приемник.

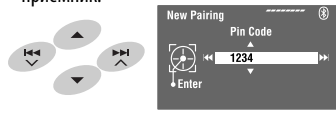

- Для удаления ненужной цифры выберите пробел.
- **5**

Open...  $\blacktriangleright$ /II

начинает мигать.

**6 Выполните необходимые действия на устройстве Bluetooth. (Если на мониторе отображается надпись "Open...".)** На устройстве, с которым устанавливается соединение, введите PIN-код (тот же код, который был введен при выполнении описанного выше действия).

#### Connected

Соединение установлено, теперь можно использовать устройство с помощью приемника.

 становится голубым и появляется следующий значок при установлении соединения.

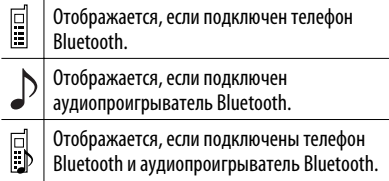

Регистрация устройства сохраняется после его отключения. Для следующего подключения этого же устройства выберите <Phone Connect> (или включите функцию <Auto Connect>). (☞ стр. 58 и 59)

## **Подключение и отключение зарегистрированного устройства**

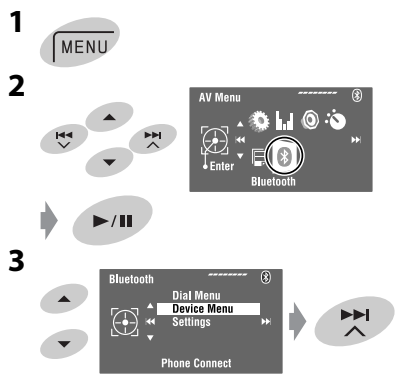

## **4 Выберите требуемую настройку.**

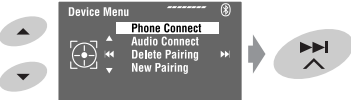

- Подключение: Выберите <Phone Connect>/ <Audio Connect> и перейдите к следующему действию.\*
- Отключение: Выберите <Phone Disconnect>/ <Audio Disconnect>.

## **5 Выберите зарегистрированное устройство, которое необходимо подключить.**

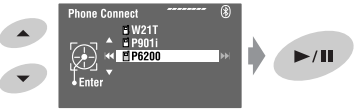

Можно настроить автоматическое подключение устройства Bluetooth при включении питания приемника. (□ стр. 59)

\* Если устройство уже подключено к приемнику, <Phone Connect> и <Audio Connect> не появляются.

## **Удаление зарегистрированного устройства**

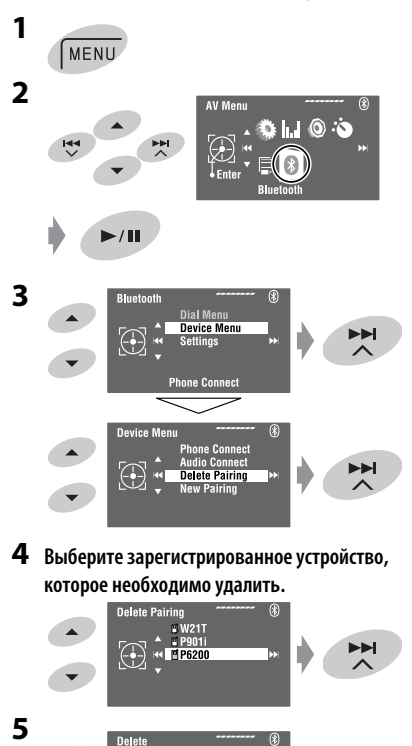

N<sub>0</sub> Yes

 $\bigcirc$ 

 $\int_{\text{Enter}}$ 

## **Выполнение вызова**

Вы можете выполнять вызовы с использованием громкой связи.

**Подготовка:** Подсоедините прилагаемый в комплекте поставки микрофон к устройству. (☞ "Pуководство по установке/подключению")

Звук воспроизводится через динамики.

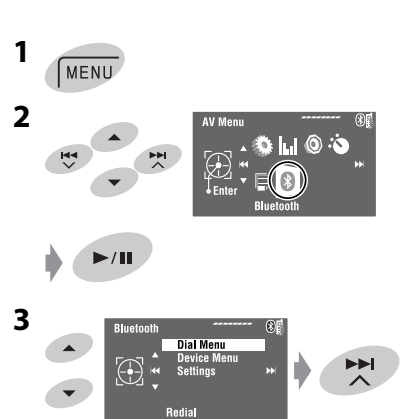

Продолжение не следующей странице

 $\blacktriangleright$ /II

## Выбор способа выполнения вызова.

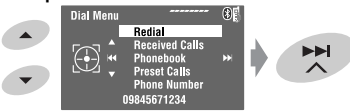

#### Redial<sup>\*1</sup>

Отображение списка набранных телефонных номеров. - Перейдите к следующему действию.

## Received Calls\*1

Отображение списка принятых вызовов. → Перейдите к следующему действию.

#### Phonebook\*2

Отображение телефонной книги, скопированной с сотового телефона. → Перейдите к следующему действию.

#### Preset Calls\*3

отображение списка запрограммированных номеров. - Перейдите к следующему действию.

#### Phone Numher

Отображение экрана ввода телефонного номера. → "Порядок ввода телефонного номера" в стр. 37

#### **Voice Dialing**

(Только при наличии в подключенном сотовом телефоне системы распознавания голоса) -Произнесите желаемое имя абонента для набора номера. (Дополнительную информацию см. в руководстве по эксплуатации мобильного телефона.)

- Чтобы отменить, удерживайте нажатой кнопку SRC или любой элемент управления.
- 5 Для выполнения вызова выберите имя, телефонный номер или запрограммированный номер.

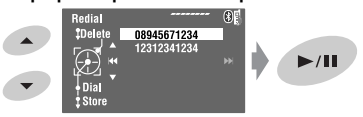

- В случае останова или прерывания воспроизведения звука во время использования устройства Bluetooth выключите и затем снова включите приемник.
	- Если звук по-прежнему не воспроизводится, повторно подключите устройство. (в "Подключение и отключение зарегистрированного устройства" на стр. 34)
- Во время разговора можно, коснувшись MENU, перейти на экран <MIC Setting> для настройки vровня громкости микрофона. ( $\mathbb{E}$  стр. 59)
- Отображается, только если с помощью устройства производились входящие или исходяшие вызовы.
- \*<sup>2</sup> Порядок копирования: стр. 37.
- ٠3 Порядок программирования: ■ стр. 38.

Можно перейти в меню < Dial Menu>, нажав KHONKY на пульте дистанционного управления и затем коснувшись ►/II на устройстве.

#### При входящем вызове...

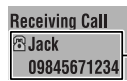

Имя и номер телефона (если определены)

Источник автоматически меняется на "Bluetooth".

## При включенной функции <Auto Answer>...

устройство автоматически отвечает на входящие вызовы. (□ стр. 59)

• При отключенной функции <Auto Answer> ответ на входящий вызов осуществляется нажатием SRC или касанием любого элемента управления.

#### Завершение вызова или отклонение входящего вызова

Удерживайте нажатой кнопку SRC или любой элемент управления.

#### Ответ на ожидающий вызов

Если сотовый телефон оснащен функцией ожидания вызова, можно поместить текущий вызов на удержание и ответить на ожидающий вызов. Нажмите SRC или коснитесь любого элемента управления.

- Для возврата к удерживаемому вызову еще раз нажмите SRC или коснитесь еще раз любого элемента управления.
- По завершении одного вызова можно подключиться к другому.

#### При входящем сообщении SMS...

Если сотовый телефон поддерживает функцию работы с SMS-сообщениями (Short Message Service—служба коротких сообщений), и параметр <SMS Notify> имеет значение <0n> (E стр. 59), приемник издает сигнал, а на мониторе отображается сообщение "Receiving Message", информирующее о принятии сообщения.
#### **Порядок ввода телефонного номера**

**1** Выбор номера. Перемещение курсора.

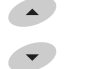

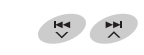

- Для удаления последней цифры выберите пробел.
- Для удаления всех цифр удерживайте нажатой кнопку **DISP**.

**2**

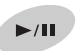

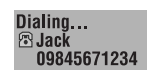

### **Порядок удаления телефонных номеров или имен**

- Убедитесь в том, что Bluetooth-телефон подключен.
- **1 Отобразите список телефонных номеров или имен с помощью выбора <Redial>, <Received Calls> или <Phonebook> в меню <Dial Menu>.**
	- Выполните действия с **1** по **4** раздела "Выполнение вызова" на стр. 35 и 36.
- **2 Выберите телефонный номер или имя для удаления.**

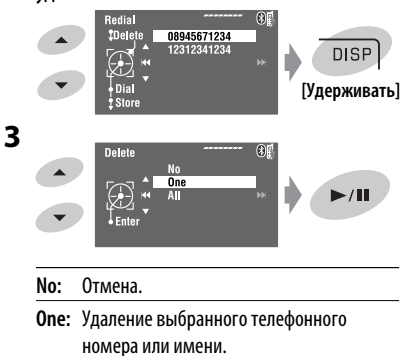

**All:** Удаление телефонных номеров или имен, перечисленных в действии **1**.

### **Порядок копирования телефонной книги**

Можно скопировать память телефонной книги мобильного телефона на устройство.

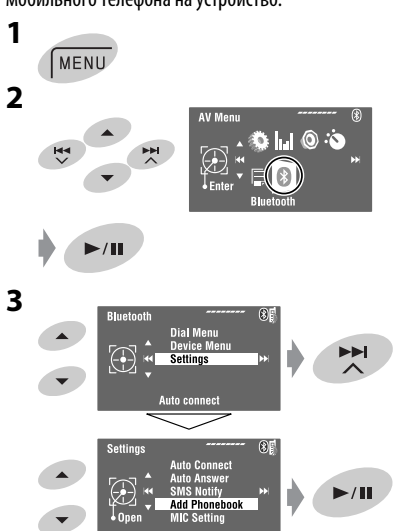

### **4 Введите PIN-код\* на устройстве.**

- Можно ввести любой номер (от 1 до 16 цифр).
- \* Некоторые сотовые телефоны имеют собственный PIN-код. Введите указанный PIN-код в приемник.

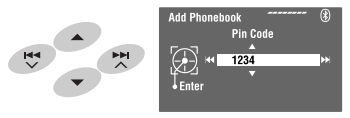

• Для удаления ненужной цифры выберите пробел.

Продолжение не следующей странице

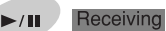

- **6 Работа с целевым сотовым телефоном.** Введите тот же PIN-код (введенный в предыдущем действии) на сотовом телефоне, затем передайте память телефонной книги мобильного телефона на устройство. (Дополнительную информацию см. в руководстве по эксплуатации мобильного телефона.)
	- **7 Завершите процедуру.**

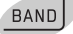

• При попытке копирования 101-ой записи телефонной книги на мониторе появляется надпись "Phonebook Full". Удалите ненужные имена перед копированием (□ стр. 37).

### **Программирование телефонных номеров**

Можно запрограммировать до шести номеров.

**1 Отобразите телефонный номер, который необходимо запрограммировать, с помощью <Redial>, <Received Calls>, <Phonebook> или <Phone Number>.**

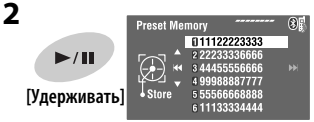

**3 Выберите запрограммированный номер.**

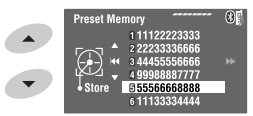

**4 Сохраните телефонный номер.**

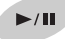

Номер телефона, выбранный в действии **1**, сохранен под номером 5.

### **Вызов запрограммированного**

**номера** 

### **На пульте дистанционного управления:**

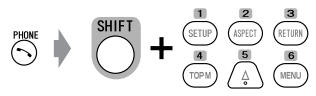

### **На устройстве:**

См. "Выполнение вызова". (☞ стр. 35 и 36) В действии **4**...

### **1 Выберите <Preset Calls>.**

Появляется список запрограммированных вызовов.

### **2 Выберите запрограммированный номер.**

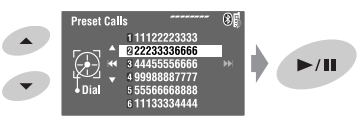

### **Переключение устройства разговора (приемник/сотовый телефон)**

Во время телефонного разговора...

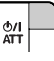

После этого продолжайте разговор с помощью другого устройства.

Для выполнения операций с телефоном Bluetooth можно использовать следующие кнопки на пульте дистанционного управления. Дополнительную информацию ☞ на стр. 10 и 11.

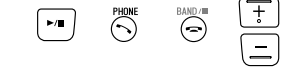

### Использование аудиопроигрывателя Bluetooth

• Функции и отображаемые элементы могут различаться в зависимости от их наличия на подключенном аудиопроигрывателе.

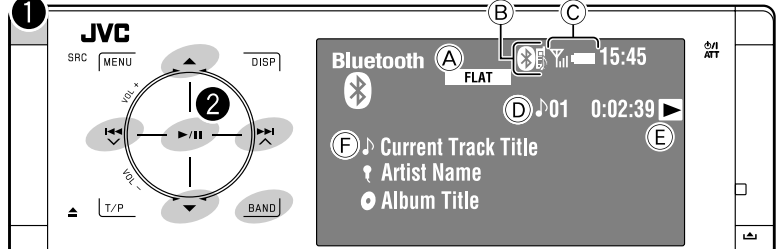

**ACCKNI** 

Касание: Переход назад или вперед  $\blacktriangleleft$ Удерживать: Поиск назад или вперед  $\blacktriangle$   $\nabla$ : Выбор группы или папки.

- $\blacktriangleright$ /II: Начало воспроизведения или пауза.
- **BAND:** Пауза воспроизведения.
- A Режим звучания (DF стр. 50)
- **B**  $\mathbb{R}$  crp. 34
- © Состояние устройства\* Мощность сигнала/заряд аккумулятора
- **© № дорожки/время воспроизведения**
- **Обозначает нажатую кнопку. (Только для устройств,** поддерживающих эту функцию)
	- Состояние может отличаться от состояния операции.
- (F) Название дорожки/имя исполнителя/название альбома
- \* Отображается только при поступлении информации с устройства.

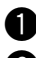

### **D** Выберите "Bluetooth".

#### Начало воспроизведения.

- Информацию о подключении нового устройства см. на стр. 33 и 34.
- Информацию о подключении и отключении зарегистрированного устройства см. на стр. 34.
- Информацию об удалении устройства см. на стр. 35.
- В случае останова или прерывания воспроизведения звука во время использования устройства Bluetooth выключите и затем снова включите приемник.
	- Если звук по-прежнему не воспроизводится, повторно подключите устройство. (в "Подключение и отключение зарегистрированного устройства" на стр. 34)

### Выбор режимов **ВОСПРОИЗВЕДЕНИЯ**

Можно использовать режим воспроизведения "Repeat" или "Random".

- 1 Перейдите на экран <AV Menu> → <Mode>.
- **2** Выберите <Repeat> или <Random>.
- 3 Выбор режима воспроизведения.

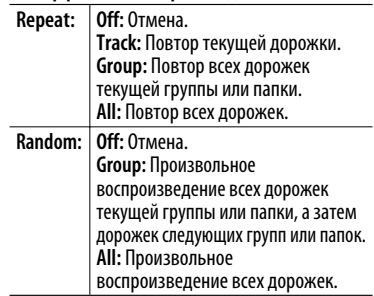

При выборе одного из режимов воспроизведения на экране информации о воспроизведении загорается соответствующий индикатор.

Для отмены выберите <Off> в лействии 3.

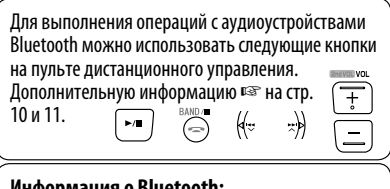

### Информация о Bluetooth:

Дополнительные сведения о функциях Bluetooth можно найти на веб-сайте JVC по адресу: <http://www.jvc.co.jp/english/car/> (Только веб-сайт на английском языке)

# *Прослушивание iPod/iPhone*

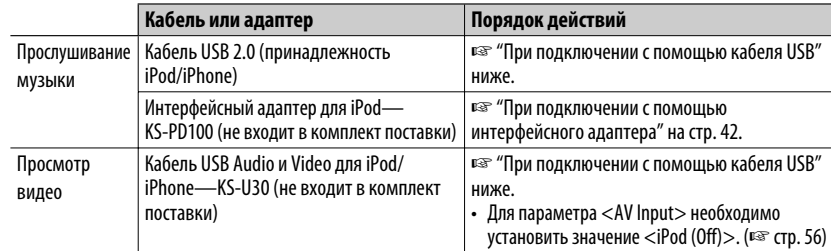

Можно подключить iPod/iPhone с помощью следующего кабеля или адаптера:

### **При подключении с помощью кабеля USB**

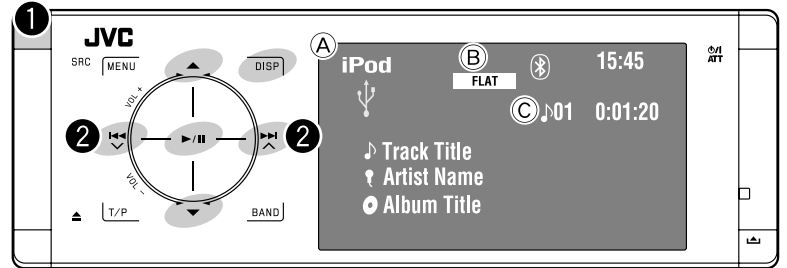

A Название источника

- **B** Режим звучания (<del>□ стр. 50)</del>
- C Номер дорожки или видеозаписи/время воспроизведения
- 6**:** Начало воспроизведения или пауза.
- 5 ∞**:** Переход к предыдущему или следующему элементу категории (пример: другой альбом, исполнитель, список воспроизведения и т. д.).\*1
- **DISP:** Коснитесь, если необходимо. (□ стр. 9)
- $*$ <sup>1</sup> Кнопки ▲ / ▼, возможно, не будут работать; это зависит от того, как были выбраны текущая дорожка или видео.

### ~ **Выберите "USB iPod".**

Воспроизведение начинается автоматически.

• При подключении iPod/iPhone к разъему USB в качестве источника выбирается "USB iPod", и воспроизведение начинается автоматически.

 $\mathbf{2}$  Выбор дорожки или видеозаписи<sup>\*2</sup>.

Касание: Выбор дорожки или видеозаписи. Удерживать: Поиск назад или вперед

\*2 Невозможно возобновить воспроизведение для источников видеоизображения.

```
Можно отобразить обложку на мониторе. 
(☞ стр. 54 и 64)
```
### **Выбор дорожки или видеозаписи с экрана <Search Mode>**

**1 Перейдите на экран <Search Mode>.**

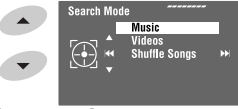

**2 Выберите <Music> или <Videos>.**

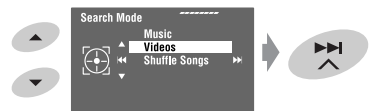

### **3 Выберите элемент.**

Пример: Если в действии **2** выбран параметр <Music>.

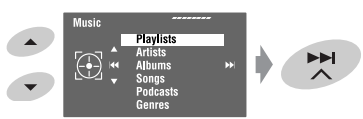

• Повторяйте процедуру для выбора требуемой дорожки или видеозаписи.

### **4 Подтвердите выбор.**

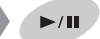

Доступ к <Search Mode> можно также получить через  $\lt$  AV Menu $>$   $\rightarrow$   $\lt$  List $>$ .

### **Выбор режимов воспроизведения**

Можно использовать режим воспроизведения "Repeat" или "Random".

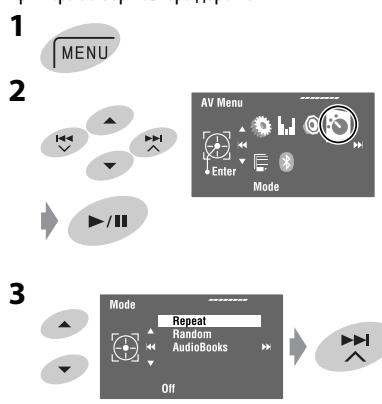

Пример: Выбор повтора дорожек

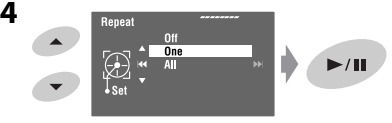

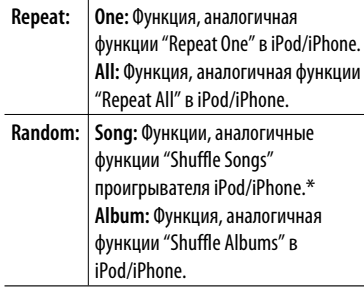

При выборе режимов воспроизведения на экране информации об источнике поочередно загораются соответствующие индикаторы.

#### **Для отмены** выберите <Off> в действии **4**.

\* Режим воспроизведения можно включить с помощью экрана <Search Mode>. Для включения выберите <Shuffle Songs>, затем коснитесь ► / **II** в действии 2 в левой колонке.

### **Изменение скорости воспроизведения аудиокниг**

Скорость воспроизведения аудиокниг можно изменять.

Выполните действия с **1** по **3** в левой колонке. В действии **3**...

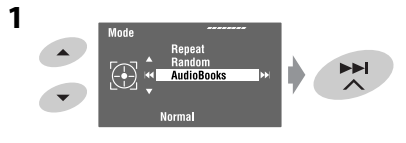

### **2 Выберите требуемую скорость.**

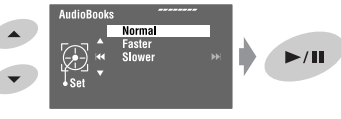

### ВНЕШНИЕ УСТРОЙСТВА <sup>41</sup>

### При подключении с помощью интерфейсного адаптера

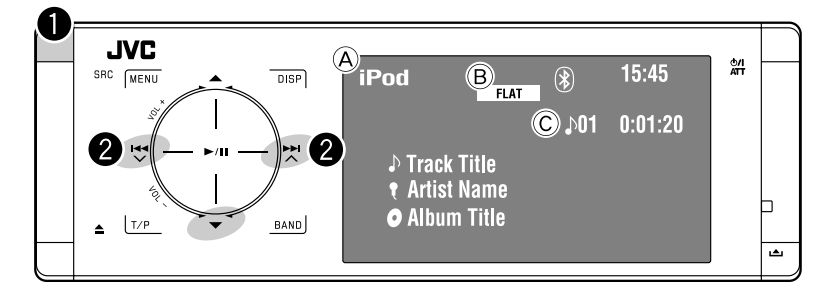

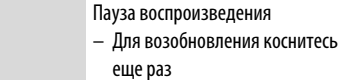

- **(A)** Название источника
- **(B)** Режим звучания (ESF стр. 50)
- © № дорожки/время воспроизведения

#### Подготовка:

При работе через разъем устройства автоматической смены компакт-дисков убедитесь в том, что для настройки внешнего входа выбрано значение <iPod>. (<sup>к</sup> стр. 56)

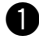

#### Выберите "iPod".

Воспроизведение начинается автоматически.

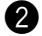

### Выберите дорожку.

Касание: Выбор дорожки. Удерживать: Поиск назад или вперед

#### Выбор дорожки из меню проигрывателя

#### 1 Вход в меню проигрывателя.

• Данный режим отключается, если в течение 5 секунд не выполнено ни одного действия.

Загорается индикатор SEARCH.

#### 2 Выберите необходимый элемент.

Касание: Выберите элемент Удерживать: Прокрутка 10 элементов за один раз

 $\langle$ Playlists>  $\leftrightarrow$   $\langle$ Artists>  $\leftrightarrow$   $\langle$ Albums>  $\leftrightarrow$  <Songs>  $\leftrightarrow$  <Genres>  $\leftrightarrow$ <Composers> < (возврат на начало)

З Подтвердите выбор.

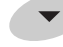

- 4 Повторите действия 2 и 3 для выбора дорожки.
	- Когда выбрана дорожка, начинается воспроизведение.
	- Для возврата в предыдущее меню коснитесь  $\blacktriangle$ .

### Выбор режимов **ВОСПРОИЗВЕДЕНИЯ**

Операции в точности соответствуют описанию на стр. 41.\*

\* "AudioBooks" не отображается в действии 3.

## *Прослушивание с устройства автоматической смены компакт-дисков*

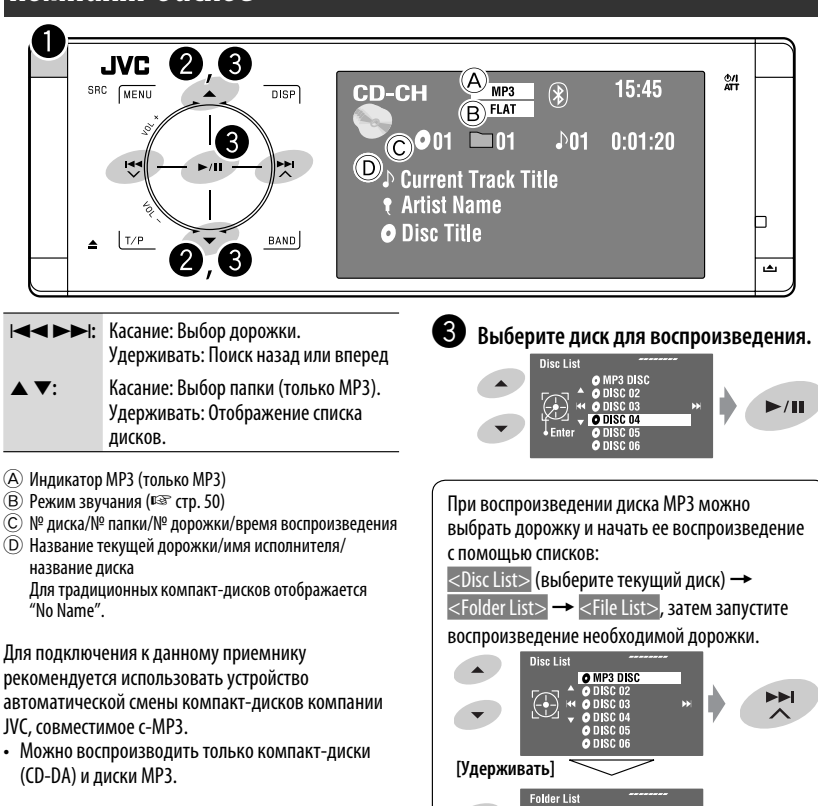

### **Подготовка:**

Убедитесь в том, что для настройки внешнего входа выбрано значение <Changer>. (☞ cтр. 56)

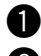

~ **Выберите "Changer".**

**2 Перейдите на экран <Disc List>.** 

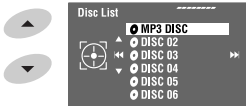

- При каждом удерживании кнопки нажатой <Folder List>=<File List>. **[Удерживать]** отображается другой список остальных дисков.
- **My Best** ▝  $\bigoplus$ EE **File List** Song011 mp3  $\frac{1}{2}$ SongO12.mp3  $\blacktriangleright$ /II Доступ к каждому списку можно также получить через <AV Menu>  $\rightarrow$  <List>  $\rightarrow$  <Disc List>

РУCCKИЙ

### ВНЕШНИЕ УСТРОЙСТВА <sup>43</sup>

### **Выбор режимов воспроизведения**

Можно использовать режим воспроизведения "Repeat" или "Random".

Пример: Выбор повтора дорожек

РУCCKИЙ

**1**

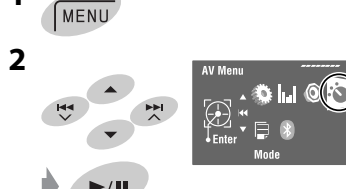

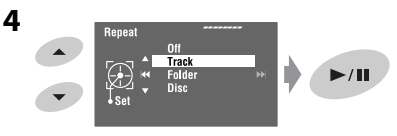

При выборе одного из режимов воспроизведения на экране информации о воспроизведении загорается соответствующий индикатор.

**Для отмены** выберите <Off> в действии **4**.

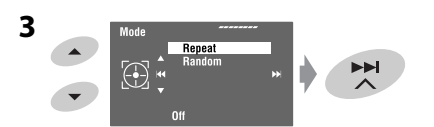

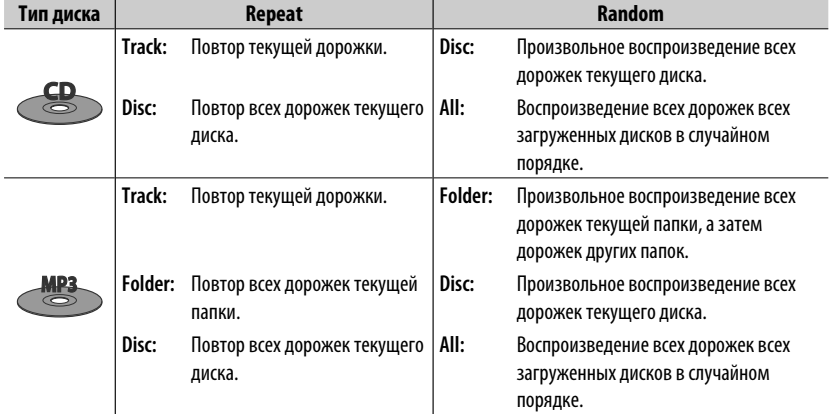

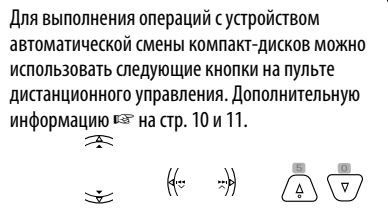

```
Только для MP3
```
### *Прослушивание тюнера DAB*

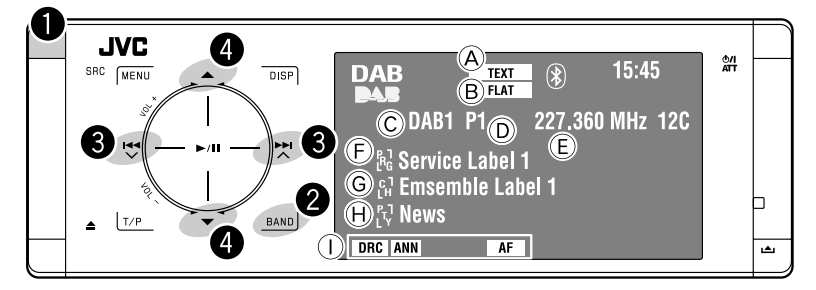

### ~ **Выберите "DAB".**

**Выбор диапазона частот.**<br>  $\div$  DAB1  $\div$  DAB2  $\div$  DAB3  $\Box$ 

**8** Поиск блока трансляции **автоматический поиск.**

> • Поиск вручную: Удерживайте нажатой кнопку  $\overline{A}$ или  $\overline{A}$ до появления на дисплее надписи "Manual Search", затем коснитесь этой кнопки несколько раз.

⁄ **Выберите службу (основную или дополнительную) для прослушивания.**

### **Шум при прослушивании**

Некоторые службы передают сигналы динамического контроля диапазона (Dynamic Range Control—DRC) вместе с сигналами обычных программ. Система DRC усилит сигналы низкого уровня, чтобы улучшить качество звучания.

• При настройке на службу с сигналами DRC загорается индикатор DRC.

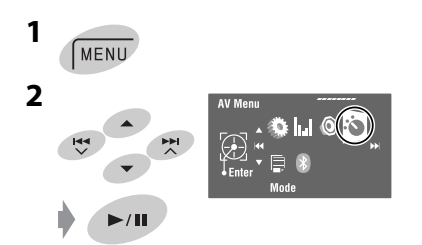

- A Индикатор TEXT
- $(B)$  Режим звучания ( $\sqrt{P}$  стр. 50)
- C Диапазон частот
- D Запрограммированный номер
- E Частота
- F Метка службы
- G Метка блока трансляции\*
- $(H)$  код РТҮ
- $\circled{1}$  Индикаторы DAB/резервного приема
- \* Индикатор TEXT загорается при настройке на блок трансляции, поддерживающий динамический сегмент метки (Dynamic Label Segment—DLS). Для отображения DLS коснитесь *DISP*.

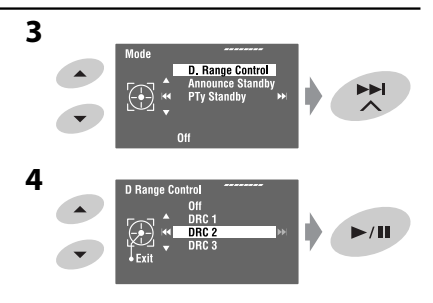

• Чем больше числовое значение, тем сильнее эффект.

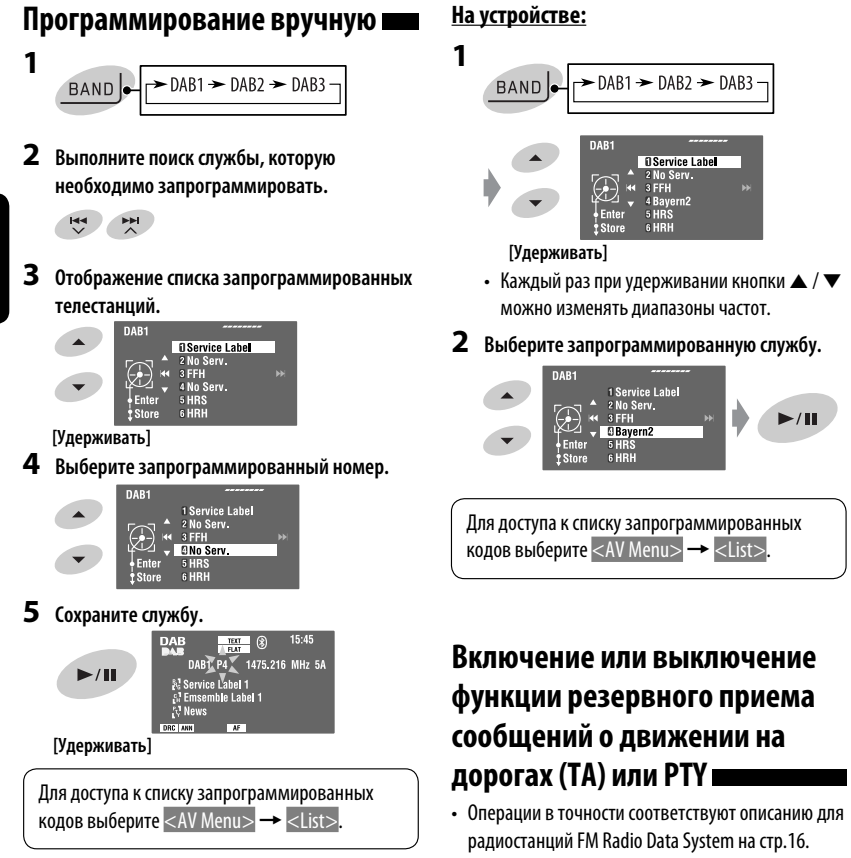

### **Выбор запрограммированных служб**

### **На пульте дистанционного управления:**

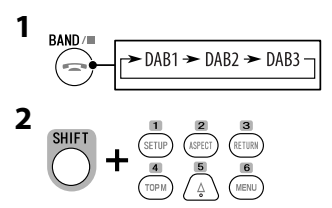

РУCCKИЙ

### • Невозможно сохранять коды PTY отдельно для тюнера DAB и для тюнера FM.

### **Активация или деактивация функции резервного приема сообщений**

Функция резервного приема сообщений позволяет приемнику временно переключаться на предпочитаемую службу (тип сообщения).

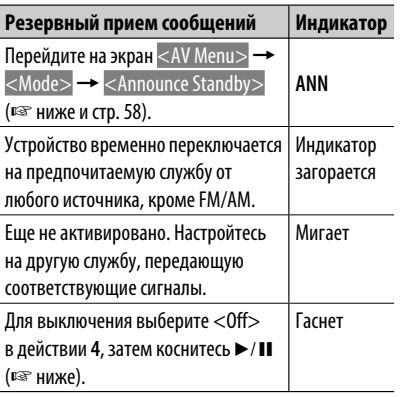

#### Активация функции резервного приема сообщений

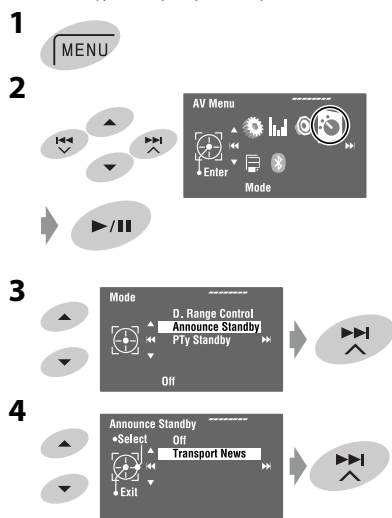

**5 Выбор типа сообщений для резервного приема.**

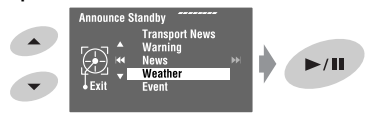

#### **Доступные типы сообщений:**

Transport News, Warning, News, Weather, Event, Special Event, Radio Info, Sports News, Financial News

### **Отслеживание той же программы—Поиск альтернативной частоты (DAB AF)**

### **• Во время приема службы DAB:** Если автомобиль находится в регионе, где прием службы невозможен, приемник автоматически настраивается на другой блок трансляции или радиостанцию FM Radio Data System, транслирующую ту же программу.

**• Во время приема радиостанции информационной системы FM Radio Data System:**

 При поездке по региону, где служба DAB транслирует ту же программу, что и радиостанция FM Radio Data System, приемник автоматически настраивается на службу DAB.

В исходных настройках, выполненных на заводе-изготовителе, режим альтернативного приема включен.

Можно отключить поиск альтернативной частоты. ☞ cтр. 55.

### **AV-INPUT**

РУCCKИЙ

Внешнее устройство можно подсоединить к разъемам LINE IN/VIDEO IN.

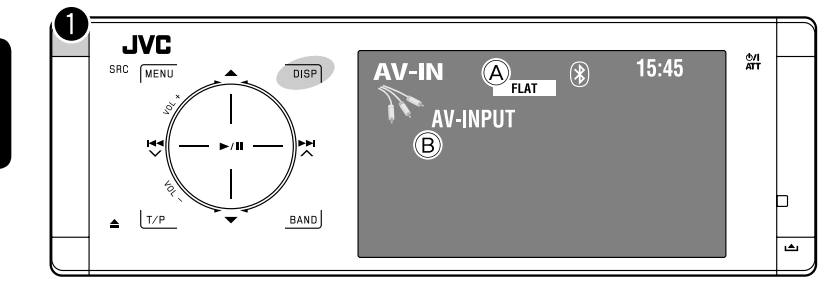

**DISP:** Коснитесь, если необходимо. (☞ cтр. 9)

- A Режим звучания (☞ стр. 50)
- **B** Присвоенное название (<sup>□ •</sup> стр. 51)

### **Подготовка:**

Убедитесь в том, что для подключенного устройства выбрано соответствующее значение настройки <AV Input>. (☞ cтр. 56)

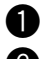

~ **Выберите "AV Input".**

 $\bullet$  **Включите подключенное устройство и начните воспроизведение звука с его помощью.**

#### **Экран навигации**

При подключении навигационной системы к приемнику можно видеть экран навигации, независимо от источника.

#### **Подготовка:**

Для параметра <AV Input> необходимо установить значение <Navigation>. (☞ cтр. 56)

Для просмотра экрана навигации коснитесь **DISP** несколько раз. (☞ cтр. 9)

- Для формата изображения экрана навигации устанавливается значение <Full>, независимо от настройки <Aspect>. (□ стр. 53)
- Если навигационная система не подключена, а подключено аудиоустройство к разъемам LINE IN, можно использовать "AV Input" для прослушивания источника звука.

### **EXT-INPUT**

К расположенному сзади разъему устройства автоматической смены компакт-дисков можно подключить внешнее устройство с помощью коммуникационного адаптера KS-U57 (не входит в комплект поставки) или дополнительного адаптера входа KS-U58 (не входит в комплект поставки).

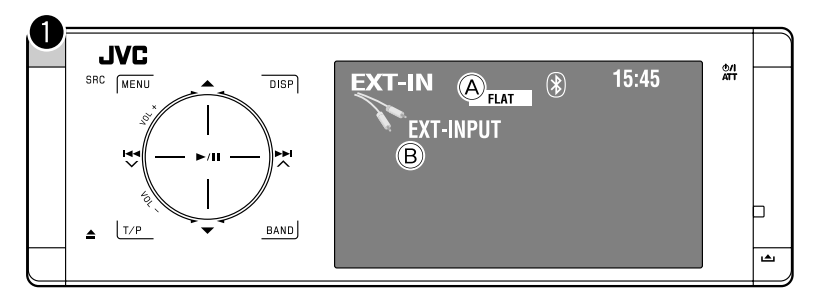

- $\overline{A}$  Режим звучания (□ стр. 50)
- B Присвоенное название (☞ стр. 51)

### **Подготовка:**

Убедитесь в том, что для настройки <External Input> выбрано значение <External Input>. (☞ cтр. 56)

~ **Выберите "External Input".**

 $\bullet$  Включите подключенное устройство и начните воспроизведение звука с его помощью.

## *Звуковой эквалайзер*

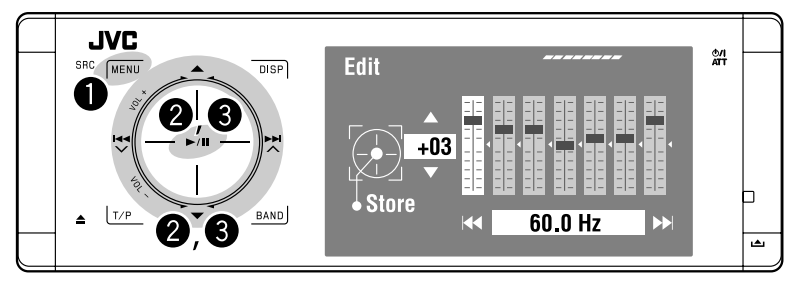

#### **Выбор режима звучания**

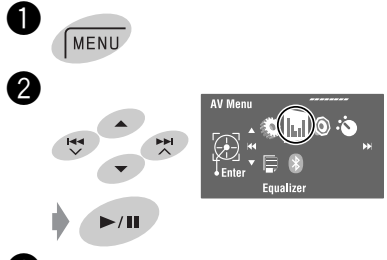

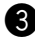

### **8** Выберите режим звучания.

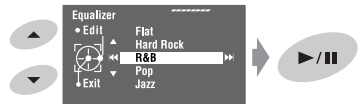

Можно выбрать один из следующих режимов звучания:

```
<Flat>, <Hard Rock>, <R&B>, 
<Pop>, <Jazz>, <Dance>, <Country>, 
<Reggae>, <Classic>, <User1>, 
<User2> или <User3>
```
• Запрограммированные значения настроек эквалайзера для каждого режима звучания, ☞ стр. 67.

#### **Сохранение пользовательских настроек**

Сохранить пользовательские настройки можно под именами <User1>, <User2> и <User3>.

- **1** Выполните действия  $\bullet$  и  $\bullet$  слева.
- **2 Выберите настраиваемую характеристику.**

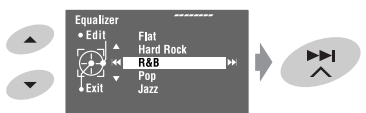

**3 Настройте каждый из параметров.**

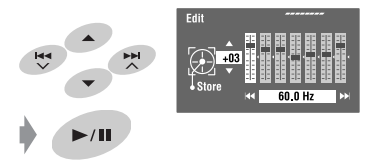

**4 Выберите <User1>, <User2> или <User3>, затем сохраните настройку.**

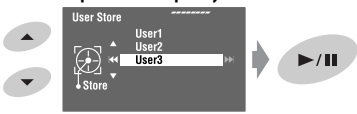

### *Присвоение названий источникам*

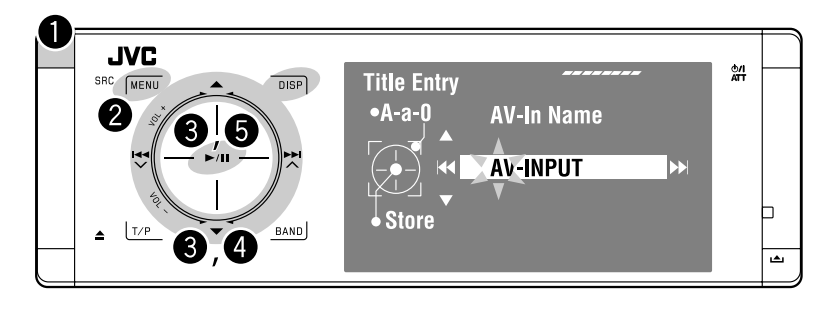

⁄ **Присвоение названия.**

.<br>Store

**AV-In Name** AV-INPUT

Источникам "AV Input" и "External Input" можно присвоить названия. Можно ввести до 16 символов.

Пример: Присвоение названия "AV Input"

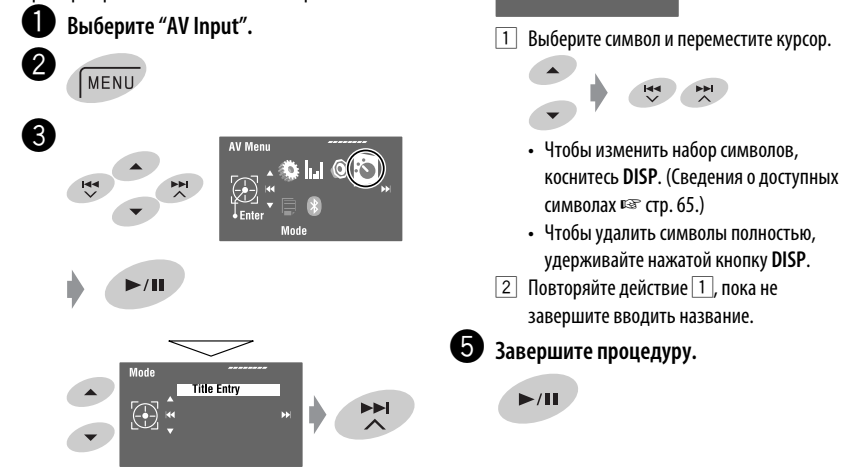

### **Операции с меню**

РУCCKИЙ

Подробные сведения об операциях с меню: ☞ стр. 6.

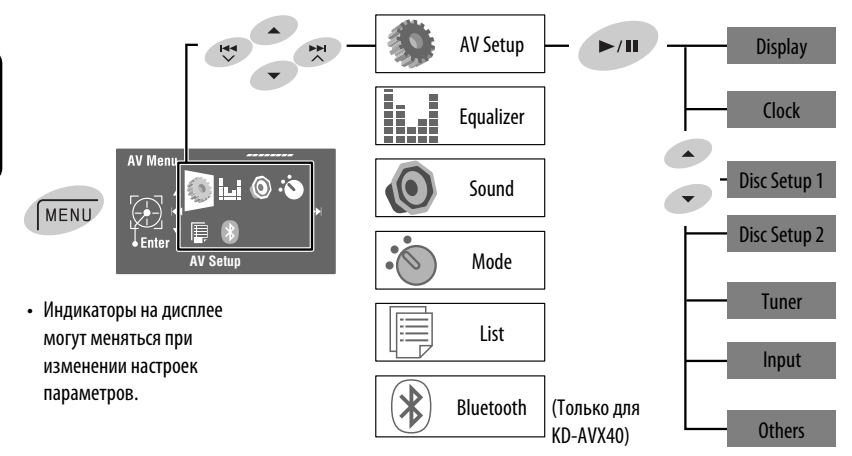

По умолчанию: **Подчеркнуто**

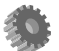

### **AV Setup (А/В Установки)**

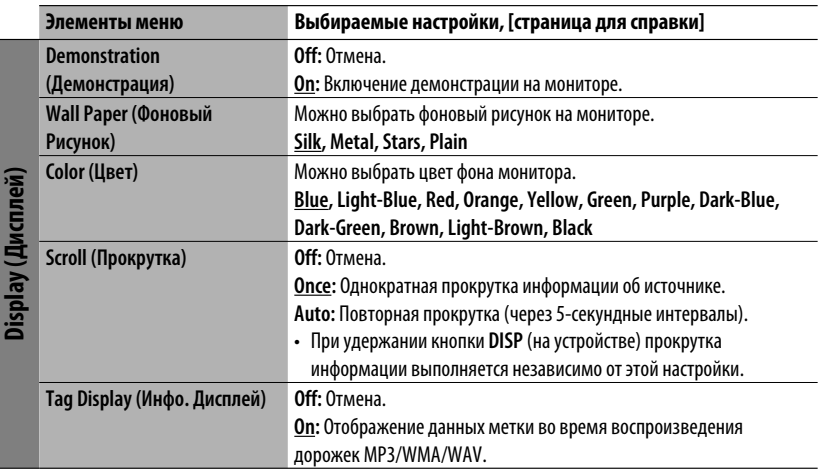

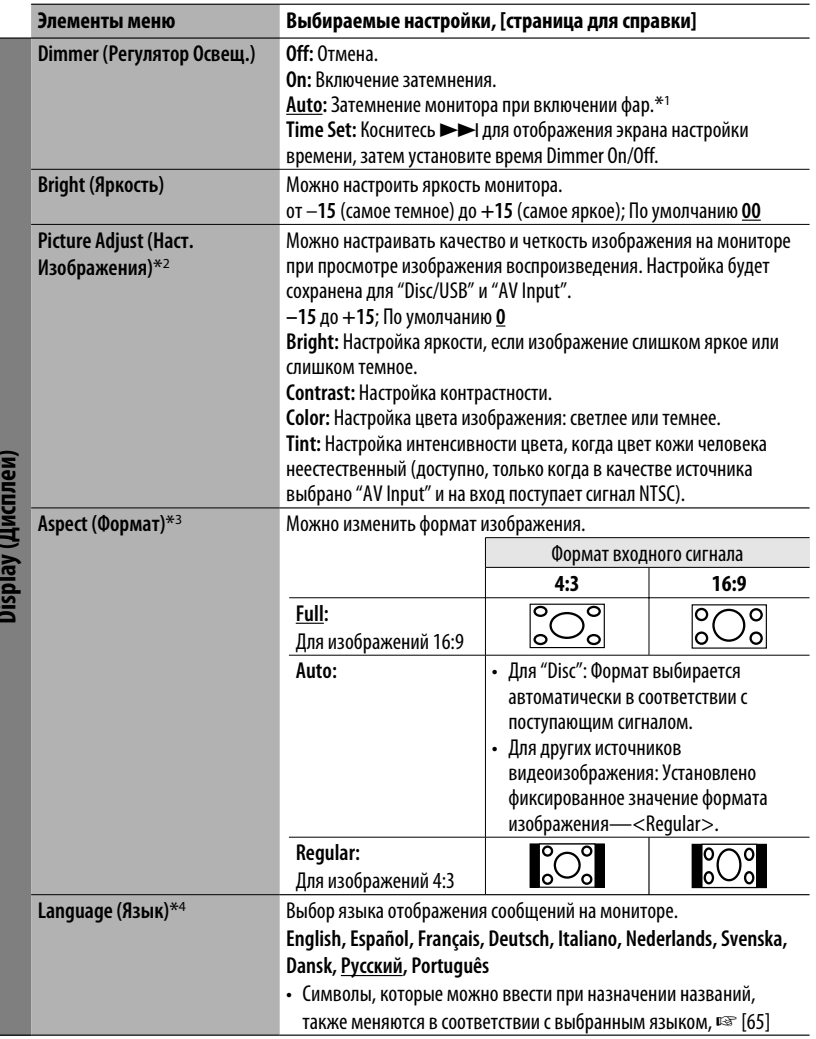

 $*$ 1 Необходимо подключение провода ILLUMINATION CONTROL. ( $\sqrt{w}$  "Руководство по установке/подключению")

\*2 Можно настроить только тогда, когда источником является диск или устройство USB, содержащие изображения или фильмы, а также "AV Input".

\*3 Не настраивается для источников аудиосигнала.

\*4 После изменения настройки языка отображения отключите и снова включите питание, чтобы настройка вступила в силу.

## **НАСТРОЙКИ**

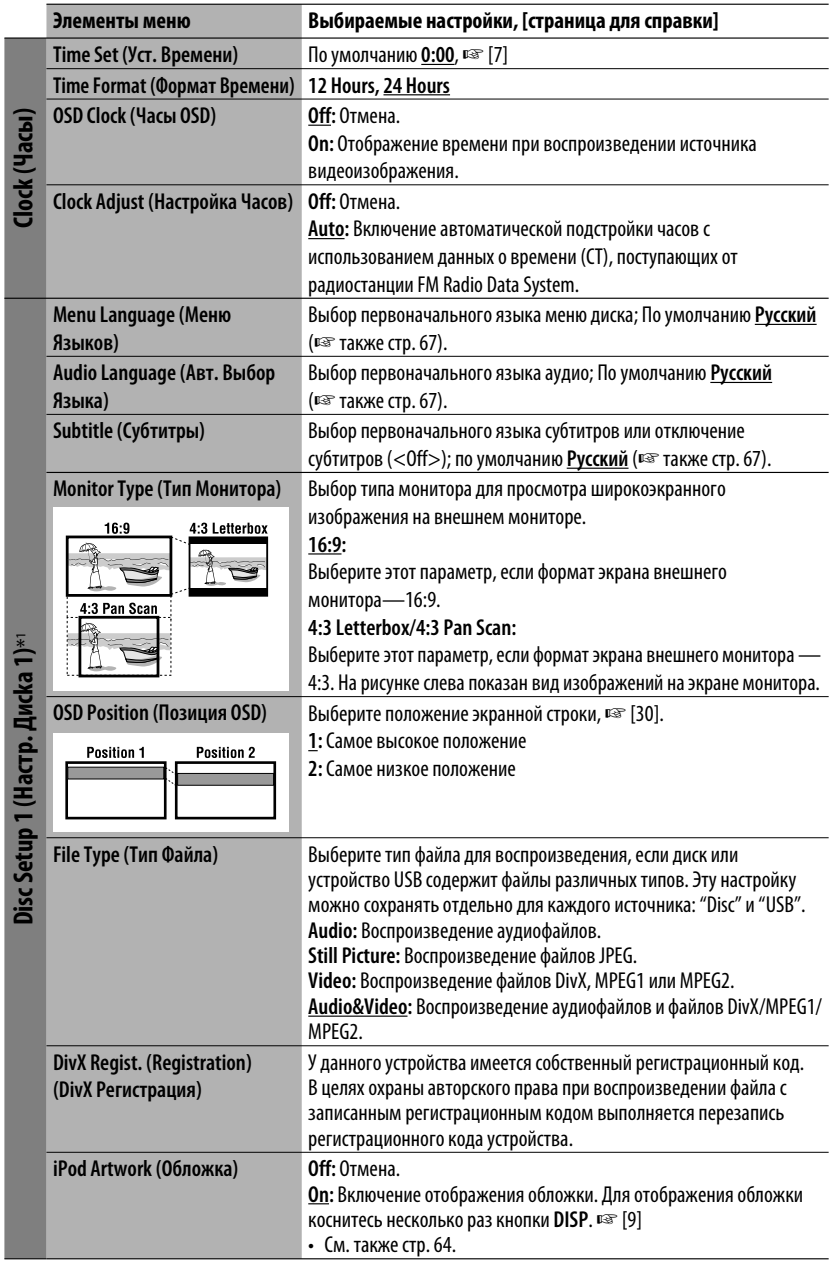

 $\mathbf{B}$  and  $\mathbf{A}$  and  $\mathbf{A}$ 

 $\frac{1}{2}$ 

Diam'r.

54

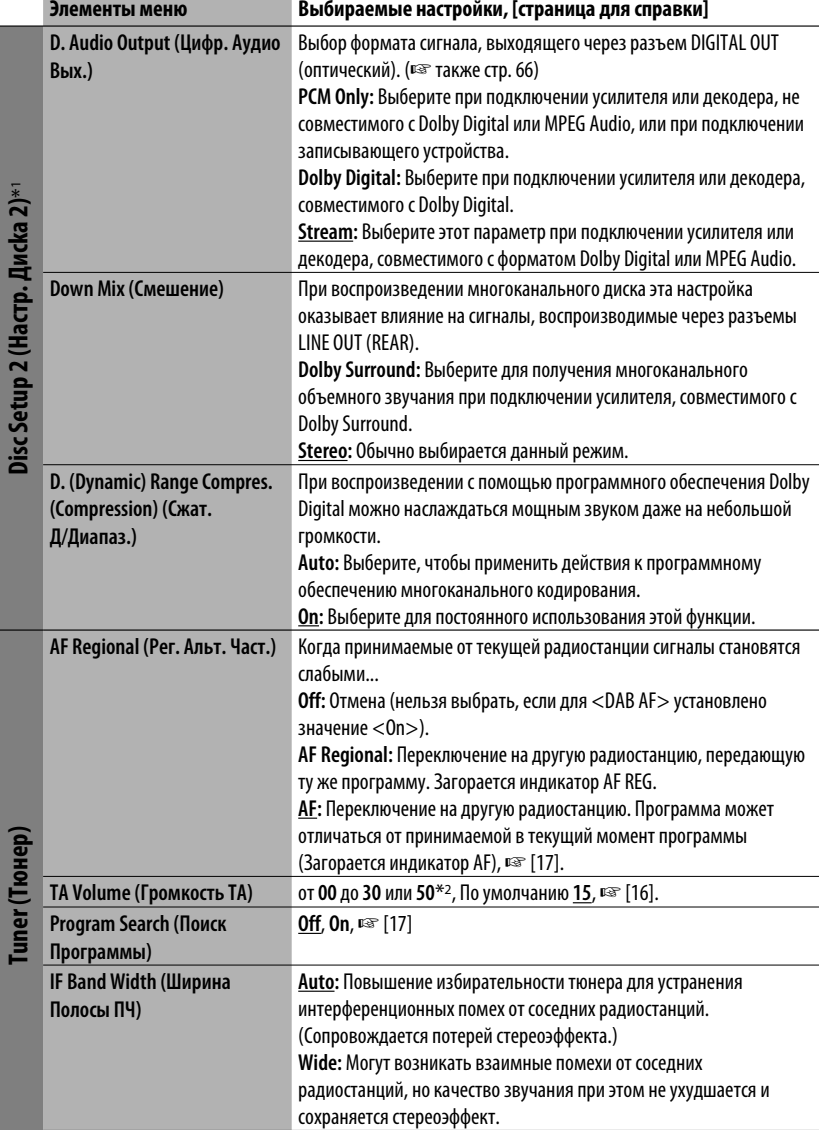

**DAB AF (Альтерн. Частоты)**\*3 **Off**, **On**, ☞ [47]

 $*$ 1 Доступно только для "Disc" и "USB". (При выборе любого элемента воспроизведение останавливается.)

 $*$ <sup>2</sup> Зависит от использования регулятора усиления. (• cmp. 57)

\*3 Выбор возможен только при подключении тюнера DAB.

**Tuner (Тюнер)** 

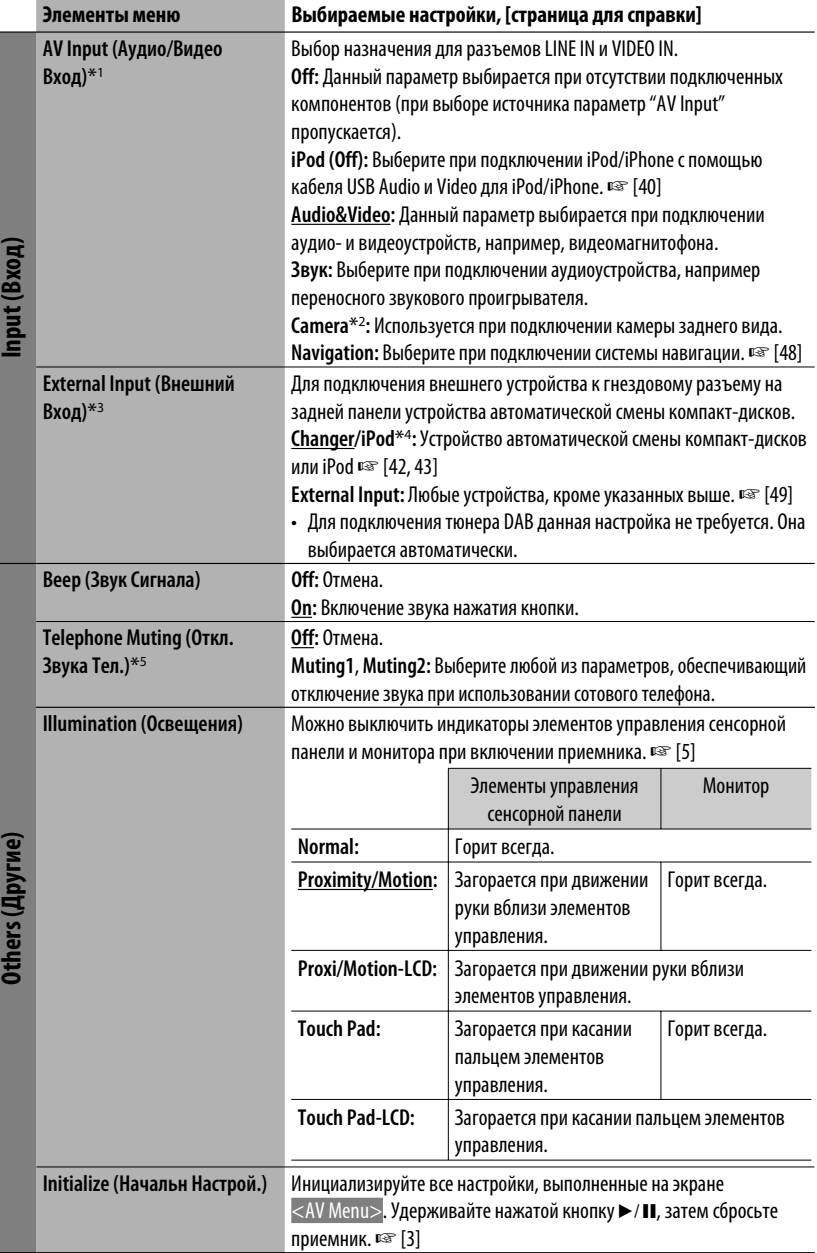

РУCCKИЙ

# **Equalizer (Эквалайзер)**

**Flat (Дом)/Hard Rock (Хард-рок)/R&B (Р э П)/Pop (Поп)/Jazz (Джаз)/Dance (Танцев.)/ Country (Кантри)/Reggae (Рэггей)/Classic (Классика)/User1 (Пользователь1)/User2 (Пользователь2)/ User3 (Пользователь3)**, ☞ [50]

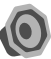

### **Sound (Звук)**

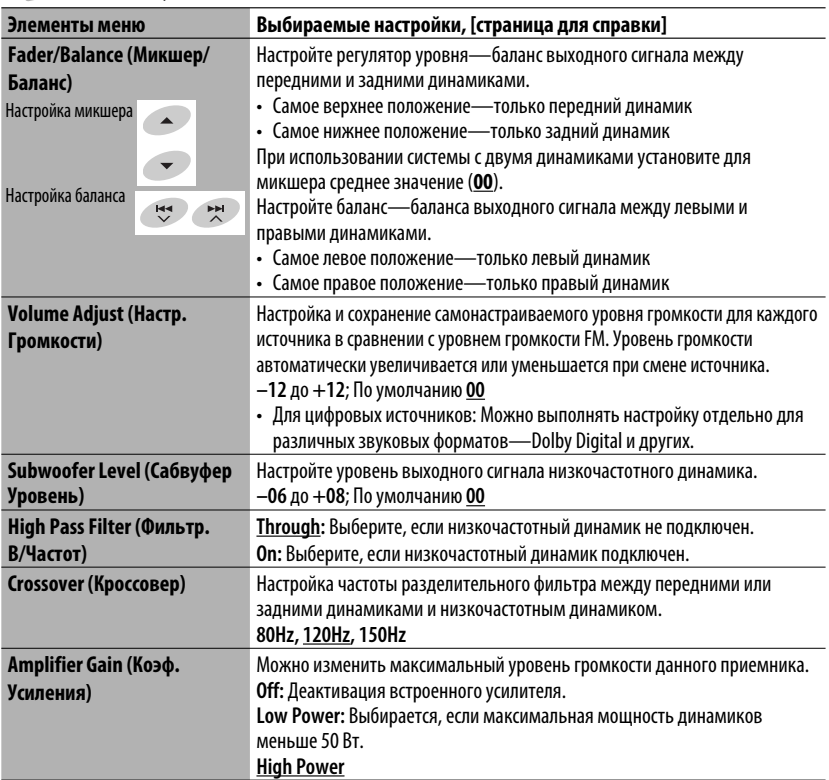

 $*1$  Недоступно, если в качестве источника выбрано "AV Input".

\*2 Необходимо подключение провода REVERSE GEAR SIGNAL ☞ "Руководство по установке/подключению". При переключении на задний ход (R) передаваемое через камеру изображение вида сзади отображается на мониторе в формате "Full" (независимо от настройки формата).

 $^{*3}$  Недоступно, когда в качестве источника выбрано внешнее устройство, подключенное к гнездовому разъему устройства автоматической смены компакт-дисков.

 $*^4$  Отображается название компонента, обнаруженного через разъем устройства автоматической смены компакт-дисков.

\*5 Необходимо подключение провода TEL MUTING. ☞ "Pуководство по установке/подключению".

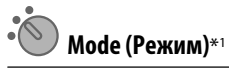

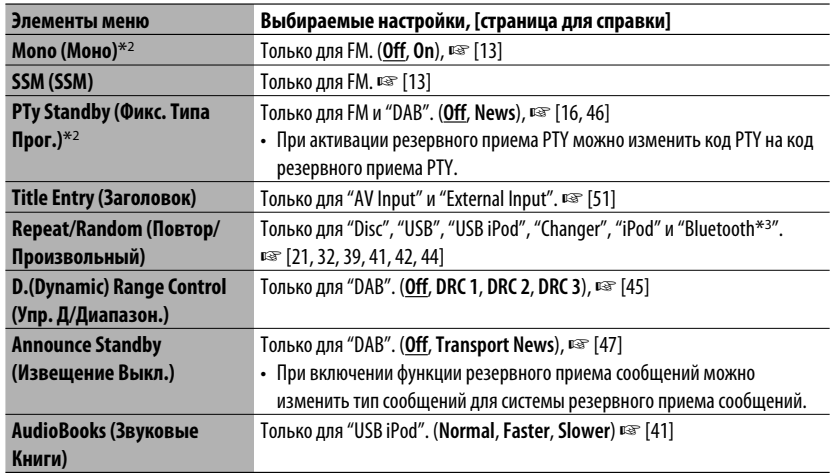

### **List (Список)**

Доступные списки различаются в зависимости от источника. <sup>№</sup> [14, 22, 40, 46]

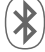

### **Bluetooth (Bluetooth) (Только для KD-AVX40)**

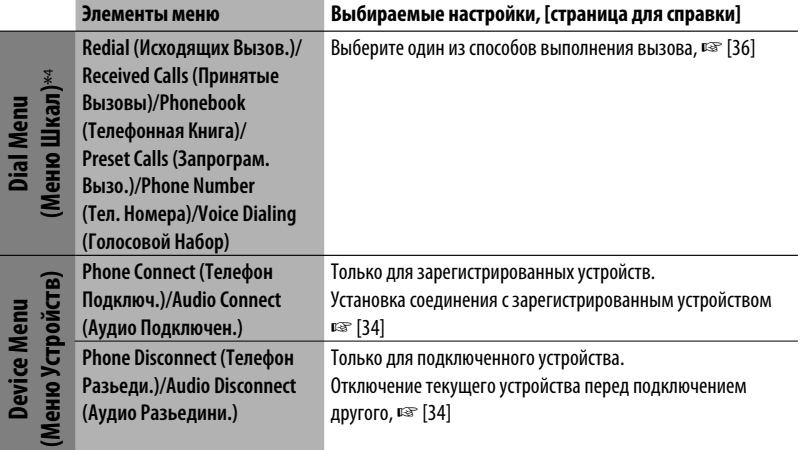

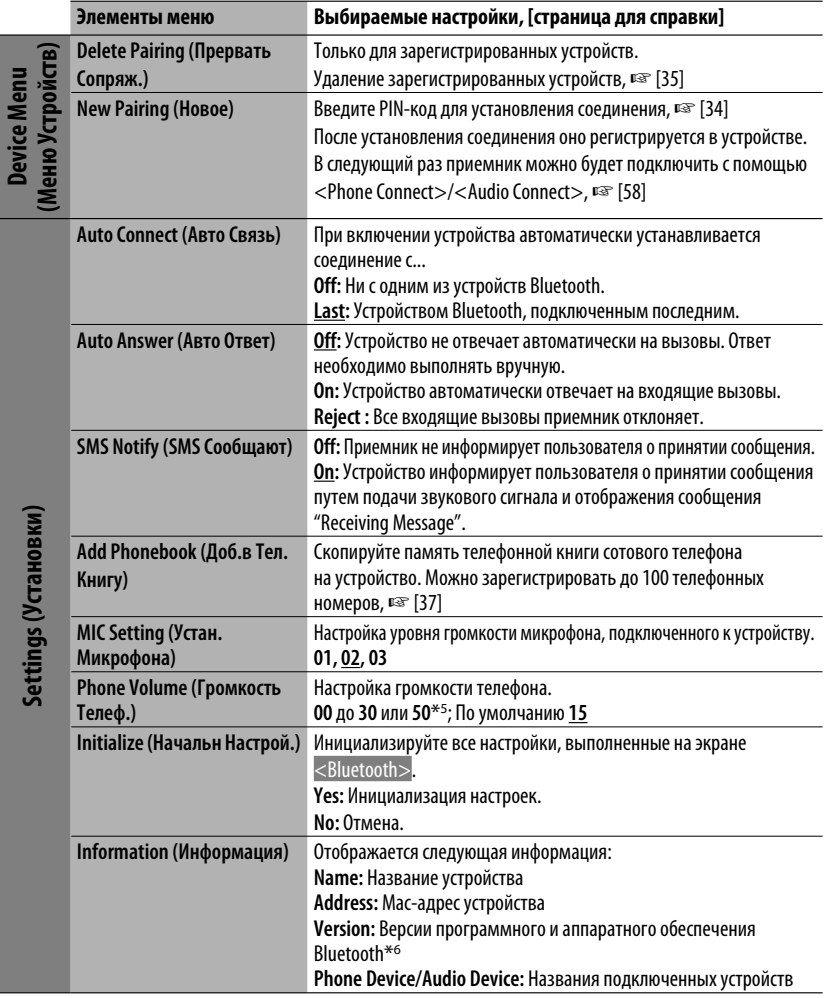

 $*$ 1 Элементы, перечисленные в разделе <Mode>, различаются в зависимости от источников воспроизведения.

 $*$ <sup>2</sup> Не доступно, когда в качестве диапазона выбрано <FM3>.

- \*<sup>3</sup> Только для KD-AVX40
- \*4 Только для устройства, подключенного к телефону Bluetooth.
- $*$ 5 Зависит от использования регулятора усиления. ( $\sqrt{2}$  стр. 57)
- \*6 Дополнительные сведения о функциях Bluetooth можно найти на веб-сайте JVC по адресу: <http://www.jvc.co.jp/english/car/> (Только веб-сайт на английском языке)

Для получения информации о работе с устройством Bluetooth обратитесь к инструкциям, поставляемым с этим устройством.

### **Очистка разъема**

При частом отсоединении разъемы загрязняются. Чтобы снизить уровень загрязнения, периодически проводите очистку разъемов с помощью ватных валиков или ткани, смоченных спиртом, соблюдая при этом меры предосторожности во избежание повреждения разъемов.

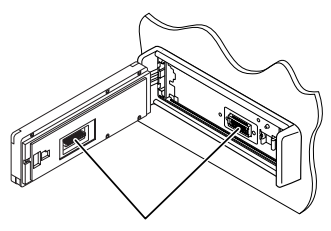

Разъемы

#### **Конденсация влаги**

Влага может конденсироваться на линзе внутри устройства в следующих случаях:

- После включения автомобильного обогревателя.
- При повышении влажности внутри автомобиля. Это может привести к неисправной работе устройства. В этом случае извлеките диск и оставьте приемник включенным на несколько часов, чтобы испарилась влага.

### **Как обращаться с дисками**

**При извлечении диска из футляра,** нажмите на

за края.

центральный держатель футляра и снимите диск, удерживая его

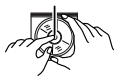

Центральный держатель

• Всегда удерживайте диск за края. Не прикасайтесь к поверхности, на которой находится запись.

**Чтобы поместить диск в футляр,** аккуратно установите диск на центральный держатель (стороной с изображением вверх).

• После прослушивания обязательно помещайте диски в футляры.

### **Хранение дисков в чистом виде**

Воспроизведение грязного диска может быть некорректным. Если диск загрязнится, протрите его мягкой тканью по прямой линии от центра к краю.

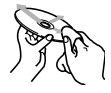

• Не используйте растворитель (например, обычное средство для чистки кассет, распыляемые средства, разбавитель, бензин и т.д.) для чистки дисков.

### **Прослушивание новых дисков**

Вблизи внутреннего и внешнего краев новых дисков иногда бывают грубые выступы. Такой диск не может быть загружен в приемник.

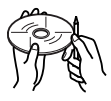

Чтобы удалить такие пятна, потрите их карандашом или шариковой ручкой и т.д.

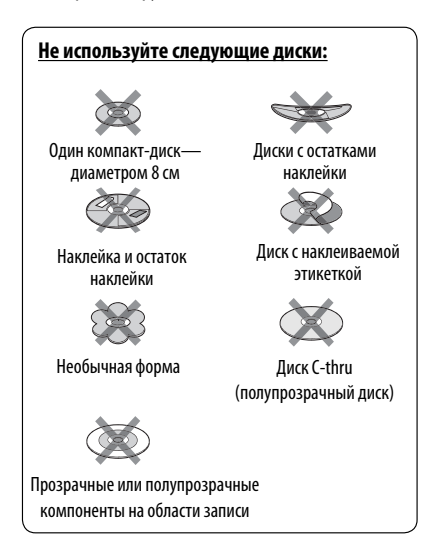

## *Дополнительная информация о приемнике*

### **Общие сведения**

#### **Включение питания**

• Для включения питания приемника также можно использовать кнопку **SRC** (источник). Если источник готов, воспроизведение также начинается.

### **Тюнер (только FM)**

#### **Сохранение радиостанций**

• Если включена функция SSM,выполняется программирование радиостанций для кнопок №1 (наименьшая частота) - №6 (наибольшая частота).

### **Диск**

#### **Общие сведения**

- В данном руководстве слова "дорожка" и "файл" взаимозаменяемы.
- Если на один диск записаны файлы разных типов (MP3/WMA/WAV), то на данном приемнике будут воспроизводиться только файлы формата звукового компакт-диска (CD- DA).
- Данный приемник может обрабатывать только однобайтовые символы. Все остальные символы отображаются неправильно.

#### **Установка диска**

• Если диск вставлен обратной стороной или на нем отсутствуют файлы для воспроизведения, на мониторе появляется надпись "Cannot play this disc Check the disc". Извлечение диска.

#### **Извлечение диска**

• Если в течение 15 секунд извлеченный диск не будет вынут, он автоматически помещается обратно в загрузочный отсек в целях защиты от загрязнения.

#### **Смена источника звука**

• При смене источника воспроизведение прекращается (извлечения диска не происходит). При повторном выборе "Disc" в качестве источника звука воспроизведение диска начнется с того места, где оно было остановлено.

#### **Воспроизведение дисков однократной или многократной записи**

- Данное устройство может распознавать до 5 000 файлов и 250 папок (до 999 файлов в папке).
- Используйте только "завершенные" диски.
- На данном приемнике возможно воспроизведение дисков с несколькими сеансами записи; однако, незавершенные сеансы будут пропускаться при воспроизведении.
- Данное устройство может распознавать имена файлов или папок длиной до 25 символов.
- Некоторые диски или файлы могут не воспроизводиться из-за своих характеристик или условий записи.

### **Воспроизведение DVD-VR**

• Дополнительную информацию о формате DVD-VR и списке воспроизведения см. в инструкциях, поставляемых с записывающим оборудованием.

### **Воспроизведение файла**

### **Воспроизведение файлов DivX**

- Данное устройство может воспроизводить файлы DivX с расширениями <.divx>, <.div>, <.avi> (независимо от регистра).
- Звуковой поток должен соответствовать характеристикам MP3 или Dolby Digital.
- Файл, закодированный в режиме чересстрочной развертки, может воспроизводиться неправильно.
- Максимальная скорость передачи для видеосигналов (средняя) составляет 4 Мбит/с.

### **Воспроизведение файлов MPEG1/MPEG2**

- Данное устройство может воспроизводить файлы MPEG1/MPEG2 с расширениями <.mpg>, <.mpeg> или <.mod>\*.
	- \* Файлы MPEG2, записанные с помощью видеокамеры JVC Everio, имеют расширение <.mod>. Невозможно воспроизводить файлы MPEG2 с кодом расширения <.mod>, сохраненные на запоминающем USB-устройстве большой емкости.
- Формат потока должен быть совместим с системным/программным потоком MPEG.
- Поддерживаются файлы в формате MP@ML (Основной профиль и основной уровень)/SP@ML (Простой профиль и основной уровень)/MP@LL (Основной профиль и низкий уровень).
- Звуковые потоки должны соответствовать характеристикам MPEG1 Audio Layer-2 или Dolby Digital.
- Максимальная скорость передачи для видеосигналов (средняя) составляет 4 Мбит/с.

### **Воспроизведение файлов JPEG**

- Данное устройство может воспроизводить файлы JPEG с расширениями <.jpg> или <.jpeg>.
- Данное устройство может воспроизводить файлы JPEG, имеющие разрешение от 32 x 32 до 8 192 x 7 680. В зависимости от разрешения может потребоваться более продолжительное время для отображения файла.
- Данное устройство может воспроизводить файлы JPEG основного формата. Файлы JPEG прогрессивного формата или формата "без потерь" невозможно воспроизвести.

### **Воспроизведение файлов MP3/WMA/WAV**

- Данный приемник может воспроизводить файлы с расширением <.mp3>, <.wma> или <.wav> (не зависит от регистра).
- Файлы отображаются на данном приемнике в соответствии со следующими характеристиками:
	- Cкорость передачи данных: Для диска MP3/WMA: 32 кбит/с — 320 кбит/с
	- Частота дискретизации: 48 кГц, 44,1 кГц, 32 кГц (для MPEG1) 24 кГц, 22,05 кГц, 16 кГц (для MPEG2) 48 кГц, 44,1 кГц, 32 кГц, 22,05 кГц (для WMA) 44,1 кГц (для WAV)
- Данное устройство может отображать теги ID3 версии 1.0/1.1/2.2/2.3/2.4 (для формата MP3). Устройство также может отображать теги WAV/ WMA.
- Данный приемник может воспроизводить файлы, записанные в режиме VBR (переменная скорость в битах).

 Для файлов,записанных в режиме VBR, по-разному отображается время от начала воспроизведения.

- Данный приемник не может воспроизводить следующие файлы:
	- файлы MP3, закодированные в форматах MP3i и MP3 PRO.
	- файлы MP3, закодированные в формате Layer 1/2.
	- файлы WMA, закодированные в формате "без потерь", профессиональном и голосовом форматах.
	- файлы WMA, основой которых служит формат, отличный от формата Windows Media® Audio.
	- файлы WMA, защищенные от копирования по методу DRM.
	- файлы, содержащие данные, например, AIFF, ATRAC3 и т.д.

### **USB**

- Если после отключения устройства отображается сообщение "No USB device", снова подключите устройство или выберите другой источник воспроизведения.
- Если на устройстве USB отсутствуют файлы для воспроизведения или оно было неправильно отформатировано, на мониторе появляется надпись "Cannot play this device Check the device".
- Приемник не распознает запоминающие устройства USB с номинальным напряжением, отличным от 5 В, и не допускает превышения 500 мА.
- Порядок воспроизведения с устройства USB может отличаться от других устройств воспроизведения.
- Приемник может не воспроизводить некоторые устройства USB или некоторые файлы из-за их характеристик или условий записи.
- Устройства USB, оснащенные специальными функциями, такими как безопасность данных, нельзя использовать с приемником.
- Не используйте устройство USB с 2 или более разделами.
- В зависимости от конфигурации устройств USB и коммуникационных портов некоторые устройства USB могут быть подключены неправильно, или соединение может быть потеряно.
- Информацию о подключении запоминающего устройства USB см. также в руководстве по его эксплуатации.
- К приемнику можно подключить только одно запоминающее устройство USB. Не используйте концентратор USB.
- Данное устройство может не распознать карту памяти, вставленную в USB-устройство чтения карт.
- При подключении с помошью кабеля USB используйте кабель USB 2.0.
- Приемник может неправильно воспроизводить файлы с устройства USB при использовании удлинителя USB.
- При использовании данного устройства невозможно гарантировать правильное функционирование и обеспечение надлежащего питания для всех типов устройств.
- Данное устройство может распознавать до 5 000 файлов и 250 папок (до 999 файлов в папке).
- Данное устройство может распознавать имена файлов или папок длиной до 25 символов.
- Для файлов MPEG1/2: Максимальная скорость передачи для видеосигналов (средняя) составляет 2 Мбит/с.

### Операции Bluetooth (только для **KD-AVX40)**

### <u>Общие сведения</u>

- Не выполняйте сложные операции, например набор номера или использование телефонной книги, во время управления автомобилем. Для выполнения данных операций остановите автомобиль в безопасном месте.
- В зависимости от версии Bluetooth устройства, не все устройства Bluetooth могут быть подключены к устройству.
- Приемник может не работать с некоторыми устройствами Bluetooth.
- Качество соединения может зависеть от условий окружающей среды.
- При выключении приемника устройство отключается.

### Предупреждающие сообщения при работе с Bluetooth

#### Connection Frror:

Устройство зарегистрировано, но установить соединение не удается. Используйте <Phone Connect>/<Audio Connect>, чтобы снова подключить устройство. (Е стр. 34)

#### Error:

Повторите операцию. Если сообщение "Error" отображается снова, проверьте, поддерживает ли устройство запрашиваемую функцию.

### Please Wait...:

Приемник выполняет подготовку к использованию функции Bluetooth. Если сообщение не исчезает, выключите и снова включите приемник, после чего выполните повторное подключение устройства Bluetooth (или выполните сброс приемника).

### Значки типов телефонов

• Эти значки указывают на установленный на устройстве тип телефона.

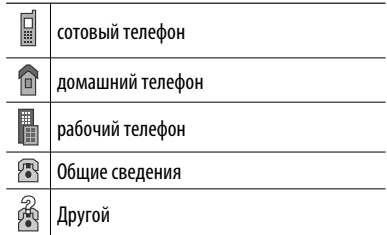

### **Операции iPod/iPhone**

• Можно управлять следующими типами iPods/ iPhones:

#### **(A) При подключении с помощью кабеля USB:**

- $-$  iPod с Video (пятое поколение)\*<sup>1</sup>
- $-$  iPod classic\*1
- iPod nano
- iPod nano (второе поколение)
- $-$  iPod nano (третье поколение)\*<sup>1</sup>
- $-$  iPod nano (четвертое поколение)\*<sup>1</sup>
- $-$  iPod Touch\*<sup>1</sup>
- iPod Touch (второе поколение)\*1
- iPhone/iPhone 3G\*1
- **(B) При подключении с помощью интерфейсного адаптера:**
- iPod с Click Wheel (четвертое поколение)
- iPod с Video (пятое поколение)
- iPod classic
- iPod mini
- iPod photo
- iPod nano
- iPod nano (второе поколение)
- iPod nano (третье поколение)
- $-$  iPod nano (четвертое поколение) $*$ <sup>2</sup>
- \*1 Для просмотра видеоизображения со звуком подключите iPod/iPhone с помощью кабеля USB Audio и Video (не входит в комплект поставки).
- \*2 Зарядка аккумулятора через данное устройство невозможна.
- Если возникают проблемы при воспроизведении файлов с помощью iPod/iPhone, обновите программное обеспечение iPod/iPhone до последней версии. Сведения об обновлении iPod/ iPhone см. по адресу: <http://www.apple.com>.
- При включении этого устройства iPod/iPhone заряжается через устройство.
- Если проигрыватель iPod/iPhone подключен к устройству, выполнение всех операций с проигрывателя iPod/iPhone невозможно. Все операции выполняйте с устройства.
- Текстовая информация может отображаться неправильно.
- Текстовая информация прокручивается на мониторе. Это устройство может отображать до 40 символов при использовании интерфейсного адаптера и до 128 символов при использовании кабеля USB 2.0 или USB Audio и Video.

### **Примечание:**

При управлении iPod/iPhone некоторые операции могут выполняться некорректно или не так, как ожидалось. В этом случае см. веб-узел компании JVC: <http://www.jvc.co.jp/english/car/> (Tолько веб-сайт на английском языке)

### **Для подключения USB:**

Когда для настройки <iPod Artwork> установлено значение <On>: Не нажимайте какие-либо кнопки в течение первых как минимум 5 секунд воспроизведения любой дорожки, содержащей обложку\*. Для отображения обложки требуется не менее 5 секунд, и во время загрузки все операции недоступны.

\* Картинка, отображаемая на экране iPod/ iPhone во время воспроизведения дорожки.

### **Тюнер DAB**

• Даже при сохранении дополнительной службы запрограммировать можно только основную службу DAB.

### **Элементы меню**

- Если для элемента <Amplifier Gain> настройка <High Power> меняется на <Low Power> и при этом для уровня громкости установлено значение больше "30", приемник автоматически меняет уровень громкости на "30".
- После изменения одной из настроек <Menu Language/Audio Language/Subtitle> выключите, а затем включите питание и повторно вставьте диск (или вставьте другой диск), чтобы изменения вступили в силу.
- При выборе элемента <16:9> для изображения с форматом 4:3 происходит преобразование его ширины, и изображение слегка изменяется.
- Даже при выбранном параметре  $<$ 4:3 Pan Scan $>$ для некоторых дисков размер экрана может быть <4:3 Letterbox>.

**Компания JVC не несет ответственности за любую потерю данных на iPod/iPhone или запоминающем устройстве USB большой емкости в процессе использования данного устройства.**

### **Символы, которые можно вводить для названий**

Кроме букв латинского алфавита (A – Z, a – z), для присвоения названий можно использовать перечисленные далее символы. (☞ cтр. 51)

• При выборе <Русский> в разделе <Language> (Язык). (☞ cтр. 53)

#### Верхний и нижний регистры

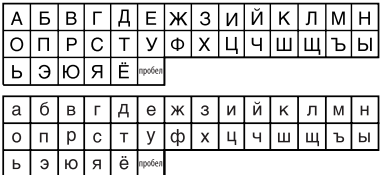

Цифры и знаки

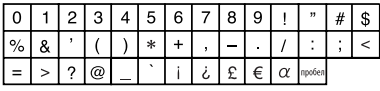

• При выборе любого другого языка, отличного от <Руccĸий>, в разделе <Language>. (☞ cтр. 53)

Верхний и нижний регистры

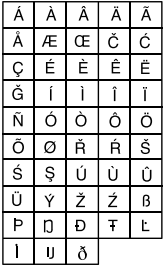

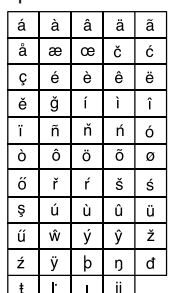

#### Цифры и знаки

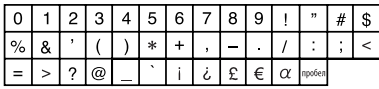

- "DVD Logo" является товарным знаком DVD Format/ Logo Licensing Corporation, зарегистрированным в США, Японии и других странах.
- Изготовлено по лицензии компании Dolby Laboratories. Долби и знак в виде двойной буквы D являются товарными знаками компании Dolby Laboratories.
- DivX® является зарегистрированным товарным знаком DivX, Inc. и используется на основании лицензии.
- Воспроизводит видеофайлы DivX®
- О ВИДЕОФАЙЛАХ DIVX: DivX® это формат для цифровых видеофайлов, созданный компанией DivX, Inc. Данное устройство имеет класс сертификации "DivX Certified" или "DivX Ultra Certified" для воспроизведения видеофайлов DivX.
- О ВИДЕОФАЙЛАХ DIVX "ПО ЗАПРОСУ": Для воспроизведения содержимого "DivX Video-on-Demand (VOD)" (видеосервис по запросу) данное устройство, имеющее сертификацию "DivX® Certified", должно быть зарегистрировано. Сначала следует сгенерировать регистрационный код DivX VOD для вашего устройства, затем, выполняя процесс регистрации, этот код следует ввести. [Важно: Содержимое DivX VOD защищено системой DivX DRM (управление цифровыми правами), которая позволяет воспроизводить эти файлы только на устройствах с сертификацией "DivX Certified". Если предпринимается попытка воспроизведения содержимого DivX VOD на устройстве, не имеющем соответствующей сертификации, на дисплее появится сообщение "Authorization Error" (ошибка при проверке сертификации), и воспроизведение содержимого выполняться не будет.] Более подробная информация приведена на сайте www.divx.com/vod.
- Microsoft и Windows Media являются либо зарегистрированными торговыми марками или торговыми марками корпорации Microsoft в США и/или других странах.
- iPod является торговой маркой Apple Inc., зарегистрированной в США и других странах.
- iPhone является товарным знаком корпорации Apple.
- "Made for iPod" означает, что электронное устройство было создано для подключения специально к проигрывателю iPod, и разработчик гарантирует соответствие стандартам качества функционирования Apple.
- "Works with iPhone" означает, что электронное устройство было создано для подключения специально к проигрывателю iPhone, и разработчик гарантирует соответствие стандартам качества функционирования Apple.
- Компания Apple не несет ответственности за работу устройства и его соответствие стандартам безопасности и регулятивным нормам.

### **Звуковые сигналы, передаваемые задними терминалами**

#### **Через аналоговые терминалы (выход для динамиков/LINE OUT)**

Передается двухканальный сигнал. При воспроизведении диска с многоканальным кодированием выполняется преобразование многоканальных сигналов.

• Звук DTS невозможно воспроизвести.

### **Через терминал DIGITAL OUT (оптический)**

Передаются цифровые сигналы (линейный PCM, Dolby Digital и MPEG Audio).

- Для воспроизведения многоканального звука Dolby Digital и MPEG Audio подключите к данному терминалу усилитель или декодер, совместимый с этими многоканальными источниками и установите правильное значение для настройки <D. Audio Output>. (☞ cтр. 55)
- Звук DTS воспроизводиться не может.

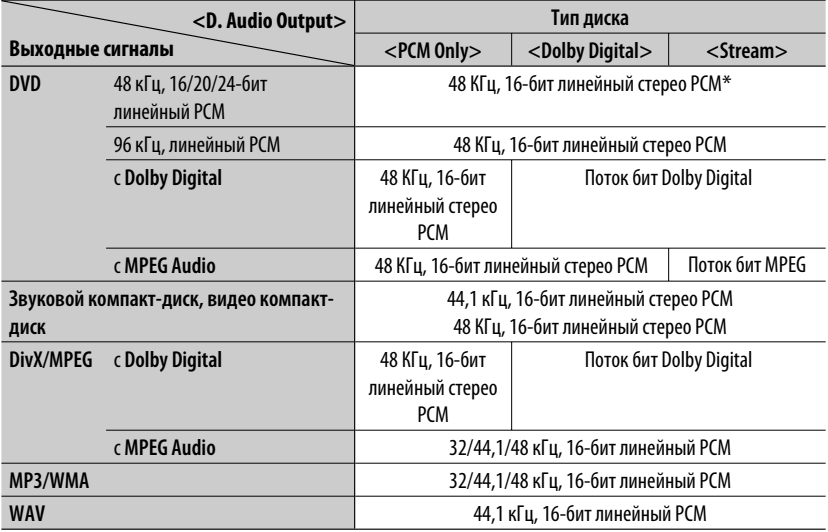

\* Если диски не защищены от записи, через разъем DIGITAL OUT могут выводиться 20-битные или 24-битные цифровые сигналы (с исходной скоростью передачи данных).

### **Запрограммированные настройки эквалайзера**

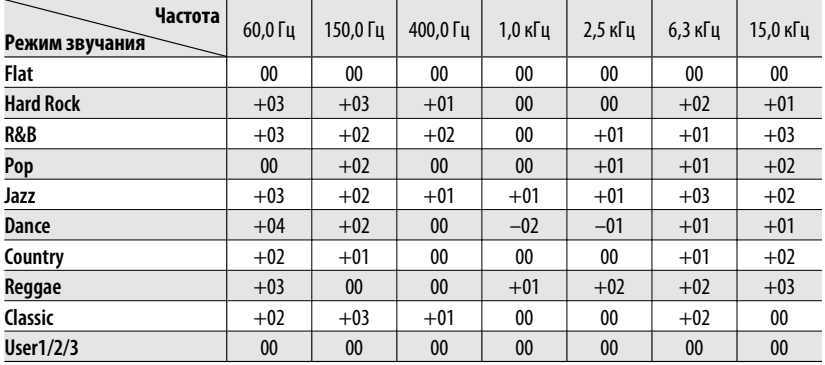

### **Коды языков (при выборе языков DVD/DivX)**

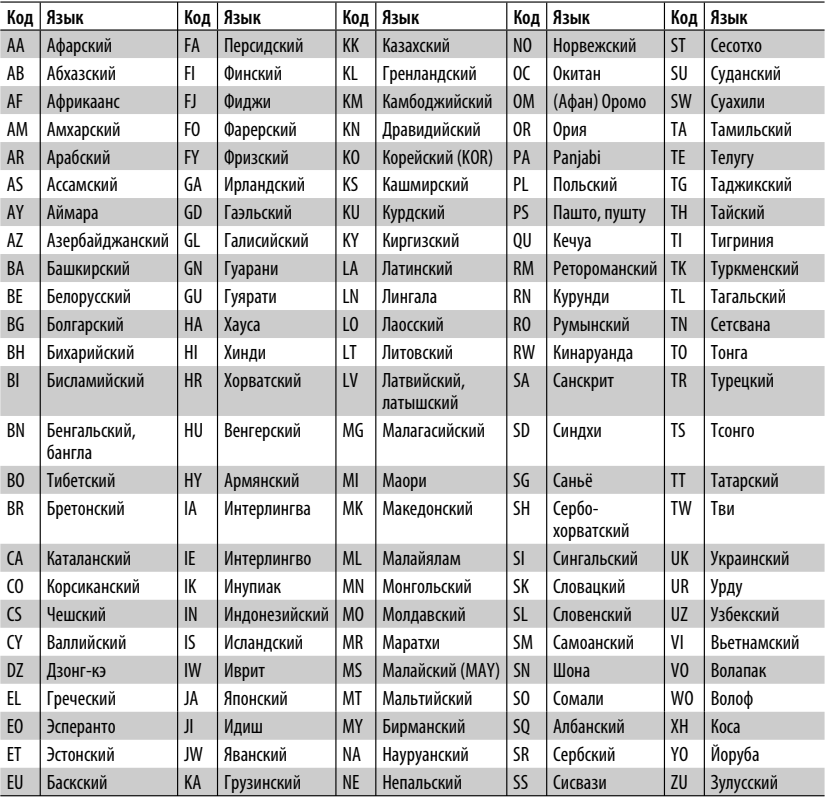

### <sup>67</sup> СПРАВОЧНАЯ ИНФОРМАЦИЯ

### *Устранение проблем*

Не всякое нарушение в работе устройства является результатом его неисправности. Перед обращением в сервисный центр проверьте следующее.

- Сведения об операциях с внешними устройствами см. в инструкциях, входящих в комплект поставки адаптеров, предназначенных для установления подключений (а также в инструкциях, прилагаемых к внешним устройствам).
- Сообщения (заключенные в " ") в таблице внизу отображаются на языке, выбранном в <Language>.
- (☞ стр. 53) Здесь указаны сообщения на языке данного руководства.

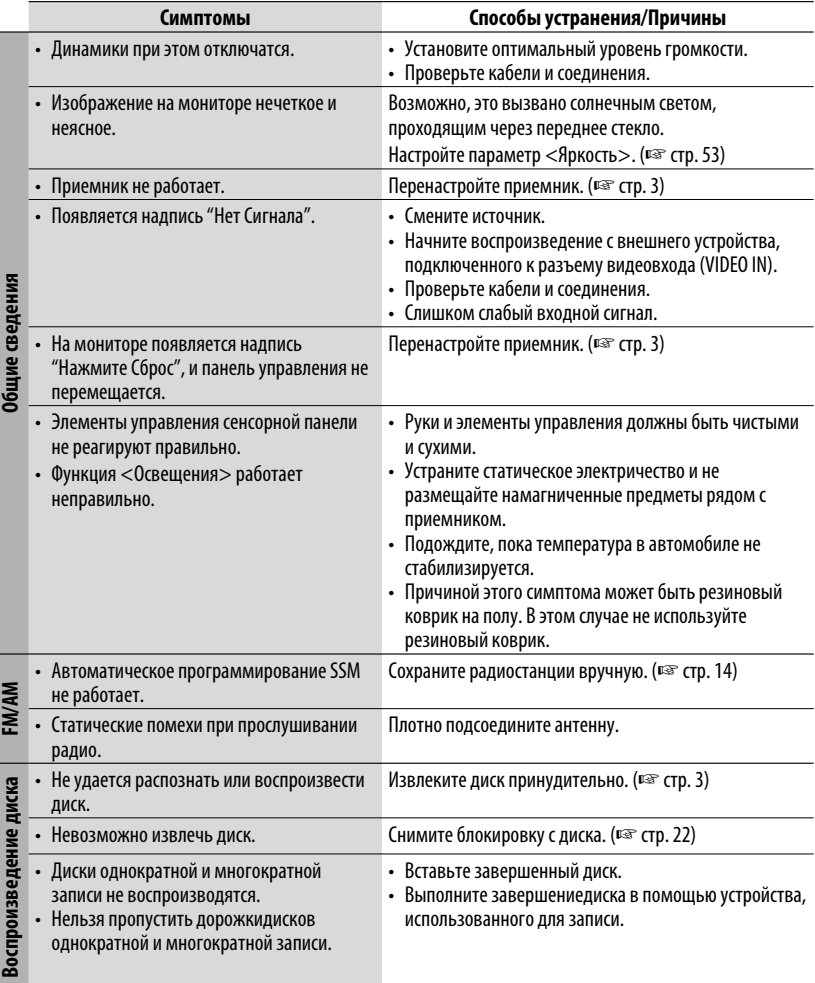

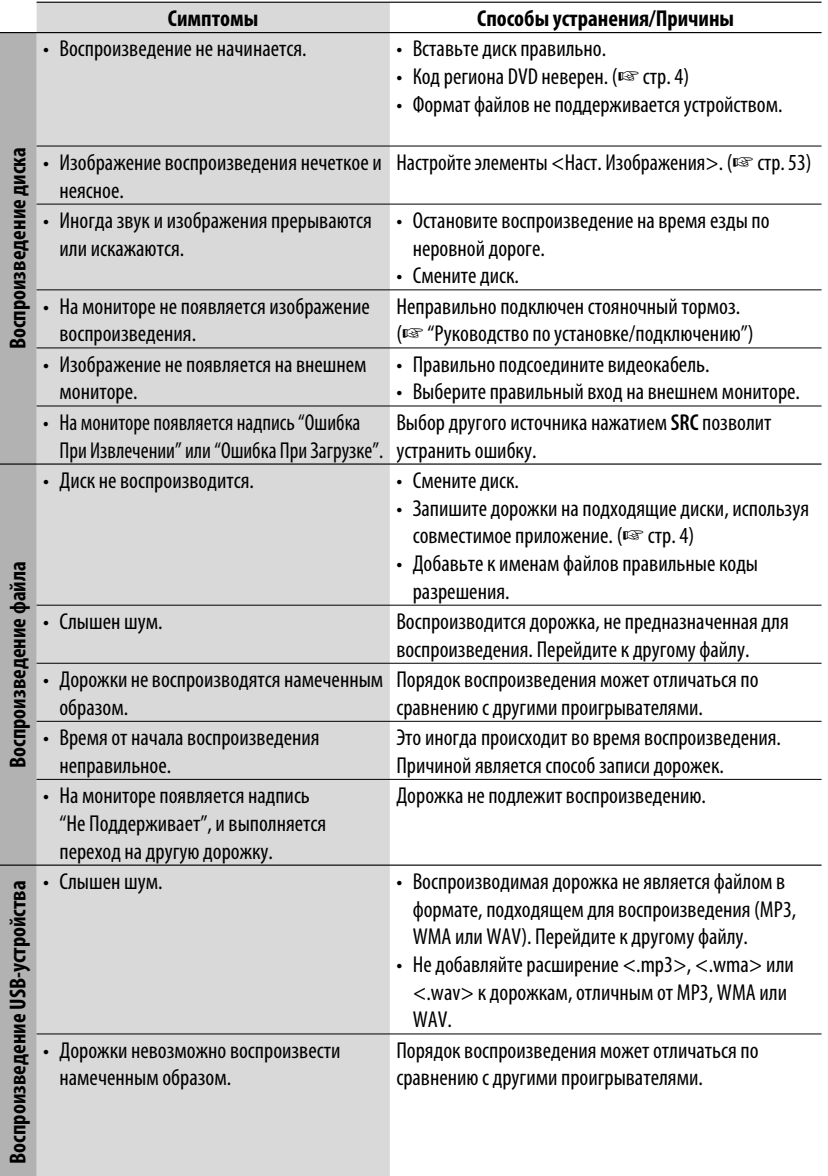

РУCCKИЙ

Продолжение не следующей странице

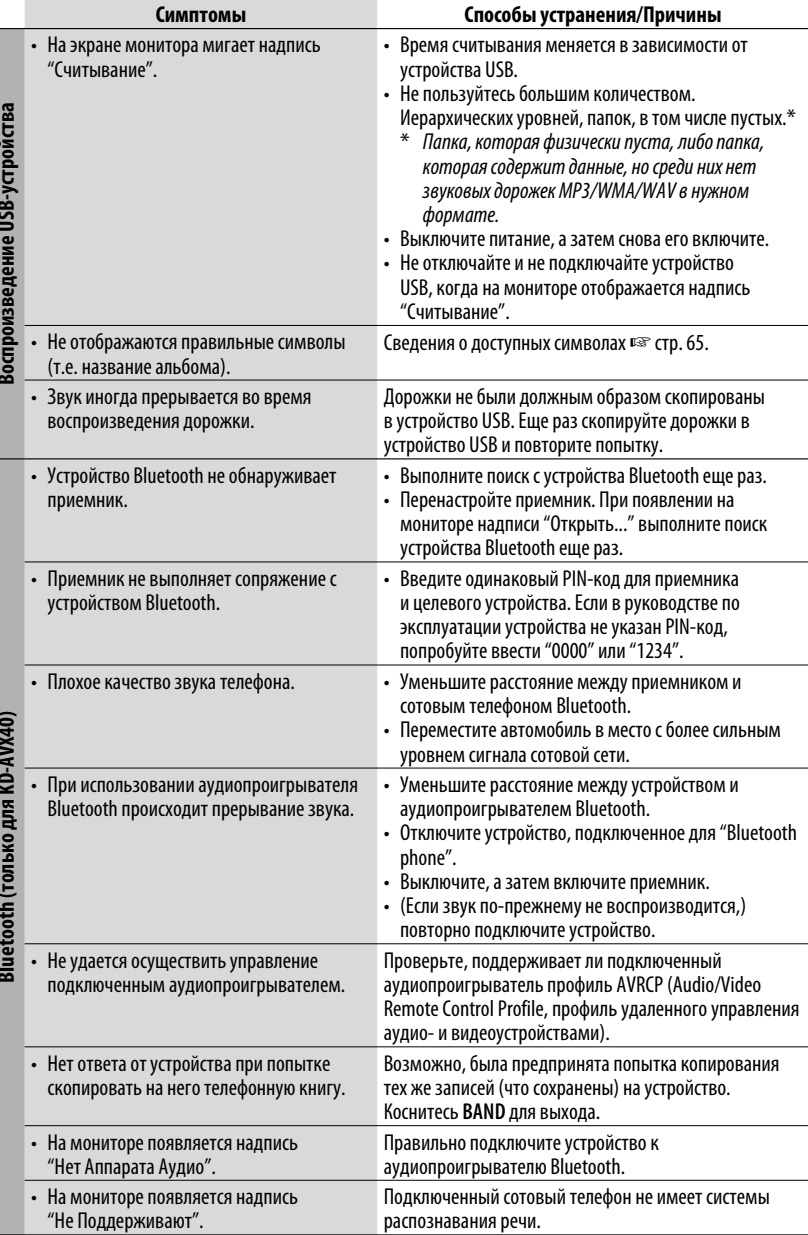

**РУССКИЙ** 

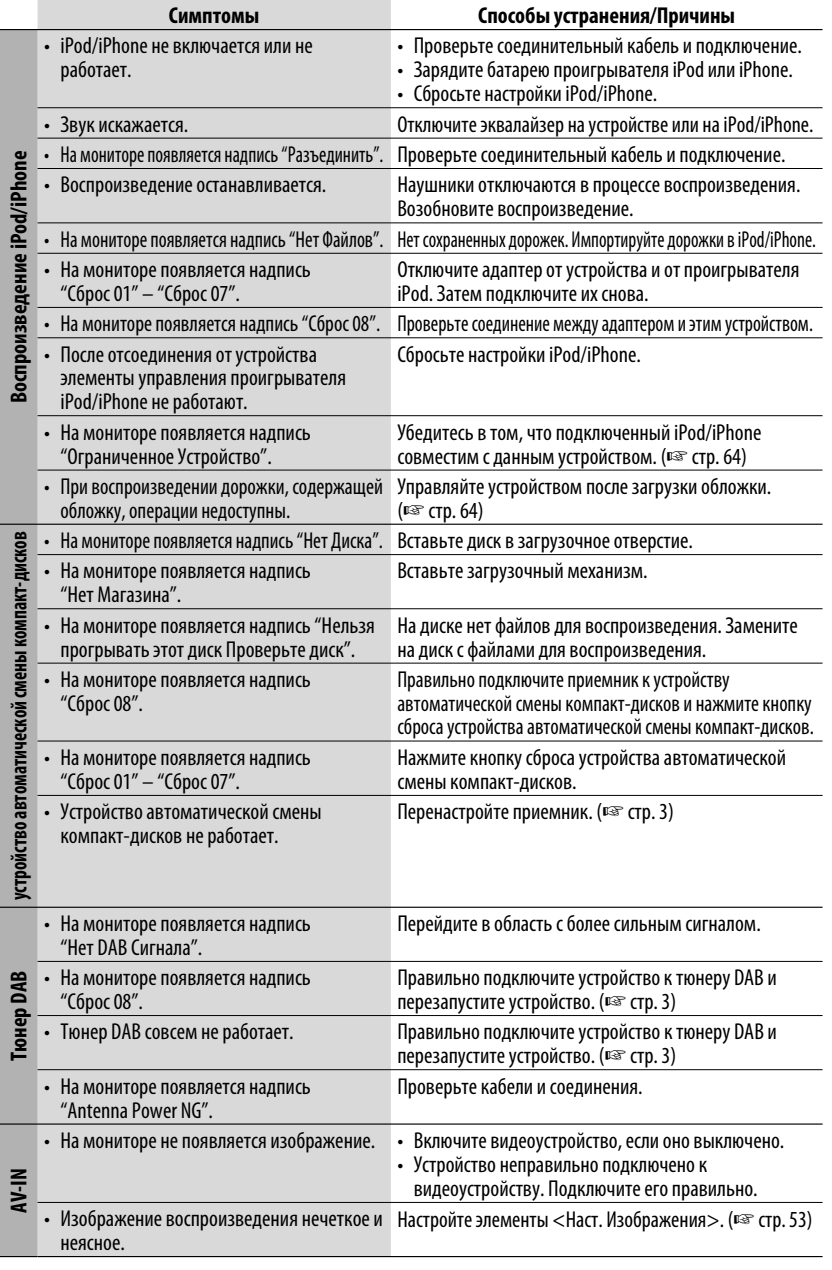

### СПРАВОЧНАЯ ИНФОРМАЦИЯ

# *Технические характеристики*

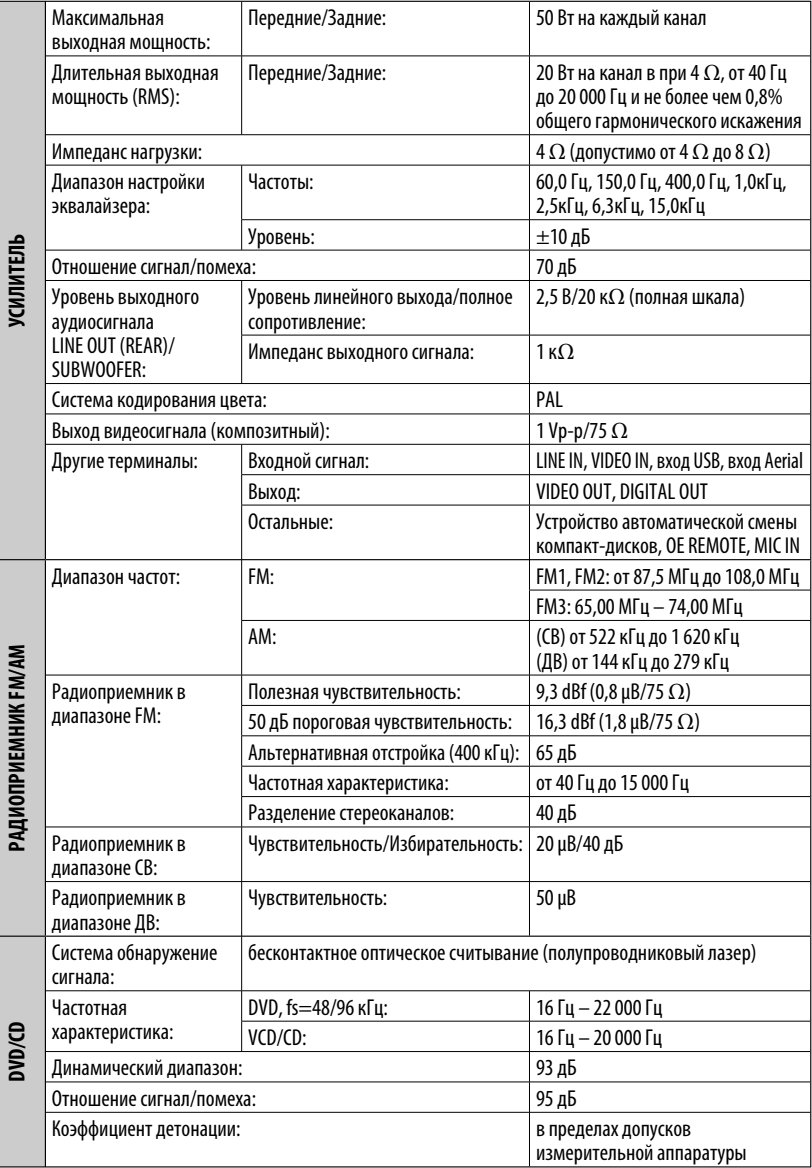

РУCCKИЙ
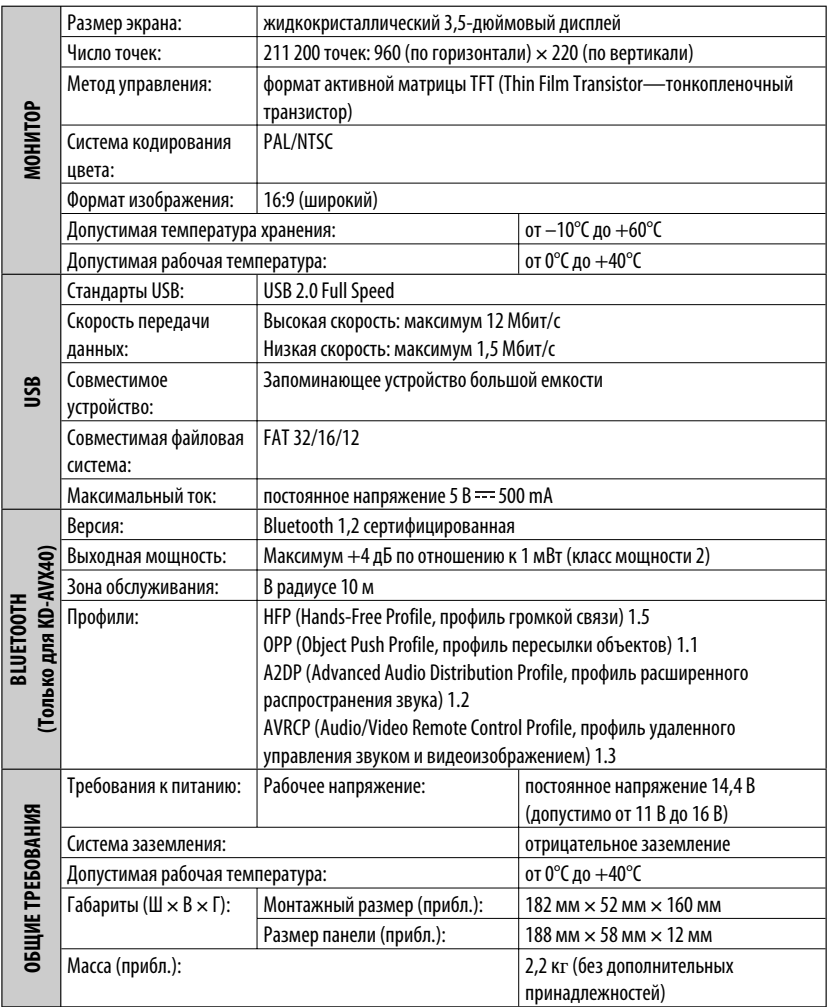

Конструкция и технические требования могут быть изменены без уведомления.

## Дякуємо за придбання продукції JVC.

Перед роботою уважно ознайомтеся з усіма інструкціями; досягти найкращої роботи пристрою можна тільки добре розуміючи їх.

# **ВАЖЛИВО ДЛЯ ЛАЗЕРНИХ ПРИСТРОЇВ**

- 1. ЛАЗЕРНИЙ ПРИСТРІЙ КЛАСУ 1
- 2. **УВАГА:** Не відкривайте верхню кришку. В пристрої немає частин, які міг би обслуговувати користувач; будь-яке обслуговування має виконуватися кваліфікованим сервісним спеціалістом.
- 3. **УВАГА:** У відкритому вигляді існує небезпека видимого та/або невидимого випромінювання, притаманного лазерним продуктам класу 1М. Не вдивляйтеся безпосередньо або за допомогою оптичних інструментів.
- 4. РОЗТАШУВАННЯ МАРКУВАННЯ: ЗАПОБІЖНЕ МАРКУВАННЯ ЗЗОВНІ ПРИСТРОЮ.

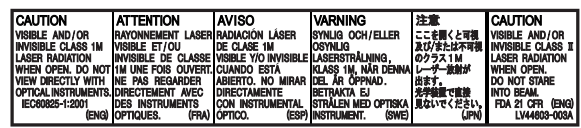

# **Щоб запобігти нещасним випадкам та пошкодженням**

- НЕ встановлюйте ніяких пристроїв і не приєднуйте жодних кабелів у місцях, де:
	- заважати повороту керма або переміщенню ручки переключення передач.
	- перешкоджати роботі таких пристроїв безпеки, як подушки безпеки.
	- затуляти огляд.
- НЕ виконуйте ніяких операцій з пристроєм під час керування авто.

Якщо ж це необхідно зробити, уважно стежте за рухом.

• Під час руху водій не повинен відволікатися і дивитись на монітор.

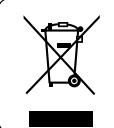

[Тільки для Європейського Союзу]

# **ПОПЕРЕДЖЕННЯ: Застереження відносно монітора:**

- Монітор, вбудований у даний пристрій, виготовлено за допомогою високоточних технологій, однак на ньому може бути кілька неробочих точок. Це є неминучим фактом, і не може бути розцінено як несправність.
- Не підставляйте монітор під прямі сонячні промені.
- В разі, коли температура є надто низькою або надто високою...
	- Всередині відбуваються хімічні реакції, внаслідок чого у роботі пристрою можуть виникати збої.
	- Зображення можуть бути нечіткими або змінюватись надто повільно. За таких умов може втрачатись синхронізація зображення та звуку, а також погіршуватись якість зображень.

Kомпанія JVC встановлює термін служби виробів JVC, що дорівнює 7 рокам, за умови дотримання правил експлуатаціЇ.

Eксплуатацію даного виробу може бути продовжено після закінчення терміну служби. Aле ми радимо Bам звернутись до найближчого уповноваженого сервісного центру JVC для перевірки стану даного виробу. Tакож, якщо є потреба утилізації цього виробу, зверніться за консультацією до найближчого уповноваженого сервісного центру JVC.

# УКРАЇНА

# **Як повторно налаштувати пристрій**

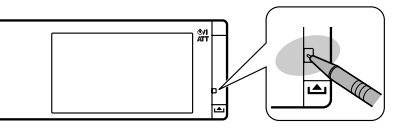

• Будуть також стерті зроблені вами налаштування (за виключенням зареєстрованих Bluetooth-пристроїв для KD-AVX40).

# **Примусове виймання диску**

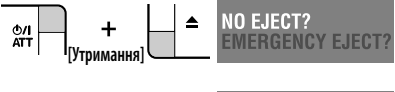

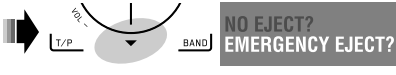

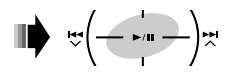

- Виймаючи диск, не впустіть його на підлогу.
- Якщо цей спосіб не спрацьовує, перезавантажте пристрій.

#### **Для безпеки...**

- Не слід занадто підвищувати рівень гучності, оскільки при цьому приглушуються зовнішні звуки і керування машиною стає небезпечним.
- Зупиняйте машину перед виконанням будь-яких складних операцій.

#### **Температура в автомобілі...**

Залишивши машину на тривалий час у жарку чи холодну погоду, перед роботою з пристроєм зачекайте, доки температура в автомобілі не стане нормальною.

Цей продукт виготовлений за ліцензійною технологією, захищеною патентним та іншими правами захисту інтелектуальної власності США. Право на користування цією ліцензійною технологією може бути надане компанією Macrovision, і воно обмежує використання цього пристрою умовами домашнього використання та іншими обмеженнями перегляду, якщо вони не зняті компанією Macrovision. Відтворення або розбирання виробу заборонено.

# *Зміст*

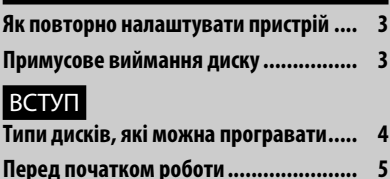

# РОБОТА

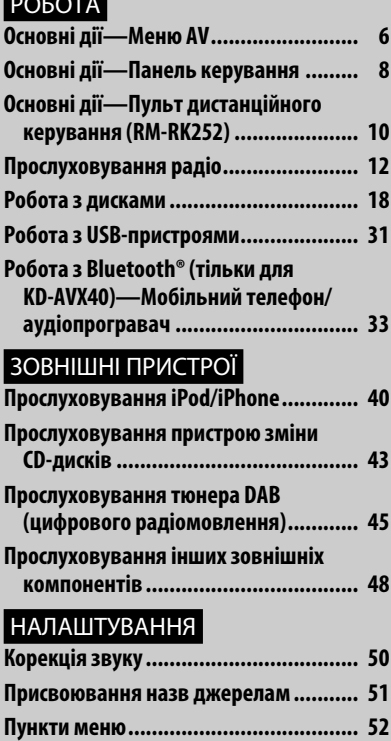

# ДОВІДКОВА ІНФОРМАЦІЯ

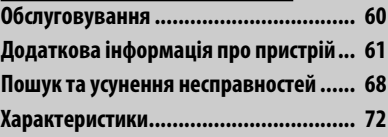

# *Типи дисків, які можна програвати*

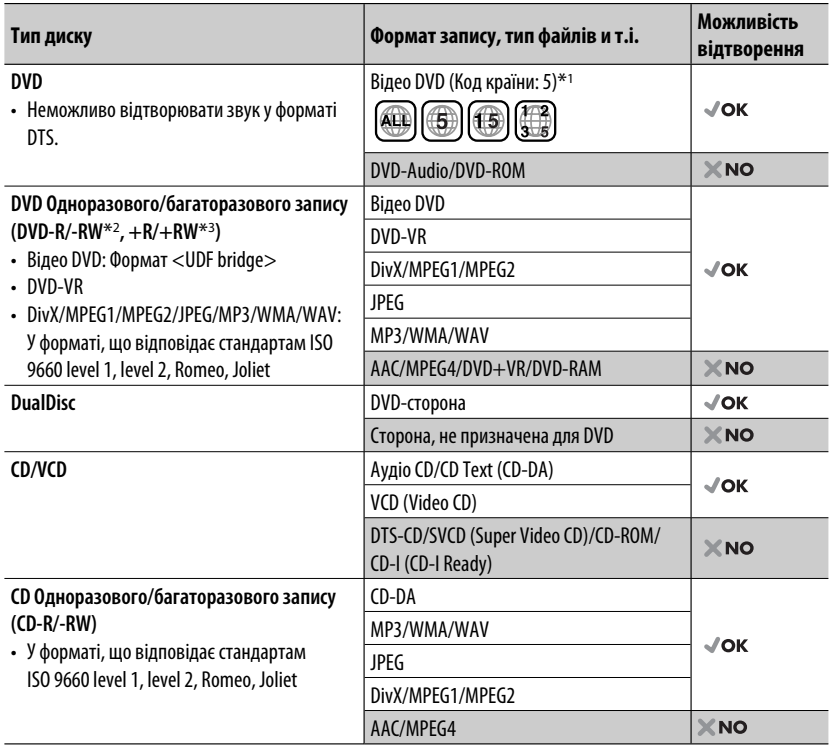

- \*1 Якщо вставити диск DVD диск з неналежним кодом країни, на екрані з'явиться напис "Region code error" (Невірний код країни).
- $*$ <sup>2</sup> Диски DVD-R, записані у форматі, який підтримує багато країн, можуть бути відтвореними даним пристроєм (за виключенням двошарових дисків). Двошарові диски DVD-RW не підтримуються даним пристроєм.
- $*$ 3 Є можливість відтворювати диски  $+R/+RW$  із закритими сесіями запису (тільки відео-формат). "DVD" обирається як тип диску якщо завантажений диск +R/+RW. Двошарові диски +RW не підтримуються даним пристроєм.

### **Застереження при програванні дисків DualDisc**

Сторона дисків "DualDisc", що не призначена для DVD, не відповідає стандартові цифрових аудіо компакт-дисків.

Тобто, програвання тієї сторони дисків DualDisc, що не призначена для DVD, на цій системі не рекомендовано.

# *Перед початком роботи*

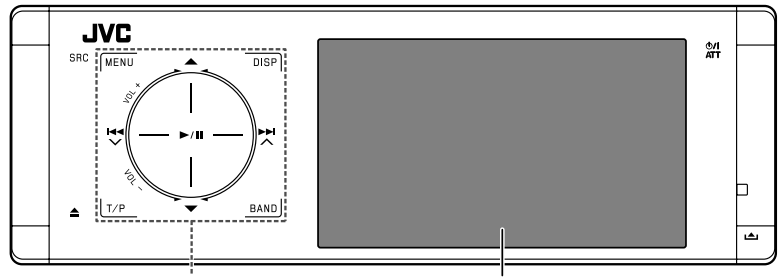

#### **Керування через сенсорну панель Монітор**

Підсвічування органів керування на сенсорній панелі і підсвічування монітору згасає, якщо протягом 10 секунд не здійснено жодної операції. Підсвічування вмикається у наступних випадках:

– Якщо піднести руку впритул до органів керування на сенсорній панелі.\*

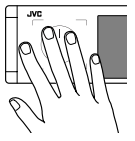

- Якщо торкнутися пальцями до органів керування на сенсорній панелі.\*
- При використанні пульта дистанційного керування.
- При надходженні виклику/SMS повідомлення.
- Коли джерело автоматично змінюється при прийнятті повідомлення про стан дорожнього руху або пошуку програми з використанням пошуку PTY.
- При отриманні сигналу від камери заднього виду.
- \* Залежить від налаштування. Інструкції щодо зміни налаштування наведені на, <sup>«</sup> стор. 56.

Підсвічування завжди вмикається у наступних випадках:

- Під час відображення меню <AV Menu>.
- Під час відображення меню <Source Menu>.
- Якщо відкрита панель керування.
- Коли налаштування <Illumination> має значення <Normal>. (□ стор. 56)

# **Як працювати з пристроєм за допомогою органів керування сенсорної панелі**

Можна працювати з пристроєм торкаючись відповідної ділянки органів керування на сенсорній панелі.

- Щоб відрегулювати рівень гучності, проведіть пальцем по кнопці сенсорної панелі, як показано нижче, щоб з'явилося анімаційне зображення на моніторі, потім декілька раз натисніть кнопку 5 або $\Psi$ .
	- Також можна відрегулювати рівень гучності просто продовжуючи водити пальцем по кнопці на сенсорній панелі, як показано нижче.

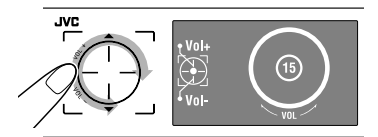

• Коли палець ковзає по кнопці сенсорної панелі як показано нижче, виконується та сама функція, що і при натисканні кнопок  $\blacktriangle / \blacktriangledown / \blacktriangle \blacktriangle / \blacktriangleright \blacktriangleright$ I.

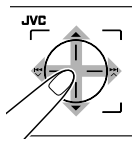

- В основному пояснюється робота з використанням сенсорної панелі керування і кнопок пристрою, проте кнопки на пульті дистанційного керування можуть працювати у той самий спосіб, якщо мають однакові назви або позначки.
- У роз'ясненні назви екранів виділяються. Наприклад, <AV Menu>.

УКРАЇНА

Пункти меню <AV Menu> використовуються для налаштування різних параметрів. Детальніше про кожне меню і параметри див. розділ "Пункти меню". (☞ стор. 52 – 59)

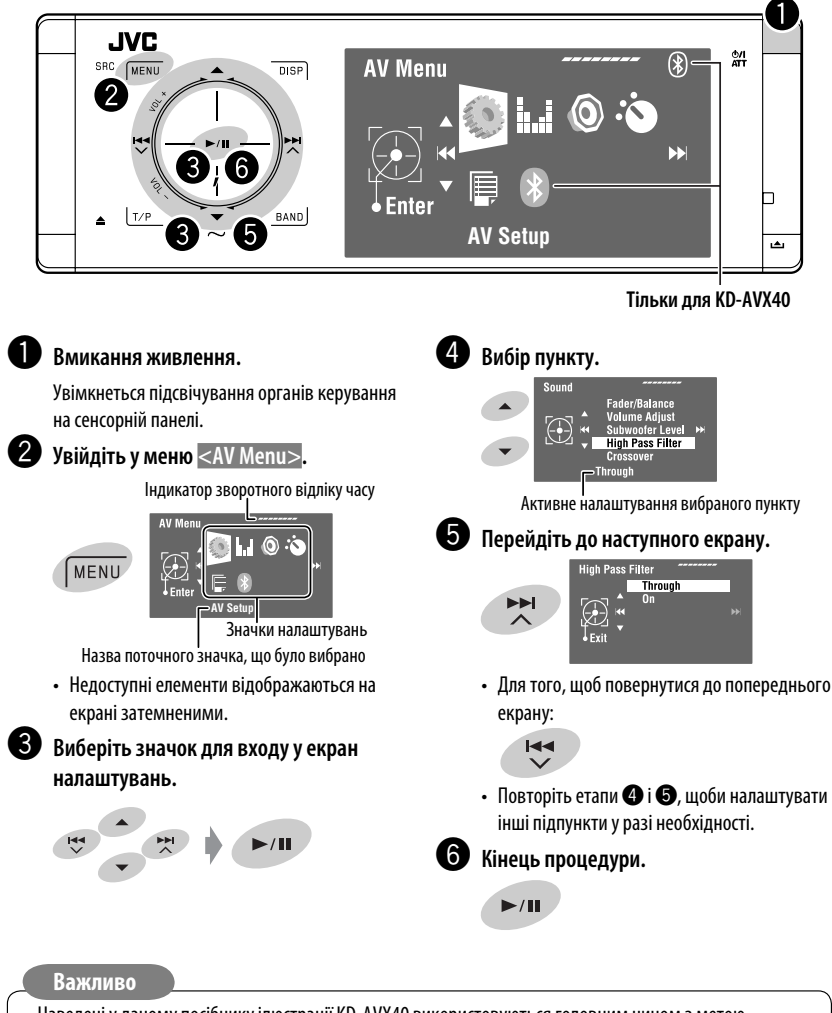

- Наведені у даному посібнику ілюстрації KD-AVX40 використовуються головним чином з метою пояснення.
- **Мова, якою виводяться повідомлення**: З метою пояснення використовуються повідомлення англійською мовою. Мову пояснень можна вибрати в <AV Menu>. (E® стор. 53)

6

# **Відміна демонстрації функцій дисплею та встановлення часу на годиннику**

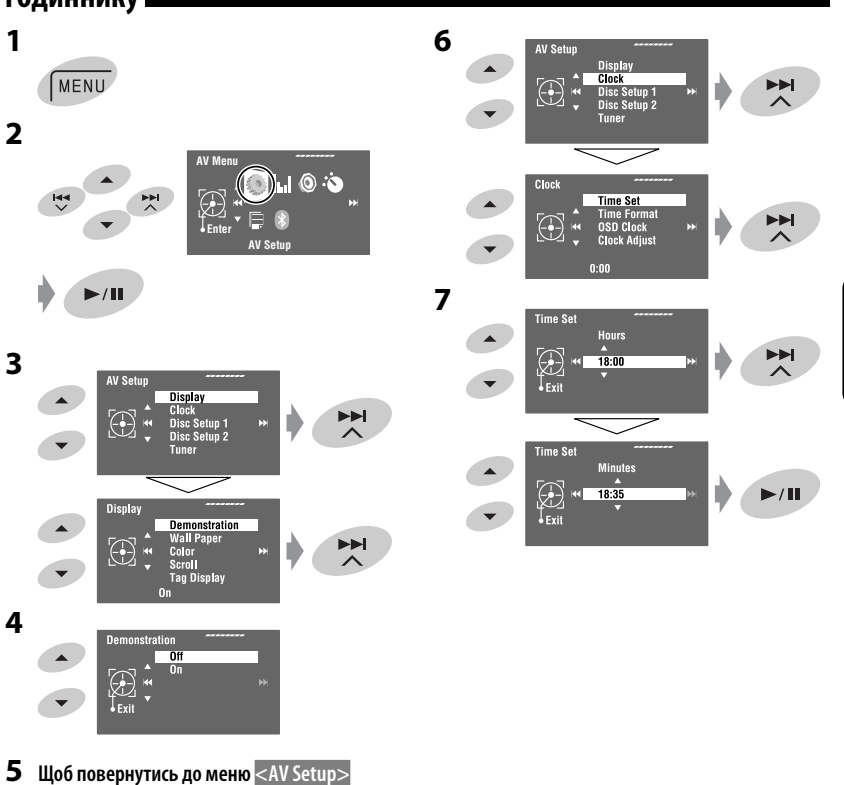

УКРАЇНА

# РОБОТА <sup>7</sup>

**натисніть декілька раз кнопку** 4**.**

# *Основні дії — Панель керування*

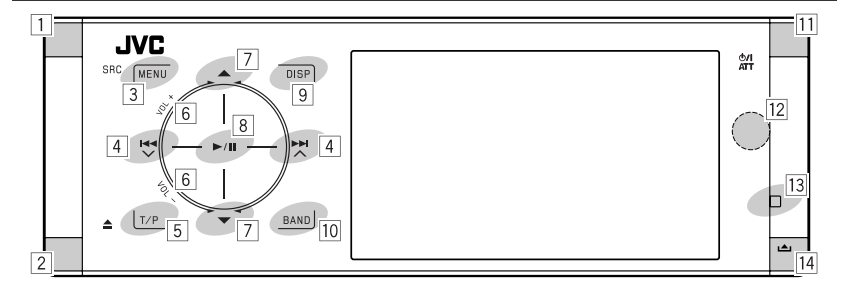

- УКРАЇНА
- $\boxed{1}$  Вибір джерела.\*<sup>1</sup> "Tuner"  $\rightarrow$  "DAB"  $\rightarrow$  "Disc"  $\rightarrow$  "USB"
	- або "USB iPod" → "Changer", "iPod" або "External Input"  $\rightarrow$  "Bluetooth"\*2  $\rightarrow$  "AV Input"
	- Також можна вибирати джерела натискаючи кнопки  $\blacktriangle$  /  $\nabla$  /  $\blacktriangleleft$  /  $\blacktriangleright$   $\blacktriangleright$   $\blacktriangleright$   $\blacktriangleright$   $\shortangleright$  після входу до меню <Source Menu> шляхом утримання кнопки SRC.
- 2 Виймання диска.
	- Нахиляння панелі керування (□ стор. 9).
- 3 Дозволяє увійти у меню <AV Menu> або вийти з нього.
	- Активація функції Voice Dialing **[Утримувати]**.\*2
	- Під час розмови: Регулювання гучності мікрофону, підключеного до даного пристрою.\*2
- 4 "Tuner" і "DAB": Пошук станцій/блоків радіостанцій.
	- "Disc", "USB", "USB iPod", "Changer", "iPod" і "Bluetooth"\*2: Пропустити елемент у прямому/зворотному напрямку
	- В меню:
		- Перехід до попереднього/наступного екрана.
		- Вибір пунктів.
- 5 Вмикання прийому повідомлень про стан дорожнього руху у режимі очікування.
	- Відображення списку вибраних PTY програм **[Утримувати]**.
- 6 Регулювання рівня гучності. (☞ стор. 5)
- 7\*3 "Tuner": Вибирає запрограмовані станції.
	- "DAB": Вибір сервісів.
	- "Disc", "USB" і "Changer": Вибір назви/папки.
	- "USB iPod": Вибір наступних/попередніх пунктів.
	- "iPod": Дозволяє увійти до меню програвача і призупиніть відтворення.
	- "Bluetooth": Вибір групи/папки.\*2
	- В меню: Вибір пунктів.
- 8 "Disc", "USB", "USB iPod" і "Changer": Починає і призупиняє відтворення.
	- "Bluetooth": Початок відтворення.\*2
	- В меню: Дозволяє перейти до наступного екрану, або вийти з екрану, що відображається.
- 9 Змінює інформацію, що відображається на дисплеї. (☞ стор. 9)
- p "Tuner" і "DAB": Вибір діапазонів.
	- "Disc" і "USB": Зупинка відтворення.
	- "Bluetooth": Призупинення відтворення.\*2
- 11 Вмикання живлення.
	- Вимикання живлення **[Утримувати]**.
	- Приглушення звуку (при увімкненому живленні).
- 12 Дистанційний датчик
- 13 Перезавантаження пристрою.
	- Використовується лише в разі збою у роботі внутрішніх систем.
- 14 Від'єднання панелі керування (Щоб приєднати, ☞ стор. 9).
- \*1 Якщо ці джерела не готові, вибрати їх не можна.
- \*2 Тільки для KD-AVX40
- $*$ <sup>3</sup> Утримуючи кнопки  $\blacktriangle / \blacktriangledown$ , можна вивести на дисплей список пристроїв, доступних для вибору у якості джерела.

#### **Щоб нахилити панель керування**

Утримуйте кнопку <sup>1</sup> доки на моніторі не з'явиться напис "Tilt", потім натисніть кнопку декілька раз.

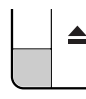

#### **Для того, щоб приєднати панель керування**

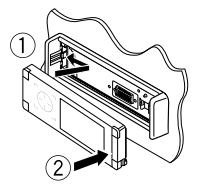

# **Зміна інформації, що відображається**

Доступна інформація, що відображається на дисплеї, залежить від джерела відтворення.

Кожний раз при торканні **DISP** інформація на дисплеї змінюється на іншу.

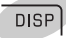

УКРАЇНА

Напр.: Якщо джерелом відтворення є диск Відео DVD.

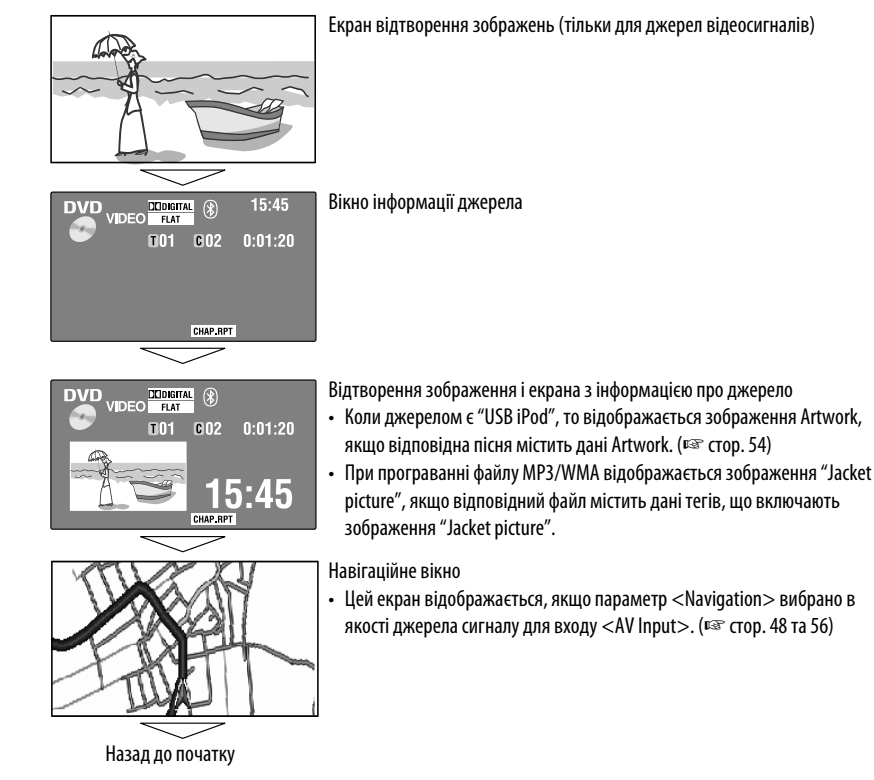

# РОБОТА <sup>9</sup>

# *Основні дії — Пульт дистанційного керування (RM-RK252)*

# **Встановлення батареї**

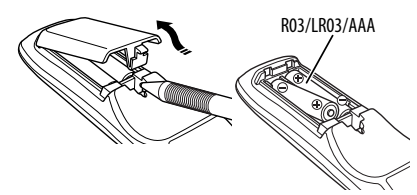

Вставте батарейки в пульт дистанційного керування, дотримуючись відповідної полярності (позначки  $"$ +" та "-").

#### **Застереження:**

- При неналежній заміні батареї має місце ризик вибуху. Заміняти батарею лише тим самим типом або його еквівалентом.
- Не дозволяється піддавати батарею впливу надмірного нагріву, як, наприклад, сонячного проміння, вогню і т. п.

**У разі, якщо знижується дальність ефективної дії пульту дистанційного керування, замініть обидві батареї.**

#### **Перед використанням пульту дистанційного керування:**

- Націльте пульт прямо на дистанційний датчик пристрою.
- НЕ ЗАЛИШАЙТЕ дистанційний датчик при сильному освітленні (під прямими променями сонця або штучного освітлення).

Даний пристрій може бути обладнано блоком дистанційного керування, який закріплюється на кермі.

- Вказівки для його приєднання див. у "Керівництво зі встановлення та з'єднання" (окрема книга).
- Операції можуть відрізнятися залежно від типів блока дистанційного керування, встановленого на кермі.

# **Головні елементи й функції**

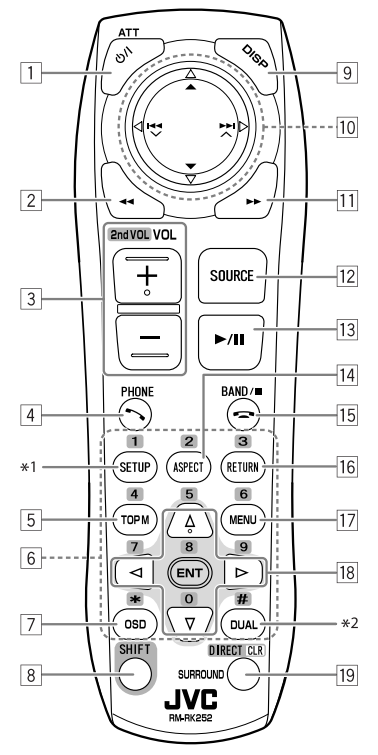

- 1 Вмикання живлення.
	- Вимикання живлення **[Утримувати]**.
	- Приглушення звуку (при увімкненому живленні).
- 2 "Disc", "USB" і "USB iPod": Пошук у зворотному напрямку
- 3 Регулювання рівня гучності.
- Не функціонує як "2nd VOL".
- 4\*3 Відповідь на вхідні дзвінки.
	- Вхід до меню <Redial> **[Утримувати]**.
	- Можна легко ввійти у меню <Dial Menu>. натиснувши цю кнопку, а потім натиснувши  $\blacktriangleright$  / II на головному блоці.
- 5 DVD: Відображення меню диска.
	- VCD: Продовження відтворення у режимі контролю відтворення (☞ стор. 26).
	- DVD-VR: Відображає екран початкової програми.
- 6 Введення числових значень (при утриманні кнопки SHIFT). (☞ сторінки 14, 23–27, 38 і 46)
	- Вибір запрограмованого номеру телефону (при утриманні кнопки SHIFT).
	- "Tuner" і "DAB": Вибирає запрограмовані станції (при утриманні кнопки SHIFT).
- 7 Відображення екранного рядка.
- $\overline{8}$  Функціонує з іншими кнопками (див. 6 та 19).
- 9 Відображення інформації на дисплеї.
- p **"Tuner":**
	- ▲ / ▼: Вибирає запрограмовані станції.
	- НА / Р. : Пошук станцій.
		- Автоматичний пошук
	- Пошук у ручному режимі **[Утримувати] "DAB":**
	- $\blacktriangle$  /  $\nabla$ : Вибір сервісів.
	- На / Н.: Пошук блоків радіостанцій.
		- Автоматичний пошук
	- Пошук у ручному режимі **[Утримувати] "Disc" і "Changer":**
	- $\cdot$   $\blacktriangle$  /  $\nabla$ :
		- DVD: Вибрати заголовок.
		- DVD-VR: Вибір програми/списку відтворення.
		- Інші диски (за виключенням VCD/CD): Вибір папок.
	- $\cdot$  | 44 $/$   $\blacktriangleright$   $\blacktriangleright$   $\vdash$   $\vdash$ 
		- Пропустити елемент у прямому/ зворотному напрямку
		- Пошук у зворотному/прямому напрямку **[Утримувати]**

# **"USB":**

- $\blacktriangle$  /  $\nabla$ : Вибір папок.
- $\cdot$  | 44 $/$   $\blacktriangleright$   $\blacktriangleright$   $\vdash$   $\vdash$ 
	- Пропустити елемент у прямому/ зворотному напрямку
	- Пошук у зворотному/прямому напрямку **[Утримувати]**
- **"USB iPod":**
- ▲ / ▼: Вибір попереднього/наступного пункту.
- 144/ÞÞ:
	- Пропустити елемент у прямому/ зворотному напрямку
	- Пошук у зворотному/прямому напрямку **[Утримувати]**

# **"iPod":**

- ▼: Призупиняє або поновлює відтворення.
- А: Вхід у головне меню (після чого кнопки
- **▲ / ▼ / I<< / ►► використовуються для** вибору елементів меню).\*4
- 144/**PPI:** 
	- Пропустити елемент у прямому/ зворотному напрямку
	- Пошук у зворотному/прямому напрямку **[Утримувати]**
	- У режимі обирання опцій меню:
	- $-$  Вибір елементу. (Потім натисніть ▼ для підтвердження вибору.)
	- Перехід через 10 пунктів за один раз **[Утримувати]**.
- **"Bluetooth"**\*3:
- $\blacktriangle$  /  $\nabla$ : Вибір групи/папки.
- $\cdot$  | 44 /  $\blacktriangleright$   $\blacktriangleright$   $\vdash$  :
	- Пропустити елемент у прямому/ зворотному напрямку
	- Пошук у зворотному/прямому напрямку **[Утримувати]**
- q "Disc", "USB" і "USB iPod": Пошук у прямому напрямку
- 12 Вибір джерела.
- $\overline{13}$  "Disc", "USB" і "USB iPod": Починає і призупиняє відтворення.
	- "Bluetooth": Починає і призупиняє відтворення.\*3
	- Відповідь на вхідні дзвінки.\*3
- 14 Зміна співвідношення сторін екрану для відтворюваних зображень.
- 15 "Tuner" і "DAB": Вибір діапазонів.
	- "Disc" і "USB": Зупинка відтворення.
	- "Bluetooth": Призупинення відтворення.\*3
	- Завершення виклику.\*3
- 16 VCD: Повернення до меню режиму РВС.
- [17] Відео DVD: Відображення меню диска.
	- VCD: Продовження відтворення у режимі контролю відтворення. (☞ стор. 26)
	- DVD-VR: Відображає список відтворення.
- i Вибір/налаштування параметрів.
	- $\cdot$   $\lhd$  /  $\lhd$ : Пропуск 5-хвилинного інтервалу в прямому/зворотному напрямку при відтворенні файлів форматів DivX/MPEG1/MPEG2.
	- $\triangle$  /  $\nabla$ : Виконує заміну дисків в режимі "Changer".
- 19 "Disc" і "USB": Перемикання у режим введення числових значень (при утриманні кнопки SHIFT).
	- Видалення помилки під час введення невірного значення (при утриманні кнопки SHIFT).
	- Не функціонує як "SURROUND".
- \*1 Не функціонує як "SETUP".
- \*2 Не функціонує як "DUAL".
- \*3 Тільки для KD-AVX40
- $*4 \blacktriangle$  : Повернення до попереднього меню.
	- ∞ : Підтвердження вибору.

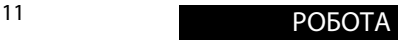

# *Прослуховування радіо*

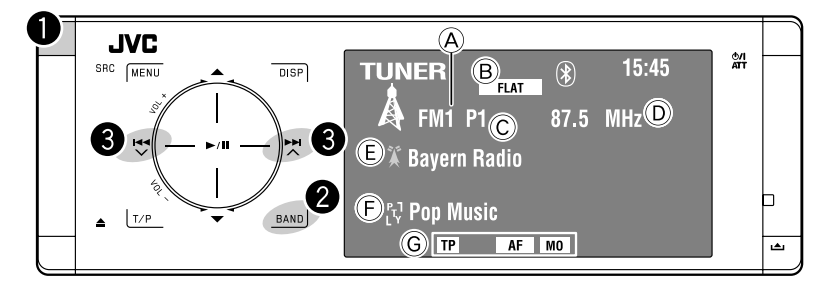

- A Діапазон
- B Індикатори звукового (☞ стор. 50)
- C Запрограмований номер програми
- D Частота
- E PS (назва станції) для станцій FM Radio Data System. Якщо вхідний сигнал відсутній, на дисплеї з'являється напис "No Name".
- F PTY-код для станцій FM Radio Data System
- G Індикатори функцій тюнера

# ~ **Виберіть пункт "Tuner".**

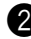

# **2** Вибрати діапазон.

ן FM1 <del>></del> FM2 → FM3 → AM

# **3** Запустіть автоматичний пошук **станції—Автоматичний пошук.**

- Пошук у ручному режимі: Утримуйте або  $\rightarrow$  доки на моніторі не з'явиться повідомлення "Manual Search" (Ручний пошук), після чого повторно натисніть ту саму кнопку.
- Індикатор ST світиться в тому випадку, коли приймається стерео-сигнал FM станції достатньої потужності.

# **Частота для обрання у діапазоні FM:**

- FM1, FM2: 87,5 МГц 108,0 МГц
- FM3: 65,00 МГц 74,00 МГц

# **Коли прийом радіостанції FM-стерео утруднений**

Ця функція працює лише у діапазонах FM1 та FM2.

**1** MENU **2 AV Meni 3** .<br>Mode Mono EE PTy Standby **4** .<br>Mono  $\frac{0}{10}$ 

Прийом покращується, але стереоефект буде втрачено.

• Загорається індикатор МО.

**Щоб відновити стереоефект,** встановіть <Off> на кроці **4**.

# **Автоматичне запам'ятовування FM-станцій—SSM (Послідовна пам'ять станцій з потужним сигналом)**

Ця функція працює лише в FM діапазоні. Ви можете занести в пам'ять шість станцій для кожного діапазону.

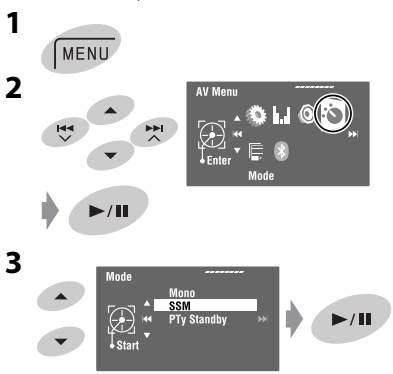

Пошук та занесення у пам'ять локальних FM-станцій з найсильнішими сигналами виконується у FM-діапазоні автоматично.

# **Занесення в пам'ять у ручному режимі**

Напр.: FM-станції на частоті 92,5 МГц у ділянку пам'яті під номером 4 для діапазону FM1.

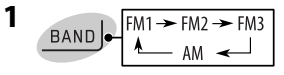

**2 Налаштуйтеся на станцію, яку хочете занести в пам'ять.**

TUNER BAT 1

**3**

 $H =$ 

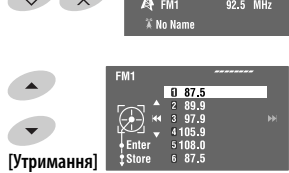

З'являється список запрограмованих станцій.

- Для FM: Кожного разу при натисканні кнопок
	- 5 / ∞, діапазони будуть змінюватись.

# **4 Виберіть цифрову кнопку.**

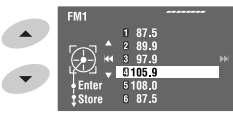

**5 Збереження станції.**

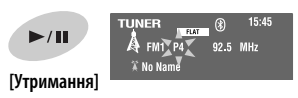

Тепер станція, яку було обрано на кроці **2**, зберігається у пам'яті під номером 4.

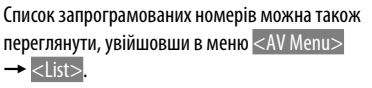

# **Перехід до запрограмованих станцій**

# **На пульті дистанційного керування:**

$$
\begin{array}{c}\n\text{BAND} \\
\hline\n\end{array}\n\qquad\n\begin{array}{c}\n\text{FMI} \rightarrow \text{FM1} \rightarrow \text{FM2} \rightarrow \text{FM3} \\
\hline\n\text{AM} \quad \leftarrow\n\end{array}
$$

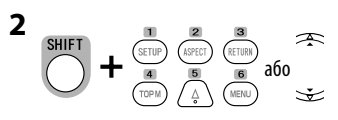

# **На головному блоці:**

# **Для безпосереднього вибору**

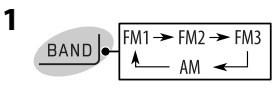

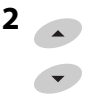

# **Щоб вибрати зі списку програм**

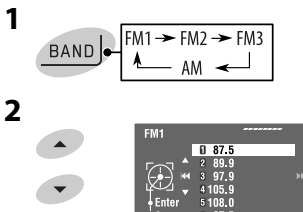

- Для FM: Кожного разу при натисканні кнопок 5 / ∞, діапазони будуть змінюватись.
- **3 Виберіть номер, під яким потрібно занести**

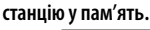

**[Утримання]**

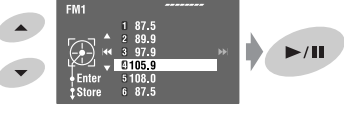

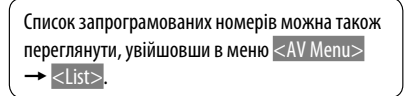

УКРАЇНА

Наступні функції доступні лише для станцій FM Radio Data System.

# **Пошук програми FM Radio Data System—PTY-пошук**

Можна шукати улюблені програми, які транслюються, за їхнім PTY-кодом.

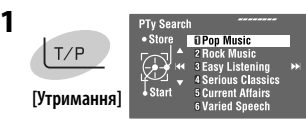

Відображає доступні PTY-коди (включаючи шість запрограмованих PTY-кодів).

# **2 Виберіть PTY-код.**

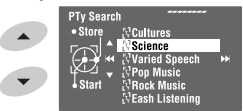

- Утримуйте кнопку для відображення наступного/попереднього PTY-коду.
- **3**

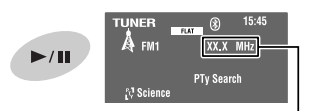

Протягом пошуку частота буде змінюватись.

Якщо буде знайдена станція, що транслює програму з тим самим PTY-кодом, що обраний вами, відбудеться налаштування на цю станцію.

### **Доступні PTY-коди:**

News, Current Affairs, Information, Sport, Education, Drama, Cultures, Science, Varied Speech, Pop Music, Rock Music, Easy Listening, Light Classics M, Serious Classics, Other Music, Weather & Metr, Finance, Children's Progs, Social Affairs, Religion, Phone In, Travel & Touring, Leisure & Hobby, Jazz Music, Country Music, National Music, Oldies Music, Folk Music, **Documentary** 

# **Занесення у пам'ять улюблених типів програм**

До списку запрограмованих PTY програм можна заносити коди ваших улюблених програм.

**1 Виконайте кроки 1 та 2 у лівій колонці для вибору PTY-коду, під яким потрібно зберегти у пам'яті інформацію.**

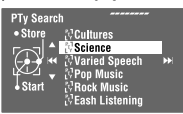

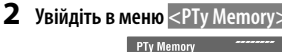

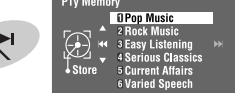

З'являється поточний список вибраних PTY програм.

**3 Виберіть код зі списку, який ви хочете замінити на новий.**

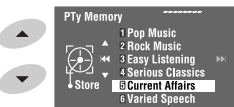

# **4 Збереження коду.**

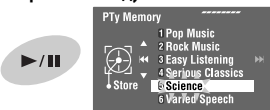

Тепер обраний PTY-код зміниться на новий.

# **Активація/деактивація прийому вибраних програм/повідомлень про стан дорожнього руху у режимі очікування**

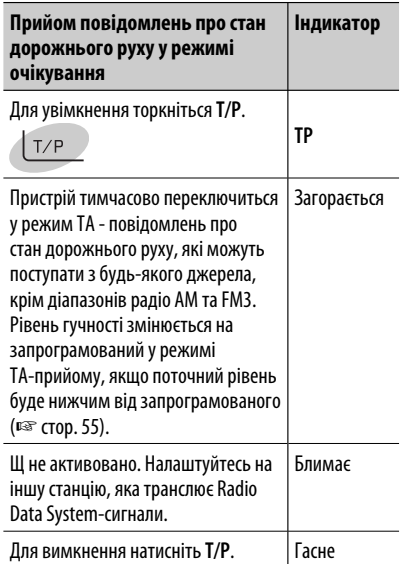

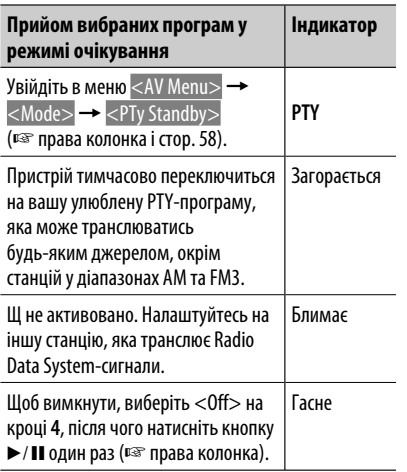

• Режим прийому вибраних програм/повідомлень про стан дорожнього руху у режимі очікування працює також і при підключенні тюнера DAB.

**Активація прийому вибраних програм у режимі очікування** 

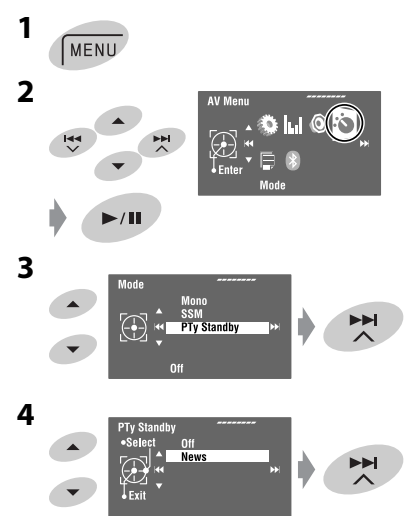

**5 Для прийому програми у режимі очікування виберіть її PTY-код.**

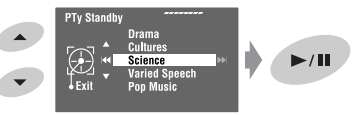

# **Відстеження однієї програми— Прийом з мережевим відстеженням**

При перетинанні місцевості, де якість FM-прийому недостатня, система автоматично налаштовується на іншу FM-станцію з послугою Radio Data System тієї ж радіомережі, яка, можливо, транслює ту ж саму програму, але з більш потужним сигналом.

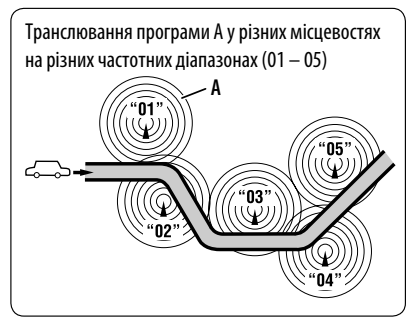

Завод-виробник постачає систему вже з активованим прийомом з мережевим відстеженням. Можна змінити параметри режиму прийому-з мережним відстеженням. ☞ <AF Regional> на стор. 55.

• При підключеному тюнері DAB дивіться також пункт "Відстеження тієї ж самої програми— Прийом на альтернативній частоті (DAB AF)". (☞ стор. 47)

# **Автоматичний вибір радіостанції—Пошук програми**

Зазвичай при натисканні програмних кнопок відбувається налаштування на запрограмовану на них станцію.

Якщо сигнали від запрограмованої FM-станції з Radio Data System-прийомом недостатньо потужні для якісного прийому, то ця система, користуючись AF-даними, налаштовується на іншу частоту, яка транслює ту ж саму програму, що й первісно запрограмована станція. (☞ стор. 55)

• Системі потрібен деякий час для налаштування на іншу станцію за допомогою функції пошуку програми.

# *Робота з дисками*

Тип диску визначається автоматично, так само автоматично розпочинається відтворення (для деяких дисків: параметри автоматичного запуску залежать від присутньої на них внутрішньої програми). Якщо на диску відсутнє меню, усі доріжки будуть програватись у режимі циклічного повтору, доки не буде змінено джерело або висунуто диск.

Якщо на моніторі з'являється значок " $\mathbb{S}$ ", це означає, що пристрій не може виконати задану операцію.

• У деяких випадках операції можуть не виконуватись і без виведення на екран значка " $\mathbb{Q}$ ".

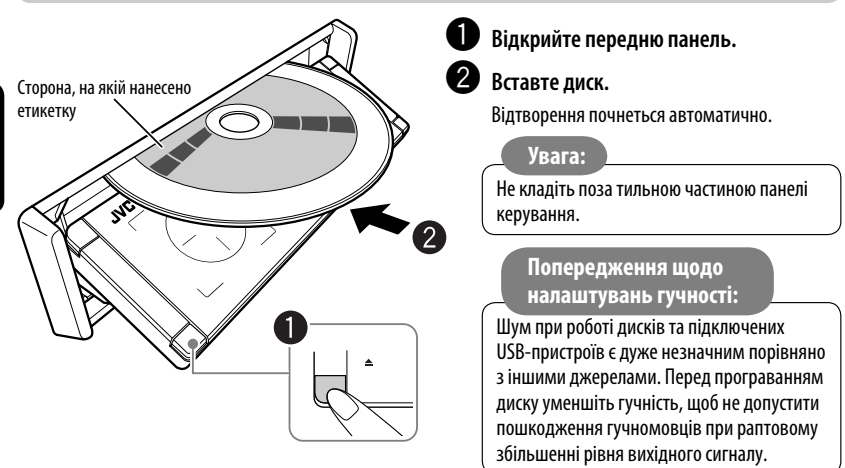

**Під час відтворення багатоканального цифрового диска відповідні сигнали конвертуються у двоканальні.**

**• Ви можете насолоджуватись багатоканальним звуком, якщо підключите підсилювач або декодер, сумісний із цим стандартом. (**☞ **також стор. 66)**

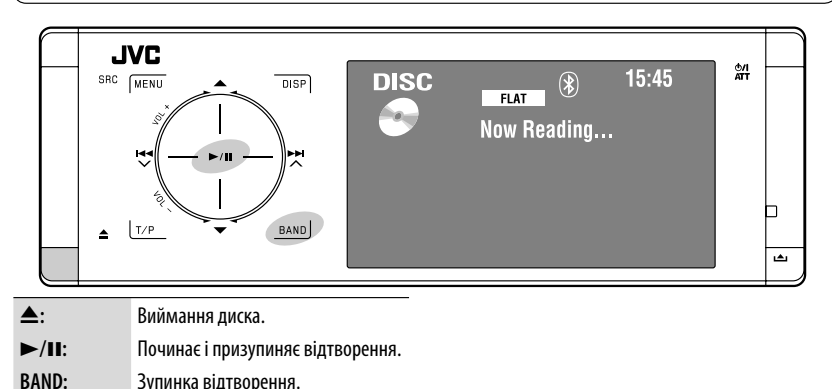

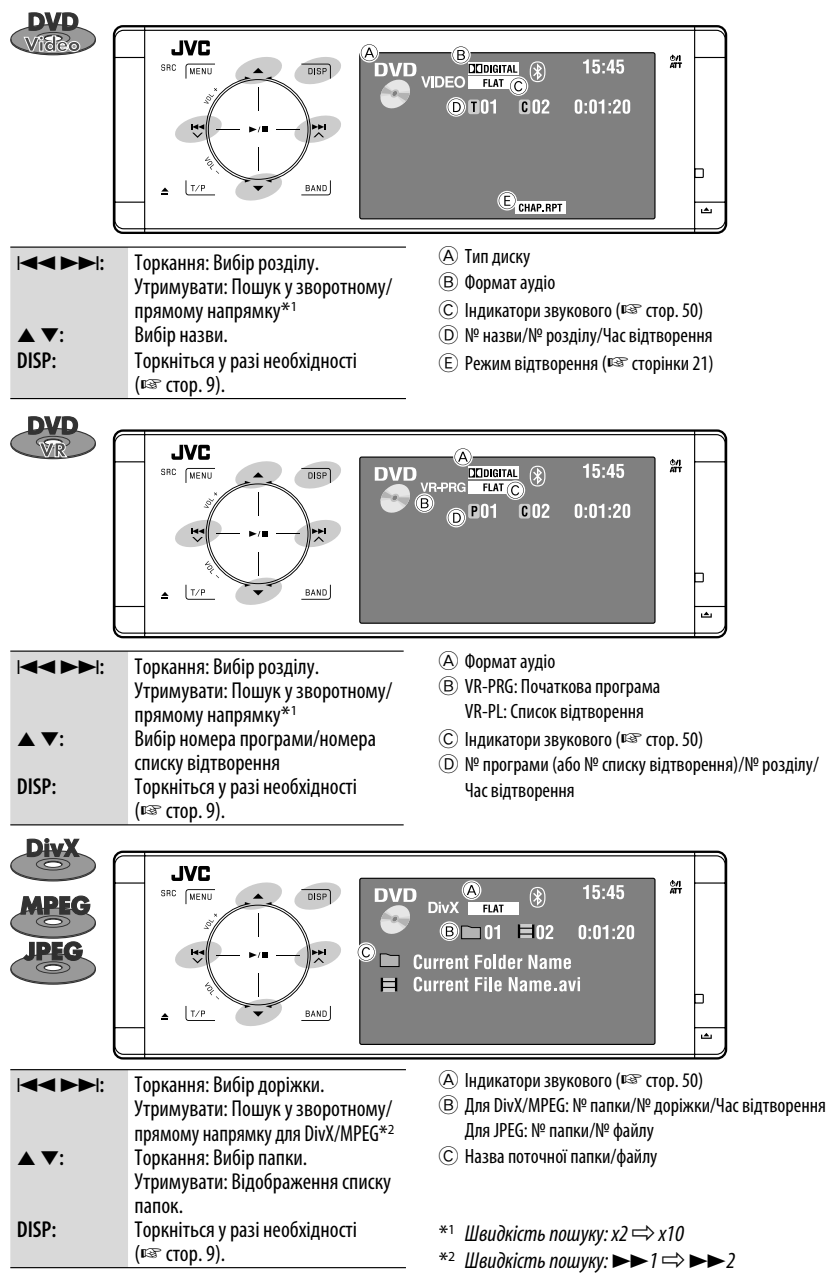

# 19 РОБОТА

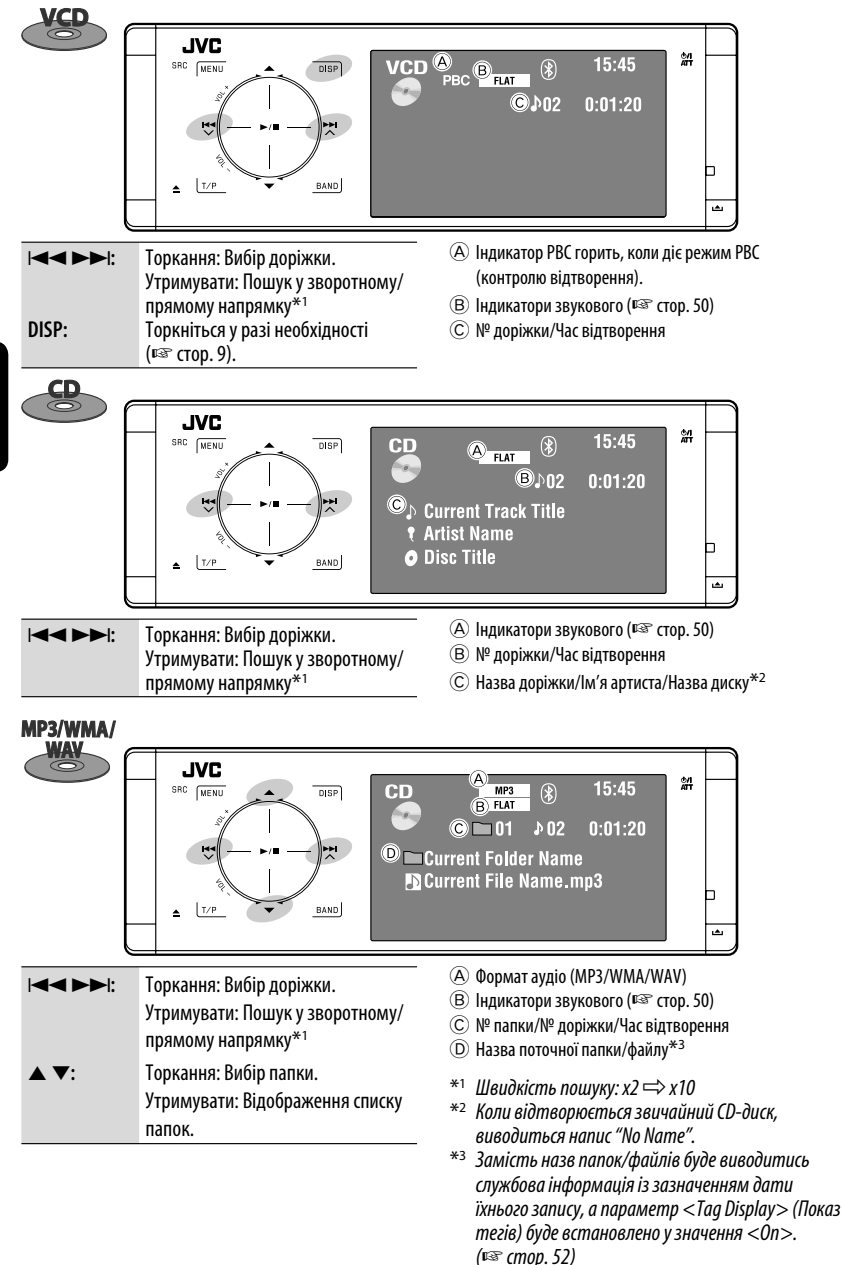

УКРАЇНА

# **Вибір режимів відтворення**

Можна використовувати режим відтворення Repeat (Повторення) або Random (Відтворення у випадковому порядку).

Напр.: Для вибору режиму Track Repeat (повторне відтворення однієї доріжки)

PH

 $\sim$  / III

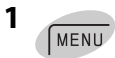

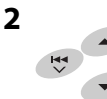

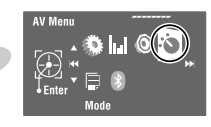

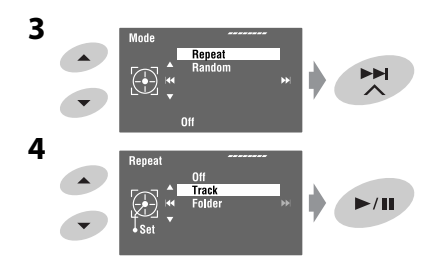

При виборі одного з режимів відтворення на екрані з інформацією про джерело загорається відповідний індикатор.

**Щоб відмінити,** встановіть <Off> на кроці **4**.

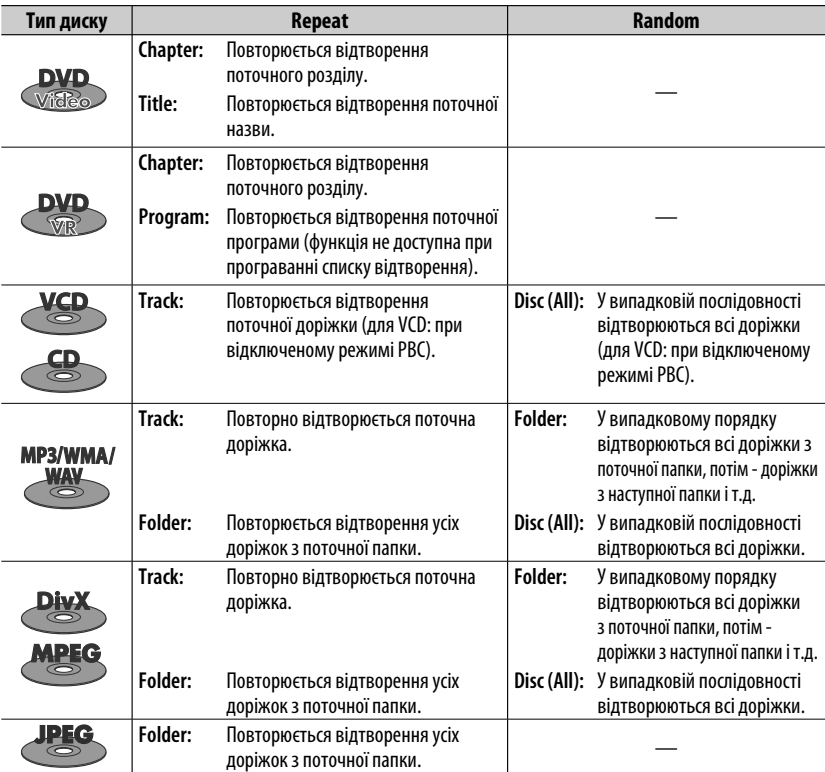

# **Вибір доріжок зі списку**

Якщо на диску наявні папки, можна вивести на екран списки папок/доріжок (файлів), після чого розпочати відтворення.

**1 Увійдіть у <Folder List>.**

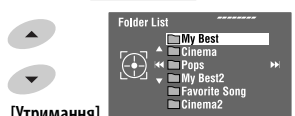

**[Утримання]**

• Утримуйте кнопку для відображення наступної/попередньої папки.

#### **2 Виберіть папку.**

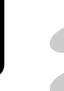

УКРАЇНА

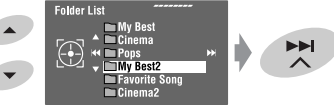

**3 Виберіть файл.**

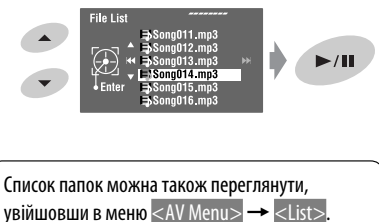

# **Блокування висування диску**

Ви можете заблокувати диск у завантажувальному отворі.

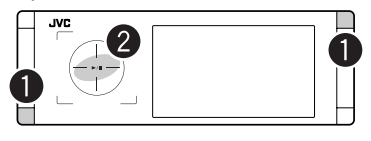

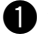

~ **Утримуйте обидві кнопки одночасно.**

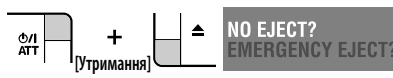

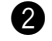

# $\bullet$  Активація блокування.

При цьому з'являється напис "No Eject".

**Щоб відмінити блокування,** повторіть ту ж саму процедуру та виберіть параметр <EJECT OK?>.

# **Використання пульту дистанційного керування—RM-RK252**

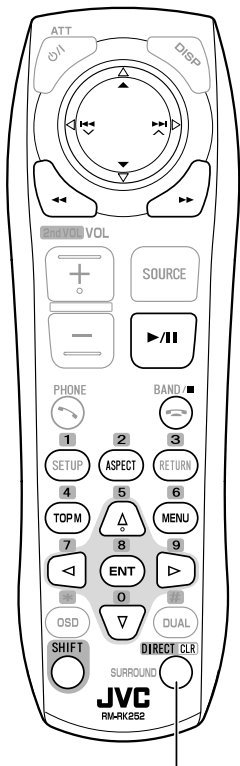

Також виконує функції кнопки CLR (очистити): Видаляє помилково введену інформацію при утриманні клавіші SHIFT.

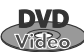

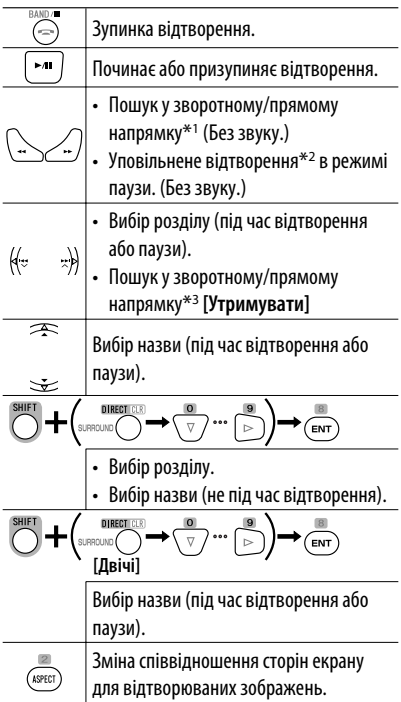

#### **Використання додаткових функцій меню**

- $1. \frac{1}{\binom{10 \text{ Pb}}{2}}\sqrt{\binom{16}{MENU}}$
- **2.** Виберіть елемент, відтворення з якого ви бажаєте розпочати.

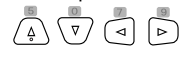

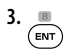

- \*<sup>1</sup> Швидкість пошуку: x2  $\Rightarrow$  x5  $\Rightarrow$  x10  $\Rightarrow$  x20  $\Rightarrow$  x60
- $*$ <sup>2</sup> Швидкість уповільненого відтворення: 1/32  $\Rightarrow$  $1/16 \Rightarrow 1/8 \Rightarrow 1/4 \Rightarrow 1/2$
- $*$ <sup>3</sup> Швидкість пошуку: x2  $\Rightarrow$  x10

УКРАЇНА

# 23 РОБОТА

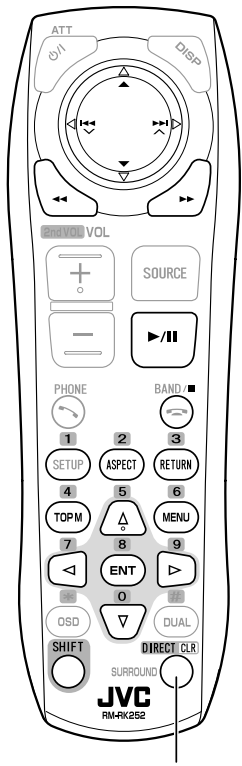

Також виконує функції кнопки CLR (очистити): Видаляє помилково введену інформацію при утриманні клавіші SHIFT.

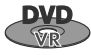

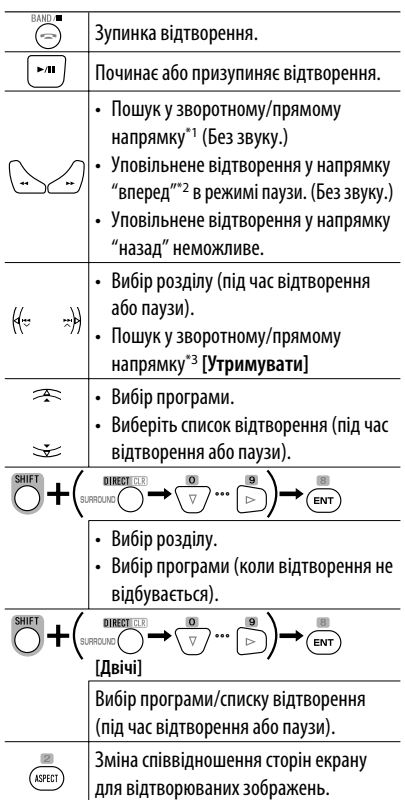

#### **Використання екранів початкової програми/ списку (**☞ **стор. 27)**

**1.** Для початкових програм:

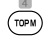

Для списку відтворення:<br>(wew)

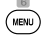

**2.** Виберіть елемент, з якого бажано розпочати відтворення.

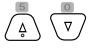

 $\frac{1}{2}$ .  $\frac{1}{2}$ 

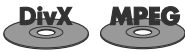

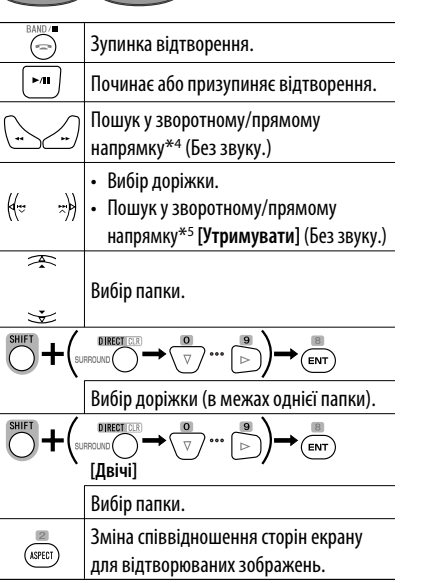

## **Впродовж відтворення...**

Прокручування епізодів вперед/назад тривалістю у 5 хвилин.

Поточне місце відтворення

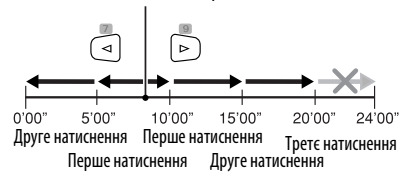

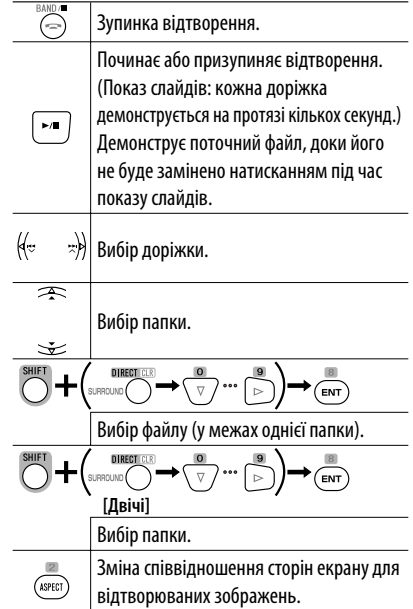

- \*<sup>1</sup> Швидкість пошуку: x2  $\Rightarrow$  x5  $\Rightarrow$  x10  $\Rightarrow$  x20  $\Rightarrow$  x60
- $*$ <sup>2</sup> Швидкість уповільненого відтворення: 1/32  $\Rightarrow$  $1/16 \Rightarrow 1/8 \Rightarrow 1/4 \Rightarrow 1/2$
- $*$ <sup>3</sup> Швидкість пошуку: x2  $\Rightarrow$  x10
- \*4 Швидкість пошуку:  $\blacktriangleright\blacktriangleright 1 \Rightarrow 1 \Rightarrow \blacktriangleright\blacktriangleright 2 \Rightarrow \blacktriangleright\blacktriangleright 3$
- \*5 Швидкість пошуку:  $\blacktriangleright\blacktriangleright 1 \Longrightarrow \blacktriangleright\blacktriangleright 2$

УКРАЇНА

# 25 РОБОТА

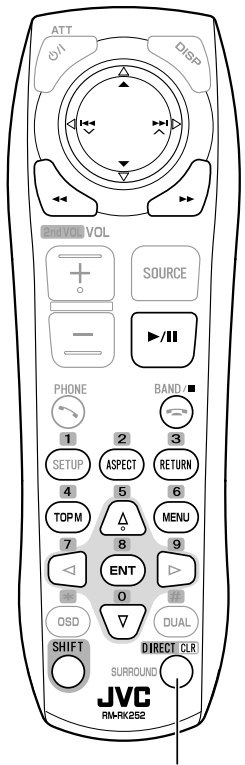

Також виконує функції кнопки CLR (очистити): Видаляє помилково введену інформацію при утриманні клавіші SHIFT.

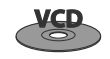

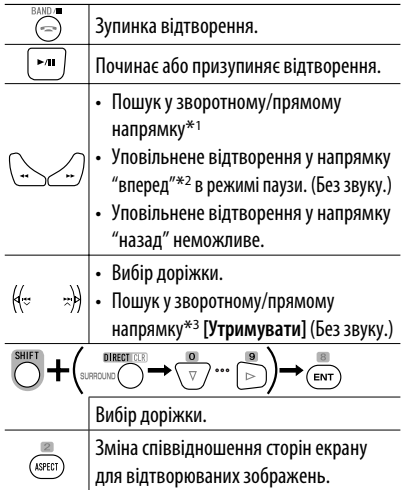

## **Впродовж відтворення у режимі PBC...**

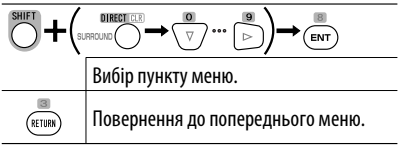

### **Щоб скасувати відтворення у режимі PBC**

- **1**  $\odot$
- **2** Початок відтворення бажаної доріжки.

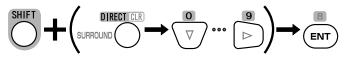

**• Щоб повернутися до відтворення у режимі PBC:**

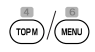

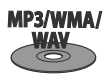

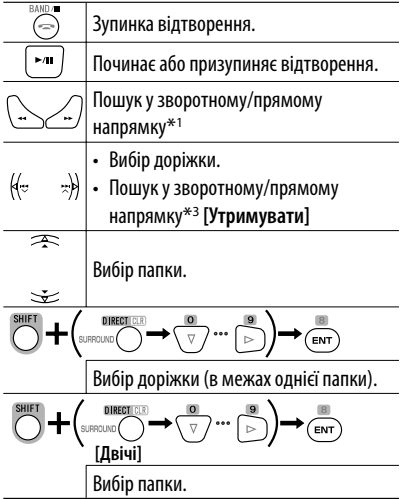

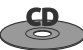

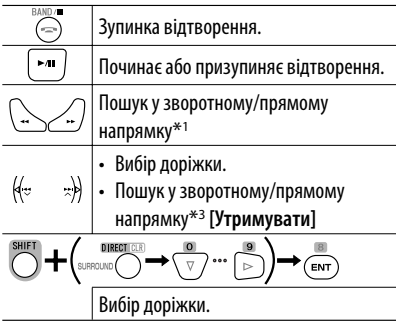

- \*<sup>1</sup> Швидкість пошуку: x2  $\Rightarrow$  x5  $\Rightarrow$  x10  $\Rightarrow$  x20  $\Rightarrow$  x60
- $*$ <sup>2</sup> Швидкість уповільненого відтворення: 1/32  $\Rightarrow$  $1/16 \implies 1/8 \implies 1/4 \implies 1/2$
- $*$ <sup>3</sup> Швидкість пошуку: x2  $\Rightarrow$  x10

# **Екран списку для DVD-VR**

У будь-який час при програванні дисків DVD-VR можна використовувати початкову програму і список відтворення з записаними на них даними.

- Зображення цих екранів можна вивести на вбудований і на зовнішній монітори.
- **1 Відображення екранів початкової програми/Списку відтворення.**

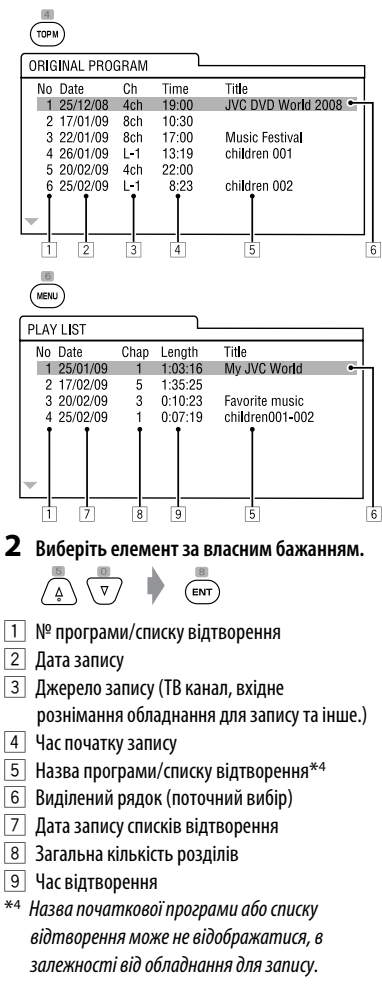

## **Інформація про диск, що відображається на зовнішньому моніторі**

Наведені нижче екрани відображаються лише на зовнішньому моніторі, якщо вставити диск. (Для DivX/MPEG1/MPEG2/JPEG; коли відтворення не відбувається.)

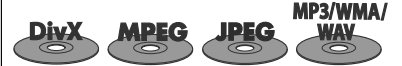

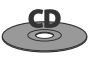

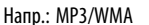

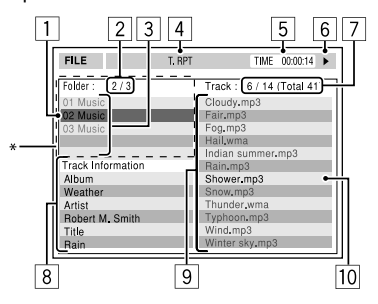

- 1 Поточна папка (виділений рядок)
- 2 Поточний номер папки/загальна кількість папок
- 3 Список папок
- \* Якщо дані тегів містять файли базового формату JPEG (Jacket Picture), вони відображаються на екрані.
- 4 Обраний режим відтворення (☞ стор. 21)
- 5 Час, що минув з початку відтворення поточної доріжки (не відображається для JPEG-файлів)
- 6 Стан роботи
- 7 Номер поточної доріжки/загальна кількість доріжок у поточній папці (загальна кількість доріжок на диску)
- 8 Інформація про доріжку (тільки для MP3/ WMA/WAV)
- 9 Список доріжок
- p Поточна доріжка (виділений)

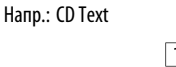

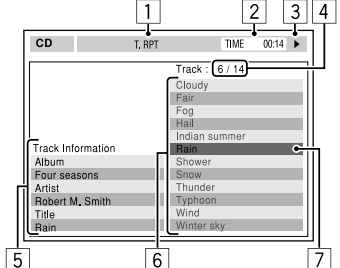

- 1 Обраний режим відтворення (☞ стор. 21)
- 2 Час, що минув з початку відтворення поточної доріжки
- 3 Стан роботи
- 4 Номер поточної доріжки/загальна кількість доріжок на диску
- 5 Інформація щодо доріжки
- 6 Список доріжок
- 7 Поточна доріжка (виділений рядок)

# **Дії, що виконуються за допомогою екранного рядка (DVD/VCD/ DivX/MPEG1/MPEG2/JPEG)**

Ці операції можна виконувати за допомогою пульта дистанційного керування, а слідкувати за ними на моніторі.

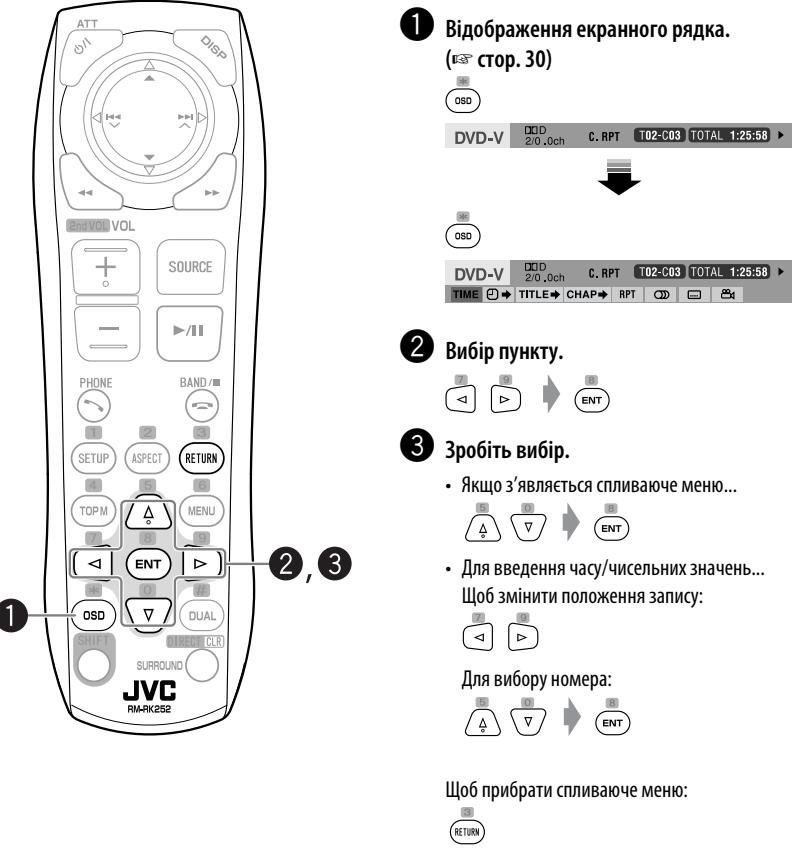

Повторіть кроки  $\bigcirc$  і  $\bigcirc$ , щоби налаштувати інші пункти у разі необхідності.

## **Для того, щоб сховати екранний рядок**

 $\overline{\overline{\mathsf{c}}\mathsf{}}$ 

УКРАЇНА

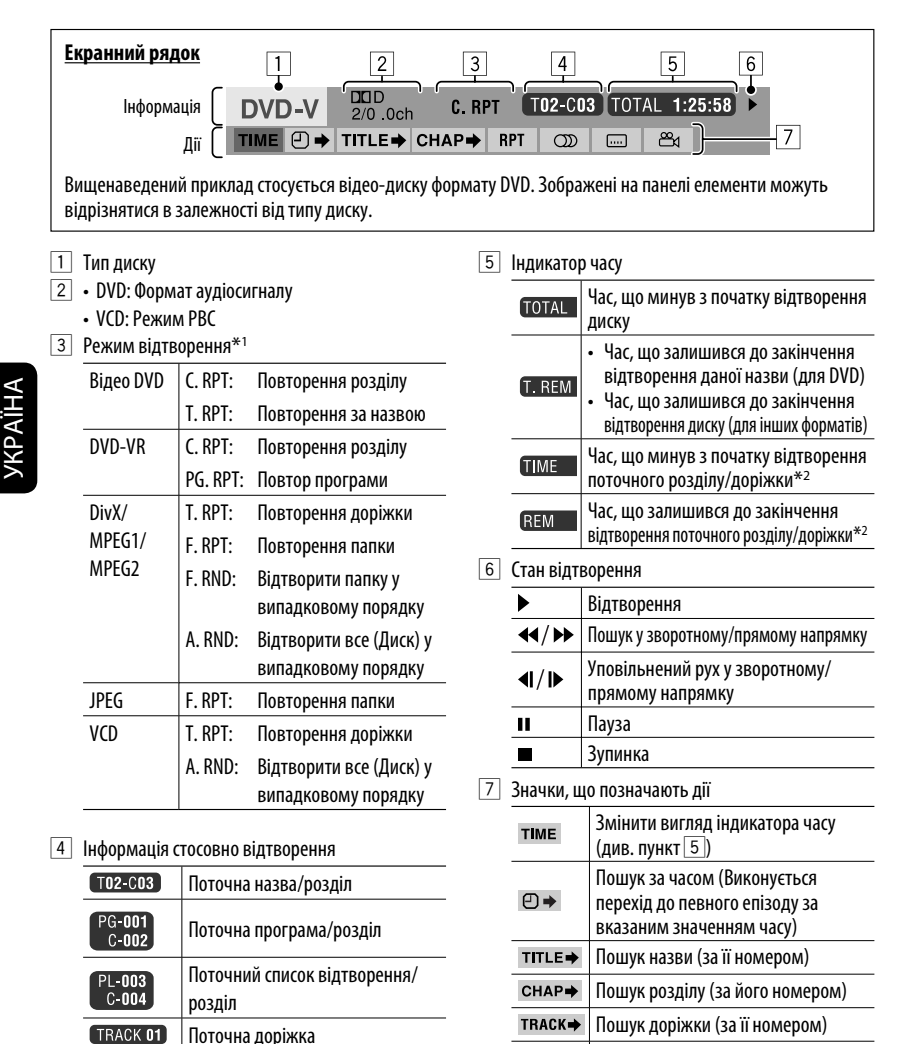

F001-T001 Поточна папка/доріжка  $F002 - F002$ Поточна папка/файл

> ප  $*1$   $\sqrt{3}$  cmop. 21

**RPT** 

**RND** 

 $\infty$  $\qquad \qquad \Box$ 

\*2 Ця функція не використовується для дисків DVD-VR.

Змінити мову субтитрів Змінити кут перегляду

Відтворення з повтором\*1 Відтворення у випадковому порядку\*1 Зміна мови звукової доріжки, звукового каналу або звукового потоку

# *Робота з USB-пристроями*

До системи можна підключити такі запам'ятовуючі USB-пристрої, як пам'ять USB, цифровий аудіо-програвач, переносний жорсткий диск и т.і.

• Ви також можете підключити iPod/iPhone до роз'єму USB на пристрої. Детальну інформацію про операції ¤ стор. 40 та 41.

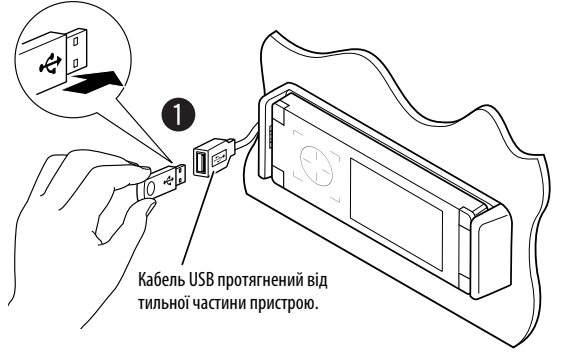

• Підключити комп'ютер до рознімання USB ( $\leftarrow \leftarrow$ ) на пристрої неможливо.

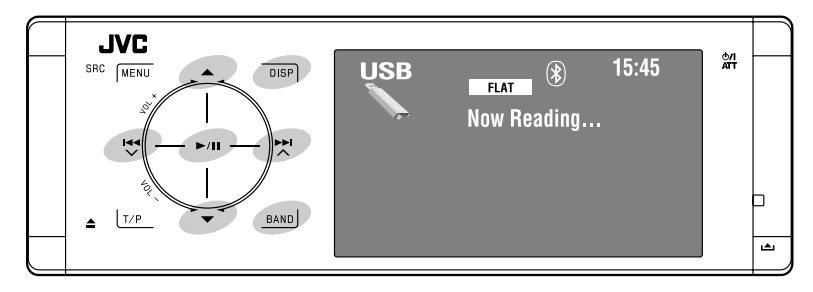

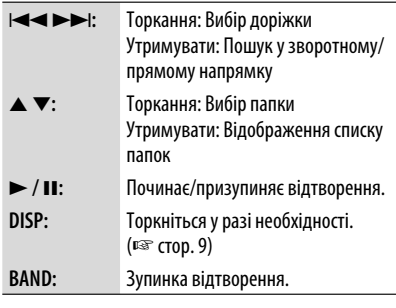

# ~ **Підключення USB-пристрою.**

Якщо вибрано джерело "USB", автоматично почнеться його програвання.

Пристрій може відтворювати файли форматів JPEG/ MPEG1/MPEG2\*/MP3/WMA/WAV, що зберігаються на масових запам'ятовуючих USB-пристроях.

- Робота з USB-пристроями виконується так само, як з файлами на дисках. (□ стор. 21 – 30)
- Всі доріжки, розміщені у USB-пристрої, будуть відтворюватись у режимі циклічного повтору доти, доки ви не зміните джерело.
- \* За винятком файлів, що були записані за допомогою відеокамери JVC Everio (розширення  $<$ .mod $>$ ).

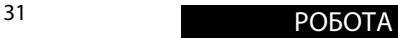

#### **Увага:**

- Не використовуйте USB-пристрої в умовах, в яких вони можуть заважати керуванню і створювати небезпеку.
- Від'єднавши USB-пристрій, не підключайте його знову, доки на моніторі блимає напис "Now Reading...".
- Не заводьте двигун авто при підключеному USB-пристрої.
- Перед відключенням USB-пристрою зупиніть відтворення.
- Щоб запобігти втраті інформації, впевніться в тому, що для всіх важливих даних було створено резервні копії.
- Удар від електростатичного розряду при підключенні USB-пристрою може викликати неполадки відтворення у даному пристрої. Якщо таке трапилось, то від'єднайте USB-пристрій, потім перезавантажте даний пристрій та USB-пристрій.
- Щоб запобігти деформаціям та пошкодженням USB-пристрою, не залишайте його у машині, а також у місцях дії прямого сонячного випромінювання або високих температур.
- Для отримання додаткової інформації щодо функцій USB ¤ стор. 63.

# УКРАЇНА

# **Вибір режимів відтворення**

Можна використовувати режим відтворення Repeat (Повторення) або Random (Відтворення у випадковому порядку).

Напр.: Для вибору режиму Track Repeat (повторне відтворення однієї доріжки)

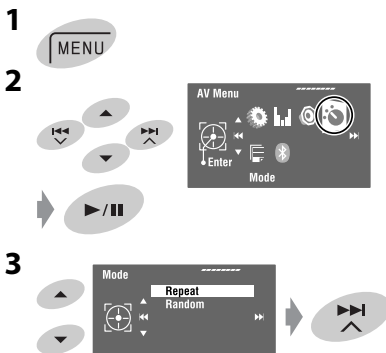

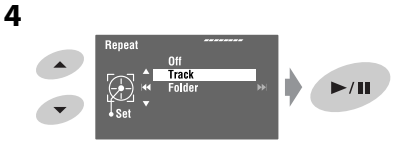

При виборі одного з режимів відтворення на екрані з інформацією про джерело загорається відповідний індикатор.

**Щоб відмінити,** встановіть <Off> на кроці **4**.

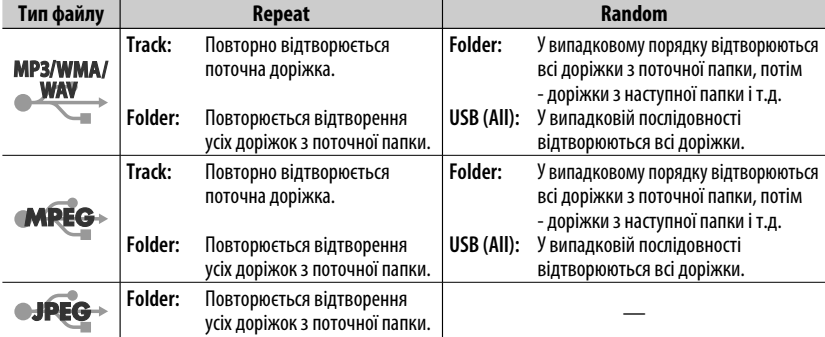

# *Робота з Bluetooth® (тільки для KD-AVX40) —Мобільний*

*телефон/аудіопрогравач*

# 

Bluetooth являє собою технологію бездротового радіозв'язку на коротких відстанях для мобільних пристроїв, наприклад, мобільних телефонів, портативних комп'ютерів та інших пристроїв. Пристрої з функцією Bluetooth можуть бути з'єднані без кабелів і обмінюватися інформацією один з одним.

• Зверніться до списку країн (включено у комплект) де дозволяється використовувати функцію Bluetooth®.

# **Профіль Bluetooth**

Пристрій підтримує наступні профілі Bluetooth: HFP (Hands-Free Profile)—робота повною

гарнітурою 1.5

OPP (Object Push Profile)—профіль переміщення об'єктів 1.1

A2DP (Advanced Audio Distribution Profile) розширені функції відтворення звуку 1.2 AVRCP (Audio/Video Remote Control Profile) дистанційне керування аудіовідеопристроями 1.3

# **Можливості**

При роботі з пристроєм можна використовувати Bluetooth-пристрої наступним чином:

- Прийняття виклику
- Робити виклик—з телефонної книги, з журналу дзвінків (Redial і Received Call), власноруч набираючи номер, з пам'яті запрограмованих номерів або з використанням голосових команд.
- Приймати SMS (Служба коротких повідомлень)
- Відтворювати записи з Bluetooth-аудіопрогравача

#### **Зверніться також до інструкцій, що входять до комплекту Bluetooth-пристрою.**

• Текстова торгівельна марка та логотипи Bluetooth є власністю Bluetooth SIG, Inc. Використання цих марок компанією Victor Company of Japan, Limited (JVC) здійснюється за ліцензією. Інші торгівельні марки та торгові назви належать відповідним власникам.

# **Первинне підключення Bluetooth-пристрою**

# **З'єднання і PIN-код**

При першому підключенні Bluetooth-пристою до головного блоку відбувається з'єднання між головним блоком и пристроєм. З'єднання дозволяє Bluetooth-пристроям обмінюватися даними один з одним.

Щоб встановити з'єднання, можливо знадобиться ввести PIN-код (особистий код доступу) Bluetooth-пристрою, що треба підключити.

- Успішно встановлене з'єднання реєструється у пам'яті блоку навіть після перезавантаження пристрою. Всього може бути зареєстровано не більше п'яти таких пристроїв.
- Одночасно можуть бути приєднані тільки один пристрій Bluetooth для телефону і один пристрій Bluetooth для аудіосистеми.
- Для використання функції Bluetooth у даному пристрої, її треба спочатку ввімкнути.

**Підготовка:** Включіть пристрій і налаштуйте функцію Bluetooth.

# **Метод реєстрації (сполучення)**

Зареєструйте і встановіть з'єднання з пристроєм.

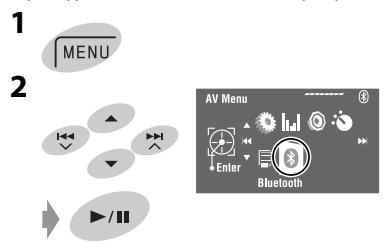

Продовження на наступній сторінці

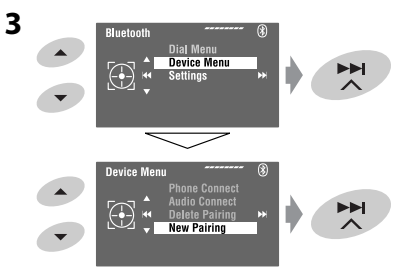

#### **4 Введіть PIN-код (особистий код доступу)\* у пристрій.**

- Можна ввести будь-яке число (від 1 до 16 цифр).
- \* Деякі пристрої мають свій власний PIN-код. Введіть вказаний PIN-код у головний блок.

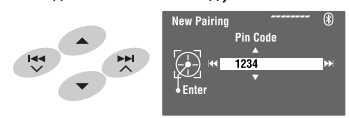

- Щоби вилучити непотрібну цифру, виберіть пробіл.
- **5**

Open...

почне блимати.

 $\blacktriangleright$ /II

**6 Включіть потрібний Bluetooth-пристрій. (Коли на моніторі блимає напис "Open...".)** Введіть на пристрої, який потрібно підключити, той самий PIN-код, що був уведений на попередньому кроці.

#### Connected

З'єднання встановлено успішно, можна керувати Bluetooth-пристроєм з головного блоку.

 стає блакитного кольору, і з'являється наступний значок при встановленні з'єднання.

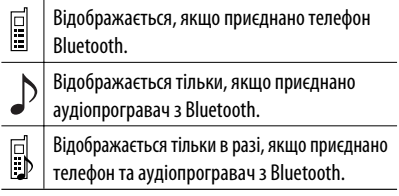

Пристрій залишається зареєстрованим навіть після його від'єднання. Для підключення того самого пристрою наступного разу скористайтеся функцією <Phone Connect> (Підключити телефон), або активуйте функцію <Auto Connect> (Автоматичне підключення). (☞ стор. 58 та 59)

# **З'єднання/від'єднання зареєстрованого пристрою**

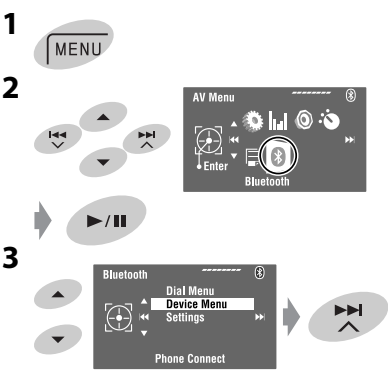

# **4 Виберіть потрібний варіант налаштування.**

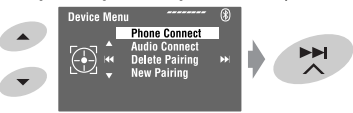

- Для підключення: Виберіть <Phone Connect>/ <Audio Connect> і перейдіть до наступного кроку.\*
- Для відключення: Виберіть пункт <Phone Disconnect>/<Audio Disconnect>.
- **5 Виберіть зареєстрований пристрій, який потрібно підключити.**

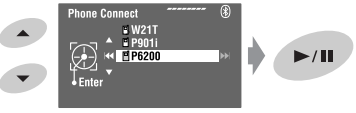

Встановлення автоматичного з'єднання з Bluetooth-пристроєм при включенні головного блоку. (☞ стор. 59)

\* Якщо інший пристрій вже підключений до даного пристрою, <Phone Connect> та <Audio Connect> не відображаються.

34

#### **Видалення зареєстрованого пристрою**

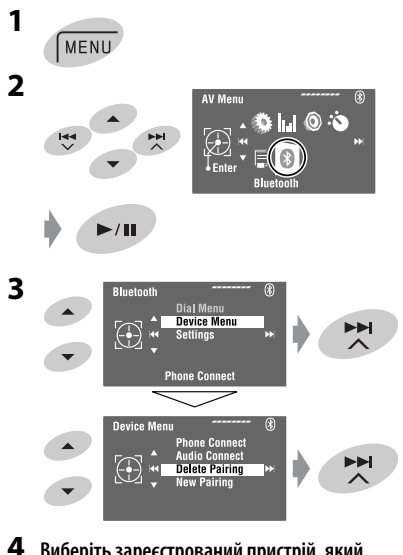

**4 Виберіть зареєстрований пристрій, який потрібно видалити.**

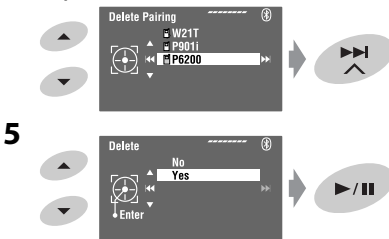

# **Виклик**

Можна робити виклики "вільні руки".

**Підготовка:** Підключіть наявний у комплекті мікрофон до даного пристрою. (☞ "Керівництво зі встановлення та з'єднання")

Звук буде виходити з гучномовців.

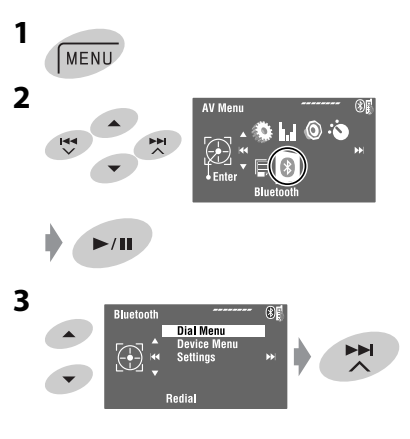

АЇНА

Продовження на наступній сторінці

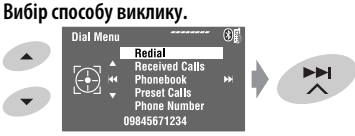

#### **Redial**\*1

Відображає список тих номерів, за якими ви вже телефонували. = Перехід до наступного кроку.

## **Received Calls**\*1

Відображає список прийнятих викликів. -Перехід до наступного кроку.

#### **Phonebook**\*2

Відображає телефонну книгу, скопійовану з мобільного телефону.  $\rightarrow$  Перехід до наступного кроку.

### **Preset Calls**\*3

Відображає список запрограмованих номерів. **- Перехід до наступного кроку**.

#### **Phone Number**

Відображає екран вводу номера телефону. -"Як ввести номер телефону" ☞ стор. 37

### **Voice Dialing**

(Доступно лише тоді, коли у підключеному мобільному телефоні є функція розпізнавання  $\Gamma$ голосу)  $\rightarrow$  Промовте ім'я абонента, якого потрібно викликати. (Дивіться інструкцію, що входить до комплекту постачання мобільного телефону.)

• Щоб відмінити, утримуйте натиснутою кнопку **SRC** або будь-який елемент керування.

#### **5 Виберіть ім'я/номер телефону/ запрограмований номер телефону, на який ви бажаєте телефонувати.**

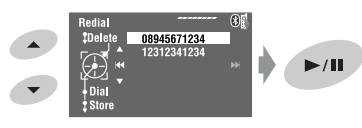

- Якщо відтворення звуку припинилося або переривається під час використання Bluetooth-пристрою, виключіть пристрій, а потім знову включіть.
	- Знов приєднайте пристрій (якщо відтворення не відновилося). (☞ Див. "З'єднання/від'єднання зареєстрованого пристрою" на стор. 34)
- Підчас розмови можна увійти в меню <MIC Setting> щоб встановити рівень гучності вбудованого мікрофону, натиснувши кнопку **MENU**. (☞ стор. 59)
- Виводиться на екран тільки в разі, якшо виклик виконується чи приймається через головний блок за набраним номером, або номером вхідного виклику.
- $*$ <sup>2</sup> Для копіювання,  $\sqrt{ }$  стор. 37.
- Для програмування, <sup>« стор. 38.</sup>

Також можна легко ввійти у меню <Dial Menu> натиснувши кнопку  $\widehat{\left(\cdot\right)}$  на пульті дистанційного керування, а потім натиснувши  $\blacktriangleright$  / II на головному блоці.

## **При надходженні виклику...**

#### **Receiving Call BJack**

Ім'я та номер телефону 09845671234 (за наявності такої інформації)

Джерело автоматично змінюється на "Bluetooth".

#### **Коли функція <Auto Answer> (Автоматична відповідь) є активною...**

Пристрій автоматично відповідає на вхідні виклики. (☞ стор. 59)

• Для того щоб відповісти на вхідний виклик при відключеній функції <Auto Answer> (Автоматична відповідь), натисніть кнопку **SRC** або торкніться будь-якого елемента керування.

#### **Для того, щоб завершити розмову або скасувати вхідний виклик**

Утримуйте натиснутою кнопку **SRC** або будь-який елемент керування.

#### **Відповідь на утримуваний дзвінок**

Якщо ваш мобільний телефон має функцію постановки дзвінка у чергу очікування, ви маєте можливість поставити поточний виклик на утримання, а відповісти на виклик, який був у черзі очікування.

Натисніть кнопку **SRC** або будь-який елемент керування.

- Щоб повернутися до виклику, який знаходився у режимі утримання, натисніть кнопку **SRC** або торкніться будь-якого елемента керування знову.
- По закінченні одного дзвінка, ви можете відновити інший.

### **При надходженні SMS-повідомлення...**

Якщо мобільний телефон підтримує передачу SMS-повідомлень (служби коротких повідомлень), а параметр <SMS Notify> (Інформація про SMS) встановлено у значення <On> (Увімкнено) (☞ стор. 59), то при отриманні повідомлення пристрій почне дзвонити, і на моніторі з'явиться напис "Receiving Message" (Отримано повідомлення).
#### **Як ввести номер телефону**

**1**

 $>$ /II

Наберіть код. Зміна положення запису.

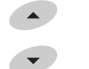

- Щоби вилучити останню цифру, виберіть пробіл.
- Щоб видалити усі цифри утримуйте **DISP**.

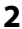

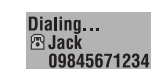

#### **Як видалити телефонні номери/імена**

- Переконайтеся, що приєднано телефонний пристрій Bluetooth.
- **1 Виведіть на дисплей список телефонних номерів/імен, використовуючи один з пунктів: <Redial>, <Received Calls> або <Phonebook> у меню <Dial Menu>.**
	- Виконайте кроки **1 4** з розділу "Виклик" на сторінках 35 і 36.
- **2 Виберіть номер телефону/ім'я, які бажано видалити.**

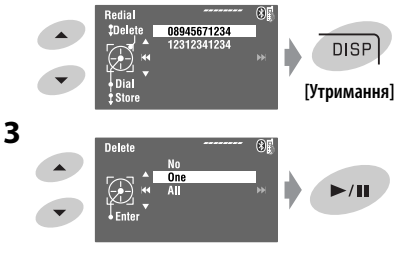

- **No:** Відміняє.
- **One:** Видалення вибраного телефонного номера/імені.
- **All:** Видалення телефонних номерів/імен, що наведені у переліку на кроці **1**.

## **Для копіювання телефонної**

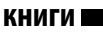

Ви можете скопіювати в пристрій телефонну книгу з мобільного телефону.

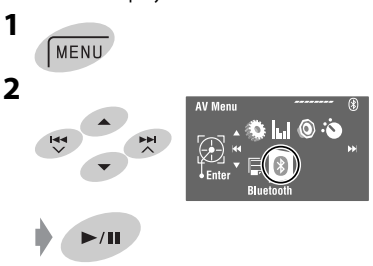

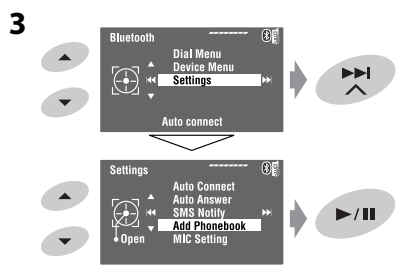

#### **4 Введіть PIN-код\* у головний блок.**

- Можна ввести будь-яке число (від 1 до 16 цифр).
- \* Деякі мобільні телефони мають свій власний PIN-код. Введіть вказаний PIN-код у головний блок.

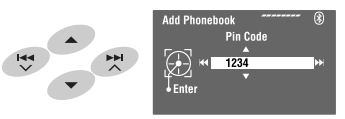

• Щоби вилучити непотрібну цифру, виберіть пробіл.

Продовження на наступній сторінці

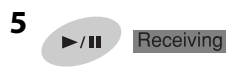

#### **6 Ввімкніть та налаштуйте потрібний мобільний телефон.**

Введіть на мобільному телефоні той самий PIN-код, що вводився згідно попереднього кроку, після чого перенесіть вміст телефонну книгу до пристрою. (Дивіться інструкцію, що входить до комплекту постачання мобільного телефону.)

#### **7 Кінець процедури.**

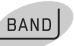

• Якщо спробувати скопіювати 101-й запис телефонної книги, то на моніторі з'явиться напис "Phonebook Full" (Телефонна книга заповнена). Перед копіюванням видаліть непотрібні імена (☞ стор. 37).

## **Занесення телефонних номерів у пам'ять**

Ви можете занести в пам'ять не більше шести номерів телефонів.

**1 Виведіть на дисплей телефонний номер, що треба занести у пам'ять, за допомогою <Redial>, <Received Calls>, <Phonebook> або <Phone Number>.**

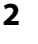

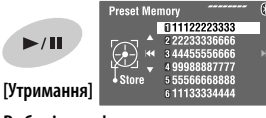

**3 Виберіть цифрову кнопку.**

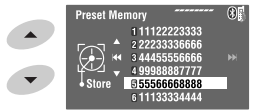

**4 Зберегти телефонний номер.**

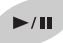

Тепер номер телефону, який було вибрано на кроці **1**, зберігається у пам'яті під номером 5.

## **Для виклику номеру, який було занесено до пам'яті**

**На пульті дистанційного керування:**

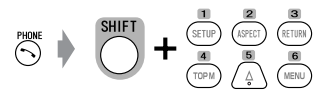

#### **На головному блоці:**

Дивиться "Виклик". (☞ стор. 35 та 36) На етапі **4**...

**1 Виберіть пункт <Preset Calls>.**

З'являється список запрограмованих номерів.

**2 Виберіть номер, під яким потрібно занести станцію у пам'ять.**

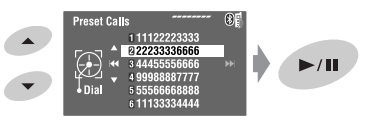

## **Перемикання засобу спілкування (головний блок/ мобільний телефон)**

Під час розмови по мобільному телефону...

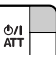

Потім продовжуйте розмову за допомогою іншого засобу.

Для роботи з Bluetooth-пристроєм можна використовувати наступні кнопки пульта дистанційного керування. Для більш детального ознайомлення дивіться ☞ сторінки 10 та 11.

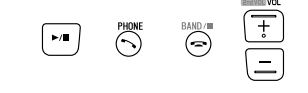

## **Використання Bluetooth-аудіопрогравача**

• Функції та повідомлення на дисплеї можуть відрізнятися в залежності від того чи можна їх застосувати для приєднаного аудіопрогравача.

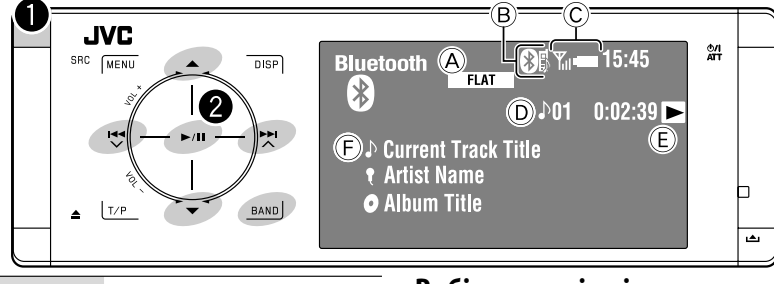

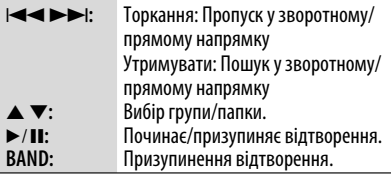

- A Індикатори звукового (☞ стор. 50)
- B ☞ стор. 34
- C Стан пристрою\* Потужність сигналу/залишковий заряд батареї
- D № доріжки/Час відтворення
- E Вказує на те, що кнопку натиснуто. (Тільки для пристроїв, що підтримують цю функцію)
	- Це може відрізнятися від робочого стану.
- F Назва доріжки/Ім'я артиста/Назва альбому
- \* З'являється лише тоді, коли з пристрою одержано інформацію.

#### ~ **Виберіть пункт "Bluetooth".**

#### Розпочніть відтворення.

- Див. стор. 33 і 34 щодо підключення нового пристрою.
- Див. стор. 34 щодо приєднання/від'єднання зареєстрованого пристрою.
- Див. стор. 35 щодо видалення зареєстрованого пристрою.
- Якщо відтворення звуку припинилося або переривається під час використання Bluetooth-пристрою, виключіть пристрій, а потім знову включіть.
	- Знов приєднайте пристрій (якщо відтворення не відновилося). (☞ Див. "З'єднання/від'єднання зареєстрованого пристрою" на стор. 34)

## **Вибір режимів відтворення**

Можна використовувати режим відтворення Repeat (Повторення) або Random (Відтворення у випадковому порядку).

- **1 Увійдіть у меню <AV Menu>**=**<Mode>.**
- **2 Виберіть <Repeat> або <Random>.**
- **3 Вибрати режим відтворення.**

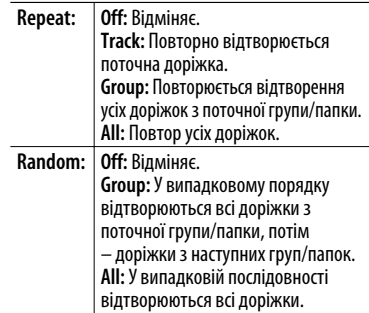

При виборі одного з режимів відтворення на екрані з інформацією про джерело загорається відповідний індикатор.

**Щоб відмінити,** встановіть <Off> на кроці **3**.

Для роботи з Bluetooth-аудіопристроєм можна використовувати наступні кнопки пульта дистанційного керування. Для більш детального ознайомлення дивіться ☞ сторінки 10 та 11.

#### Kо  $\Rightarrow$

#### **Інформація від Bluetooth:**

Якщо ви бажаєте отримати більше інформації про Bluetooth, відвідайте веб-сайт компанії JVC: <http:// www.jvc.co.jp/english/car/> (Тільки на англійській мові)

## *Прослуховування iPod/iPhone*

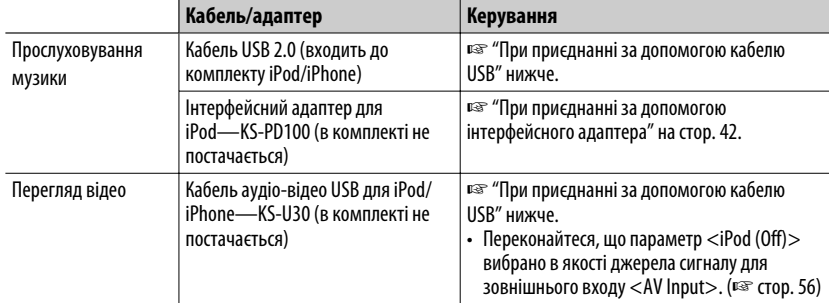

Програвач iPod/iPhone можна приєднати за допомогою наступних кабелів або адаптерів:

## **При приєднанні за допомогою кабелю USB**

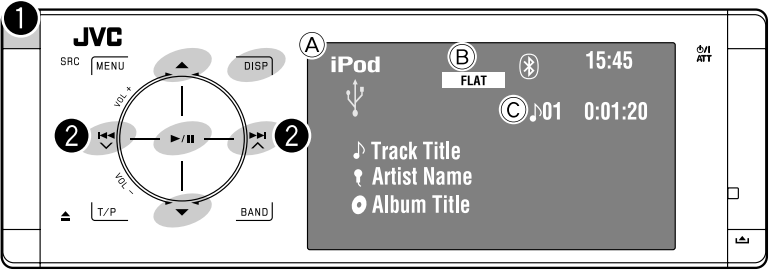

A Назва джерела

- B Індикатори звукового (☞ стор. 50)
- C Номер доріжки або відеозапису/Час відтворення
- 6**:** Починає/призупиняє відтворення.
- 5 ∞**:** Перейдіть до попереднього/наступного пункту у категорії (наприклад: інший альбом, артист, список відтворення і т. д.).\*1
- **DISP:** Торкніться у разі необхідності. (☞ стор. 9)
- $*$ <sup>1</sup> Кнопки ▲ / ▼ можуть не діяти в залежності від того, як робиться вибір поточної доріжки/відео.

~ **Виберіть "USB iPod".**

Відтворення почнеться автоматично.

• При приєднанні програвача iPod/iPhone до рознімання USB у якості джерела обирається "USB iPod", а відтворення починається автоматично.

#### Ÿ **Вибір доріжки/відео\*2.**

Торкання: Виберіть доріжку/відео. Утримувати: Пошук у зворотному/прямому напрямку

\*2 Не можна відновити відтворення для джерел відео.

Зображення, закріплені за музичними альбомами, можна відтворити на моніторі. (☞ стор. 54 та 64)

#### **Вибір доріжки/відео з меню <Search Mode>**

#### **1 Увійдіть у меню <Search Mode>.**

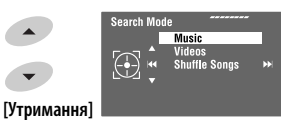

**2 Виберіть <Music> або <Videos>.**

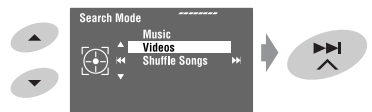

**4**

#### **3 Вибір пункту.**

Напр.: Якщо на кроці **2** обрано <Music>.

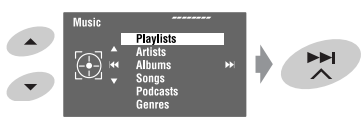

• Повторіть процедуру для вибору потрібних доріжки/відео.

#### **4 Підтвердіть вибір.**

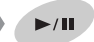

Доступ до меню <Search Mode> можна також одержати з меню <AV Menu> $\rightarrow$  <List>.

## **Вибір режимів відтворення**

Можна використовувати режим відтворення Repeat (Повторення) або Random (Відтворення у випадковому порядку).

Напр.: Для вибору режиму Track Repeat (повторне відтворення однієї доріжки)

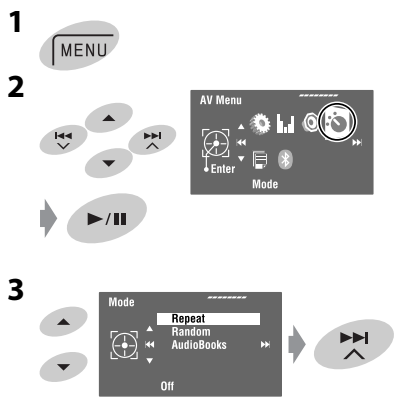

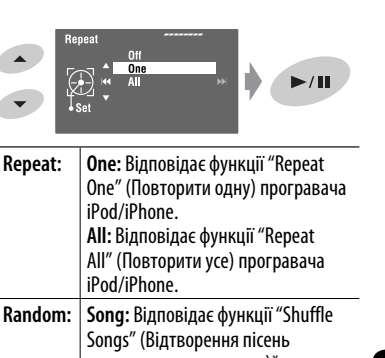

у випадковому порядку)\* програвача iPod/iPhone.\* **Album:** Відповідає функції "Shuffle Albums" (Відтворення альбомів у випадковому порядку) програвача iPod/iPhone.

У разі вибору одного з режимів відтворення на екрані інформації про джерело починає світитися відповідний індикатор.

**Щоб відмінити,** встановіть <Off> на кроці **4**.

\* Можна також активізувати режими відтворення за допомогою меню <Search Mode>. Щоб увімкнути, виберіть <Shuffle Songs>, потім торкніться 6 на кроці *2* у лівій колонці.

## **Зміна швидкості програвання аудіокнижок**

Можна змінювати швидкість відтворення аудіокниг.

Виконайте кроки **1**–**3** у лівій колонці. На етапі **3**...

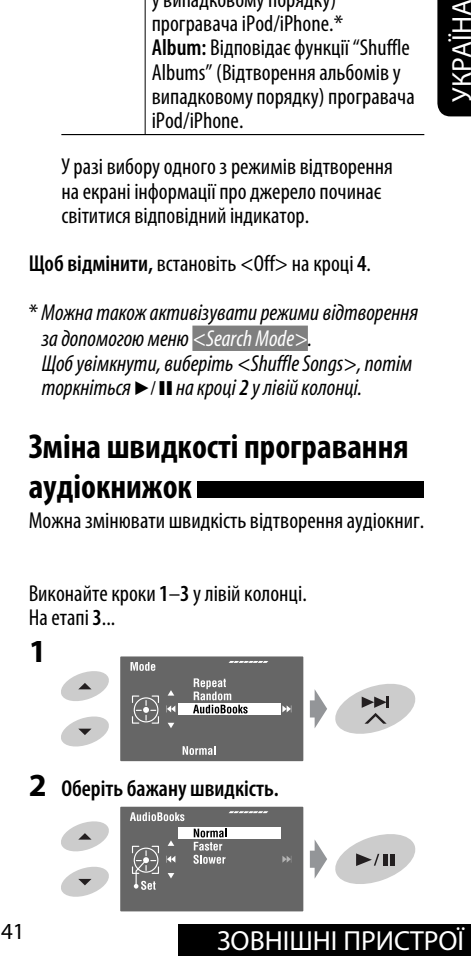

#### **2 Оберіть бажану швидкість.**

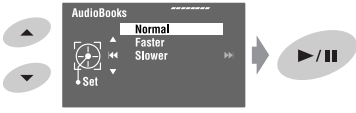

## **При приєднанні за допомогою інтерфейсного адаптера**

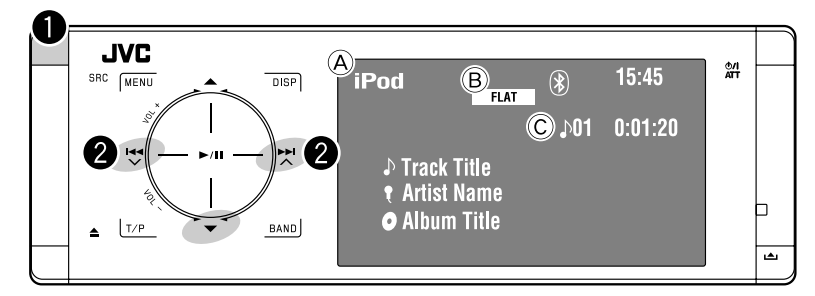

∞**:** Призупинення відтворення – Щоб продовжити відтворення, торкніться знову

- A Назва джерела
- **B** Індикатори звукового (□ стор. 50)
- C № доріжки/Час відтворення

#### **Підготовка:**

При роботі через гніздо пристрою зміни CD-дисків переконайтесь в тому, що для зовнішнього вхідного сигналу обрано функцію <iPod>. (☞ стор. 56)

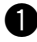

#### ~ **Виберіть "iPod".**

Відтворення почнеться автоматично.

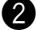

#### $\bullet$  Виберіть доріжку.

Торкання: Вибір доріжки.

Утримувати: Пошук у зворотному/прямому напрямку

#### **Вибір доріжки з меню програвача**

- **1 Ввійдіть у меню програвача.**
	- Система вийде з даного режиму, якщо з боку користувача не буде ніяких дій впродовж 5 секунд.

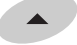

Загорається індикатор SEARCH.

#### **2 Виберіть бажаний пункт меню.**

Торкання: Вибір пункту Утримувати: Перехід через 10 пунктів за один раз

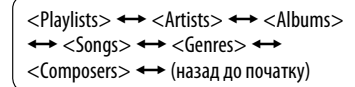

- **3 Підтвердіть вибір.**
- **4 Для вибору доріжки повторіть кроки 2 та 3.**
	- Після вибору доріжки її відтворення почнеться автоматично.
	- Щоб повернутись до попереднього меню, торкніться  $\blacktriangle$ .

#### **Вибір режимів відтворення**

Послідовність дій є повністю аналогічною тій, що була викладена на стор. 41.\*

\* Напис "AudioBooks" не відображається на кроці *3*.

## *Прослуховування пристрою зміни CD-дисків*

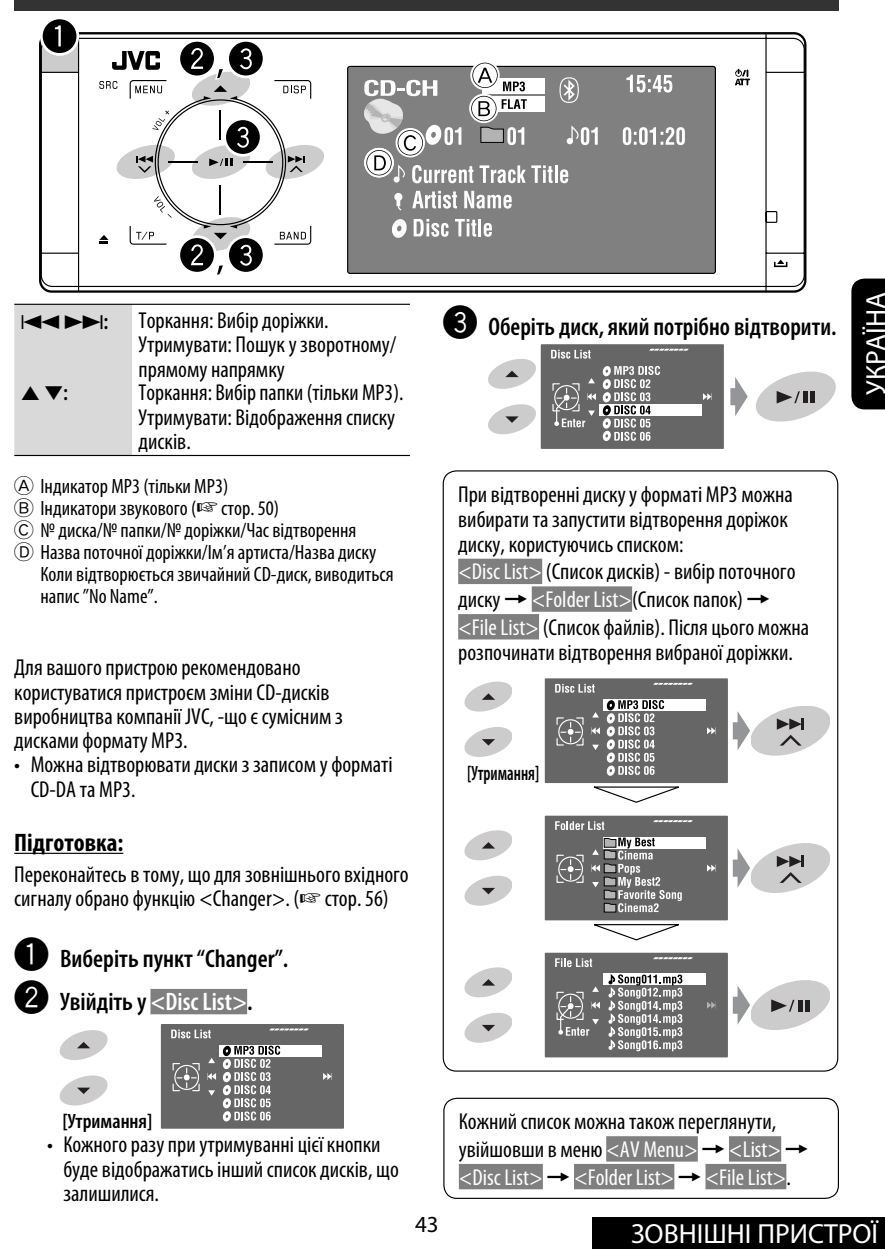

залишилися.

## **Вибір режимів відтворення**

Можна використовувати режим відтворення Repeat (Повторення) або Random (Відтворення у випадковому порядку).

Напр.: Для вибору режиму Track Repeat (повторне відтворення однієї доріжки)

**AV Menu** 

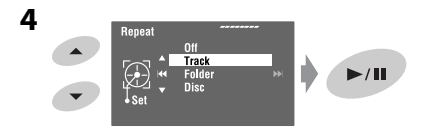

При виборі одного з режимів відтворення на екрані з інформацією про джерело загорається відповідний індикатор.

**Щоб відмінити,** встановіть <Off> на кроці **4**.

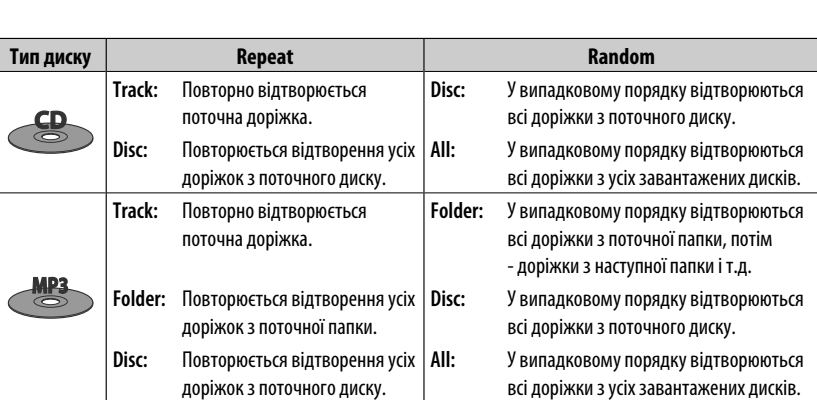

 $\frac{1}{2}$ 

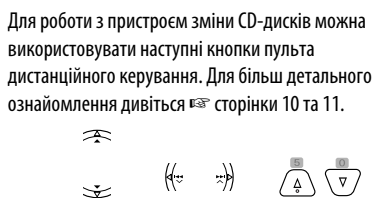

Тільки MP3

**1**

MENU

**Mode** 

 $\bigoplus$ 

Repeat

 $\mathbf{0}$ 

**2**

**3**

## *Прослуховування тюнера DAB (цифрового радіомовлення)*

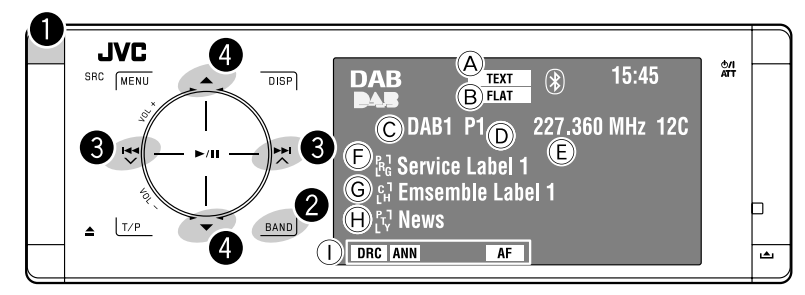

#### ~ **Виберіть пункт "DAB".**

# **Вибрати діапазон.**<br>← DAB1 → DAB2 → DAB3

#### $\bullet$  Починайте пошук блоку **радіостанцій—Автоматичний пошук.**

• Пошук у ручному режимі: Утримуйте або , доки на моніторі не з'явиться напис "Manual Search" (Ручний пошук), після чого натисніть декілька раз ту саму кнопку.

⁄ **Виберіть сервіс для прослуховування (первинний чи вторинний).**

#### **Якщо об'ємний звук супроводжується сторонніми шумами**

У деяких сервісах разом зі звичайними сигналами радіопрограм передаються сигнали контролю динамічного діапазону (Dynamic Range Control, DRC). Вони дозволяють покращити якість прослуховування, підсилюючи звуки з малим рівнем гучності.

• Під час прийому сервісів з DRC-сигналами буде горіти індикатор DRC.

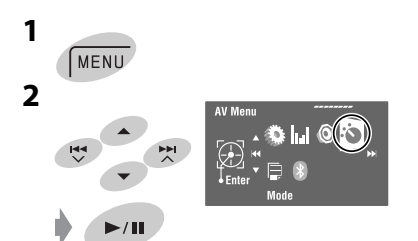

- A Індикатор TEXT
- **B** Індикатори звукового (□ стор. 50)
- C Діапазон
- D Запрограмований номер
- E Частота
- F Значок сервісу
- G Значок блоку радіостанцій\*
- H Код PTY
- I Індикатори DAB/прийому у режимі очікування
- \* Під час прийому блоку радіостанцій з радіотекстом DLS (Dynamic Label Segment) буде світитися індикатор TEXT. Для відображення радіотексту DLS торкніться *DISP*.

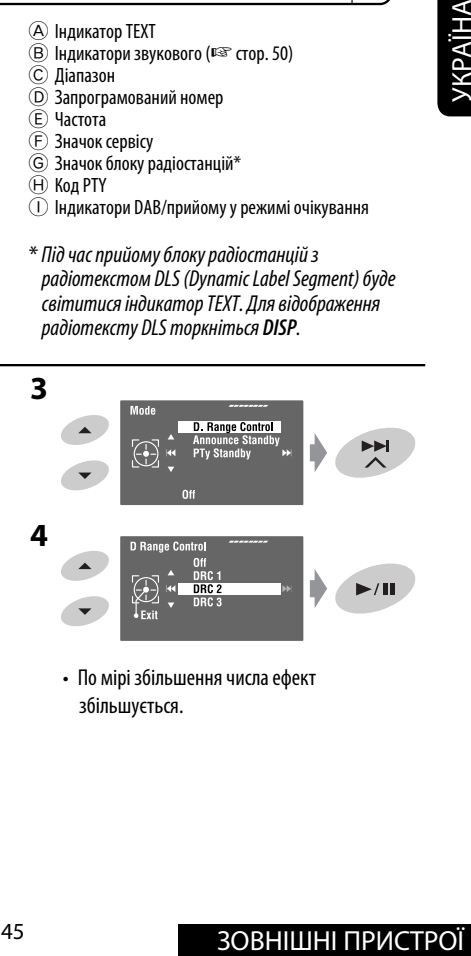

• По мірі збільшення числа ефект збільшується.

## **Занесення в пам'ять у ручному режимі**

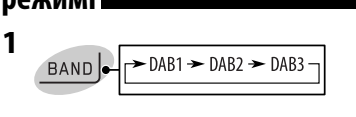

- **2 Пошук сервісу, який потрібно занести у пам'ять.** Ķ₹  $H \times$
- **3 На екран виводиться список запрограмованих номерів.**

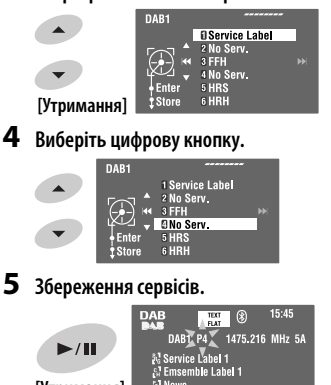

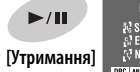

Список запрограмованих номерів можна також переглянути, увійшовши в меню <AV Menu>  $\blacktriangleright$  < List >

## **Вибір сервісів із пам'яті**

#### **На пульті дистанційного керування:**

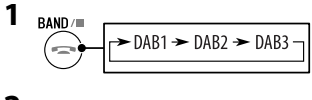

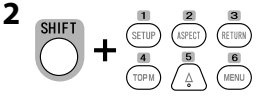

#### **На головному блоці:**

 $\blacktriangleright$  < List  $>$ .

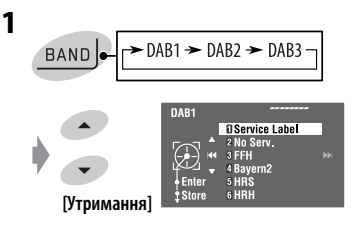

- Кожного разу при натисканні кнопок  $\blacktriangle / \blacktriangledown$ , діапазони будуть змінюватись.
- **2 Вибір сервісу, який був занесений у пам'ять.**

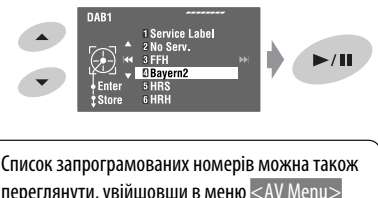

## **Активація/деактивація прийому вибраних програм/ повідомлень про стан дорожнього руху у режимі очікування**

- Послідовність дій є повністю аналогічною тій, що була викладена на стор. 16 для станцій FM Radio Data System.
- Заносити у пам'ять PTY-коди окремо для DAB- та FM-тюнера не можна.

## **Активація/деактивація прийому повідомлень у режимі очікування**

Функція прийому повідомлень у режимі очікування дозволяє тимчасово переключатись на ваш улюблений сервіс (типу повідомлень).

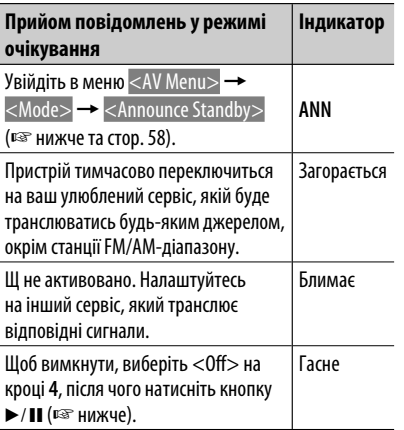

Для активації прийому повідомлень у режимі очікування

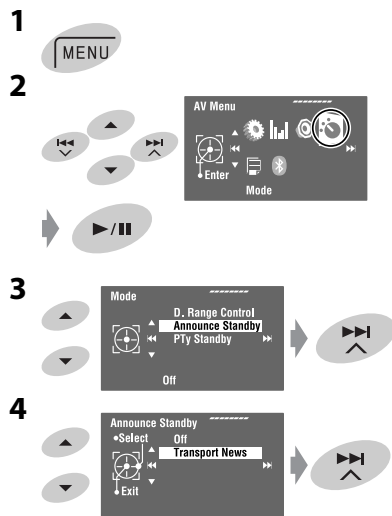

**5 Виберіть тип повідомлень для його прийому у режимі очікування.**

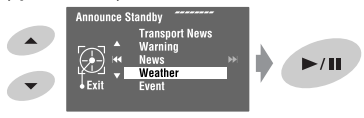

#### **Доступні типи повідомлень:**

Transport News, Warning, News, Weather, Event, Special Event, Radio Info, Sports News, Financial News

## **Відстеження тієї ж самої програми—Прийом на альтернативній частоті (DAB**

#### **AF)**

# News<br> **Відстеження тієї ж самої**<br> **Програми — Прийом на<br>
альтернативній частоті (DAB**<br> **AF)**<br>
• Під час приймання DAB-сервісу:<br>
При перетині місцевості, в якій прийом даного<br>
сервісу неможливий, пристрій автоматично<br>
пере **• Під час приймання DAB-сервісу:** При перетині місцевості, в якій прийом даного сервісу неможливий, пристрій автоматично перемикається на інший блок радіостанцій або FM Radio Data System станцію, що передає ту ж саму програму.

**• Під час приймання FM Radio Data System станції:**

При перетині місцевості, в якій у рамках сервісу DAB транслюється та ж сама програма, що й на FM Radio Data System станції, система автоматично налаштовується на сервіс DAB.

Завод-виробник постачає систему вже з активованою функцією прийому на альтернативній частоті.

Можна вимкнути функцію прийому на альтернативній частоті. ☞ стор. 55.

## **AV-INPUT**

Зовнішні пристрої можна приєднувати до роз'ємів LINE IN/VIDEO IN.

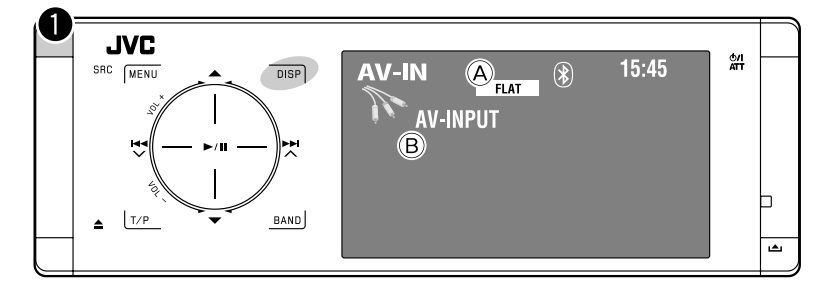

**DISP:** Торкніться у разі необхідності. (☞ стор. 9)

A Індикатори звукового (☞ стор. 50)

**B** Призначена назва (<sup>□ •</sup> стор. 51)

#### **Підготовка:**

Переконайтесь в тому, що для приєднаного компонента обрано відповідний параметр  $\langle$ AV Input $\rangle$ . ( $\sqrt{w}$  (тор. 56)

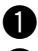

~ **Виберіть пункт "AV Input".**

**2** Ввімкніть приєднаний пристрій та **почніть відтворення треків з обраного джерела.**

#### **Навігаційне вікно**

При підключенні системи навігації до пристрою ви повинні бачити екран навігації незалежно від джерела.

#### **Підготовка:**

Переконайтеся, що параметр <Navigation> вибрано в якості джерела сигналу для входу <AV Input>. (<sub>№</sub> стор. 56)

Для перегляду екрана навігації декілька раз торкніться **DISP**. (☞ стор. 9)

- Співвідношення сторін навігаційного вікна зафіксовано на <Full> незалежно від налаштування функції <Aspect>. (☞ стор. 53)
- Якщо до роз'ємів LINE IN підключено не систему навігації, а аудіопристрій, можна використовувати вхід "AV Input" для прослуховування джерела звуку.

## **EXT-INPUT**

Через гніздо для пристрою зміни CD-дисків (на тильному боці) можна підключати зовнішні пристрої за допомогою адаптеру для лінійного входу KS-U57 (не входить у комплект постачання) або адаптеру для підключення зовнішнього вхідного сигналу KS-U58 (не входить у комплект постачання).

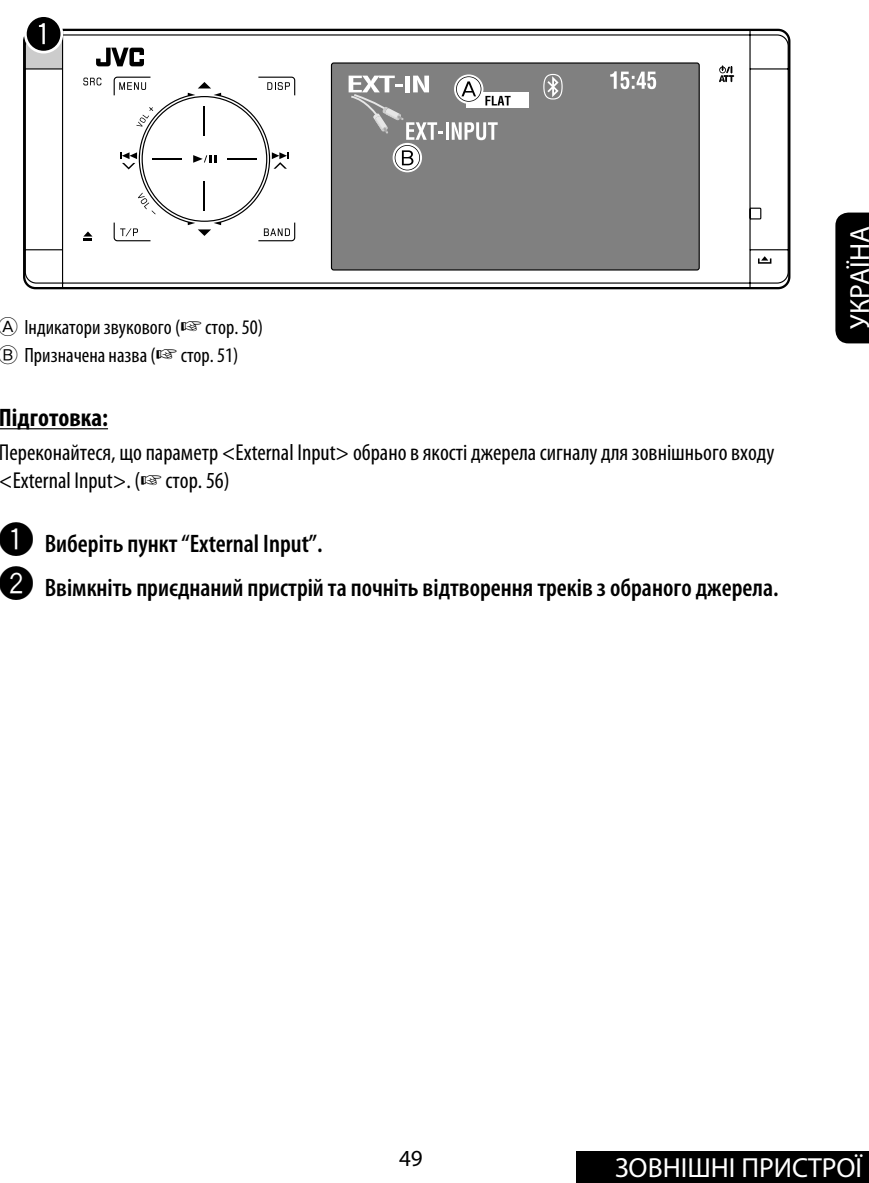

A Індикатори звукового (☞ стор. 50)

B Призначена назва (☞ стор. 51)

#### **Підготовка:**

Переконайтеся, що параметр <External Input> обрано в якості джерела сигналу для зовнішнього входу <External Input>. (☞ стор. 56)

~ **Виберіть пункт "External Input".**

 $\bullet$  Ввімкніть приєднаний пристрій та почніть відтворення треків з обраного джерела.

## *Корекція звуку*

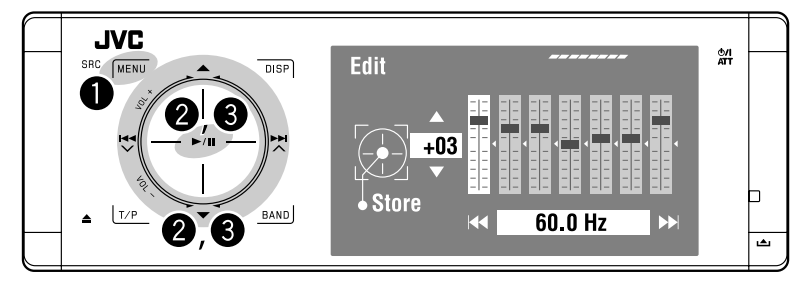

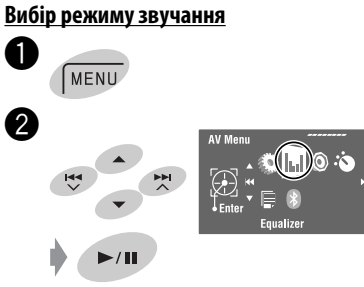

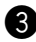

## ! **Виберіть режим звучання.**

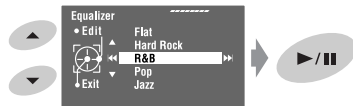

Можна вибрати один с наступних режимів звучання:

```
<Flat>, <Hard Rock>, <R&B>, 
<Pop>, <Jazz>, <Dance>, <Country>, 
<Reggae>, <Classic>, <User1>, <User2> 
або <User3>
```
• Значення еквалайзера, запрограмовані для кожного з режимів звучання, ☞ стор. 67.

#### **Занесення в пам'ять власних налаштувань**

Налаштування користувача можна зберігати під назвами <User1>, <User2> та <User3>.

- **1** Виконайте кроки  $\bullet$  та  $\bullet$  зліва.
- **2 Виберіть елемент, який потрібно налаштувати.**

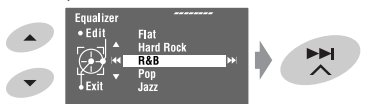

**3 Налаштуйте кожний параметр.**

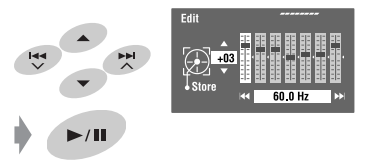

**4 Виберіть <User1>, <User2> або <User3>, а потім збережіть налаштування.**

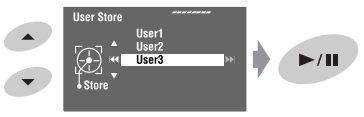

## *Присвоювання назв джерелам*

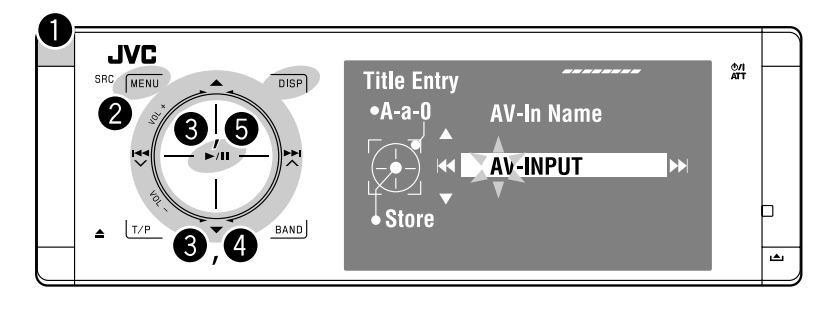

Можна задати назви для джерел, підключених до входів "AV Input" та "External Input".

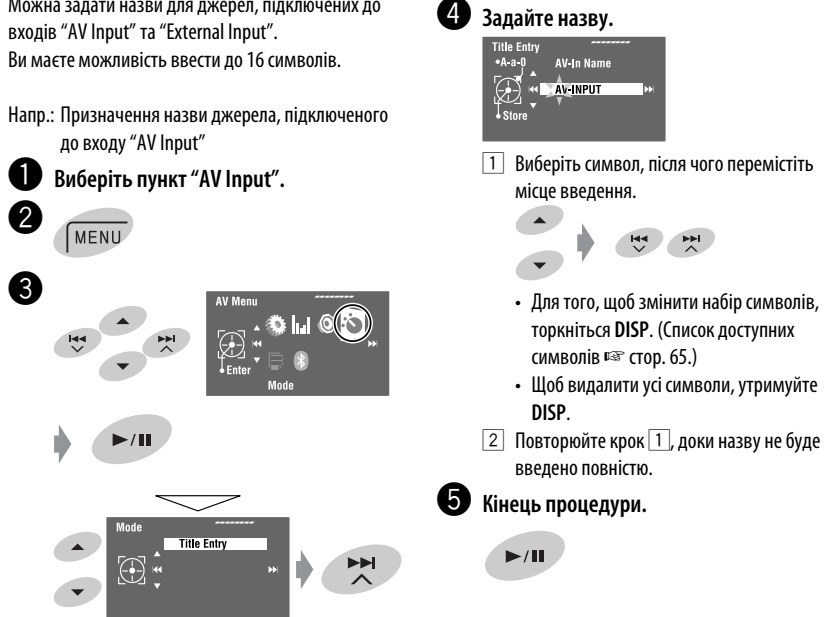

## *Пункти меню*

#### **Робота з меню**

Детальна інформація про операції з меню наведена на, ☞ стор. 6.

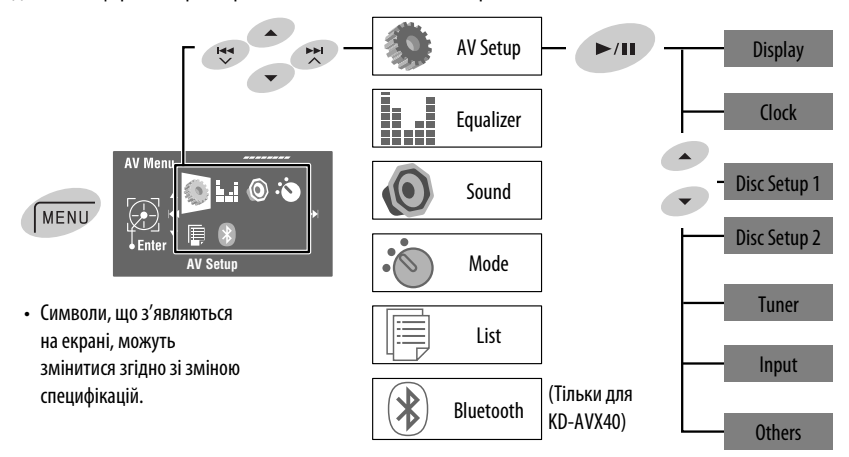

Первісне значення: **Виділяється підкресленням**

## **AV Setup**

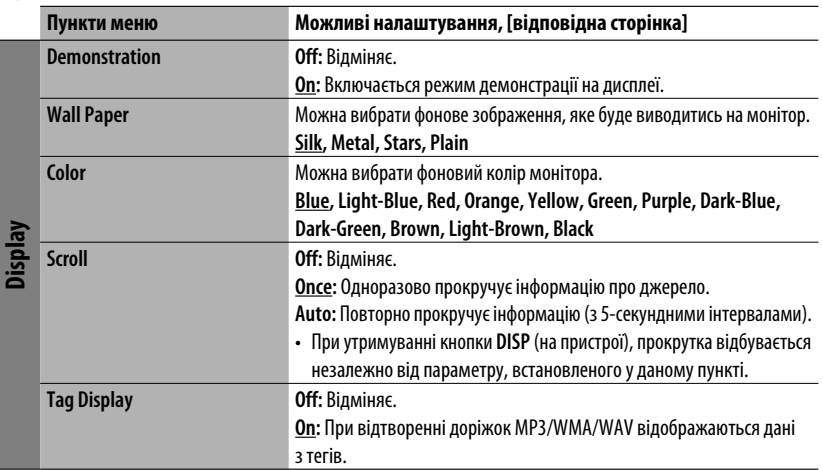

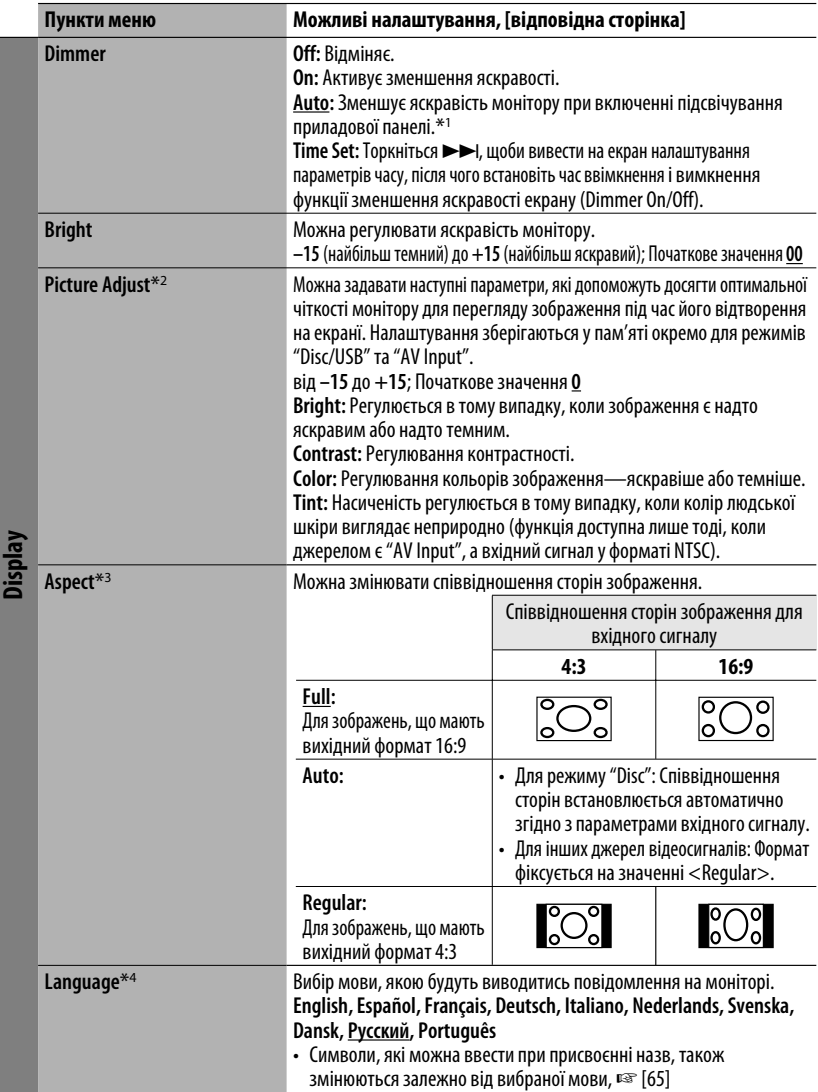

- \*1 Потребує підключення контакту ILLUMINATION CONTROL. (☞ "Керівництво зі встановлення та з'єднання")
- \*2 Регулювання можна здійснювати тільки якщо в якості джерела сигналу обрано диск або USB-пристрій з зображеннями або фільмами, або вхід "AV Input".
- \*3 Регулювання неможливе для джерел аудіо-сигналів.
- \*4 Після зміни налаштування для мови системних повідомлень вимкніть, а потім ввімкніть живлення системи. Це потрібно для того, щоб внесені зміни вступили в дію.

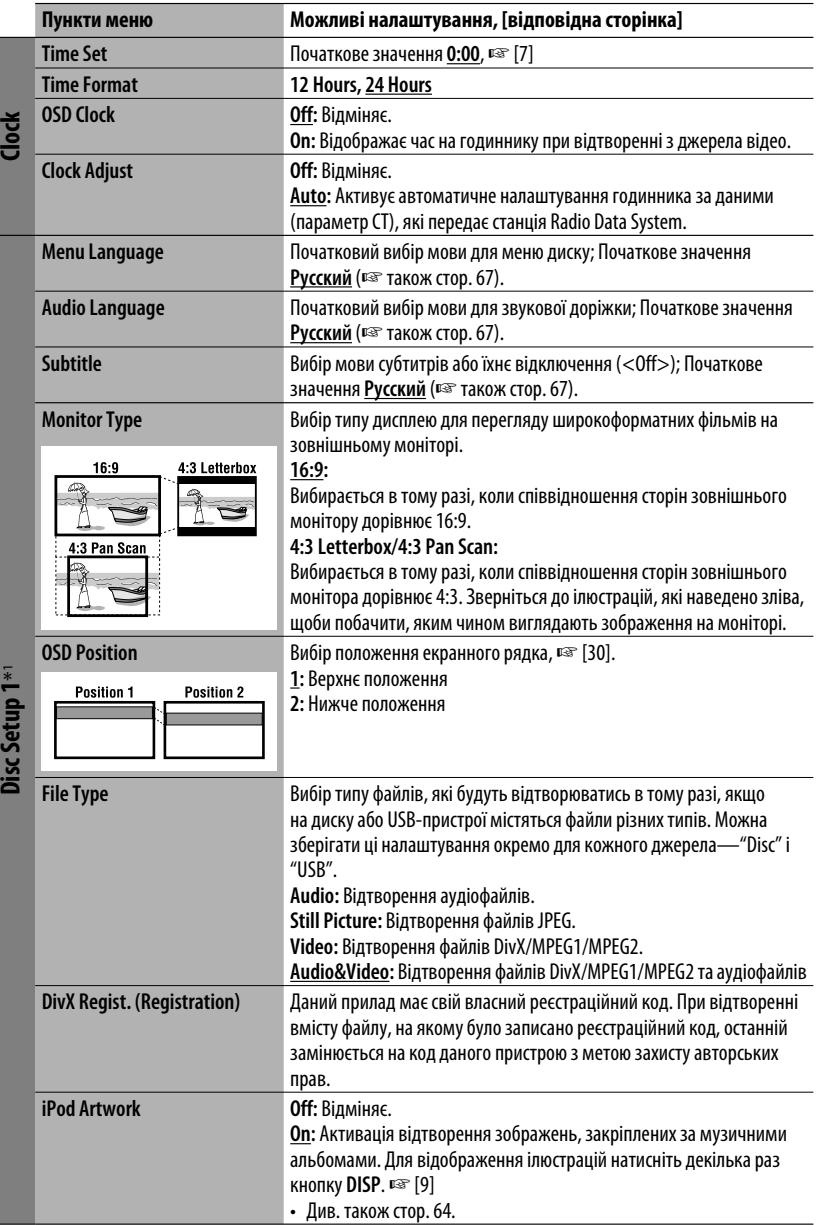

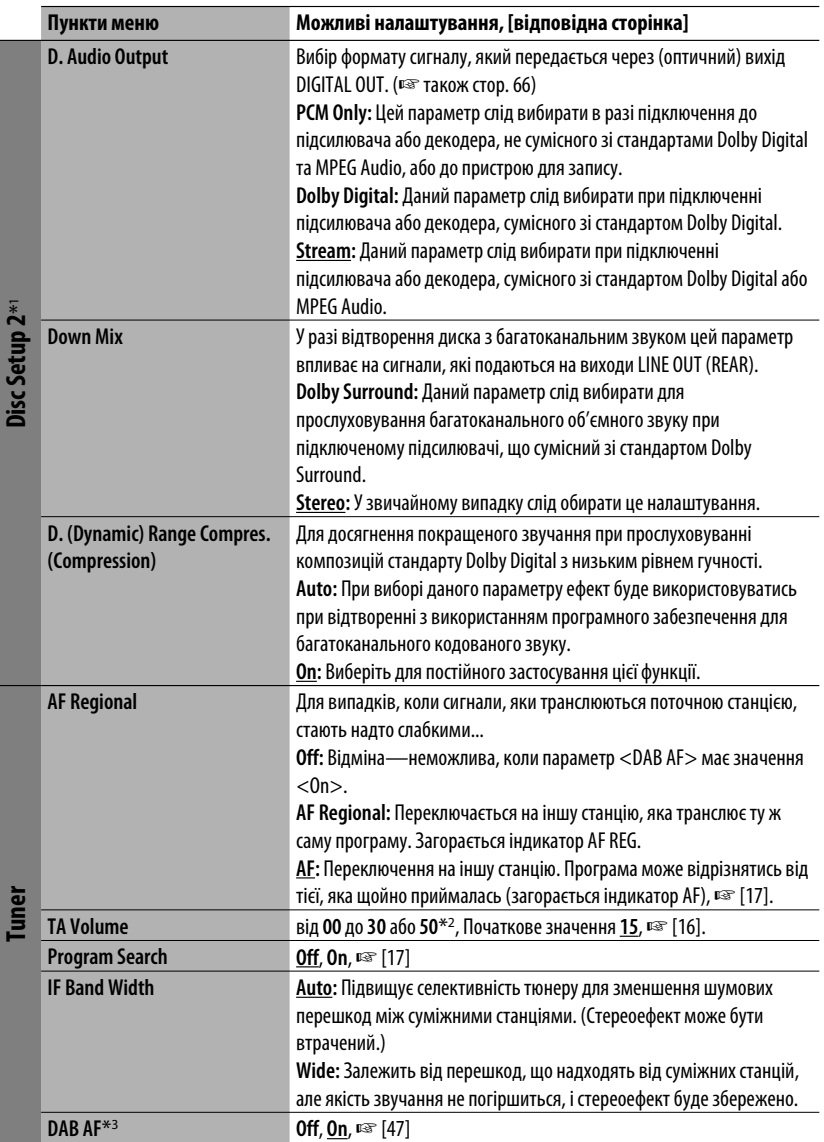

 $*$ 1 Можна вибрати лише для джерел "Disc" і "USB". (Відтворення зупиняється, якщо ви вибираєте один з пунктів.)

 $*$ <sup>2</sup> Залежить від встановленого коефіцієнту підсилювання. ( $\sqrt{2}$  стор. 57)

\*3 Вибирається лише тоді, коли приєднано DAB-тюнер.

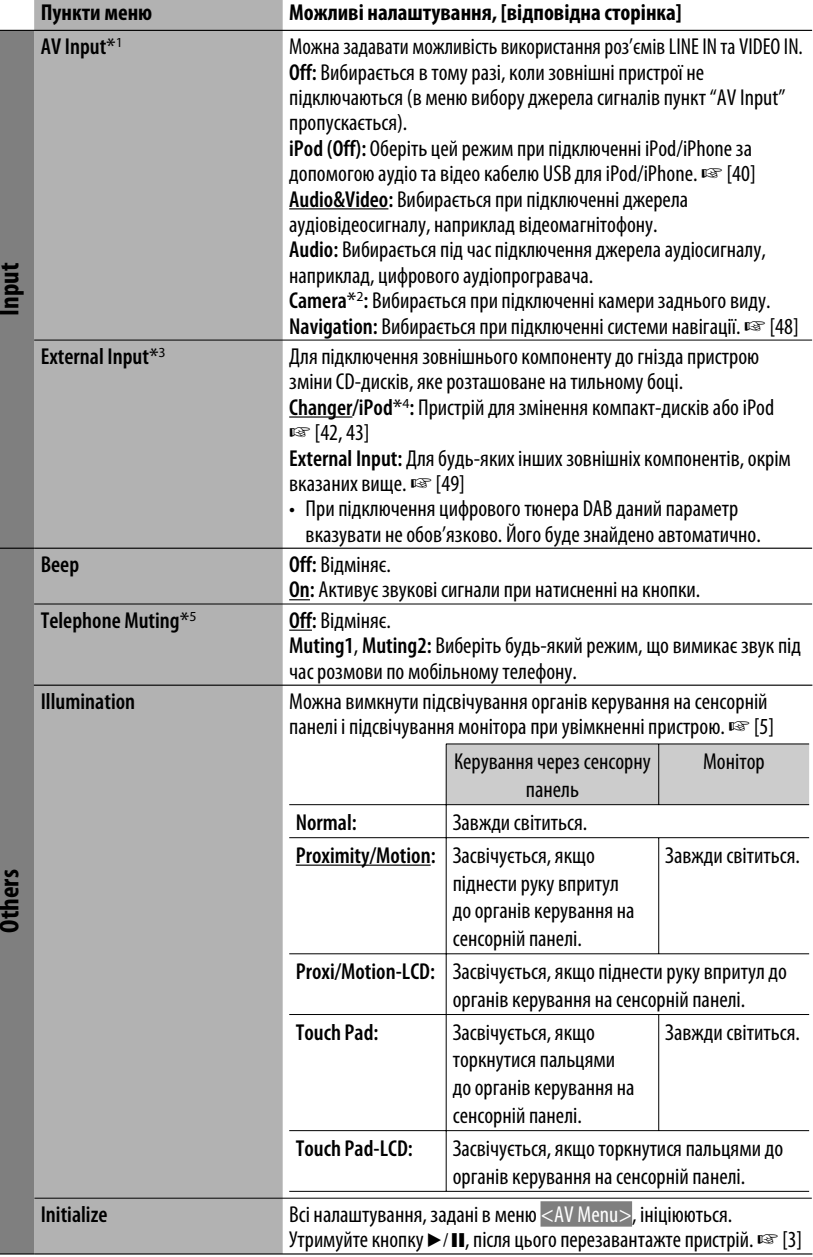

**Others**

#### i, i **Equalizer**

**Flat/Hard Rock/R&B/Pop/Jazz/Dance/Country/Reggae/Classic/User1/User2/User3**, ☞ [50]

**Sound**

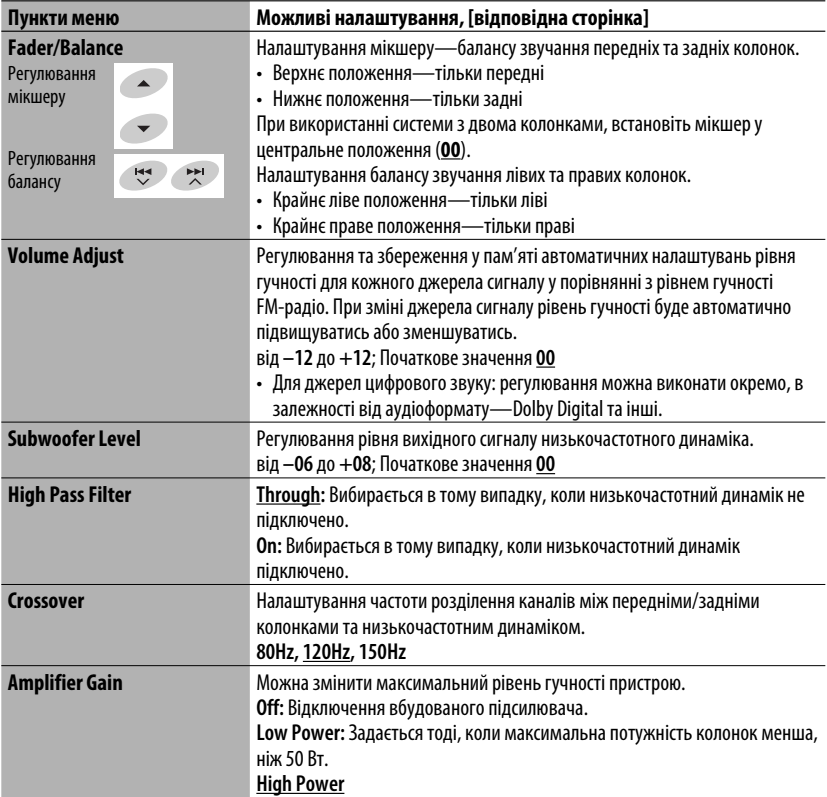

 $*1$  Не обирається, коли "AV Input" обрано у якості джерела.

- \*2 Потрібне з'єднання з підключенням контакту REVERSE GEAR SIGNAL ☞ "Керівництво зі встановлення та з'єднання". Зображення заднього виду, яке передається камерою, виводиться на монітор із співвідношенням сторін "Full" (незалежно від того, який формат було задано). Це відбувається при переміщенні ручки переключення передач у положення (R) (задня хода).
- \*3 Не функціонує у разі, коли компонент, підключений до гнізда пристрою зміни CD-дисків, обраний у якості джерела.
- \*4 При цьому виводиться також назва компоненту, підключення якого було зафіксовано системою на гнізді пристрою зміни CD-дисків.
- \*5 Потребує підключення контакту TEL MUTING. ☞ "Керівництво зі встановлення та з'єднання".

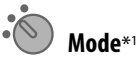

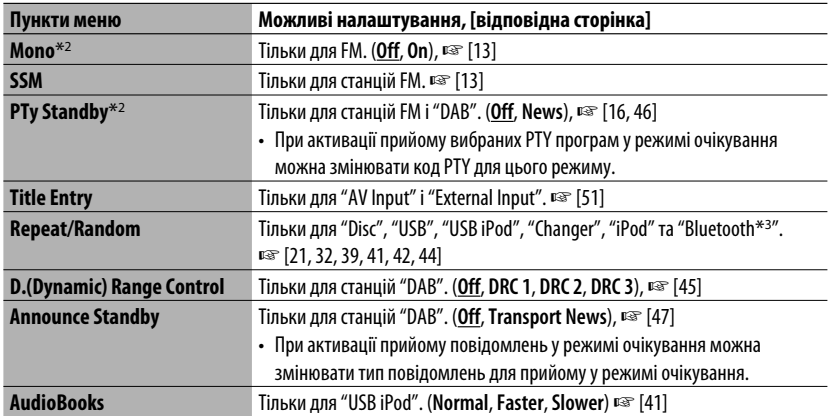

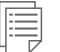

## **List**

Доступні списки відрізняються в залежності від джерела звуку. <sup>№</sup> [14, 22, 40, 46]

# $\bigtriangledown$

## **Bluetooth (тільки для KD-AVX40)**

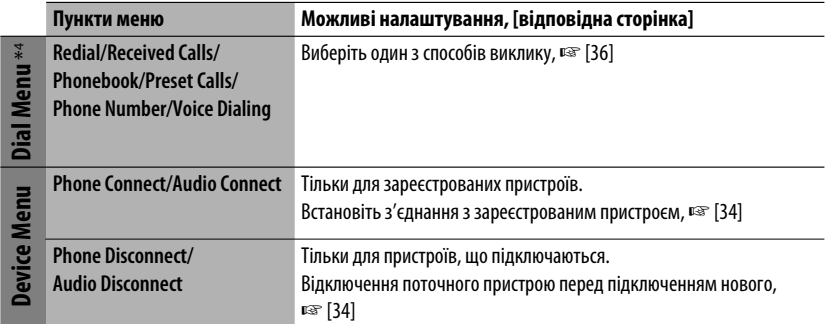

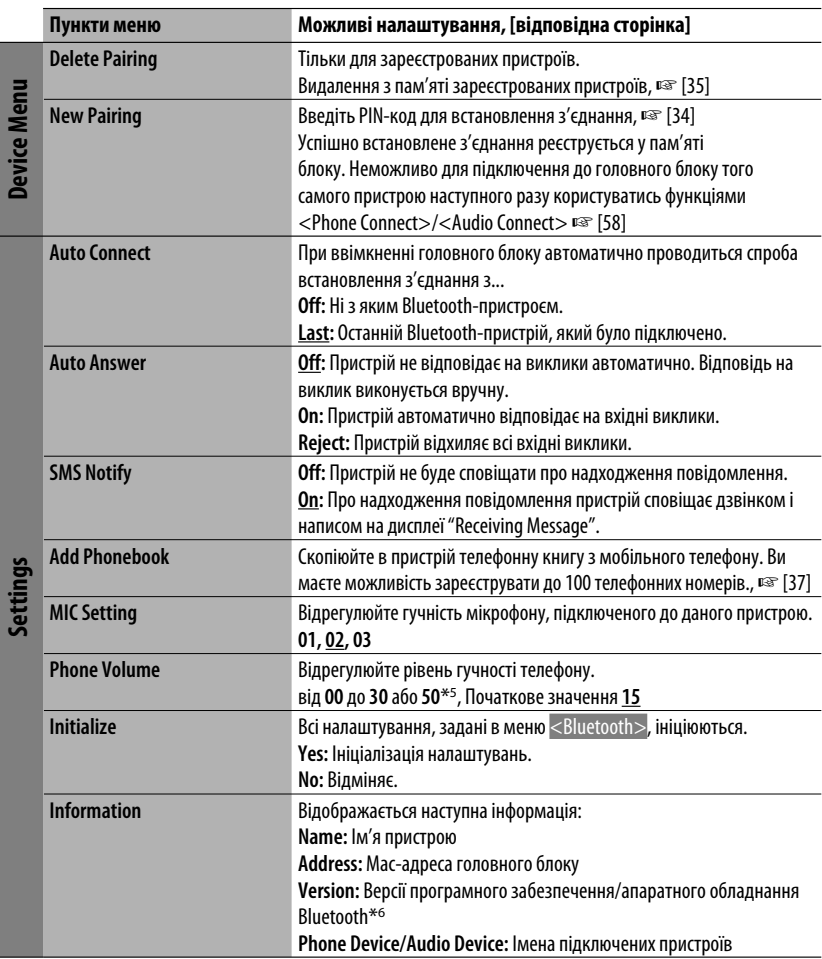

 $*$ 1 Пункти, що наведені у меню <Mode>, можуть змінюватись в залежності від джерела інформації для відтворювання.

- \*2 Функція недоступна, якщо обрано діапазон <FM3>.
- \*3 Тільки для KD-AVX40
- \*4 Тільки для пристрою, який підключено в режимі "Bluetooth phone" (телефон Bluetooth).
- \*5 Залежить від встановленого коефіцієнту підсилювання. (☞ стор. 57)
- \*6 Якщо ви бажаєте отримати більше інформації про Bluetooth, відвідайте веб-сайт компанії JVC: <http://www.jvc.co.jp/english/car/> (Тільки на англійській мові)

При роботі з Bluetooth-пристроєм подивіться інструкції, що входять до комплекту постачання цього пристрою.

#### **Як чистити з'єднувач**

Часте від'єднання з'єднувачів погіршує їх стан. Для зменшення ризику виведення з ладу періодично обережно протирайте з'єднувачі ватним тампоном або тканиною, змоченою у спирті, аби не пошкодити їх.

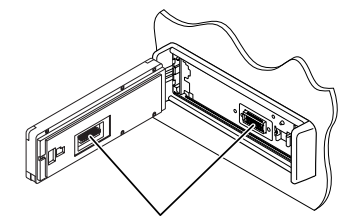

З'єднувачі

#### **Конденсація вологи**

Волога може конденсуватись на лінзі всередині системи у наступних випадках:

- Після запуску в машині обігрівача.
- Коли в салоні машини стане дуже сиро.

У цих випадках система може дати збій. У цьому випадку витягніть диск та залиште систему включеною на декілька годин, допоки волога не випариться.

#### **Як поводитися з дисками**

**Виймаючи диск з коробки,** натисніть на утримувач усередині коробки по центру та витягніть диск вгору, тримаючи його за вінця.

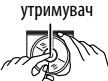

Центральний

• Завжди тримайте диск за вінця. Не торкайтеся його робочої поверхні.

**Вкладаючи диск у коробку,** легко вставте його навколо центрального утримувача (друкованою поверхнею догори).

• Завжди зберігайте диски у коробках.

#### **Чищення дисків**

Забруднений диск може програватись некоректно.

Якщо диск забруднився, протріть його м'якою тканиною прямими рухами від центру до краю.

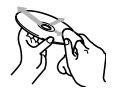

• Не використовуйте ніякий розчинник (наприклад, очищувач для звичайних плівок, спрей, розчинник, бензин та ін.) для чищення дисків.

#### **Програвання нових дисків**

Нові диски можуть мати деякі нерівності навколо внутрішнього та зовнішнього країв. Якщо спробувати вставити такий диск у систему, вона може не прийняти його.

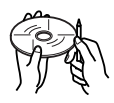

Для усунення цих нерівностей, потріть краї олівцем або кульковою ручкою.

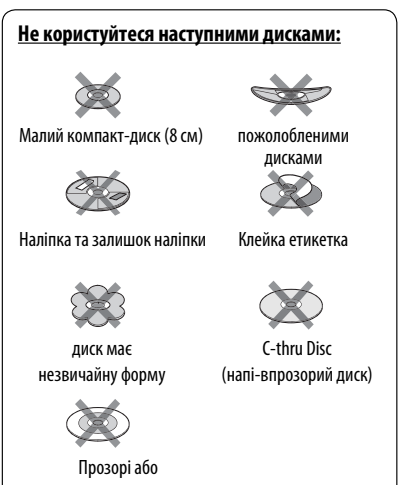

напівпрозорі-елементи робочої поверхні для запису

УКРАЇНА

## *Додаткова інформація про пристрій*

#### **Загальні несправності**

#### **Включення живлення**

• Живлення можна також включити, натиснувши кнопку **SRC** (джерело) на головному блоці. Якщо джерело програвання готове, почнеться його відтворення.

#### **Тюнер (тільки FM)**

#### **Занесення станцій у пам'ять**

• По завершенні SSM-пошуку станції записуються у пам'ять під номерами від №1 (найнижча частота) до №6 (найвища частота).

#### **Диск**

#### **Загальні несправності**

- У даній інструкції, терміни "файл" та "доріжка" вживаються як взаємозамінні.
- У тому випадку, коли на одному CD-диску (CD-DA) записані файли різних типів (MP3/WMA/WAV), система може відтворювати лише файли у форматі, притаманному аудіо CD-диску.
- Ця система може відображати лише однобайтові символи. Інші символи будуть відображатися некоректно.

#### **Як вставляти диск**

• Коли диск покладено невірною стороною або не містить відтворювані файли, на екрані з'являється напис "Cannot play this disc Check the disc". Вийміть диск.

#### **Висування диску**

• Якщо диск після висування не буде забрано протягом 15 секунд, він автоматично буде втягнений знов у завантажувальний отвір для захисту від пилу.

#### **Зміна джерела**

• При зміні джерела сигналу, програвання також зупиняється (але диск не висувається). Якщо наступним разом обрати "Disc" в якості джерела програвання, воно почнеться з того місця, де було зупинено раніше.

#### **Відтворення дисків одноразового/ багаторазового запису**

- Пристрій може розпізнати у сумі 5 000 файлів і 250 папок (максимальна кількість файлів у папці 999).
- Користуйтесь дисками тільки з завершеними сесіями запису.
- Система може програвати багатосесійні диски; однак незакриті сесії будуть пропускатися під час програвання.
- Система здатна розпізнати імена файлів/папок довжиною до 25 символів.
- Деякі диски або файли можуть не відтворюватись через невідповідність їхніх характеристик або умов запису вимогам системи.

#### **Програвання дисків DVD-VR**

• Пристрій може розпізнати у сумі 5 000 файлів і 250<br>папок (максимальна вількість файлів у папці 999).<br>• Користуйтесь дисками тільки з завершеними<br>• Система може програвати багатосесійні диски;<br>програвання.<br>• Система здат • Для більш детального ознайомлення з форматом DVD-VR і списком відтворення, звертайтеся до інструкцій, що входять до комплекту пристроїв запису.

#### **Відтворення файлу**

#### **Відтворення файлів DivX**

- Система може програвати файли DivX з розширеннями <.divx>, <.div>, <.avi> (незалежно від регістру літер—верхнього чи нижнього).
- Аудіопотік має відповідати стандартам MP3 або Dolby Digital.
- Файли, що були записані з кодуванням у режимі черезрядкової розгортки, можуть відтворюватись некоректно.
- Максимальна бітова швидкість передавання для відеосигналу складає 4 Мбіт/с (у середньому).

#### **Програвання файлів MPEG1/MPEG2**

- Система може програвати файли MPEG1/MPEG2 з розширеннями <.mpg>, <.mpeg> та <.mod>\*.
	- \* Розширення <.mod> використовується для запису файлів MPEG2 у відеокамерах JVC Everio. Файли MPEG2 з розширенням <.mod> не можуть програватися, якщо вони збережені на запам'ятовуючих USB-пристроях.
- Формат потоку даних має відповідати системному/програмному потоку MPEG.
- Формат файлів має бути MP@ML (Головний профіль на головному рівні)/SP@ML (Простий профіль на головному рівні)/MP@LL (головний профіль на низькому рівні).
- Аудіопотоки мають відповідати стандарту MPEG1 Audio Layer-2 або Dolby Digital.
- Максимальна бітова швидкість передавання для відеосигналу складає 4 Мбіт/с (у середньому).

#### **Відтворення файлів JPEG**

- Система може відтворювати файли JPEG з розширеннями <.jpg> та <.jpeg>.
- Даний пристрій може відтворювати файли JPEG з роздільною здатністю від 32 x 32 до 8 192 x 7 680. Може знадобитися деякий час, щоб відобразити файл в залежності від його роздільної здатності.
- Ця система може відтворювати JPEG-файли базового формату. Файли JPEG з прогресивним стисненням або файли JPEG із "стисненням без втрат" не можна відтворювати.

#### **Відтворення файлів MP3/WMA/WAV**

- Система може програвати файли з розширеннями <.mp3>, <.wma> та <.wav> (незалежно від регістру літер—верхнього чи нижнього).
- Система здатна відтворювати файли з наступними параметрами:
	- Бітрейт: MP3/WMA: 32 кбіт/с — 320 кбіт/с
	- Частота дискретизації: 48 кГц, 44,1 кГц, 32 кГц (для MPEG1) 24 кГц, 22,05 кГц, 16 кГц (для MPEG2) 48 кГц, 44,1 кГц, 32 кГц, 22,05 кГц (для WMA) 44,1 кГц (для WAV)
- Даний пристрій може відображати інформацію ID3 Tag версій 1.0/1.1/2.2/2.3/2.4 (для MP3). Також система може відображати інформацію WAV/WMA Tag.
- Ця система може програвати файли, записані у режимі VBR (з мінливим бітрейтом). Файли, записані у режимі VBR, дають невірну індикацію часу, що минув з початку відтворення.
- Ця система не може програвати наступні файли:
	- MP3-файли, закодовані у форматі MP3i та MP3 PRO.
	- MP3-файли, закодовані у стандарті Layer 1/2.
	- WMA-файли, закодовані у безвтратному, професійному та голосовому форматі.
	- WMA-файли, створені не на базі Windows Media® Audio.
	- WMA-файли, захищені від копіювання за допомогою DRM.
	- Файли, які містять дані AIFF, ATRAC3 тощо.

#### **USB**

- Якщо після видалення пристрою з'явився напис "No USB device", повторно підключіть пристрій, або виберіть інше джерело для відтворення.
- Коли USB-пристрій не містить відтворювані файли або неправильно відформатований, на екрані з'являється напис "Cannot play this device Check the device".
- Ця система не може розпізнати USB-пристрій з параметрами живлення, відмінними від 5 В, та споживаний струм яких перевищує 500 мА.
- При відтворенні доріжок з USB-пристрою послідовність їхнього відтворення може відрізнятись від такої, що притаманна іншим програвачам.
- Пристрій може не відтворювати певні файли або дані з деяких USB-пристроїв через особливості їхніх характеристик або умов запису.
- USB-пристрої зі спеціальними функціями, такими як функції безпеки даних, не можуть використовуватися цією системою.
- Не використовуйте USB-пристрої, що поділені на 2 чи більше розділів.
- USB-пристрої та порти для їхнього підключення можуть мати різну форму, тому деякі з пристроїв можуть не підключатись належним чином або при роботі з ними з'єднання може перериватись.
- При підключенні USB-пристроїв беріть до уваги також вказівки з інструкцій до останніх.
- Не підключайте водночас більше одного USB-пристрою. Не використовуйте концентратор USB.
- Даний пристрій може не розпізнати картку пам'яті, що встановлюється у зчитувач USB-карток.
- Приєднуючи інші пристрої за допомогою кабелю USB, використовуйте кабель USB 2.0.
- Система може неналежним чином відтворювати файли з USB-пристроїв, які підключаються за допомогою провода-подовжувача.
- Система не гарантує належного виконання функцій та забезпечення потрібного живлення для всіх типів таких пристроїв.
- Пристрій може розпізнати у сумі 5 000 файлів і 250 папок (максимальна кількість файлів у папці 999).
- Система здатна розпізнати імена файлів/папок довжиною до 25 символів.
- Для файлів MPEG1/2: Максимальна бітова швидкість передавання для відеосигналу складає 2 Мбіт/с (у середньому).

#### **Робота з Bluetooth-пристроєм (тільки для KD-AVX40)**

#### **Загальні несправності**

- Забороняється виконувати складні операції під час керування, наприклад, набирати номери, користуватися телефонною книгою, та ін. Для виконання таких операцій зупиніть машину у безпечному місці.
- Деякі Bluetooth-пристрої неможливо під'єднати до цього блоку. Це залежить від версії протоколу Bluetooth, що підтримує пристрій.
- Блок може не працювати з деякими Bluetooth-пристроями.
- Якість з'єднання може залежати від оточуючих умов.
- При відключенні живлення головного блоку з'єднання з пристроєм втрачається.

#### **Попереджувальні повідомлення, які можуть виводитись при роботі з Bluetooth-пристроями**

#### **Connection Error:**

Пристрій зареєстровано, але з'єднання втрачено. Для повторного підключення пристрою використовуйте функції <Phone Connect>/ <Audio Connect>. (☞ стор. 34)

#### **Error:**

Повторіть операцію з початку. Якщо знов з'явився напис "Error", перевірте, чи підтримує пристрій необхідну функцію.

#### **Please Wait...:**

Пристрій готується до використання функції Bluetooth. Якщо повідомлення не зникає, вимкніть і знову ввімкніть головний блок, після чого знову приєднайте пристрій (або перезавантажте систему).

#### **Значки для різних типів телефонів**

• Значки вказують на те, який тип телефону підключено до системи.

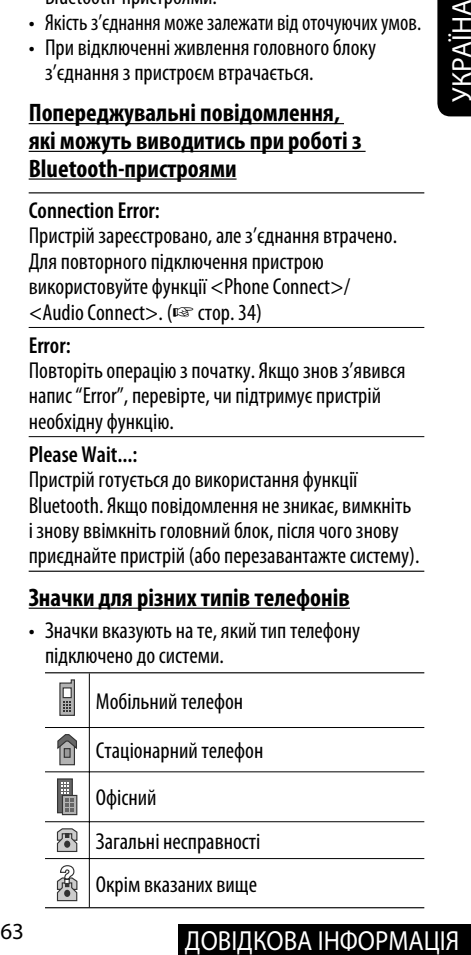

#### **Операції з iPod/iPhone**

• Ви можете здійснювати керування наступними типами iPod/iPhone:

#### **(А) При підключенні за допомогою кабелю USB:**

- Відеопристрій iPod (5-е покоління)\*1
- $-$  iPod classic\*<sup>1</sup>
- iPod nano
- iPod nano (2-го покоління)
- $-$  iPod nano (3-го покоління)\*<sup>1</sup>
- iPod nano (4-го покоління)\*1
- $-$  iPod Touch\*<sup>1</sup>
- iPod Touch (2-го покоління)\*1
- $-$  iPhone/iPhone 3G<sup>\*1</sup>
- **(В) При підключенні за допомогою інтерфейсного адаптера:**
- iPod із вказівним коліщатком (4-го покоління)
- Відеопристрій iPod (5-e покоління)
- iPod classic
- Мініатюрний пристрій iPod
- Фотопристрій iPod
- iPod nano
- iPod nano (2-го покоління)
- iPod nano (3-го покоління)
- iPod nano (4-го покоління)\*2
- \*1 Для перегляду відео разом зі звуком підключіть iPod/iPhone за допомогою кабелю аудіо-відео USB (у комплект постачання не входить).
- $*$ <sup>2</sup> Через даний пристрій заряджати батарею не можна.
- Якщо iPod/iPhone не працює належним чином, оновте програмне забезпечення iPod/iPhone до найновішої версії. Про оновлення iPod/iPhone можна докладно дізнатися на веб-сайті <http://www.apple.com>.
- При ввімкненні даного пристрою iPod/iPhone буде заряджатися через нього.
- Коли iPod/iPhone підключений до пристрою, здійснювати операції з iPod/iPhone неможливо. Виконувати усі функції даного приладу.
- Текстова інформація не може відтворюватись правильно.
- Текстова інформація прокручується на моніторі. Даний пристрій може відображати до 40 символів при використанні інтерфейсного адаптера та до 128 символів – при використанні кабелю USB 2.0 або аудіо- та відеокабелю USB.

#### **Увага:**

Під час користування iPod/iPhone деякі функції можуть не виконуватись належним або очікуваним чином. В такому разі відвідайте веб-сайт компанії JVC: <http://www.jvc.co.jp/ english/car/ $>$  (Тільки на англійській мові)

#### **При підключенні за допомогою кабелю USB:**

Коли <iPod Artwork> встановлено на <On>: Протягом перших 5 або більше секунд відтворення доріжок, що містять зображення, закріплені за музичними альбомами (artwork\*), не натискайте будь-яких кнопок. Для відтворення зображень Artwork потрібно 5 секунд або більше, і під час завантаження жодні операції недоступні.

\* Зображення, що відтворюється на екрані iPod/iPhone під час програвання доріжки.

#### **Тюнер DAB**

• Запрограмувати можна лише первинні DAB-сервіси; навіть у тому випадку, коли у пам'ять заносяться вторинні.

#### **Пункти меню**

- Якщо змінити параметр підсилювання <Amplifier Gain> з <High Power> (висока потужність) на <Low Power> (низька потужність) при рівні гучності, вищому за "30", система автоматично змінить рівень на "30".
- Після зміни будь-якого налаштування у <Menu Language/Audio Language/Subtitle> вимкніть, а потім ввімкніть живлення системи та повторно вставте диск (той самий або інший). Це потрібно для того, щоб внесені зміни вступили в дію.
- При виборі формату <16:9> і перегляді фільмів, записаних із співвідношенням сторін 4:3, зображення буде дещо зміненим через необхідність перерахунку його ширини.
- Навіть при заданому параметрі $<$ 4:3 Pan Scan $>$ при відтворенні деяких дисків екран може перейти у режим <4:3 Letterbox>.

**Компанія JVC не несе ніякої відповідальності за будь-яку втрату даних у програвачі iPod/iPhone та запам'ятовуючому USB-пристрої під час використання даного пристрою.**

#### **Символи, які можна ввести при присвоєнні назв**

Щоби присвоїти назви, на додаток до латинської абетки (A – Z, a – z), можна скористуватися такими символами. (□ стор. 51)

• Якщо <Русский> (Російська) вибрано в <Language> (Мова). (☞ стор. 53)

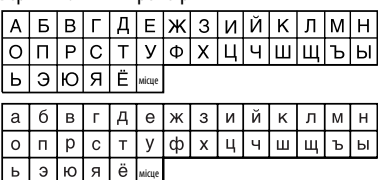

Верхній та нижній регістри

#### Числа та символи

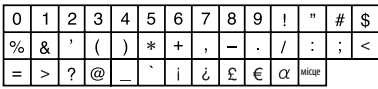

• Якщо вибрано іншу мову, ніж <Русский> (Російська) в <Language> (Мова). (☞ стор. 53)

Верхній та нижній регістри

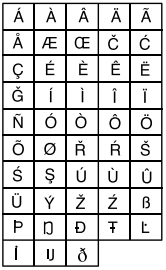

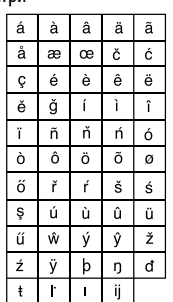

#### Числа та символи

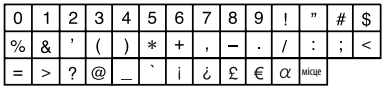

- "DVD Logo" є торговою маркою DVD Format/Logo Licensing Corporation, зареєстрованої у США, Японії та інших країнах.
- Виготовлено за ліцензією від Dolby Laboratories. Dolby та подвійний-D символ є торговими марками Dolby Laboratories.
- DivX® є зареєстрованим товарним знаком DivX, Inc. та використовується на підставі ліцензії.
- Відтворює відеофайли DivX®
- ПРО ВІДЕОФАЙЛИ DIVX: DivX® це формат для цифрових відеофайлів, створений компанією DivX, Inc. Цей пристрій має офіційний клас сертифікації "DivX Certified" або "DivX Ultra Certified" для відтворення відеофайлів DivX.
- ПРО ВІДЕОФАЙЛИ DIVX "НА ЗАМОВЛЕННЯ": Для відтворення контенту "DivX Video-on-Demand (VOD)" (відеосервіс на замовлення), цей пристрій, що має сертифікацію "DivX® Certified" необхідно зареєструвати. Спочатку слід згенерувати реєстраційний код DivX VOD для вашого пристрою, а а потім, виконуючи процес реєстрації, цей код необхідно ввести. [Важливо: Контент DivX VOD захищений системою DivX DRM (керування цифровими правами), що дозволяє відтворювати ці файли лише на пристроях із сертифікацією "DivX Certified". У разі намагання відтворити контент DivX VOD на пристрої, що не має відповідної сертифікації, на дисплеї з'явиться повідомлення "Authorization Error" (помилка під час перевірки сертифікації), і відтворення контенту відбуватися не буде.] Більш докладна інформація наводиться на сайті www.divx.com/vod. • ПРО ВИДЕРОФИЛИ DIVIX "НА ЗАМОВИЕННЯ". Для<br>відтворення контенту "DivX Video-on-Demand<br>(VOD)" (відеосервіс на замовлення), цей пристрій,<br>ци має сертифікацію "DivX <sup>в</sup>е Сетіfied" необхідно<br>зареєструвати. Спочатку спід зген
	- Microsoft та Windows Media є або зареєстрованими торговими марками, або торговими марками корпорації Microsoft Corporation у Сполучених Штатах Америки та/або в інших країнах.
	- iPod є торговою маркою Apple Inc., зареєстрованою у Сполучених Штатах та інших країнах.
	- iPhone є торгівельною маркою Apple Inc.
	- "Made for iPod" означає, що електронний пристрій був розроблений для підключення спеціально до iPod та був сертифікований розробником на відповідність функціональним стандартам Apple.
	- "Works with iPhone" означає, що електронний пристрій був розроблений для підключення спеціально до iPhone та був сертифікований розробником на відповідність функціональним стандартам Apple.
	- Компанія Apple не несе відповідальності за роботу даного пристрою або його відповідність стандартам безпеки та регулювання.

#### **Звукові сигнали, які передаються через задні роз'єми**

#### **За допомогою аналогових роз'ємів (Speaker out/LINE OUT)**

Передаються 2-канальні сигнали. При відтворенні дисків з кодованим багатоканальним звуком кількість каналів зменшується до двох.

• Неможливо відтворювати звук у форматі DTS.

#### **За допомогою клем DIGITAL OUT (оптичний)**

Передаються цифрові сигнали (Linear PCM, Dolby Digital та MPEG Audio).

- Для відтворення багатоканального звуку, наприклад Dolby Digital та MPEG Audio, підключіть підсилювач або декодер, сумісний з цими стандартами, до цифрового з'єднання та встановіть правильно параметр <D. Audio Output>. (☞ стор. 55)
- Неможливо передавати звук у форматі DTS.

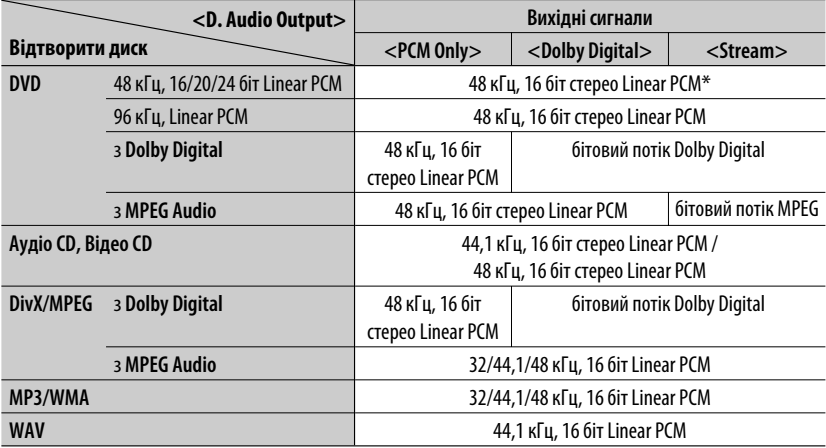

\* Диски, що не мають захисту авторських прав, використовують розрядність 20/24 біт (при їхньому первинному бітрейті) для виводу цифрових сигналів на цифрове рознімання DIGITAL OUT.

#### **Запрограмовані налаштування еквалайзера**

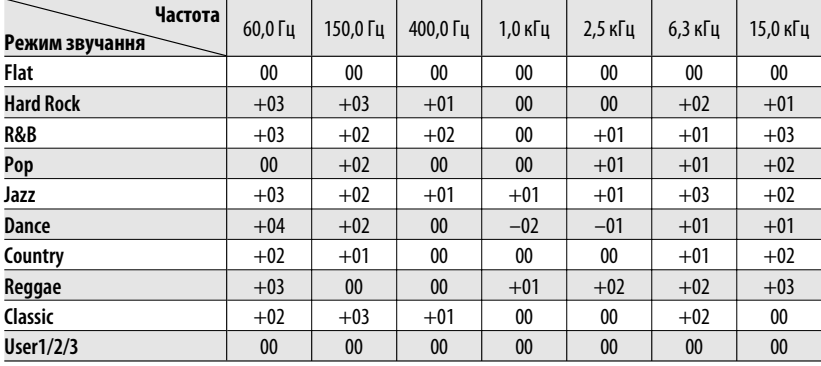

#### **Мовні коди (для вибору мови DVD/DivX-дисків)**

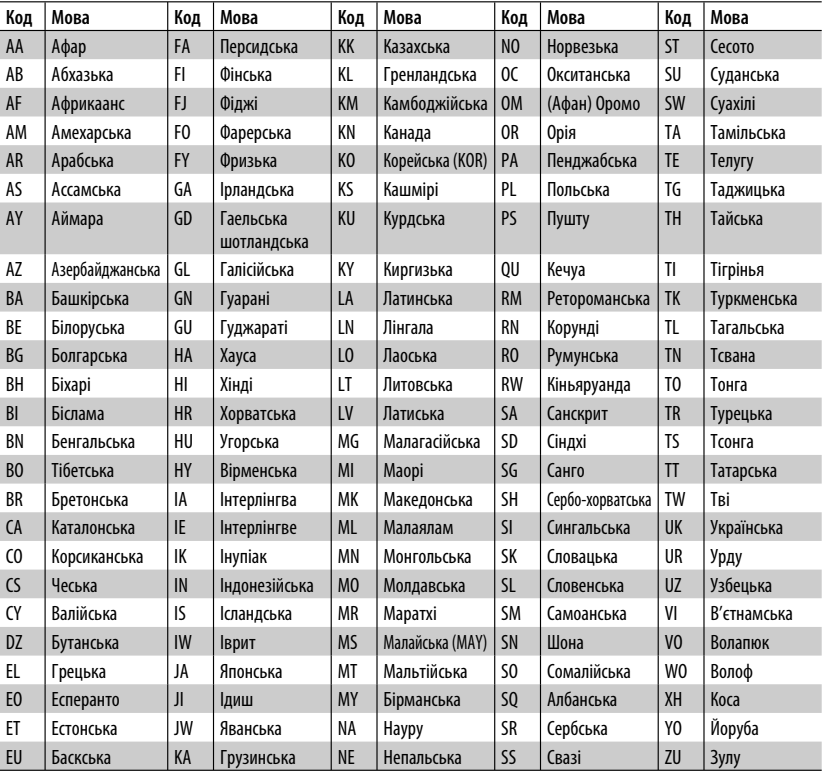

## <sup>67</sup> ДОВІДКОВА ІНФОРМАЦІЯ

## *Пошук та усунення несправностей*

Те, що здається проблемою, не завжди виявляється серйозним. Перш ніж телефонувати до сервісного центру, спробуйте наступне.

• Щодо операцій із зовнішніми компонентами див.також інструкції до адаптерів, які використовуються для з'єднань (а також інструкції до зовнішніх компонентів).

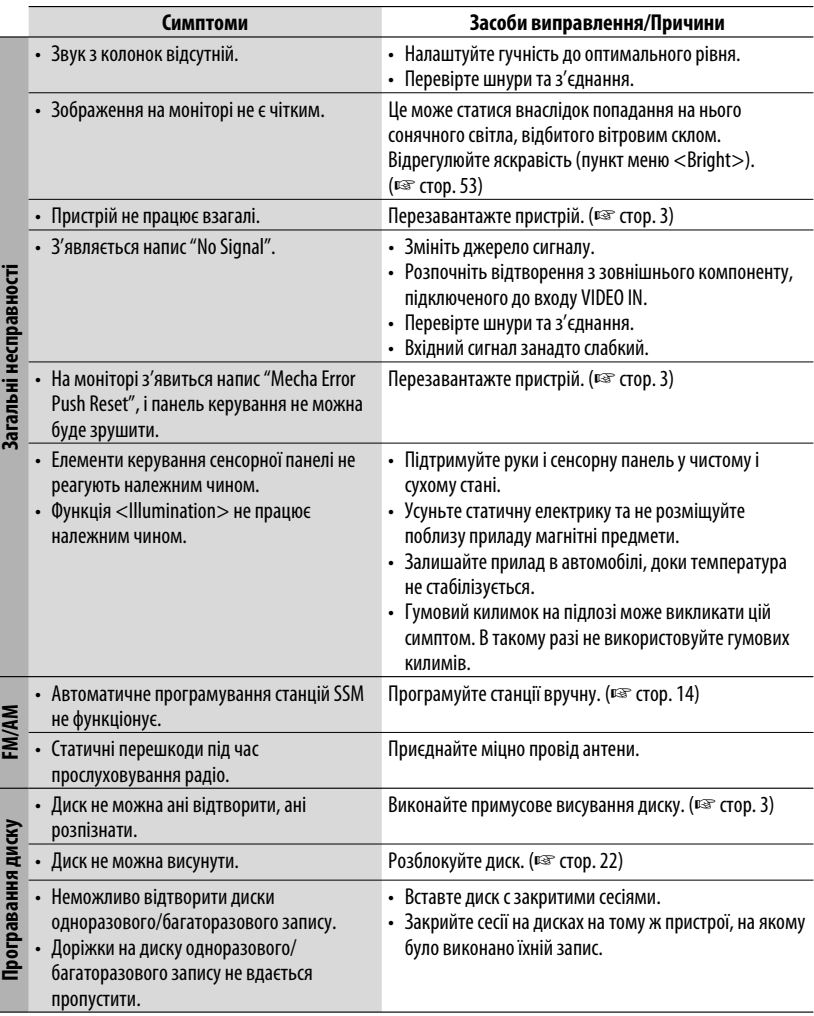

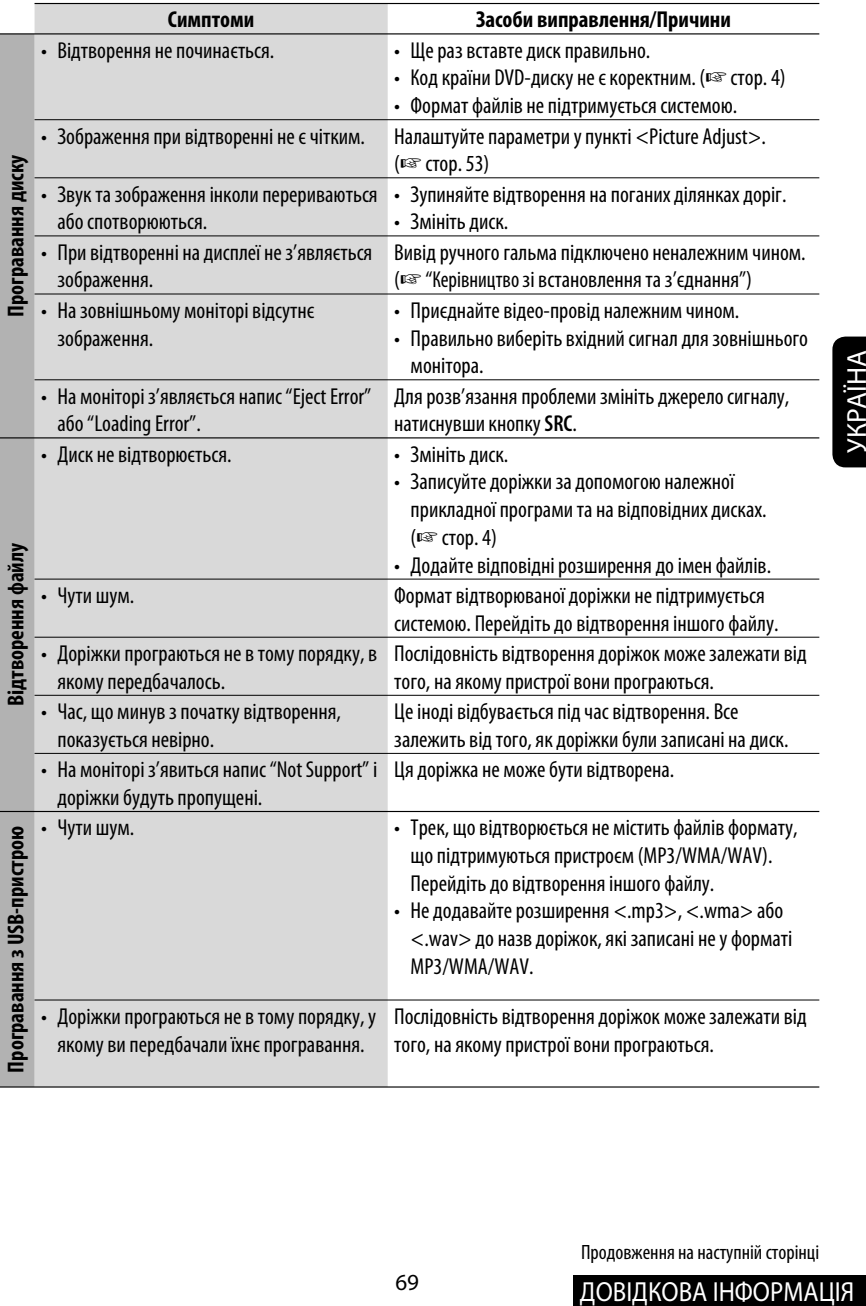

Продовження на наступній сторінці

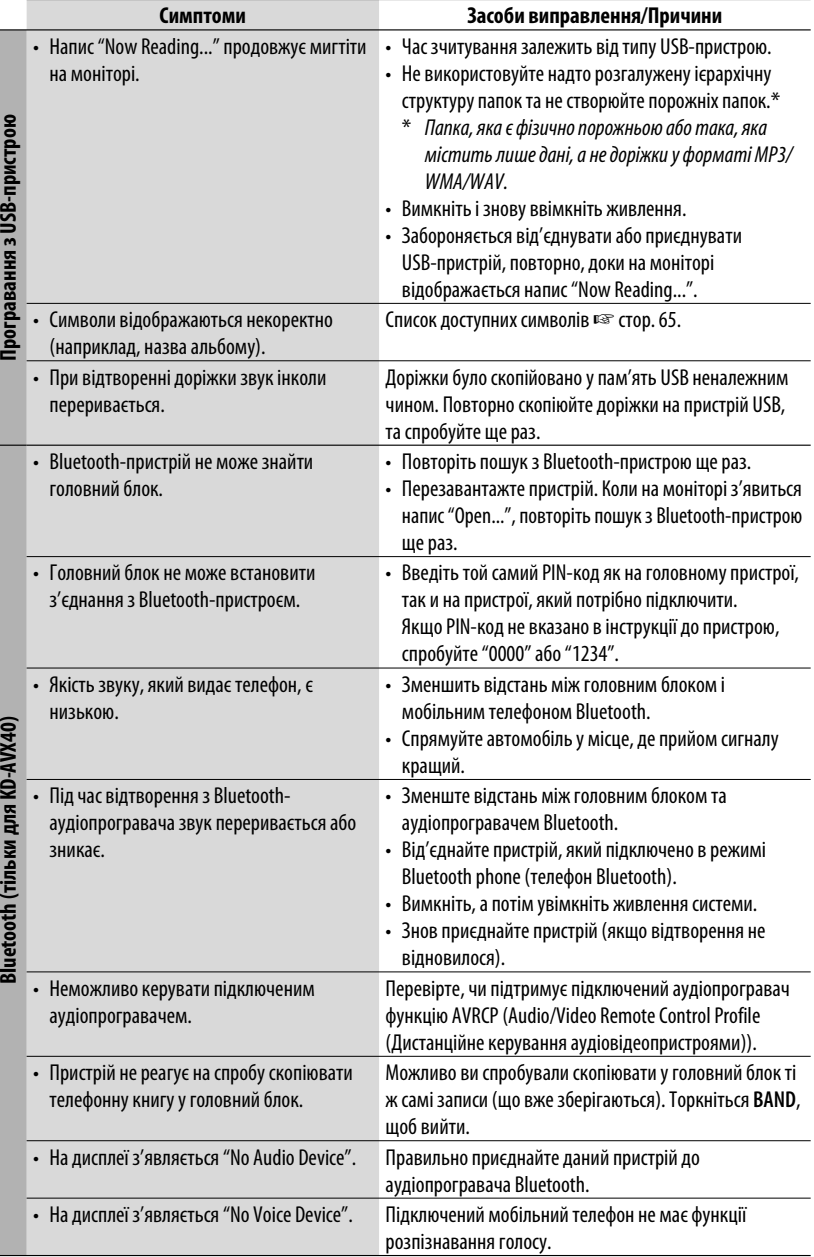

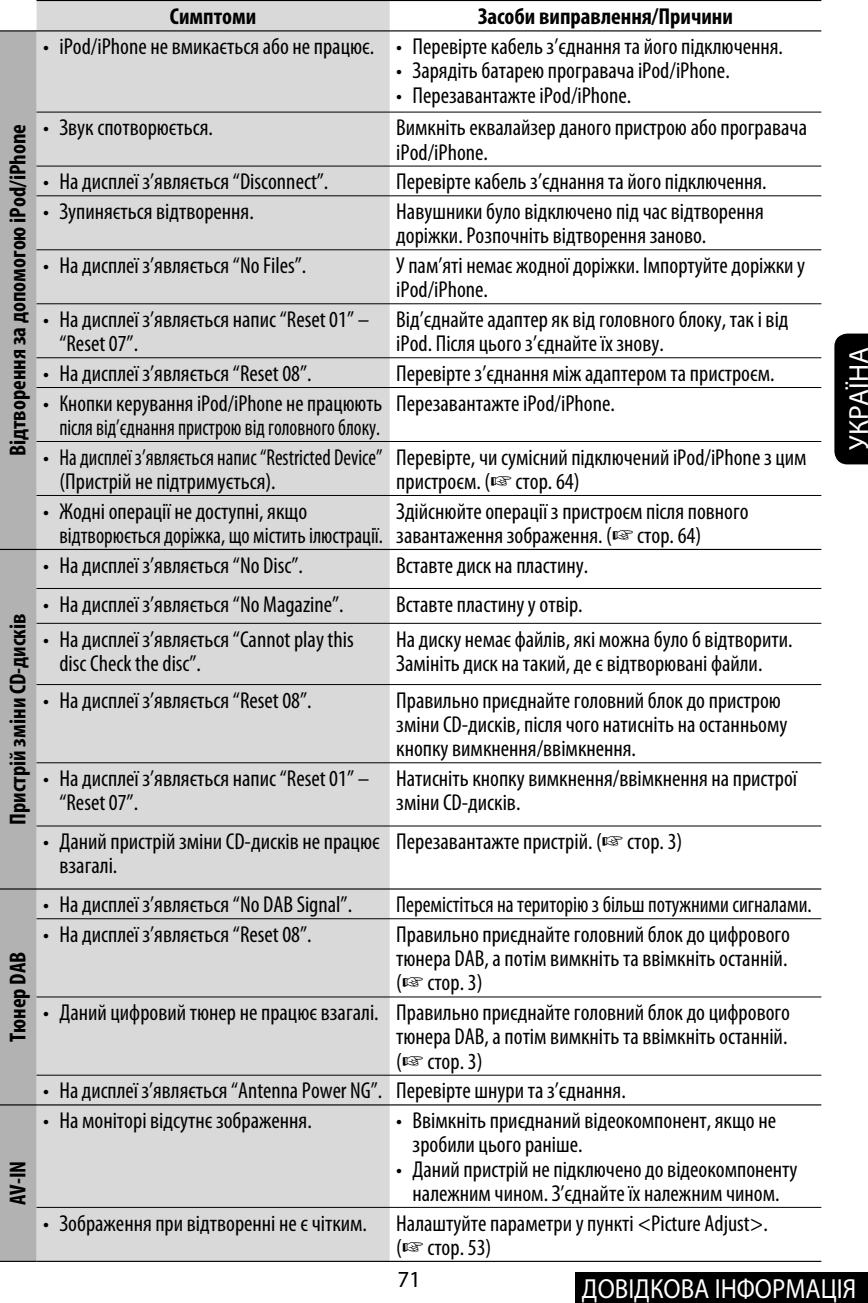

# *Характеристики*

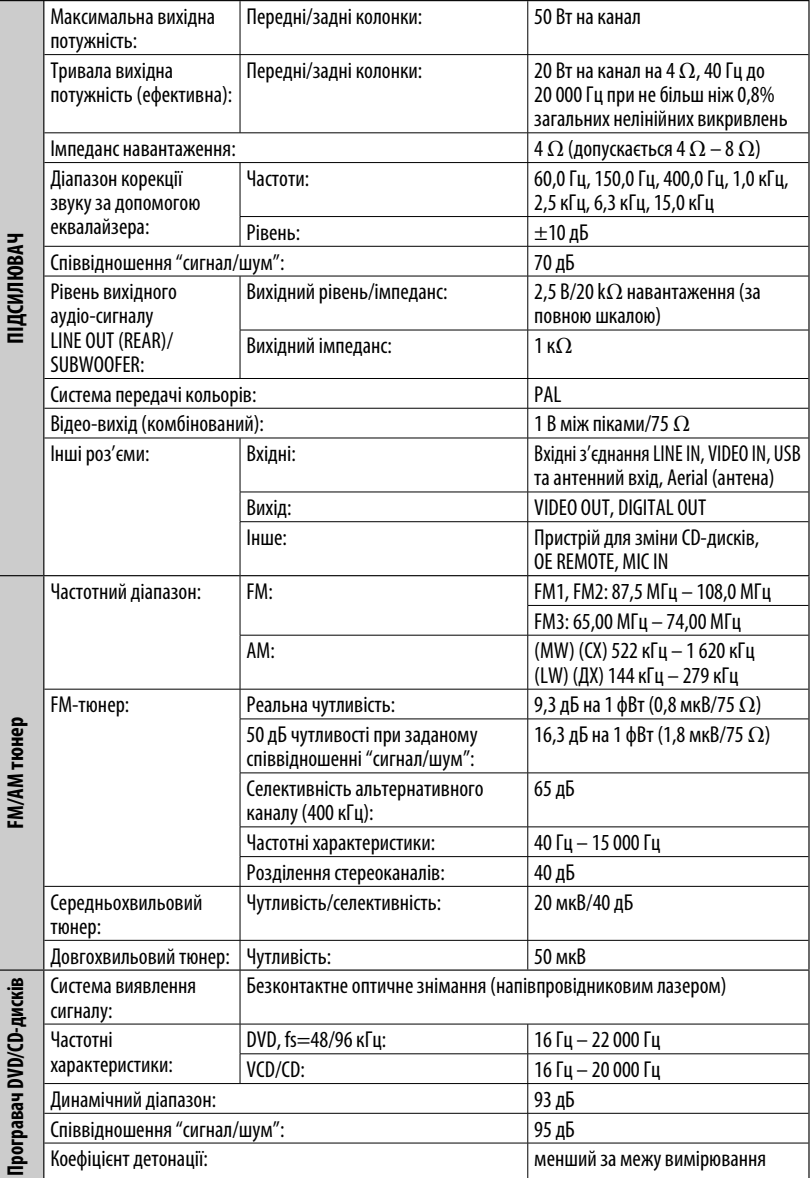

УКРАЇНА
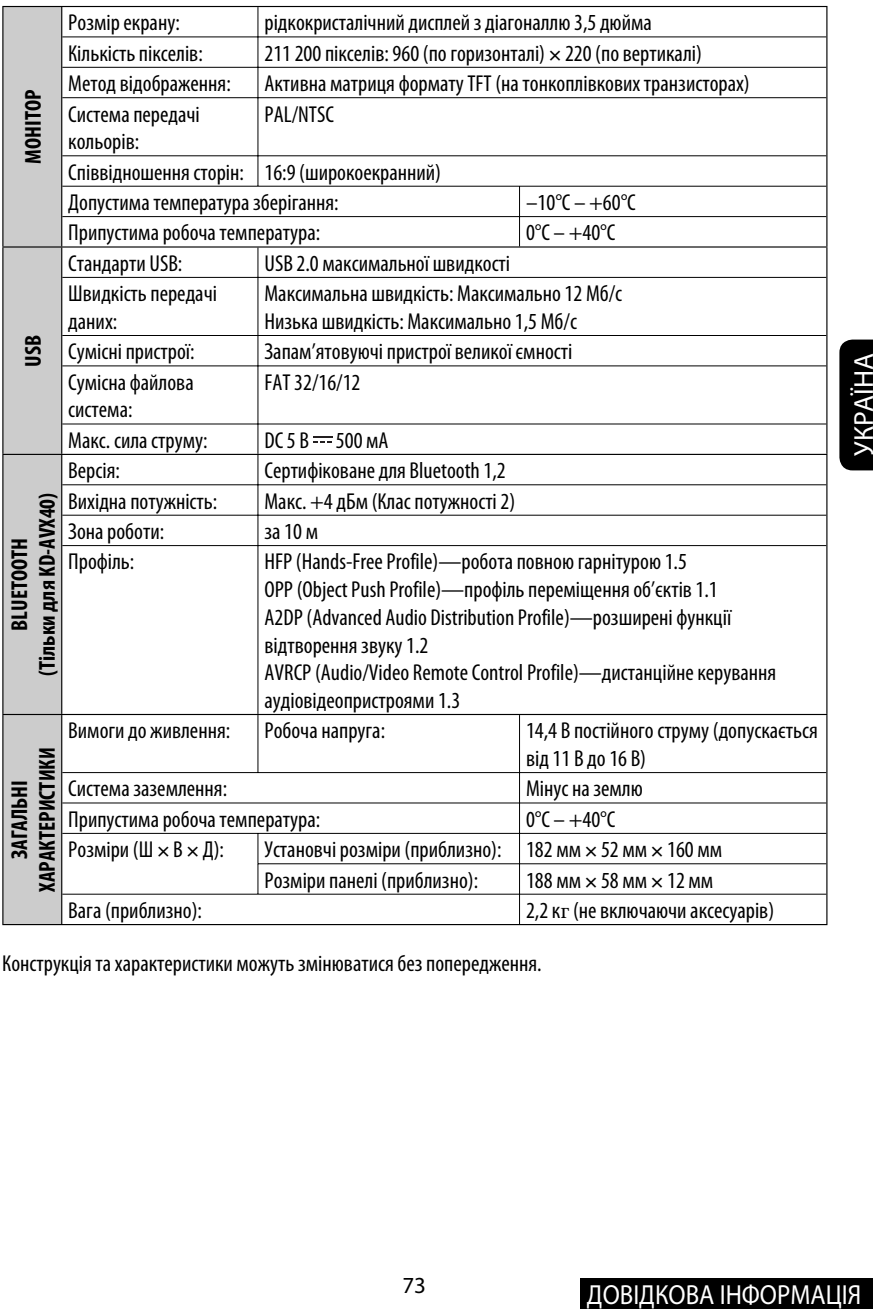

Конструкція та характеристики можуть змінюватися без попередження.

## **Having TROUBLE with operation? Please reset your unit**

**Refer to page of How to reset your unit**

## **Затруднения при эксплуатации? Пожалуйста, перезагрузите Ваше устройство**

**Для получения информации о перезагрузке Вашего устройства обратитесь на соответствующую страницу**

## **Маєте ПРОБЛЕМУ з функціонуванням?**

**Повторно налаштуйте систему**

**Див. сторінку "Як повторно налаштувати пристрій"**

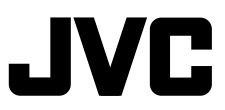

**Bіктор Компані оф Джепен Лімітед** 12, 3-чоме, Морійя-чо, Канагава-ку, Йокогама, Канагава 221-8520, Японія

 $\mathscr{L}$  EN. RU, UK © 2009 Victor Company of Japan, Limited 0209MNMMDWJEIN